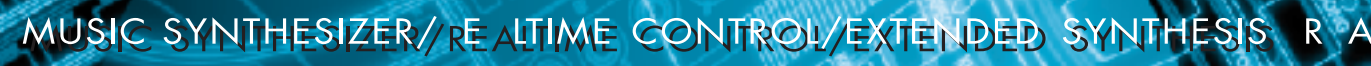

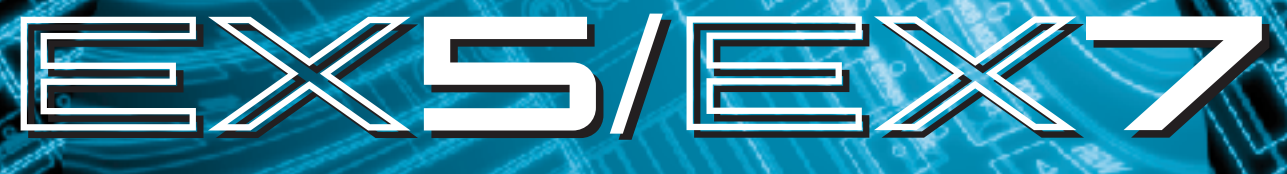

TONE GENERATOR/REALTIME CONTROL/EXTENDED SYNTHESIS

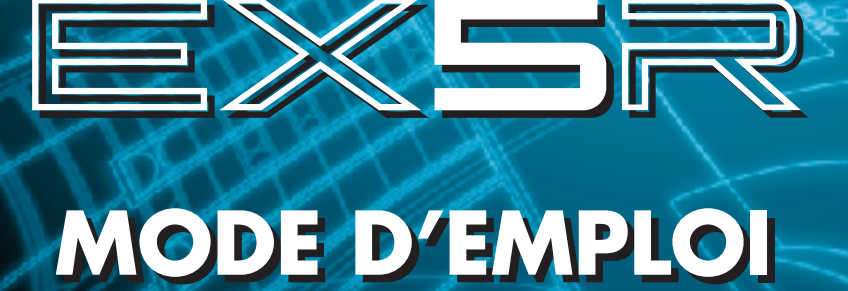

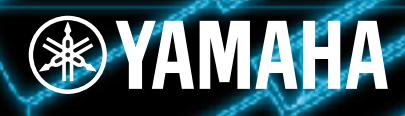

# **SPECIAL MESSAGE SECTION**

**PRODUCT SAFETY MARKINGS:** Yamaha electronic products may have either labels similar to the graphics shown below or molded/stamped facsimiles of these graphics on the enclosure. The explanation of these graphics appears on this page. Please observe all cautions indicated on this page and those indicated in the safety instruction section.

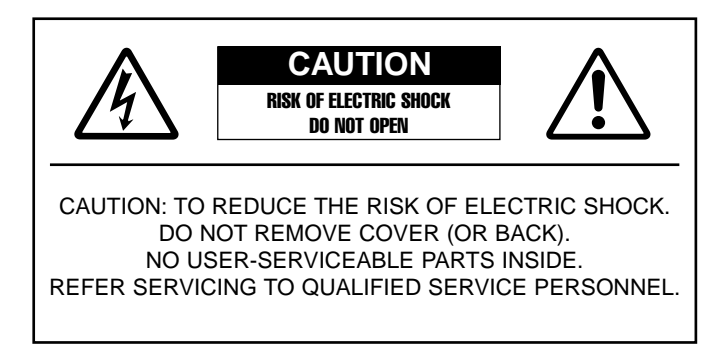

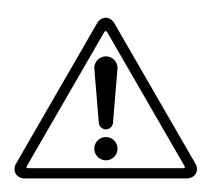

The exclamation point within the equilateral triangle is intended to alert the user to the presence of important operating and maintenance (servicing) instructions in the literature accompanying the product.

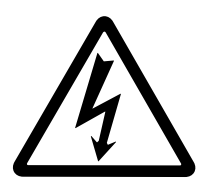

The lightning flash with arrowhead symbol, within the equilateral triangle, is intended to alert the user to the presence of uninsulated "dangerous voltage" within the product's enclosure that may be of sufficient magnitude to constitute a risk of electrical shock.

**IMPORTANT NOTICE:** All Yamaha electronic products are tested and approved by an independent safety testing laboratory in order that you may be sure that when it is properly installed and used in its normal and customary manner, all foreseeable risks have been eliminated. DO NOT modify this unit or commission others to do so unless specifically authorized by Yamaha. Product performance and/or safety standards may be diminished. Claims filed under the expressed warranty may be denied if the unit is/has been modified. Implied warranties may also be affected.

**SPECIFICATIONS SUBJECT TO CHANGE:** The information contained in this manual is believed to be correct at the time of printing. However, Yamaha reserves the right to change or modify any of the specifications without notice or obligation to update existing units.

**ENVIRONMENTAL ISSUES:** Yamaha strives to produce products that are both user safe and environmentally friendly. We sincerely believe that our products and the production methods used to produce them, meet these goals. In keeping with both the letter and the spirit of the law, we want you to be aware of the following:

**Battery Notice:** This product MAY contain a small nonrechargable battery which (if applicable) is soldered in place. The average life span of this type of battery is approximately five years. When replacement becomes necessary, contact a qualified service representative to perform the replacement.

**Warning:** Do not attempt to recharge, disassemble, or incinerate this type of battery. Keep all batteries away from children. Dispose of used batteries promptly and as regulated by applicable laws. Note: In some areas, the servicer is required by law to return the defective parts. However, you do have the option of having the servicer dispose of these parts for you.

**Disposal Notice:** Should this product become damaged beyond repair, or for some reason its useful life is considered to be at an end, please observe all local, state, and federal regulations that relate to the disposal of products that contain lead, batteries, plastics, etc.

**NOTICE:** Service charges incurred due to lack of knowledge relating to how a function or effect works (when the unit is operating as designed) are not covered by the manufacturer's warranty, and are therefore the owners responsibility. Please study this manual carefully and consult your dealer before requesting service.

**NAME PLATE LOCATION:** The graphic below indicates the location of the name plate. The model number, serial number, power requirements, etc., are located on this plate. You should record the model number, serial number, and the date of purchase in the spaces provided below and retain this manual as a permanent record of your purchase.

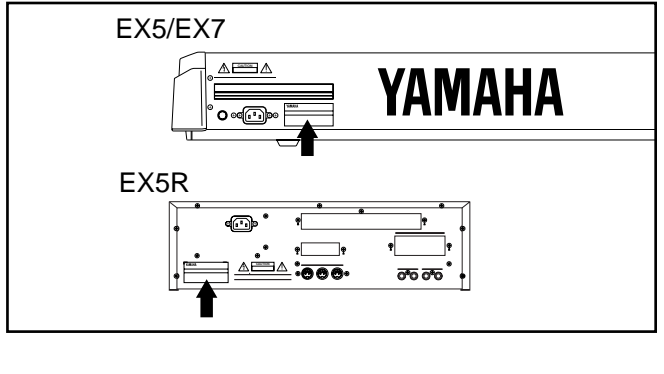

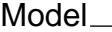

Serial No. **Serial No. Serial No. Serial No. Serial No. Serial No. 3.** *Serial* **No. 3.** *Serial* **No. 3.** *Serial* **No. 3.** *Serial* **No. 3.** *Serial* **No. 3.** *Serial* **No. 3.** *Serial* **No. 3.** *Serial* **No. 3.** *Serial* **No. 3.** 

Purchase Date<sub>\_\_\_\_\_\_\_\_\_</sub>

# **IMPORTANT SAFETY INSTRUCTIONS**

**INFORMATION RELATING TO PERSONAL INJURY, ELECTRICAL SHOCK, AND FIRE HAZARD POSSIBILITIES HAS BEEN INCLUDED IN THIS LIST.**

**WARNING-** When using any electrical or electronic product, basic precautions should always be followed. These precautions include, but are not limited to, the following:

**1.** Read all Safety Instructions, Installation Instructions, Special Message Section items, and any Assembly Instructions found in this manual BEFORE making any connections, including connection to the main supply.

**2.** Do not attempt to service this product beyond that described in the user-maintenance instructions. All other servicing should be referred to qualified service personnel.

**3.** Main Power Supply Verification: Yamaha products are manufactured specifically for the supply voltage in the area where they are to be sold. If you should move, or if any doubt exists about the supply voltage in your area, please contact your dealer for supply voltage verification and (if applicable) instructions. The required supply voltage is printed on the name plate. For name plate location, please refer to the graphic found in the Special Message Section of this manual.

**4. DANGER**-Grounding Instructions: This product must be grounded and therefore has been equipped with a three pin attachment plug. If this product should malfunction, the ground pin provides a path of low resistance for electrical current, reducing the risk of electrical shock. If your wall socket will not accommodate this type plug, contact an electrician to have the outlet replaced in accordance with local electrical codes. Do NOT modify the plug or change the plug to a different type!

**5. WARNING:** Do not place this product or any other objects on the power cord or place it in a position where anyone could walk on, trip over, or roll anything over power or connecting cords of any kind. The use of an extension cord is not recommended! If you must use an extension cord, the minimum wire size for a 25' cord (or less) is 18 AWG. NOTE: The smaller the AWG number, the larger the current handling capacity. For longer extension cords, consult a local electrician.

**6.** Ventilation: Electronic products, unless specifically designed for enclosed installations, should be placed in locations that do not interfere with proper ventilation. If instructions for enclosed installations are not provided, it must be assumed that unobstructed ventilation is required.

**7.** Temperature considerations: Electronic products should be installed in locations that do not seriously contribute to their operating temperature. Placement of this product close to heat sources such as; radiators, heat registers etc., should be avoided.

**8.** This product was NOT designed for use in wet/damp locations and should not be used near water or exposed to rain. Examples of wet /damp locations are; near a swimming pool, spa, tub, sink, or wet basement.

**9.** This product should be used only with the components supplied or; a cart , rack, or stand that is recommended by the manufacturer. If a cart, rack, or stand is used, please observe all safety markings and instructions that accompany the accessory product.

**10.** The power supply cord (plug) should be disconnected from the outlet when electronic products are to be left unused for extended periods of time. Cords should also be disconnected when there is a high probability of lightening and/or electrical storm activity.

**11.** Care should be taken that objects do not fall and liquids are not spilled into the enclosure through any openings that may exist.

**12.** Electrical/electronic products should be serviced by a qualified service person when:

- a. The power supply cord has been damaged; or
- b. Objects have fallen, been inserted, or liquids have been spilled into the enclosure through openings; or
- c. The product has been exposed to rain; or
- d. The product does not operate, exhibits a marked change in performance; or
- e. The product has been dropped, or the enclosure of the product has been damaged.

**13.** This product, either alone or in combination with an amplifier and headphones or speaker/s, may be capable of producing sound levels that could cause permanent hearing loss. DO NOT operate for a long period of time at a high volume level or at a level that is uncomfortable. If you experience any hearing loss or ringing in the ears, you should consult an audiologist.

**IMPORTANT:** The louder the sound, the shorter the time period before damage occurs.

**14.** Some Yamaha products may have benches and/or accessory mounting fixtures that are either supplied as a part of the product or as optional accessories. Some of these items are designed to be dealer assembled or installed. Please make sure that benches are stable and any optional fixtures (where applicable) are well secured BEFORE using. Benches supplied by Yamaha are designed for seating only. No other uses are recommended.

# **PLEASE KEEP THIS MANUAL**

# **FCC INFORMATION (U.S.A.)**

#### **1. IMPORTANT NOTICE: DO NOT MODIFY THIS UNIT!**

This product, when installed as indicated in the instructions contained in this manual, meets FCC requirements. Modifications not expressly approved by Yamaha may void your authority, granted by the FCC, to use the product.

- **2. IMPORTANT:** When connecting this product to accessories and/or another product use only high quality shielded cables. Cable/s supplied with this product MUST be used. Follow all installation instructions. Failure to follow instructions could void your FCC authorization to use this product in the USA.
- **3. NOTE:** This product has been tested and found to comply with the requirements listed in FCC Regulations, Part 15 for Class "B" digital devices. Compliance with these requirements provides a reasonable level of assurance that your use of this product in a residential environment will not result in harmful interference with other electronic devices. This equipment generates/uses radio frequencies and, if not installed and used according to the instructions found in the users manual, may cause interference harmful to the operation of other electronic devices. Compliance with FCC regulations does not guarantee that interference will not

occur in all installations. If this product is found to be the source of interference, which can be determined by turning the unit "OFF" and "ON", please try to eliminate the problem by using one of the following measures:

Relocate either this product or the device that is being affected by the interference.

Utilize power outlets that are on different branch (circuit breaker or fuse) circuits or install AC line filter/s.

In the case of radio or TV interference, relocate/reorient the antenna. If the antenna lead-in is 300 ohm ribbon lead, change the lead-in to co-axial type cable.

If these corrective measures do not produce satisfactory results, please contact the local retailer authorized to distribute this type of product. If you can not locate the appropriate retailer, please contact Yamaha Corporation of America, Electronic Service Division, 6600 Orangethorpe Ave, Buena Park, CA90620

The above statements apply ONLY to those products distributed by Yamaha Corporation of America or its subsidiaries.

\* This applies only to products distributed by YAMAHA CORPORATION OF AMERICA.

#### **ADVARSEL!**

Lithiumbatteri—Eksplosionsfare ved fejlagtig håndtering. Udskiftning må kun ske med batteri af samme fabrikat og type. Levér det brugte batteri tilbage til leverandoren.

#### **VARNING**

Explosionsfara vid felaktigt batteribyte. Använd samma batterityp eller en ekvivalent typ som rekommenderas av apparattillverkaren. Kassera använt batteri enlight fabrikantens instruktion.

#### **VAROITUS**

Paristo voi räjähtää, jos se on virheellisesti asennettu. Vaihda paristo ainoastaan laitevalmistajan suosittelemaan tyyppiin. Hävitä käytetty paristo valmistajan ohjeiden mukaisesti.

#### **NEDERLAND NETHERLAND**

- Dit apparaat bevat een lithium batterij voor geheugen back-up.
- This apparatus contains a lithium battery for memory back-up.
- Raadpleeg uw leverancier over de verwijdering van de batterij op het moment dat u het apparaat ann het einde van de levensduur afdankt of de volgende Yamaha Service Afdeiing:

Yamaha Music Nederland Service Afdeiing Kanaalweg 18-G, 3526 KL UTRECHT Tel. 030-2828425

• For the removal of the battery at the moment of the disposal at the end of the service life please consult your retailer or Yamaha Service Center as follows:

Yamaha Music Nederland Service Center Address : Kanaalweg 18-G, 3526 KL UTRECHT Tel : 030-2828425

- Gooi de batterij niet weg, maar lever hem in als KCA.
- Do not throw away the battery. Instead, hand it in as small chemical waste.

#### **IMPORTANT NOTICE FOR THE UNITED KINGDOM Connecting the Plug and Cord**

**WARNING:** THIS APPARATUS MUST BE EARTHED IMPORTANT. The wires in this mains lead are coloured in accordance with the following code:

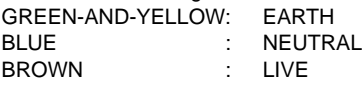

As the colours of the wires in the mains lead of this apparatus may not correspond with the coloured markings identifying the terminals in your plug proceed as follows:

The wire which is coloured GREEN-and-YELLOW must be connected to the terminal in the plug which is marked by the letter E or by the safety earth symbol or colored GREEN or GREEN-and-YELLOW.

The wire which is coloured BLUE must be connected to the terminal which is marked with the letter N or coloured BLACK. The wire which is coloured BROWN must be connected to the terminal which is marked with the letter L or coloured RED.

• This applies only to products distributed by Yamaha-Kemble Music (U.K.) Ltd.

# EGAU HONS D'USA

## PRIERE DE LIRE ATTENTIVEMENT AVANT DE PROCEDER A TOUTE MANIPULATION

\* Ranger soigneusement ce livret de mises en gardes pour pouvoir le consulter dans la suite.

# ATTENTION

#### Touiours observer les précautions élémentaires énumérées ci-après pour éviter de graves blessures, voire la mort, causées par l'électrocution, les courts-circuits, dégâts, incendie et autres accidents. La liste des précautions données ci-dessous n'est pas exhaustive.

- Aucun des éléments internes de l'instrument n'est réparable par l'utilisateur. Ne iamais tenter de démonter l'instrument ou d'en modifier les éléments internes de quelque manière que ce soit.
- · Eviter de laisser l'instrument sous la pluie, de l'utiliser près de l'eau, dans l'humidité ou lorsqu'il est mouillé. Ne pas y déposer des récipients contenant des liquides qui risquent de s'épancher dans ses ouvertures.
- Si le cordon d'alimentation s'effiloche ou est endommagé ou si l'on constate une brusque perte de son en cours d'interprétation, ou encore si l'on décèle une odeur insolite, voire de la fumée, couper immédiatement l'interrupteur principal, retirer la fiche de la prise et donner l'instrument à réviser par un technicien Yamana.
- Utiliser seulement la tension requise par l'instrument. Celle-ci est imprimée sur la plaque du constructeur de l'instrument.
- Toujours brancher la prise tripolaire à une source d'alimentation correctement mise à la terre. (Pour plus d'information sur l'alimentation secteur, voir page 16)
- · Toujours retirer la fiche de la prise du secteur avant de procéder au nettoyage de l'instrument. Ne jamais toucher une prise électrique avec les mains mouillées.
- Vérifier périodiquement et nettoyer la prise électrique d'alimentation.

# **PRECAUTION**

Toujours observer les précautions élémentaires ci-dessous pour éviter à soi-même et à son entourage des blessures corporelles. de détériorer l'instrument ou le matériel avoisinant. La liste de ces précautions n'est pas exhaustive.

- Ne pas laisser le cordon d'alimentation à proximité des sources de chaleur, telles que radiateurs et appareils chauffants. Eviter de tordre et plier excessivement le cordon, ou de l'endommager de façon générale, également de placer dessus des objets pesants, ou de le laisser traîner là où l'on marchera dessus ou se prendra le pied dedans; ne pas y déposer d'autres câbles enroulés.
- · Toujours saisir la elle-même, et non le câble, pour retirer la fiche de l'instrument ou de la prise d'alimentation. Tirer directement sur le câble est commode mais finit par l'endommager.
- Ne pas utiliser de connecteur multiple pour brancher l'instrument sur une prise électrique du secteur. Cela risque d'affecter la qualité du son, ou éventuellement de faire chauffer la prise.
- Retirer la fiche de la prise secteur lorsqu'on n'utilisera pas l'instrument pendant un certain temps, ou pendant les orages.
- Avant de raccorder l'instrument à d'autres éléments électroniques, mettre ces derniers hors tension. Et avant de mettre sous/hors tension tous les éléments, toujours ramener le volume au minimum.
- Ne pas abandonner l'instrument dans un milieu trop poussiéreux, ou un local soumis à des vibrations. Eviter également les froids et chaleurs extrêmes (exposition directe au soleil, près d'un chauffage, ou dans une voiture à midi) qui risquent de déformer le panneau ou d'endommager les éléments internes.
- Ne pas utiliser l'instrument à proximité d'autres appareils électriques tels que télévisions, radios ou haut-parleurs, ce qui risque de provoquer des interférences qui dégraderont le bon fonctionnement des autres appareils.
- . Ne pas installer l'instrument dans une position instable où il risquerait de se renverser.
- · Débrancher tous les câbles connectés avant de déplacer l'instrument.
- Utiliser un linge doux et sec pour le nettovage de l'instrument. Ne jamais utiliser de diluants de peinture, dissolvants, produits de nettoyage, ou tampons nettoyeurs à imprégnations chimiques. Ne pas déposer non plus d'objets de plastique, de vinyle, ou de caoutchouc sur l'instrument, ce qui risque de décolorer le panneau ou le clavier.
- Ne pas s'appuyer sur l'instrument, ni y déposer des objets pesants. Ne pas manipuler trop brutalement les boutons, commutateurs et connecteurs.
- · Utiliser le pied/bâti indiqué pour l'instrument. Pour la fixation du pied ou du bâti, utiliser seulement les vis fournies par le fabricant, faute de quoi l'on risque d'endommager les éléments internes ou de voir se renverser l'instrument.
- Ne pas jouer trop longtemps sur l'instrument à des volumes trop élevés, ce qui risque d'endommager durablement l'ouïe. Si l'on constate une baisse de l'acuité auditive ou des sifflements d'oreille, consulter un médecin sans tarder

#### **EREMPLACEMENT DE LA PILE AUXILIAIRE**

- Cet instrument renferme un pile interne non rechargeable alimentant la mémoire permanente des données internes lorsque l'appareil est hors tension. Le message "Change internal battery!" apparaissant sur le LCD avertira de la nécessité de remplacer cette pile.
- Ne pas tenter de remplacer soi-même la pile auxiliaire, ce qui pourrait exposer à des accidents. Toujours recourir aux services d'un technicien qualifié Yamaha pour le remplacement de la pile auxiliare.
- Ne jamais laisser traîner la pile auxiliaire à portée de l'enfant qui risque de l'avaler. Si cela se produisait, voir immédiatement le médecin.

#### **INSAUVEGARDE DES DONNÉES UTILISATEUR**

· Prenez l'habitude de sauvegarder fréquemment les données sur une disquette pour éviter la perte définitive de données précieuses en cas de panne ou d'erreur de manipulation.

Yamaha n'est pas responsable des détériorations causées par une utilisation impropre de l'instrument, ou par des modifications apportées par l'utilisateur, pas plus qu'il ne peut couvrir les données perdues ou détruites.

Toujours laisser l'appareil hors tension lorsqu'il est inutilisé.

 $\epsilon$ 

Les synthétiseurs musicaux EX5 et EX7 et le générateur de son EX5R de Yamaha offrent des performances et une puissance de production musicale jamais atteintes avec un simple clavier ou générateur de son. Les trois modèles sont équipés d'un système de synthèse étendu original lequel comporte un ensemble de technologies des plus pointues dans le domaine de la génération de sons... plus un système d'échantillonnage complet. Ils ne nécessitent par ailleurs d'aucun dispositif de traitement de son complémentaire puisqu'ils sont également équipés d'un système d'effets interne de tout premier ordre. Un séquenceur 16 pistes et un séquenceur de figures à 8 pistes leur confère une capacité de programmation et d'édition très pointue tandis que la fonction originale d'arpégiateur 4 pistes augmente de façon remarquable les possibilités d'audition et d'accompagnement. Les claviers et l'unité de générateur de son de la série EX offrent également un des systèmes de commande en temps réel les plus souples et intuitifs qui soient. Extensibles, ils s'adaptent à une gamme étendue de systèmes professionnels et conviennent à de nombreux besoins.

Nous vous conseillons de lire attentivement au moins la partie introduction de ce mode d'emploi pour vous familiariser avec le EX5, le EX5R ou le EX7 et nous vous recommandons de garder le manuel en lieu sûr pour pouvoir le consulter ultérieurement.

#### **Au sujet des manuels**

**Ce mode d'emploi est divisé en deux parties : la partie introduction et la partie référence.**

#### ■ **Partie introduction**

Cette partie est destinée à fournir les informations d'ensemble qui recouvrent les modèles EX5, EX5R et EX7 ainsi que des conseils qui vous permettront d'utiliser plus efficacement ces appareils sophistiqués. Ils vous reportent également à des sections de la partie référence de manière à ce que vous puissiez au besoin consulter les détails qui vous intéressent. Utilisez la partie introduction comme guide et répertoire des principaux éléments et fonctions du EX5, EX5R et EX7.

#### ■ Partie référence

La partie référence comprend une explication détaillée de tous les éléments et fonctions du EX. Pour trouver les renseignements que vous cherchez vous pouvez consulter la table des matières, l'index au dos du manuel ou la partie introduction décrite ci-dessus.

## **(EX5/5R)**

Les produits qui figurent sur la liste du site Web d'Internet sous le logo SONDIUS-XG sont des produits sous licences brevetés par l'Université de Stanford et Yamaha (<http://www.sondius-xg.com >).

Ce produit n'est pas compatible avec le format XG ou les données de morceaux XG.

#### **Accessoires Fournis**

Disquettes de démonstration 1-4 Mode d'emploi Liste des données Cordon d'alimentation secteur

Les copies de données de séquence de musique et/ou des fichiers audionumériques commercialisés sont strictement interdites, sauf dans le cas d'un usage personnel.

Les illustrations et pages d'écrans du mode d'emploi servent uniquement de guide d'utilisation et peuvent par conséquent être sensiblement différentes sur votre appareil.

Les noms de sociétés et de produits figurant dans ce manuel sont des marques de fabrique ou des marques déposées de leur société respective.

# **Table des matières**

#### **Partie Intoroduction**

**Partie**

## **Partie Intoroduction**

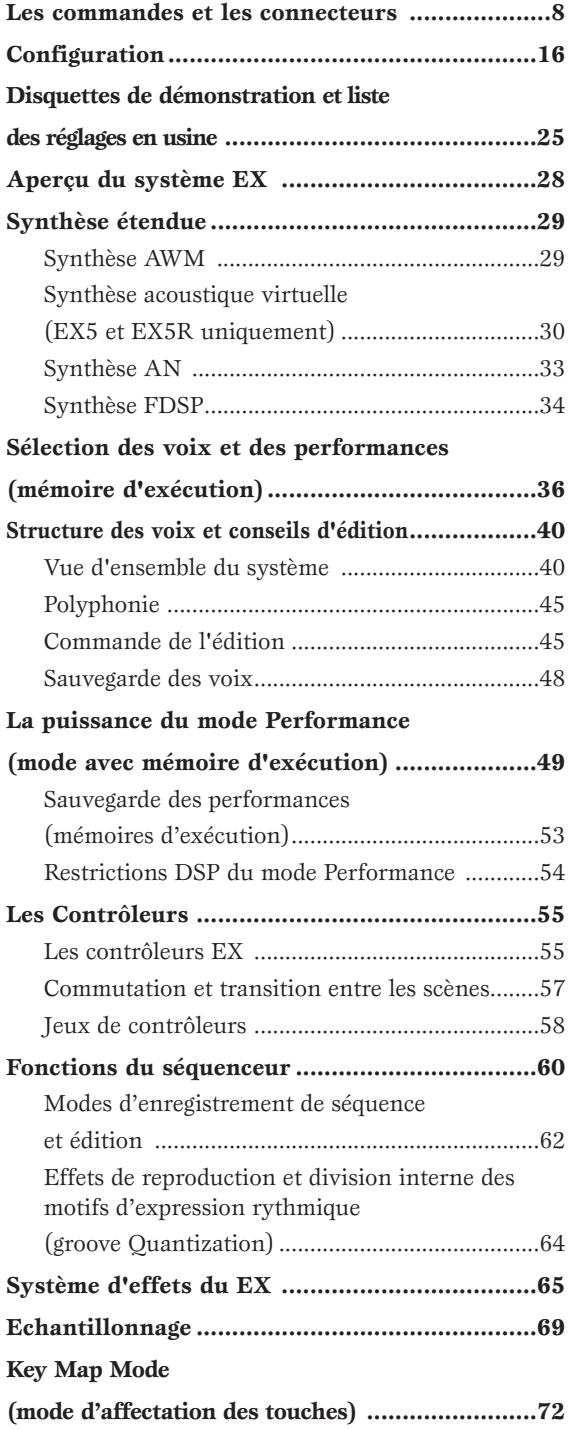

#### **Reference Section**

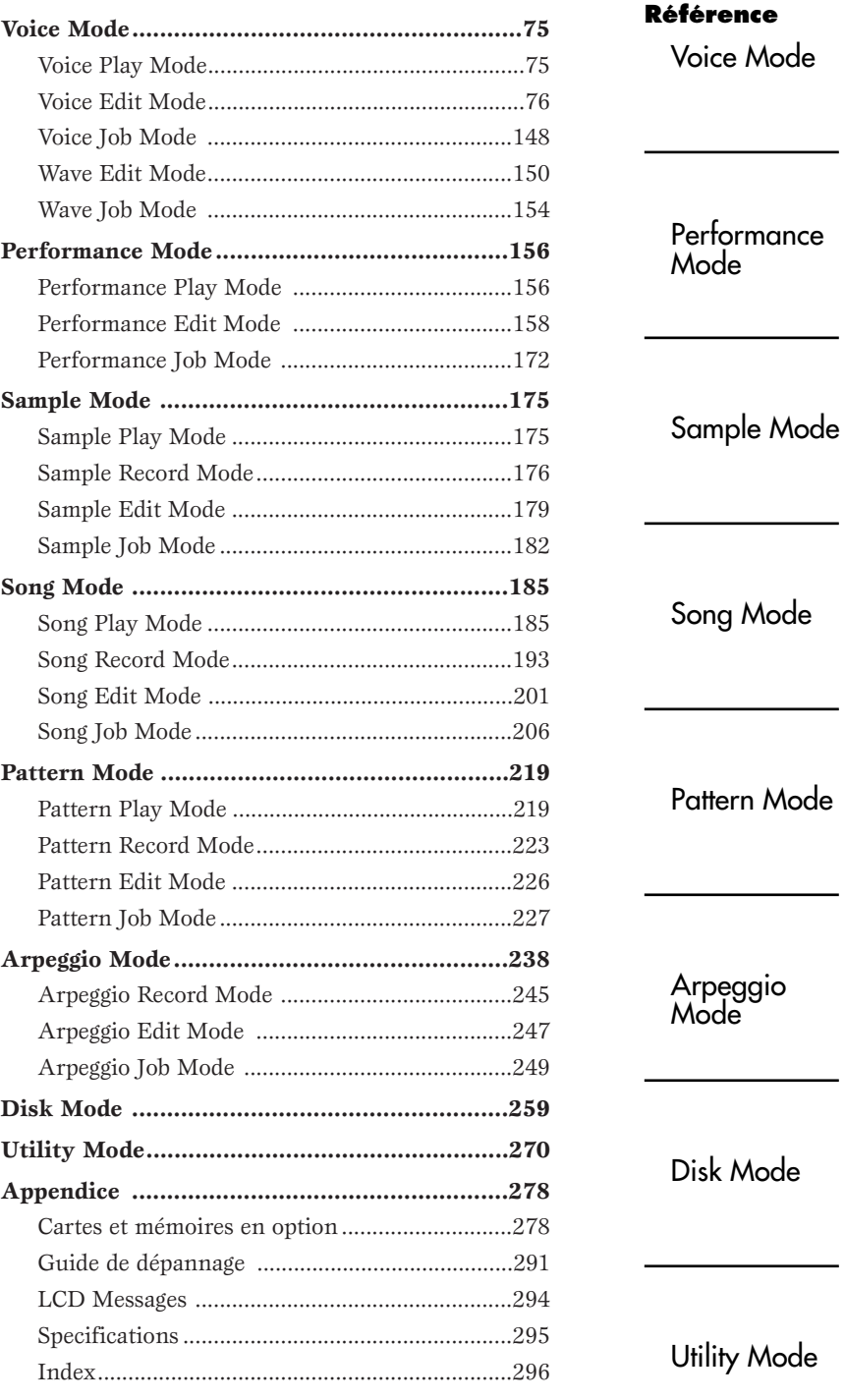

Appendice

# **Partie Intoroduction**

# Les commandes et les connecuteurs

Nous donnons ci-après une brève description des commandes et connecteurs du EX5 pour vous aider à comprendre la logique d'ensemble des interfaces.

# Panneau avant

# **EX5/7**

(1) Touches OCTAVE, [DOWN] et [UP] (EX5 et EX7 uniquement) Pour décaler la hauteur de son du clavier vers le haut ou vers le bas de cinq octaves par incrément d'une octave. La hauteur de son est décalée d'une octave dans la direction correspondante chaque fois qu'une des touches est enfoncée. Lorsque l'octave est plus haute que l'octave de référence, l'indicateur [UP] s'allume et vice versa. Si vous sélectionnez l'octave de référence, aucun témoin lumineux ne s'allume. (2) Molette de hauteur de son [PITCH] (EX5 et EX7 uniquement) Cette molette autocentrée permet de varier la hauteur de son vers le haut ou vers le bas en douceur. Toute une gamme de fonctions autres YAMAHA peut être assignée à la molette [PITCH]. Pour plus de renseignements, voir page 55. 3 Molette de [MODULATION 1] et [MODULATION 2] (EX5 et EX7 uniquement) Peut être assignée à une gamme étendue de paramètres et offre un moyen de contrôle parfait. La molette de [MODULATION 2] sert également à effectuer les transitions " coulées " entre les scènes, c'est à dire passer d'une scène enregistrée à une autre en douceur.  $\rightarrow$  Pour plus de renseignements, voir page 55. 4 Contrôleur à ruban (EX5 et EX7 uniquement) Le contrôleur à ruban est un autre contrôleur essentiel du EX, Tactile, il fonctionne en passant le doigt légèrement sur la surface du ruban de gauche à droite. Le contrôleur à ruban peut être assigné à une gamme étendue de paramètres EX. Pour plus de renseignements, voir page 56.

#### **9 Floppy Disk Drive** (Lecteur de disquette) Un lecteur de disquettes est incorporé qui permet de stocker facilement et de façon économique un volume important de données de voix. La diode qui se trouve au-dessous du chargeur de disquettes s'allume pour indiquer que la disquette est en cours d'opération (ne JAMAIS retirer une disquette ou couper l'alimentation pendant que le témoin est allumé). Une touche d'éjection est prévue également sous le chargeur de disquettes pour leur retrait.  $\rightarrow$  Pour plus de renseignements, voir page 259.

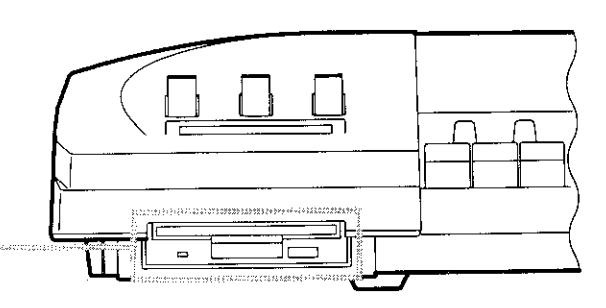

#### 5) Touches SCENE [1] et [2], ([SC1] et [SC2] sur le EX5R)

Les touches SCENE [1] et [2] servent à mémoriser et rappeler différents réglages effectués sur les boutons de commande de manière à rappeler instantanément un jeu complet de boutons. Les boutons de scène s'enregistrent avec les touches SCENE et les touches STORE (page57) ensembles. Lorsque les deux témoins lumineux SCENE sont allumés (ce qui est possible en appuyant sur une des touches SCENE tout en maintenant l'autre enfoncée), la molette de MODULATION 2 ou le contrôleur au

pied peut être utilisé pour effectuer une transition "coulée" entre deux scènes enregistrés sur les touches SCENE [1] et SCENE [2] (page 57)

#### 6 Commande A/D gain (Analogue/numérique)

Pour régler le niveau d'entrée des prises R et L/MONO (la prise d'entrée INPUT sur le EX7) et par conséquent, le niveau du signal qui arrive au convertisseur analogue/numérique. Cette commande est importante pour obtenir un niveau d'enregistrement optimal des échantillons en mode SAMPLE.  $\rightarrow$  Pour plus de renseignements, voir page 70.

#### 7 Commande du VOLUME

Pour régler le volume du son qui passe par les prises de sortie L/MONO et R (mono gauche et droite) et par la prise casque.

#### **(8) Keyboard (Clavier) (EX5 et EX7 uniquement)**

Le EX5 dispose d'un clavier de 76 touches et le EX7, un clavier de 61 touches. Les deux ont une vélocité et une sensibilité au toucher qui permet une expression vaste et sensible.

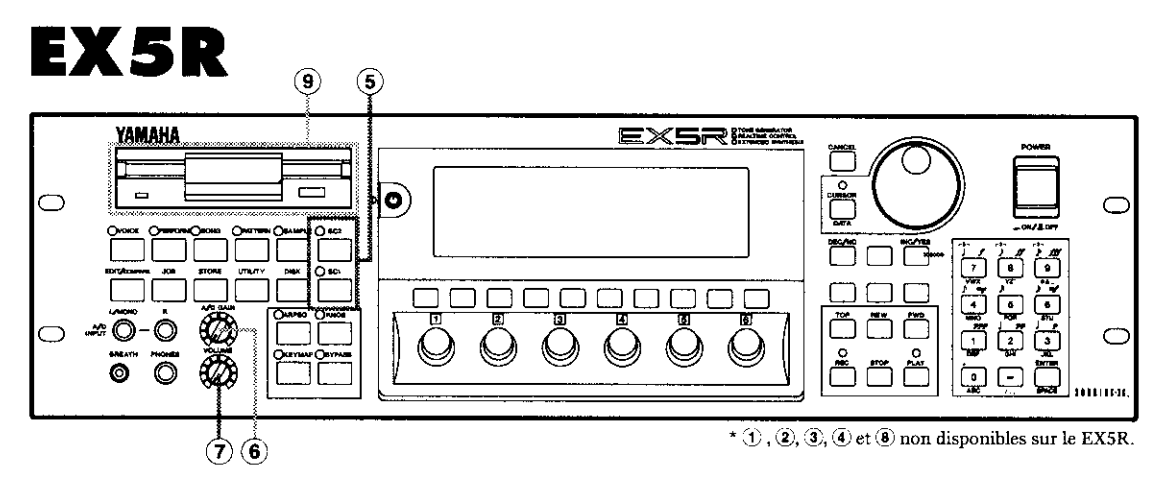

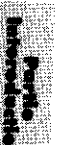

# **EX5/7**

#### <sup>10</sup> Touches [KNOB MODE] ([KNOB] sur  $le$  EX5R)

Les six touches décrites ci-dessous fonctionnent en tant que contrôleurs de son ou touches d'entrées de données. En mode Song, Pattern, Sample, Edit, Job, Store, Utility et Disk, la touche [KNOB MODE] passe de la fonction Entrées de données à la fonction Contrôle du son, ce qui permet d'écouter les résultats des réglages sans avoir à sortir du mode Edit. En mode Voice et en mode Performance, ces touches servent uniquement à contrôler le son.

#### 10 Touche [ARPEGGIO] ([ARPEG] sur  $le$  EX5R)

Cette touche sert à activer et à désactiver l'arpégiateur automatique. Lorsque cet arpégiateur sophistiqué est activé, la page d'écran Edition d'arpégiateur du mode Voice ou du mode Performance Edit s'affiche.

- $\rightarrow$  Pour plus de renseignements, voir page 238.
- **CESS** Les fonctions [ARPEGGIO] sont activées ou désactivées a partir du mode Voice, du mode Performance ou du mode Song Play.

#### <sup>(12</sup> Touche [KEY MAP]

Engage le mode Key Map avec lequel les échantillons, les figures complètes ou les pistes de figures peuvent être assignées individuellement sur chaque touche séparée du clavier.

→ Pour plus de renseignements, voir page 72. CTCO Les fouctins [Key Map] sont activées désactivées en mode Voice, Performance et Song Play.

#### **13 Touche [EF BYPASS]** ([BY PASS] sur le EX5R) (Dérivation des effets)

Pour activer ou désactiver les effets qui ont été spécifiés à la page d'écran Réglage des autres paramètre du mode UTILITY. Lorsque cette touche est activée (c'est-à-dire lorsque le témoin lumineux est allumé), les effets spécifiés sont dérivés Pour plus de renseignements, voir page 276. **CERD** Il n'est pas possible de passer en mode Pattern si la to: [ARPEGGIO] ou [KEYMAP] est activée.  $\overline{\textbf{(0)}}$ Oaoooóòòò

(5) Touches de MODE

Les touches de MODE servent à sélectionner les modes ou les sous-modes du EX. La ligne

supérieure des touches MODE permet de pass

en mode primaire. Le mode activé est indiqué

par une diode lumineuse. La rangée inférieure

de touches MODE permet de sélectionner les

modes secondaires ou utilitaires.

#### <sup>(14)</sup> Touches de séquenceur

Les touches de séquenceur commandent l'enregistrement et la reproduction des morceaux, des figures et des arpèges et permettent de localiser une mesure donnée à l'intérieur d'un morceau ou d'une figure. Les dispositions et fonctions sont les mêmes que celles des commandes d'entraînement de bandes des magnétophones.

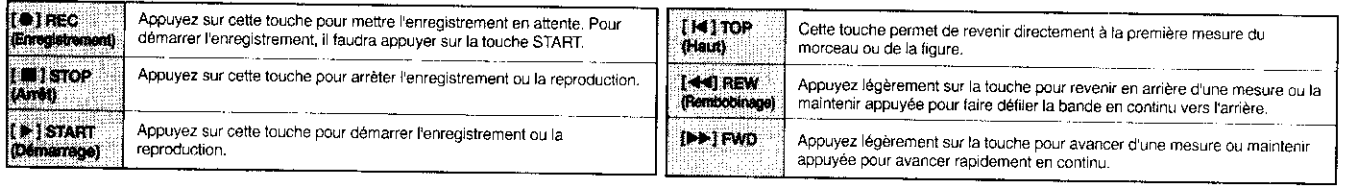

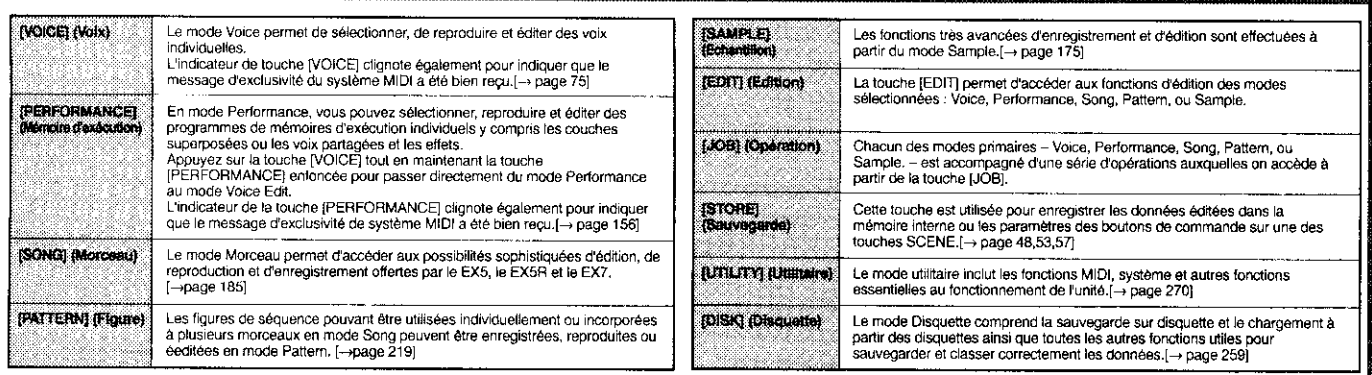

#### (6) Ecran d'affichage LCD et Commande du contraste

Cette fenêtre cristal liquide multifonctions de grande taille affiche tous les paramètres et les messages d'invitation qui servent à faire fonctionner le EX5, le EX5R ou le EX7 avec un maximum de facilité et d'efficacité.

Utilisez les touches de contraste pour obtenir la meilleure visibilité possible (la visibilité des affichages cristaux liquides dépend grandement de l'angle de vue et de l'éclairage).

#### (1) Touches de fonction [F1] à [F8], touches [SHIFT] et [EXIT]

Les fonctions de ces touches dépendent du mode sélectionné. Elles sont utilisées pour passer à une des fonctions indiquées dans la fenêtre directement sous la touche ou pour sélectionner une page de paramètres.

Lorsque le symbole "S" apparaît au coin inférieur gauche de la page d'écran, la touche [SHIFT] pourra être utilisée pour sélectionner le menu de fonctionnement secondaire des touches de fonction : appuyez sur la touche de fonction appropriée tout en maintenant la touche [SHIFT] enfoncée pour accéder à la fonction secondaire.

La touche [EXIT] permet de passer d'un sous-mode ou d'une page d'écran au niveau supérieur suivant dans l'ordre d'importance hiérarchiques des pages d'écran Edit, Utility ou Disk. Dans la plupart des cas, vous pouvez revenir directement à l'affichage du mode primaire supérieur en appuyant sur la touche de mode appropriée.

#### (8) Boutons de commande

Les boutons de commande forment une partie importante des interfaces utilisateurs très perfectionnées que présentent les modèles EX. Ils peuvent être assignés de manière à commander une gamme très large de paramètres de sonorités en temps réel pendant une interprétation/reproduction et ils peuvent également servir à entrer des données en mode Edit, Utility, Disk et certains autres modes. La touche [KNOB MODE] décrite ci-dessus détermine la fonction que devront assumer les boutons dans chaque mode.

Normalement lorsque vous faites tourner un bouton de commande pour entrer des données, les valeurs correspondantes changent de façon relative, c'est-à-dire que les valeurs du paramètre sont augmentées ou diminuées par rapport à la valeur initialement affichée. Cependant, si vous faites tourner le bouton de commande en maintenant la touche [KNOB MODE] enfoncée, le rapport entre la position du contrôleur et les données devient absolu, de sorte que la position centrale du bouton correspondra exactement à la valeur médiane de la plage de réglage des paramètres.

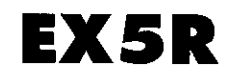

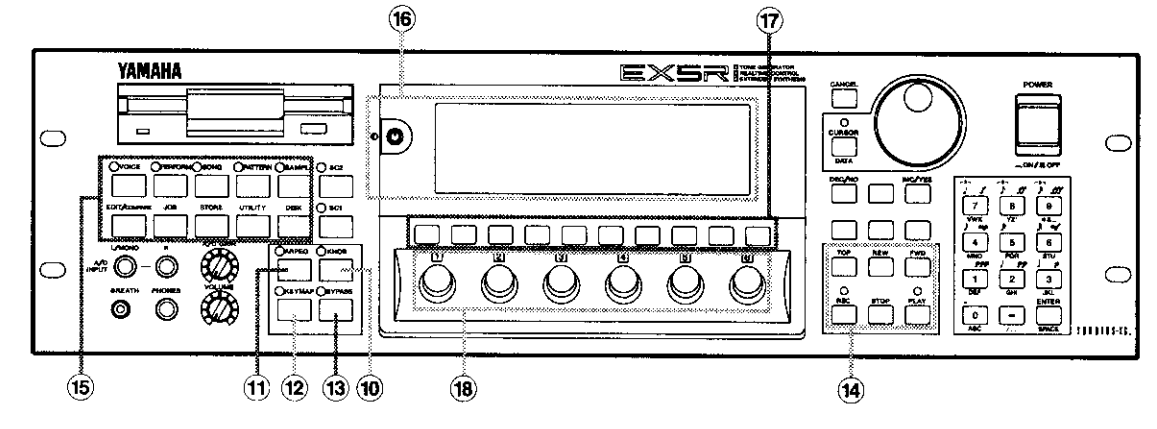

# **EX5/7**

#### (19) Molette Data et touche [CURSOR/DATA]

La molette data couvre une gamme étendue de voix. C'est un moyen rapide et efficace de chercher une voix lorsque par exemple vous ne connaissez pas son numéro. Elle est également pratique pour faire des modifications de grandes envergures en mode d'édition ou en mode utilitaire. Pendant l'édition, la molette data augmente ou diminue les paramètres sélectionnés. Cependant, lorsque la touche [CURSOR/DATA] est enfoncée et que le témoin lumineux est allumé, la molette data déplace le curseur tout autour de la page d'écran sans changer les valeurs. Ceci est pratique pour rechercher dans un écran compliqué qui inclut un certain nombre de paramètres individuels.

20 Touche [CANCEL] (Annulation) La touche [CANCEL] est utilisée pour annuler une valeur et revenir à la valeur précédente avant d'avoir sélectionné un nouveau paramètre.

#### 20 Touches [DEC/NO] et [INC/YES] Utilisées pour sélectionner les paramètres

de voix et d'édition dans n'importe quel mode d'édition EX. Pour avancer ou reculer dans la direction voulue par incrément, il suffit d'appuyer sur l'une de ces touches brièvement, et pour avancer en continu, de les maintenir enfoncées. Ces touches sont également utilisées pour répondre affirmativement ou négativement aux messages de confirmation lors de certaines opérations ou lors de la sauvegarde/chargement des données.

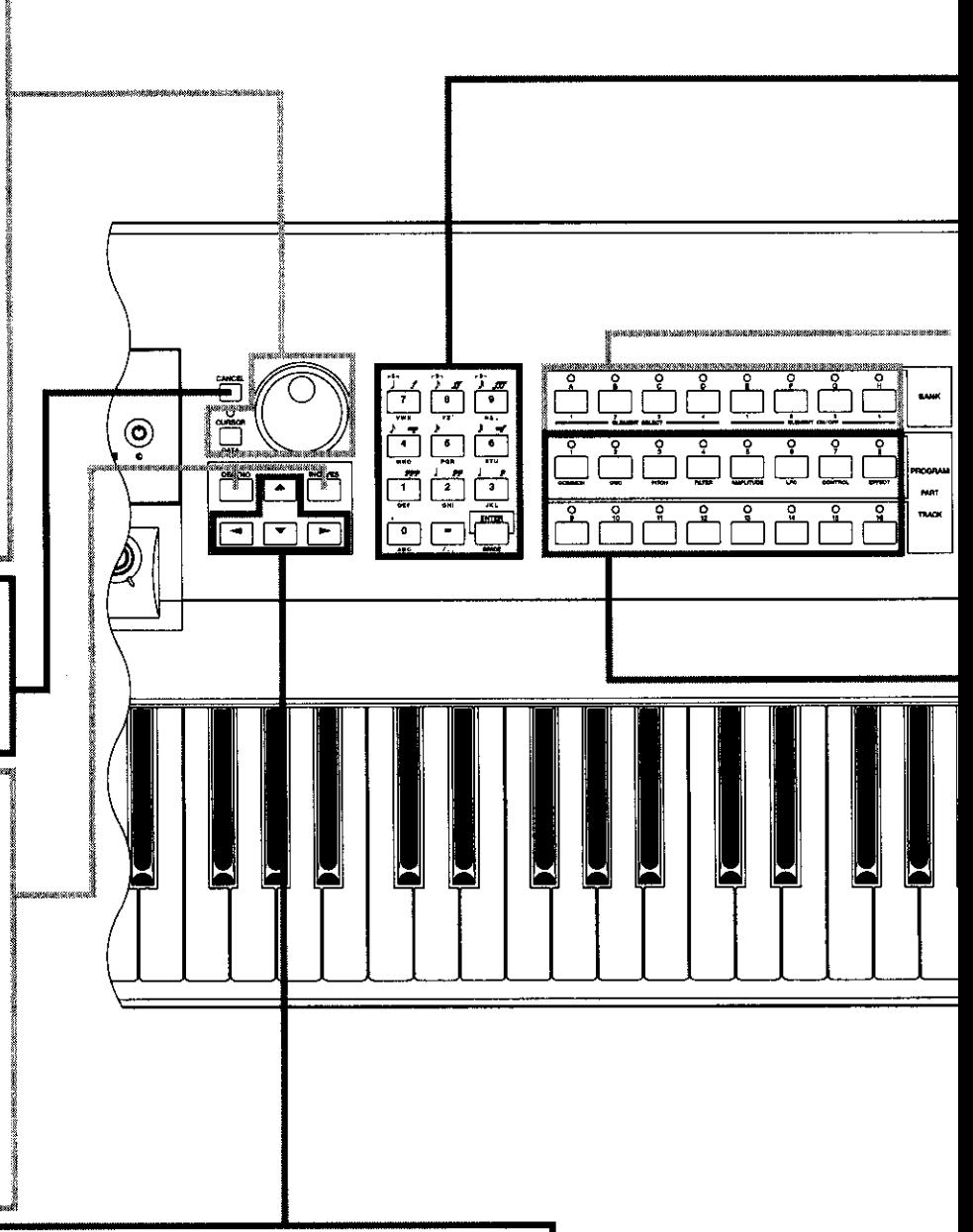

#### 2 Touches de curseur

Il y a 4 touches pour déplacer le curseur dans la page d'écran, mettre en relief les différents éléments pouvant être sélectionnés ou les paramètres qui peuvent être édités (le curseur apparaît comme un pavé noir et les caractères en clair).

# d Muarc, international<br>Dirigionale, contrati 31003536.

#### 23 Pavé numérique et touche [ENTER]

Ces touches permettent d'entrer directement des valeurs numériques. Tapez la valeur voulue avec les touches numériques – le numéro tapé clignote à l'affichage – puis appuyez sur la touche [ENTER] pour valider la valeur spécifiée. La touche [ENTER] est également utilisée pour taper des notes et autres événements pendant l'édition des données de séquence et pour exécuter une opération ou une fonction spéciale sur disquette. Les touches numériques sont également utilisées pour spécifier les longueurs et la dynamique des notes (vélocité) en cas d'enregistrement pas à pas en mode SONG ou PATTERN.

 $\rightarrow$  Pour plus de renseignements, voir page 199.

#### 29 Touches de banque [A] à [H] (EX5 et EX7 uniquement)

Chacune des mémoires de voix EX5 et EX7 - 1 (préenregistré 1), P2 (préenregistré 2), I1 (interne 1) et I2 (interne 2) – dispose de 128 emplacements de mémoires de voix regroupés en 8 banques de 16 voix chacune. Les 128 mémoires de performances sont également organisées en 8 banques de 16 performances chacune. Ces touches permettent de sélectionner la banque à partir de laquelle une voix individuelle ou une performance sera sélectionnée. Lors de l'édition des paramètres de voix, elles sont également utilisées pour sélectionner les éléments ou les étouffer (silencieux).

#### **Secondo Touche de numéro de programme [1] à [16]** (EX5 et EX7 uniquement)

Les touches de numéro de programme sont utilisées avec les touches de banque pour sélectionner une mémoire de voix parmi les 128 de la mémoire de voix sélectionnée – P1 (préenregistré 1), P2 (préenregistré 2), I1 (interne 1) et I2 (interne 2) – en mode Voice ou une des 128 mémoires de performances du mode Performance. En mode Voice Edit, les touches [1] à [8] peuvent être utilisées pour sélectionner directement les différentes pages d'écran d'édition.

# EX5R

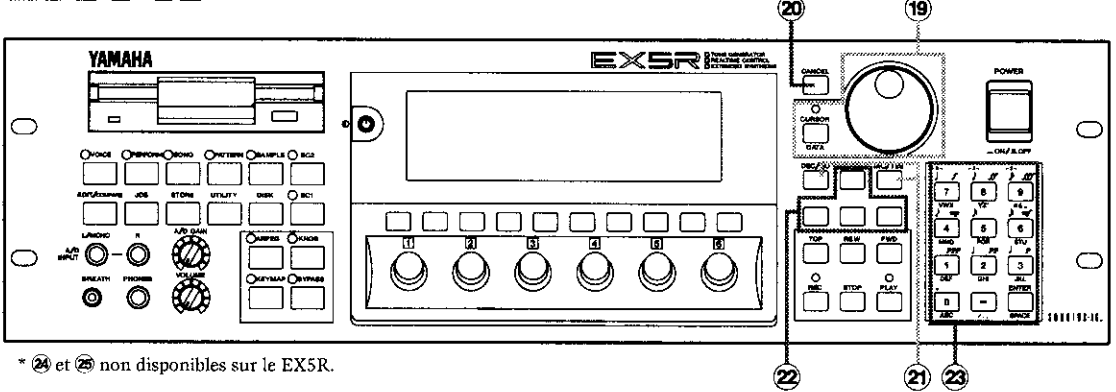

# Pannaev arrière EX5

## <sup>26</sup> [POWER] Switch

(Interrupteur général) Appuyez sur cet interrupteur pour mettre l'unité sous tension ou pour l'éteindre. L'interrupteur du EX5 et EX7 est situé sur le panneau arrière près de la prise du cordon d'alimentation secteur. Sur le EX5R, il est situé sur le panneau avant.

Utilisez uniquement les cordons d'alimentation

secteur fournis avec le EX5, EX5R ou le EX7.

que vous l'avez abîmé et devez le remplacer,

contactez votre distributeur YAMAHA.

et d'électrocution!

Si vous avez perdu le cordon d'alimentation ou

L'utilisation d'un cordon de remplacement non

approprié peut entraîner des risques d'incendie

#### 20 Prises INDIVIDUAL OUTPUT 1 et 2 (Sortie individuelle 1 et 2) (EX5 et EX5R uniquement)

En plus des prises de sortie L/MONO et R, le EX5 et le EX5R sont munis de deux sorties individuelles : INDIVIDUAL OUTPUT 1 et 2. Les "parties" individuelles d'une exécution peuvent ainsi être assignées à différentes sorties individuelles à partir de la page d'écran PART du mode PERFORMANCE EDIT (voir page 164). Quatre sorties individuelles pourront être ajoutées sur le EX5, EX5R et EX7 si vous installez la carte de sortie individuelle EXIDO1 (page 19).

29 Prises A/D INPUT L/MONO et R (Entrée mono gauche et droite analogue/numérique) (A/D INPUT sur le EX7)

En plus des prises de sortie L/MONO et R, le EX5 et le EX5R sont munis de deux sorties individuelles : INDIVIDUAL OUTPUT 1 et 2. Les "parties" individuelles d'une exécution peuvent ainsi être assignées à différentes sortie individuelles à partir de la page d'écran PART du mode PERFORMANCE EDIT (voir page 176). Quatre sorties individuelles pourront être ajoutées sur le EX5, EX5R et EX7 si vous installez la carte de sortie individuelle EXIDO1  $\rightarrow$  Pour plus de renseignements, voir page 70.

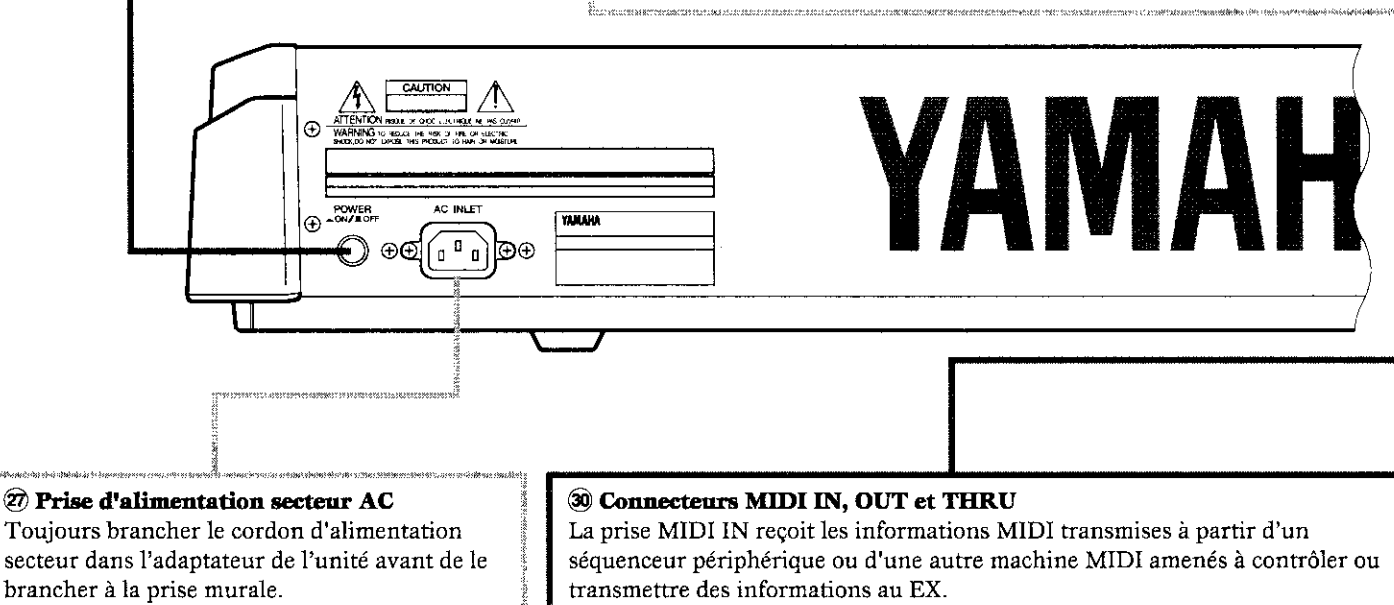

La prise MIDI THRU retransmet tout simplement les données reçues par la pris MIDI IN, ce qui permet de connecter plusieurs unités MIDI en chaîne. La prise MIDI OUT permet de transmettre les données MIDI de toutes les opérations de performance et de reproduction du EX.

Le EX5 est équipé de deux jeux de prises MIDI : MIDI A et MIDI B. MIDI A inclue MIDI IN, OUT et THRU alors que MIDI B inclue uniquement MIDI IN et OUT.

 $\rightarrow$  Pour plus de renseignements, voir page 22.

**1920 Le connecteur MIDI B IN de l'EX5 reçoit uniquement les messages en temps réel du système et les** signaux MTC.

#### EX 7  $\mathbf{F}(32)$   $\mathbf{F}(33)$  $\circledR$ 29 ര ര രര O ∞a[…]]  $\left( 27\right)$ \* 20 non disponibles sur le EX7. 30  $(35)(36)$

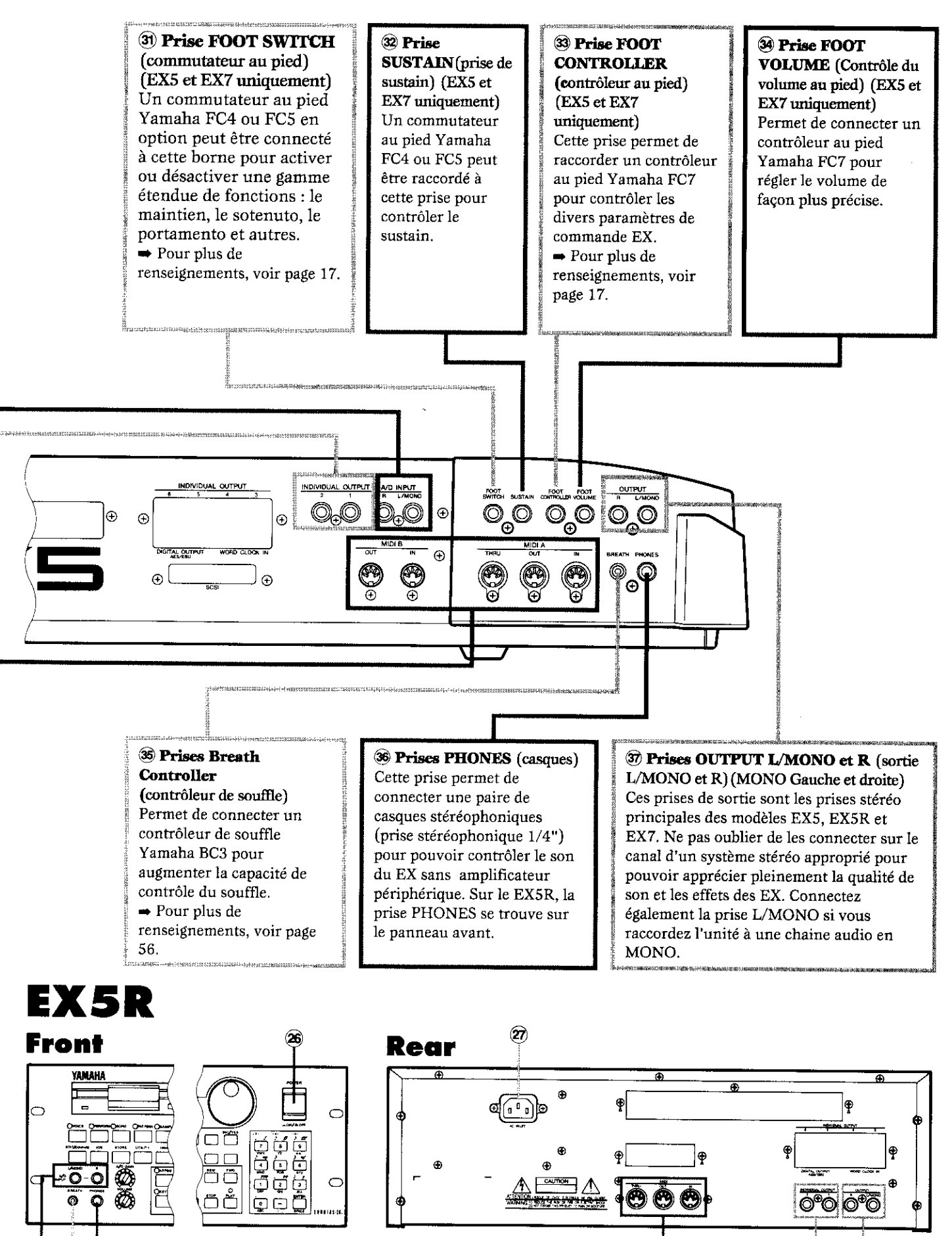

\* 31, 32, 33 et 34 non disponibles sur le EX5R.

28

ଇ

# **Configuration**

**Partie** Le EX5 ou EX7 peu s'utiliser pratiquement seul – avec des écouteurs ou un simple amplificateur – ou peut s'insérer au coeur d'un système de génération de son très complexe et très performant. Naturellement, le générateur de son EX5R exige un clavier MIDI périphérique ou tout autre contrôleur.

# **Alimentation électrique**

Avant toute autre connexion, branchez correctement l'extrémité femelle du cordon secteur fournie avec le EX5. EX5R et EX7 dans la prise d'alimentation secteur du panneau arrière. Il est préférable de brancher le cordon d'alimentation à la prise secteur après avoir effectué toutes les connexions nécessaires et installé le EX5. EX5R ou EX7 à la place où il sera utilisé. Vérifiez toujours que l'interrupteur d'alimentation POWER est sur la position OFF (allongé) avant de brancher le cordon d'alimentation à la prise.

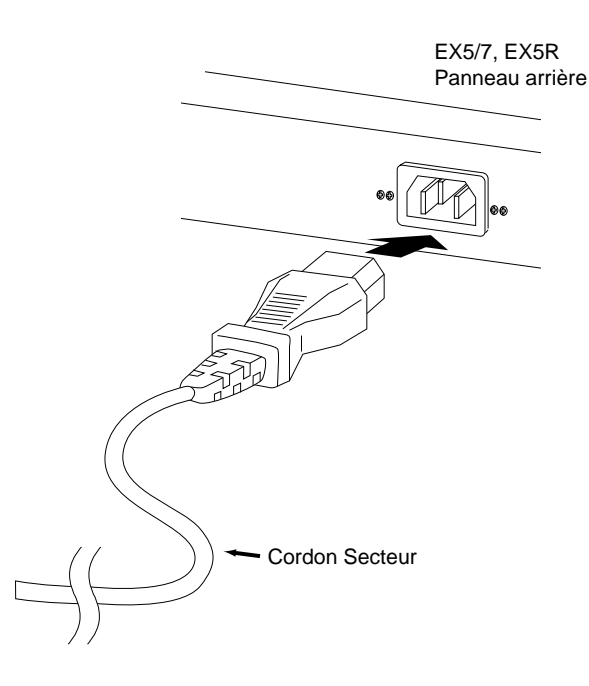

#### **ATTENTION!**

**Vérifiez que la tension du EX5, EX5R ou EX7 correspond à la tension nominale de la région dans laquelle il sera utilisé (voir liste à l'arrière du panneau). Si vous branchez sur une alimentation secteur différente, vous risquez d'abîmer le circuit intérieur de l'appareil et de provoquer des accidents.**

**Utilisez exclusivement le cordon d'alimentation secteur fourni avec le EX5, EX5R ou EX7. Si vous le perdez ou l'abîmez et devez le remplacer, contactez votre distributeur Yamaha. L'utilisation d'un cordon de remplacement non conforme peut provoquer des incendies ou des électrocutions.**

**Le type de cordon d'alimentation secteur fourni avec le EX5, EX5R ou EX7 diffère selon le pays dans lequel vous achetez l'appareil (dans certains pays, la prise comporte une broche supplémentaire pour la mise à la masse). Un mauvais raccordement du conducteur de masse peut provoquer des risques de chocs électriques. Ne modifiez pas la prise fournie avec le EX5/EX5R/EX7. Si elle ne s'adapte pas à la prise murale, faites installer une prise conforme par un électricien qualifié. N'utilisez pas d'adaptateur de prise qui annulerait le conducteur de masse.**

# Partie<br>Intoroduction **Intoroduction**

## **Contrôleurs externes**

En plus des contrôleurs en temps réel fournis avec le EX5 et EX7 (molette de PITCH, molette MODULATION 1, molette MODULATION 2 et contrôleur à ruban) six boutons de commande sont prévus sur le EX5, EX5R et EX7 plus un certain nombre de commandes supplémentaires que vous pourrez brancher sur les prises correspondantes du panneau arrière selon les besoins.

## ■**Commutateurs au pied (EX5 et EX7)**

Vous désirerez au moins brancher un commutateur au pied à la prise SUSTAIN pour commander le sustain du piano. Vous voudrez peut-être aussi brancher un second commutateur au pied dans la prise FOOTSWITCH pour activer/désactiver les fonctions telles que le sostenuto, le portamento ou le maintien de l'arpégiateur automatique très sophistiqué de l'unité. Les fonctions des commutateurs au pied sont réglées à partir du mode UTILITY (Utilitaire) décrit à la page 275.

### ■**Contrôleurs au pied (EX5 et EX7)**

Des prises sont prévues sur le EX5 et EX7 pour brancher deux contrôleurs au pied FC7 Yamaha en option : FOOTVOLUME et FOOTCONTROLLER. Vous pouvez brancher un FC7 â la prise FOOTVOLUME pour (comme son nom l'indique) contrôler le volume ou l'expression. La fonction de FOOTVOLUME souhaitée se sélectionne à partir de l'affichage Contrôleur du mode UTILITY décrit à la page 275. Si vous branchez un FC7 â la prise FOOTCONTROLLER, vous pouvez assigner différentes commandes en continu et en temps réel pour une gamme étendue de paramètres (page 104 ,163).

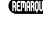

Pour plus de renseignements concernant la configuration des contrôleurs au pied et leur fonctionnement, voir les instructions données avec le contrôleur au pied FC7.

#### ■**Contrôleur de souffle**

Le contrôleur de souffle est un outil performant pour donner un son très réaliste aux instruments à vent. Branchez le contrôleur de souffle BC3 en option dans la prise BREATH. Ce dispositif est idéal pour contrôler les paramètres qui sont normalement affectés au souffle du joueur d'instrument à vent: dynamique, timbre, hauteur de son et autres.

Pour plus de renseignements concernant la configuration du contrôleur de souffle et son fonctionnement, reportez-vous aux instructions données sur l'emballage du contrôleur de souffle BC3 en option.

## **Connexions des équipements audio**

## ■**Casques**

Les casques sont indispensables pour écouter et travailler chez soi, sans avoir recours à une chaîne complète ou duplex. Vous pourrez ainsi travailler aussi tard que vous le souhaitez et au volume qui vous convient sans déranger les voisins. Les casques recommandés par Yamaha pour le EX sont le HPE-170, HPE-160 ou HPE-150. Vous pouvez également utiliser des casques avec prises stéréo de 1/4" et une impédance comprise entre 33 et 150 ohms.

## ■**Amplificateur ou chaîne audio stéréophonique**

Les voix et effets EX sont conçues pour une qualité de son optimales en stéréophonie. Il est recommandé de connecter une chaîne audio stéréophonique pour apprécier à leur juste valeur la qualité remarquable des voix et des accessoires du EX. Les prises de sortie MONO gauches (L) et droites (R) se connectent directement à l'amplificateur de l'instrument de musique qui servira de clavier ou aux prises de séries d'une console de mixage. Il est également possible de les raccorder directement aux prises d'entrée d'un magnétophone multipiste ou stéréophonique. Si vous branchez les prises sur une chaîne mono, faites bien attention de n'utiliser que la prise de sortie gauche (OUTPUT L/MONO).

Avant de faire les connexions, vérifiez que l'alimentation du EX et de la chaîne audio est COUPÉE.

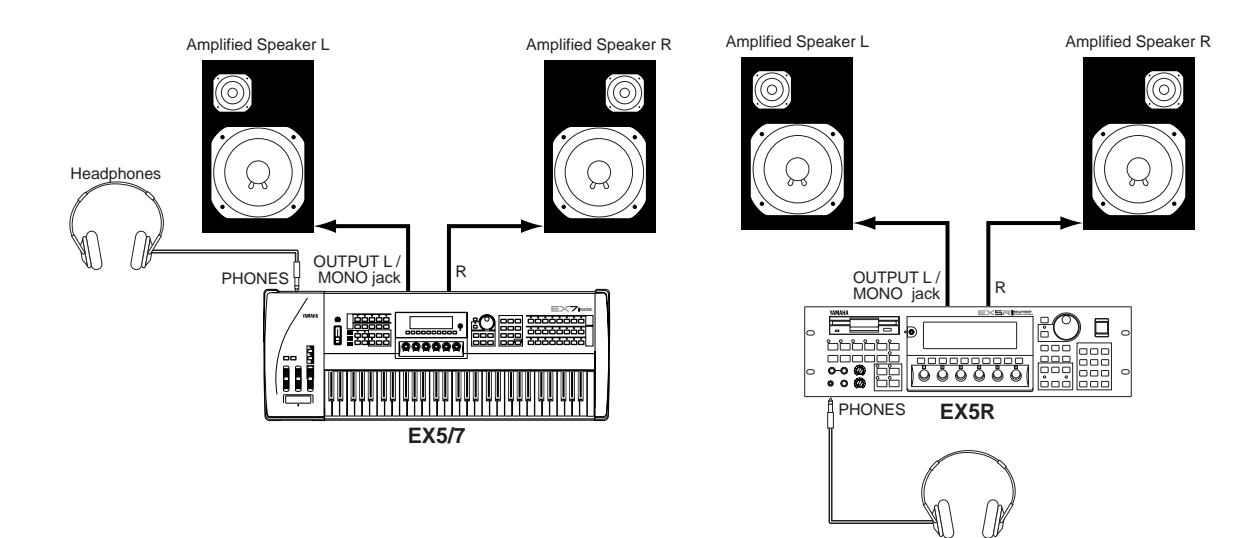

**Headphones** 

#### ■**Table de mixage**

En plus des prises OUTPUT L/MONO et R, le EX5 et EX5R sont équipés de deux prises individuelles INDIVIDUAL OUTPUT 1 et 2. Quatre sorties individuelles supplémentaires (3 à 6) peuvent être ajoutées si vous avez installé une carte de sortie individuelle EXIDO1. Les sorties stéréophoniques individuelles peuvent être dirigées vers des canaux séparés d'une console de mixage pour des traitements individuels. Les parties individuelles d'une configuration de mémoire d'exécution peuvent être assignées à différentes sorties individuelles en mode Performance Edit à partir de la page d'écran PART (voir page 164).

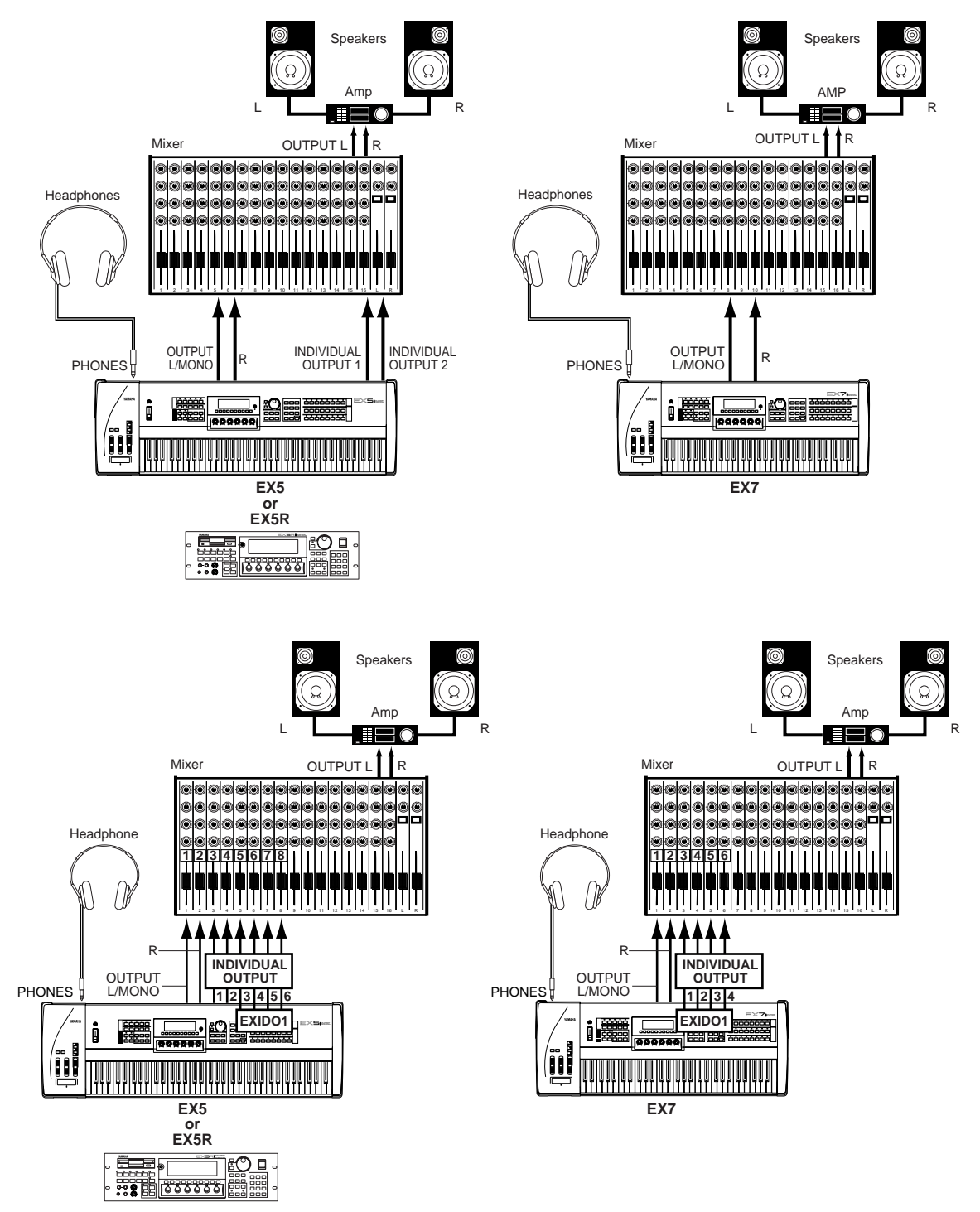

Pour plus de détails concernant l'installation de la carte de sortie individuelle EXIDO1, voir page 278.

La carte de sortie individuelle EXIDO1 et la carte de sortie numérique EXDGO1 se branchent au même emplacement , et donc il n'est pas possible d'installer les deux à la fois.

## ■**Dispositif audionumérique (en option)**

La carte de sortie numérique EXDGO1 en option fournit une sortie numérique au format AES/EBU qui se connecte directement à un magnétophone numérique, à une console de mixage ou tout autre équipement de traitement numérique. Ceci permet aux sons produits avec le EX d'être enregistrés ou traités à un niveau de qualité supérieure. La carte de sortie numérique EXDGO1 comprend également un connecteur WORD CLOCK IN pour une synchronisation audionumérique très précise à partir des dispositifs numériques périphériques.

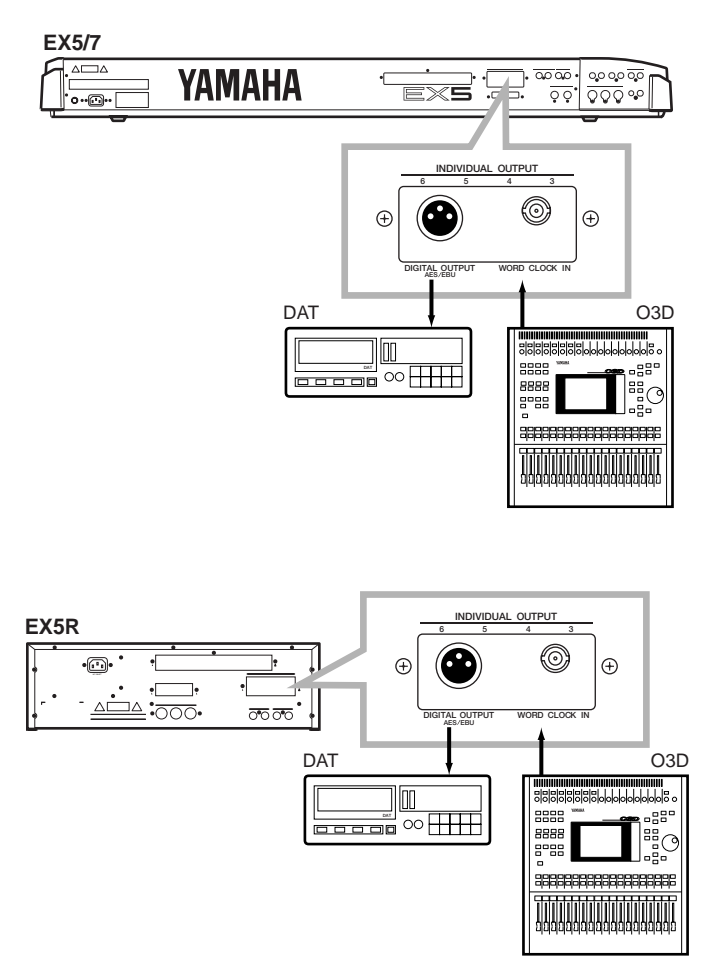

Pour plus de détails concernant l'installation des cartes de sortie numériques EXDGO1, voir page 278.

La carte de sortie numérique EXDGO1 et la carte de sortie individuelle EXIDO1 utilisent le même emplacement et donc il n'est pas possible d'installer les deux à la fois.

Connectez la carte EXDGO1 (prise de sortie numérique AES/EBU [XLR] ou la chaîne audio avec un cable XLR d'une impédance de 110Ω.

Si le word clock provient d'une chaîne audio raccordée, il faut connecter la carte EXDGO1 (prise d'entrée Word clock [BNC] et la chaîne audio. Utilisez le câble coaxial/connecteur BNC d'une impédance de 75Ω.

#### ■**Sources d'échantillonnage périphérique**

Le mode Echantillonnage utilise aussi bien des sources audio externes que des données de voix internes. Les sources externes peuvent être soit en ligne, par exemple une platine CD ou des dispositifs de reproduction audio, soit un microphone pour échantillonner des sons en direct. Les sources ligne et microphone se connectent aux prises AD INPUT. La sensibilité d'entrée de ligne et de microphone est commutée avec le paramètre "line/mic" en mode Echantillon à partir de la page d'écran REC (page 176) et le réglage fin de la sensibilité d'entrée se fait à partir de la commande A/D GAIN du panneau de commande. Pour plus de détails, voir page 70.

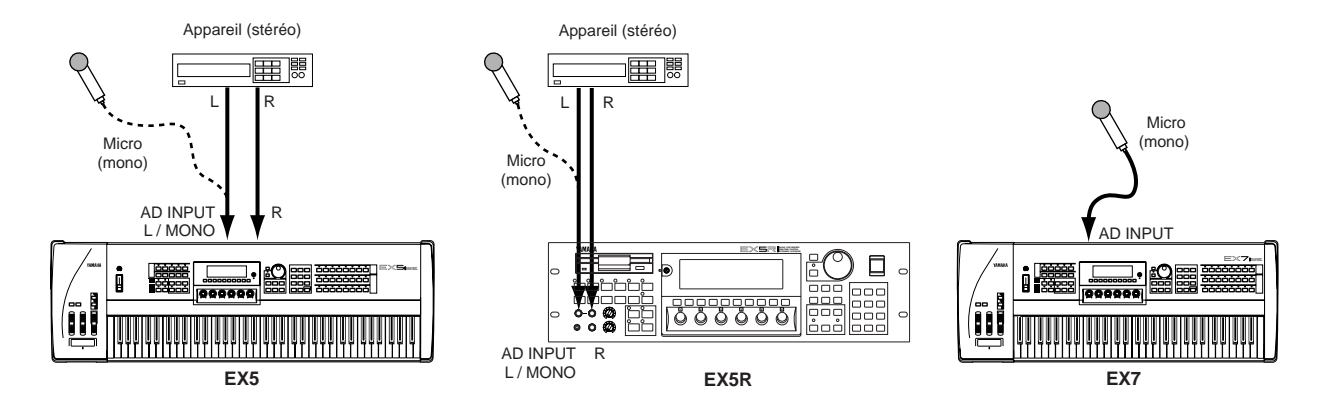

## **Interface SCSI (en option)**

Si vous avez installé la carte interface SCSI ASIB1 en option (voir page 278), vous pouvez connecter directement le EX5, EX5R ou EX7 à un dispositif de sauvegarde des données SCSI périphérique, ce qui vous permettra de sauvegarder et rappeler rapidement de gros volumes de données, ou à un ordinateur personnel pour pouvoir transférer des données entre le EX et l'éditeur d'ondes Yamaha (fourni/en option) qui fonctionne avec un ordinateur.

Connecté à un dispositif de sauvegarde périphérique approprié – disque dur, lecteur ZIP ou JAZZ (voir "REMARQUES" ci-dessous) – le dispositif de sauvegarde pourra être formaté à partir du EX5, EX5R ou EX7 en mode Disk à la page d'écran Device Format (page 269). Vous pouvez ainsi sauvegarder les Voix, Mémoires d'exécution, Morceaux, Figures, Arpèges, Ondes et autres données sur un disque dur ou encore les charger à partir d'un disque dur selon les besoins à partir des fonctions du mode Disk décrites à la page 259.

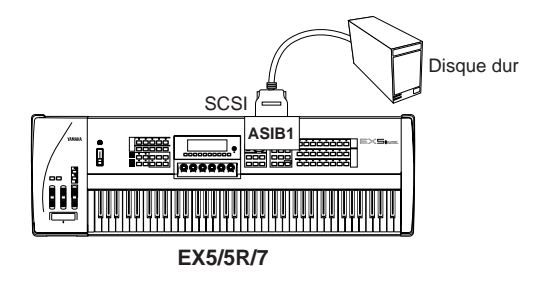

**Partie Intoroduction**

Connecté à un ordinateur personnel (MacOS® ou Windows®), les données d'ondes pourront être transférées du EX5, EX5R ou EX7 vers l'ordinateur, soit directement, soit en chaîne via un disque dur périphérique (voir "REMARQUE" qui concerne les numéros d'identification du SCSI ci-dessous), ou éditées à l'aide de l'application TWE Wave Editor Yamaha, puis transférées à nouveau vers le EX5, EX5R ou EX7.

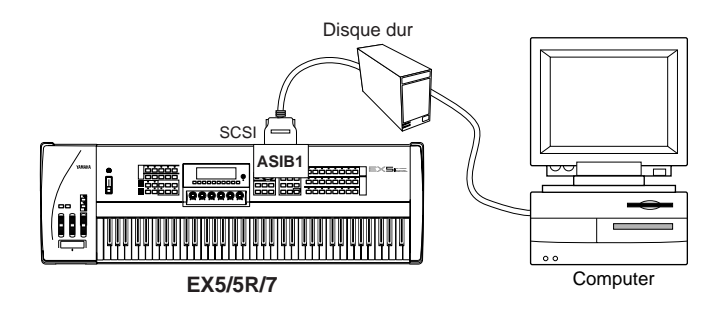

Pour plus de détails concernant l'installation de la carte interface SCSI ASIB1, voir page 278.

Etant donné que le EX5, EX5R et EX7 utilisent un format breveté, le disque dur doit être formaté avec le EX5, EX5R ou EX7 pour pouvoir sauvegarder et récupérer directement les données. Le EX5, EX5R ou EX7 n'est pas configuré pour écrire ou lire des données sur ou à partir d'un disque dur formaté avec un autre ordinateur ou dispositif et vice versa.

Si vous connectez le EX5, EX5R ou EX7 sur un ordinateur personnel et/ou un disque dur via l'interface SCSI, vérifiez que le numéro d'identification SCSI du EX5, EX5R ou EX7 – réglé en mode UTILITY à la page d'écran Autres réglages (page 276) – n'entre pas en conflit avec un autre dispositif SCSI de la chaîne; en d'autres termes, deux équipements en chaîne SCSI ne doivent pas être configurés avec le même numéro d'identification SCSI.

La carte interface SCSI ASIB1 est munie d'un seul connecteur SCSI et doit par conséquent être connectée à l'extrémité de la chaîne SCSI (l'interface ASIB1 est fermée par le système)

## **Connexions MIDI**

Tout comme la plupart des instruments MIDI, le EX5, EX5R et EX7 s'utilisent avec des générateurs de son, des séquenceurs, des logiciels informatiques et des contrôleurs MIDI qui permettent d'étendre de façon pratiquement illimitée le système et les capacités de commande. Vous pouvez, par exemple, vouloir contrôler l'unité à partir d'un contrôleur à vent Yamaha du type WX11 plutôt qu'à partir du clavier pour avoir une impression et des expressions d'instrument à vent plus réelles.

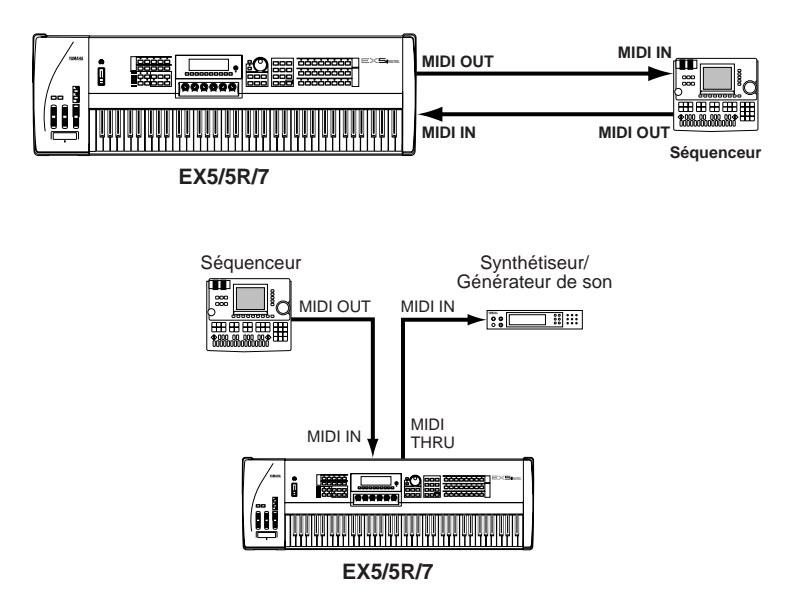

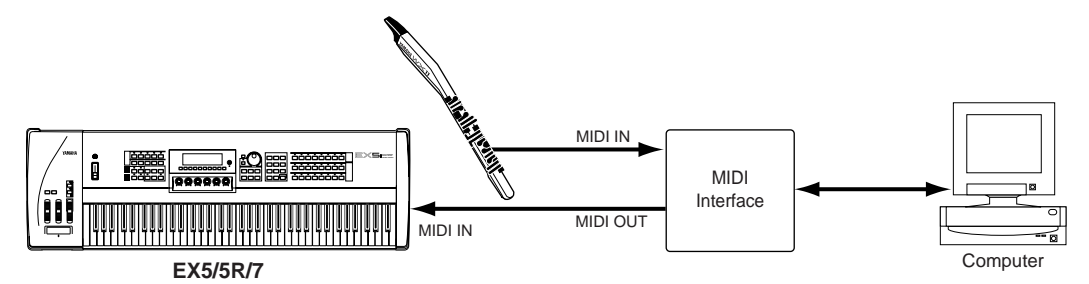

Le générateur de son EX5R nécessite en plus un clavier maître MIDI périphérique ou autre contrôleur MIDI.

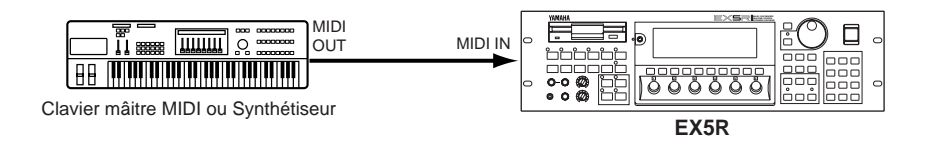

Utilisez exclusivement les câbles de qualité supérieure MIDI fournis par votre distributeur ou magasin de musique Yamaha afin de préserver la qualité de transmission des données MIDI et une fiabilité à 100%. Evitez également d'utiliser des câbles de plus de 15 mètres car des câbles plus longs captent des parasites qui sont source d'erreur de données.

Les paramètres de canal de réception MIDI, numéro de dispositif, local activé/désactivé se règlent à la page d'écran MIDI du mode Utility décrit à la page 274. Vérifiez que ces paramètres sont configurés par rapport au dispositif MIDI périphérique que vous utilisez.

Les spécifications détaillées MIDI sont indiquées au chapitre "Format de données MIDI" du Manuel "Liste des données."

Si vous utilisez le EX5, EX5R ou EX7 avec un autre appareil MIDI, il est recommandé de consulter les spécifications MIDI (tableau d'implémentation, format MIDI) de l'appareil connecté afin de s'assurer qu'il est compatible.

## **Mise sous tension**

Suivez toujours le procédé ci-dessous lorsque vous mettez la chaîne audio et le système en marche afin de minimiser les possibilités d'endommagement de l'équipement (et de vos oreilles).

**1Avant de mettre l'unité sous tension, vérifiez que le(s) bouton(s) de commande de niveau/volume et la commande de volume du EX sont au niveau zéro.**

#### **2Allumez le EX5, EX5R ou EX7.**

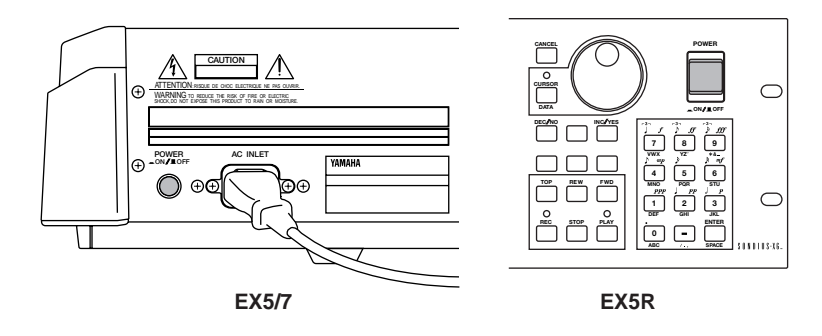

**3Allumez la chaîne audio.**

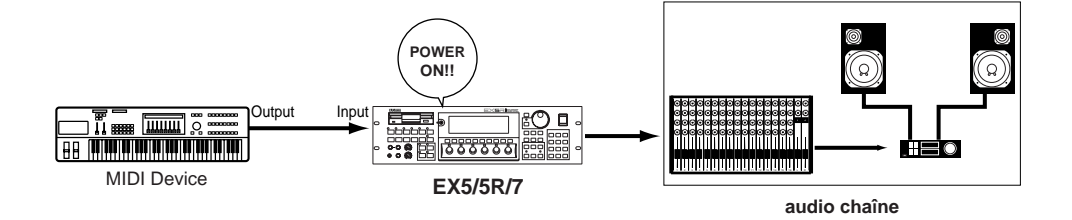

**4Augmentez le volume à un niveau raisonnable.**

**5Poussez progressivement la commande EX VOLUME tout en jouant au clavier pour régler au niveau souhaité.**

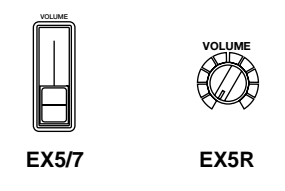

Lorsque l'interrupteur d'alimentation est allumé ou éteint, le EX5, EX5R et EX7 transmettent automatiquement les changements de commande MIDI qui correspondent à leur statut de commande, ce qui peut interférer avec le fonctionnement des équipements MIDI raccordés aux connecteurs EX MIDI OUT. Si le EX5, EX5R ou EX7 transmet des données MIDI vers d'autres équipements MIDI, l'interrupteur d'alimentation du EX doit être allumé avant les interrupteurs d'alimentation des dispositifs MIDI de réception et éteint après.

# **Disquettes de démonstration et liste des réglages en usine**

**Le EX5, EX5R et EX7 sont fournis avec quatre disquettes de démonstration qui contiennent différents types de données préenregistrées, lesquelles donnent un aperçu des possibilités sophistiquées du système, et des exemples de programmations pour vous aider à créer le type de son dont vous avez besoin. Chaque disquette contient un certain nombre de fichiers All Data (toutes les données – extension ".S1A") qui contiennent un morceau de démonstration et un fichier de réglages en usine (nom du fichier : "FACTSET1/2/3/4.S1Y") avec les voix et performances préenregistrées.**

**Chargez ces fichiers et jouez les sons, les figures, les arpèges, les voix, les mémoires d'exécution ou les échantillons qu'ils contiennent. Les détails de chargement des disquettes sont donnés page 259. Toutefois nous vous indiquons ici le procédé de chargement et de reproduction des morceaux de démonstration qui de vous permettra de démarrer.**

Pour plus de renseignements concernant les données de réglages en usine, voir "Restauration des données de réglages en usine", ci-dessous.

# **Chargement et reproduction des morceaux de démonstration**

#### **1Insérez la disquette de démonstration**

Insérez la disquette de démonstration dans le lecteur de disquette EX (volet vers l'avant et étiquette sur le dessus).

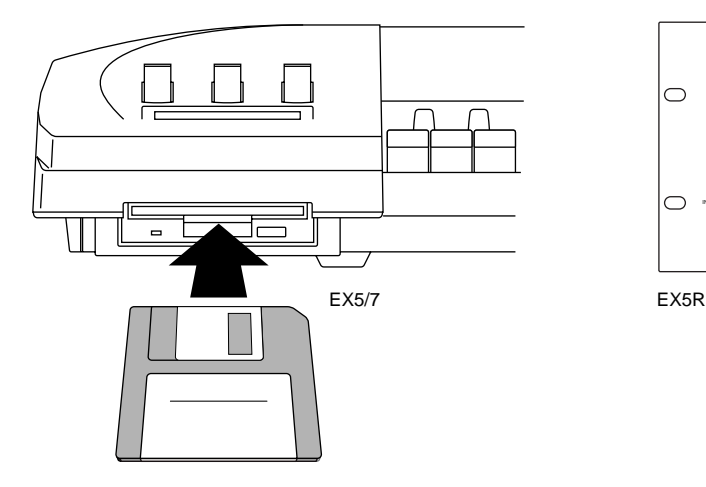

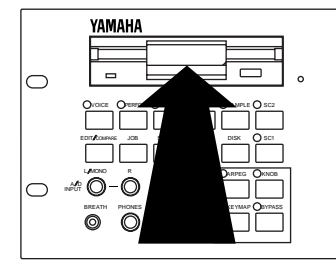

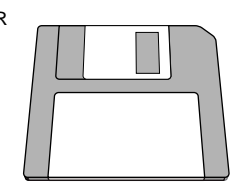

#### **2Passez en mode Disk**

Appuyez sur la touche [DISK] pour passer en mode Disk.

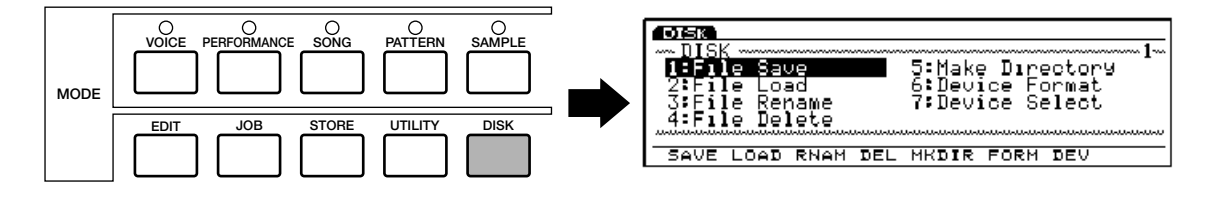

#### **3Sélectionnez Chargement de fichier**

Appuyez sur la touche de fonction [F2] pour passer au menu File Load.

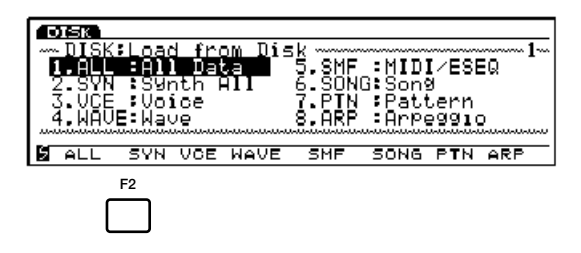

#### **4Sélectionnez All Data**

Appuyez sur la touche de fonction [F1] pour sélectionner All Data. Veuillez noter que tous les fichiers All Data ont une extension ".S1A."

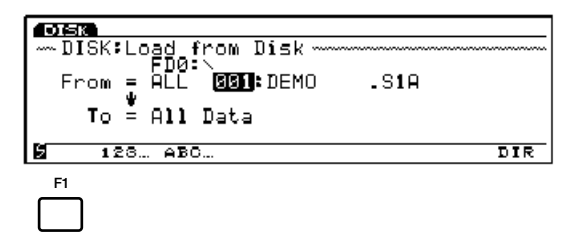

#### **5Sélectionnez un fichier et chargez**

Sélectionnez un numéro de fichier à l'aide de la molette Data, des touches [DEC]/[INC] ou du pavé numérique (tous les fichiers de la disquette de démonstration contiennent différents morceaux de démonstration) puis validez avec la touche [ENTER]. Un message de confirmation s'affiche.

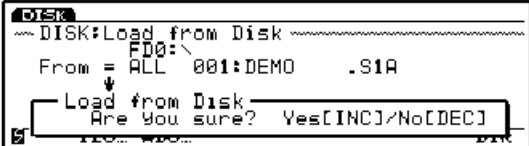

Appuyez sur [INC/YES] pour valider l'opération et charger les données.

#### **6Ecoutez le morceau**

Une fois que le fichier est chargé appuyez sur la touche [PERFORM (ANCE)] pour passer en mode Performance, puis sur la touche [SONG] pour passer en mode Song, et enfin sur la touche PLAY [ $\blacktriangleright$ ] du séquencer pour écouter le morceau de démonstration. La reproduction s'annule automatiquement à la fin du morceau, mais vous pouvez l'arrêter à tout moment avec la touche STOP  $[\blacksquare]$ .

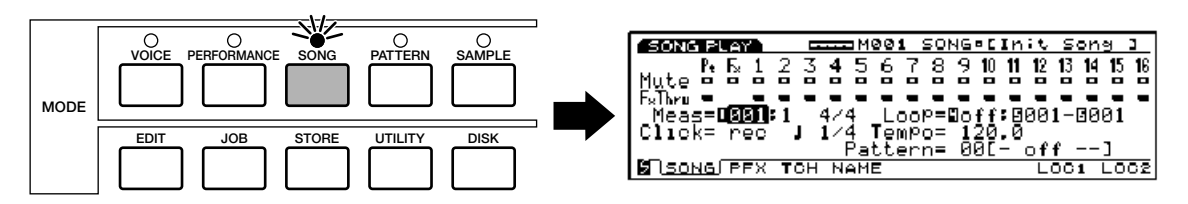

**Avant de passer le morceau "DEMO2", appuyez sur la touche [KEYMAP] pour passer en mode Key Map. N'oubliez pas de sortir du mode Key Map pour passer les morceaux de démonstrations autres que la DEMO2 (le mode est annulé quand on appuie une nouvelle fois sur la touche [KEYMAP].**

#### **7Essayez les autres fichiers de démonstration**

Revenez au mode Disk et chargez d'autres fichiers pour écouter les morceaux qu'ils contiennent.

# **Restauration des données réglées en usine**

En plus des voix préenregistrées (qui ne peuvent être ni effacées ni écrasées), une gamme de voix, de paramètres d'audition et autres données sont enregistrées dans la mémoire du EX5, EX5R et EX7. Si au cours d'une opération vous écrasez les données de la mémoire (y compris le système d'initialisation ci-dessous) et que vous perdez les données préenregistrées vous pourrez les restaurer. Il suffit de charger le fichier de réglages en usine (nom du fichier : "FACTSET1/2/3/4.S1Y" – à partir de la disquette de démonstration qui convient et qui est accessible avec la fonction Load Synth All du mode disk (même procédé que pour charger les fichiers de morceaux de démonstration, sauf qu'il faut sélectionner un fichier [2.SYN] dans ce cas).

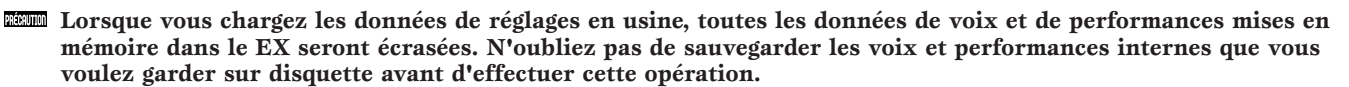

Chaque disquette de démonstration contient différents fichiers de réglages en usine. Sélectionnez la disquette qui contient le fichier approprié à votre EX5, EX5R ou EX7.

#### **Initialisation du système**

Pour effacer complètement toutes les données de la mémoire interne EX et initialiser le système, mettez sous tension tout en maintenant la touche [EXIT] enfoncée.

Lorsque le système est initialisé, toutes les données de la mémoire interne de voix et de performances seront effacées. Si la mémoire interne contient des données de voix ou des paramètres de performances que vous voulez garder, n'oubliez pas de les sauvegarder sur disquette avant de réinitialiser le système.

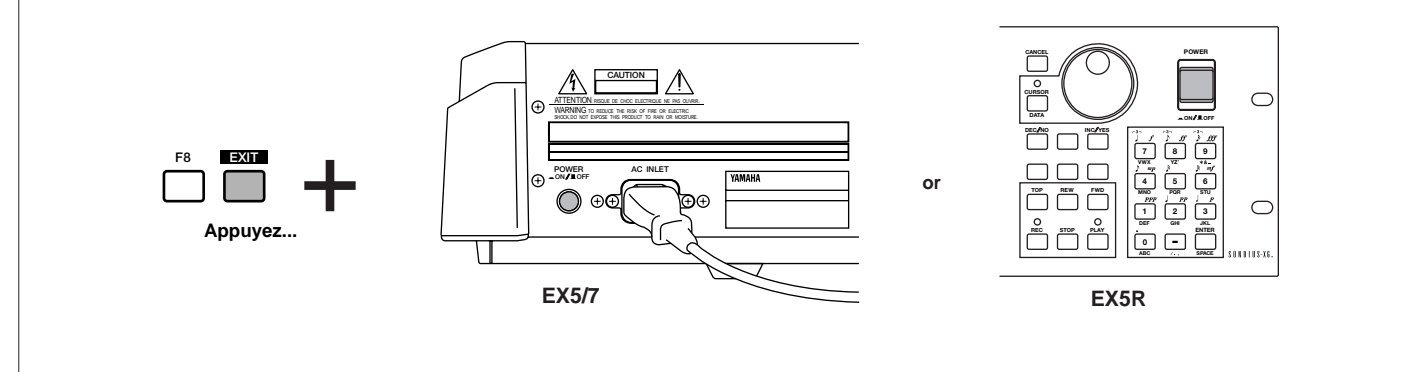

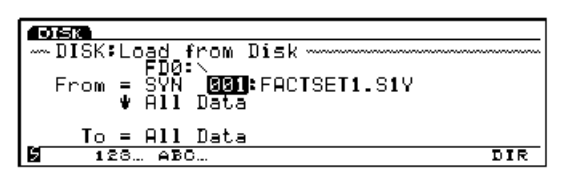

# **Aperçu du système EX**

**En gros, le système EX se compose de quatre blocs principaux indiqués dans le schéma ci-dessous :**

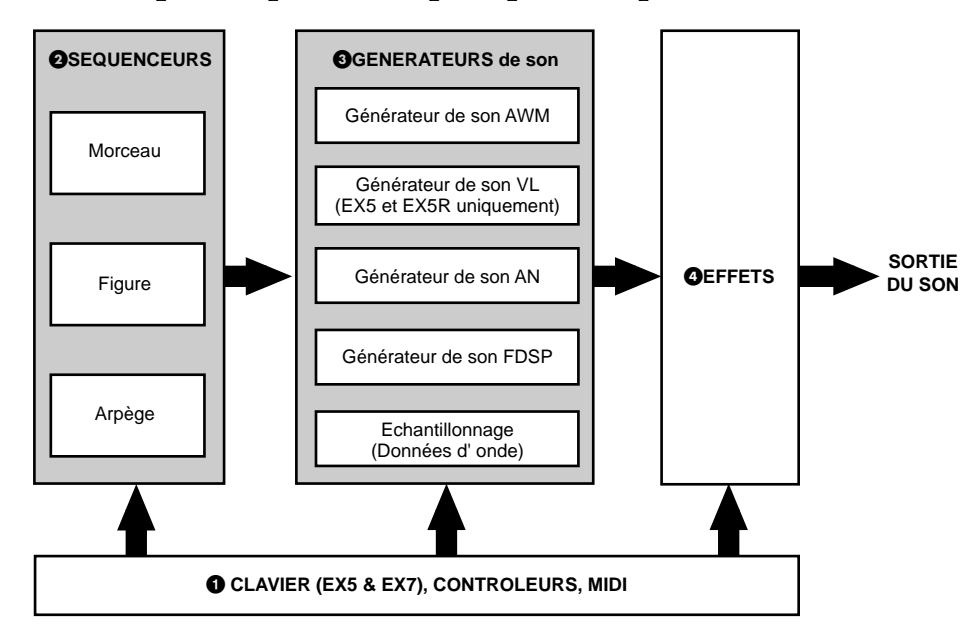

#### **1Le clavier, les contrôleurs et les commandes MIDI.**

Le EX5 et le EX7 sont constitués d'un clavier (76 et 61 touches, respectivement) et d'une gamme de contrôleurs en temps réel qui n'existe pas sur le générateur de son EX5R. Le contrôle intégral est toutefois possible sur le EX5R à partir d'un clavier maître MIDI ou de contrôleurs MIDI.

#### **2Les séquenceurs : Song, Pattern, Arpeggiator (Morceau, figure et arpège).**

Le EX5, EX5R et EX7 disposent d'une gamme de fonctions de séquenceurs qui offre des capacités multiples pour produire des sons sophistiqués sans avoir à utiliser un équipement supplémentaire.

**COND** Pour plus de renseignements, voir page 185, 219 et 238.

#### **3Les générateurs de son : AWM, VL (EX5/5R uniquement), AN, et FDSP.**

La synthèse étendue est tout simplement le déploiement des technologies de générations de son les plus puissantes jamais offertes sur un clavier simple ou sur un générateur de son. Que vous souhaitiez obtenir le son remarquable de la synthèse AWM et ses capacités de programmation, le jeu inégalé et la réponse musicale de la synthèse VL (EX5 et EX5R uniquement), des voix de synthèse analogiques ordinaires ou des effets et systèmes de résonance particulièrement sensibles, vous n'avez pas besoin de chercher plus loin.

Un système d'échantillonnage incorporé est également prévu sur le EX5, EX5R et EX7, Il est capable d'échantillonner des sons à partir de sources périphériques (ligne ou microphone) ou à partir de voix internes.

**ELLE** Pour plus de renseignements, voir page 77, 107, 112, et 123.

#### **4Effets.**

Le système d'effets EX est un système de traitement des signaux numériques hautement performant capable de produire des effets qui rivalisent et même dépassent en qualité ceux produits avec une unité séparée. Sur le EX5, EX5R et EX7, la programmation des effets est une partie intégrante et importante de la programmation des voix avec possibilité de contrôler des paramètres d'effets spécifique en temps réel, et donc un moyen de contrôle tout à fait extraordinaire.

**ED** Pour plus de renseignement, voir page 65.

# **Synthèse étendue**

**Au fil des années, Yamaha a développé tout un éventail de technologies de pointe en matière de synthèse musicale, chacune avec ses points forts et ses avantages particuliers. Avec le EX5, le EX5R et le EX7 c'est un nouveau pas en avant qui est accompli dans ce domaine, puisque ces instruments extraordinairement polyvalents combinent toutes les techniques de génération de sons Yamaha les plus pointues. Si vous voulez un son qui sort de l'ordinaire et si vous voulez programmer les synthèses AWM, il est là. Si vous voulez un jeu inégalé et une réponse musicale des synthèses VL (EX5 et EX5R uniquement), il est là. Si vous voulez une voix de synthétiseur analogique élémentaire, vous n'avez pas besoin de changer de clavier. Et si vous voulez les effets les plus dynamiques et les systèmes les plus artificiels, vous n'avez pas besoin de chercher plus loin.**

**Voilà ce que c'est la synthèse étendue : tout simplement, la plus puissante panoplie de techniques de génération de sons jamais fournies sur un clavier simple ou sur une unité de générateur de sons.**

**CETO** Les renseignements qui concernent la polyphonie de chaque générateur de son sont donnés page 45.

## **Synthèse AWM**

AWM ou "Advanced Wave Memory" est un système Yamaha original qui utilise les formes d'ondes échantillonnées des synthétiseurs et des générateurs de sons. Bien qu'à la base les voix AWM soient des ondes échantillonnées – un échantillon d'un instrument "réel", un son synthétique classique ou des sons créés avec du matériel électronique – le système AWM fournit une gamme étendue de générateurs d'enveloppe, de filtres, de modulateurs et autres paramètres applicables aux formes d'ondes de base. En outre, il est possible d'assigner jusqu'à quatre éléments à chaque voix, chacun avec ses propres "formes d'ondes" et un jeu complet de paramètres que vous pourrez éditer. La force de la synthèse AWM repose non seulement sur une qualité de son hors du commun (il utilise des échantillons de 16 bits et 44,1 kHz) mais aussi sur son extraordinaire capacité de "modeler" et contrôler le son des échantillons.

La synthèse AWM permet aussi de créer des voix de batterie pour lesquelles vous pourrez assigner différents instruments de batterie et de percussion sur une note individuelle du clavier (Do-2 à Sol 8) avec leurs propres paramètres de volume, de hauteur de son et de timbre.

Le EX5, le EX5R et le EX7 sont dotés d'un système d'échantillonnage incorporé capable d'échantillonner des sons à partir d'une source périphérique (en ligne ou microphone) ou des voix internes. Les ondes échantillonnées qui utilisent ces éléments peuvent être utilisées pour les voix AWM de sorte que la capacité de créer des voix AWM nouvelles est complètement illimitée.

#### ■**Vue d'ensemble du système AWM**

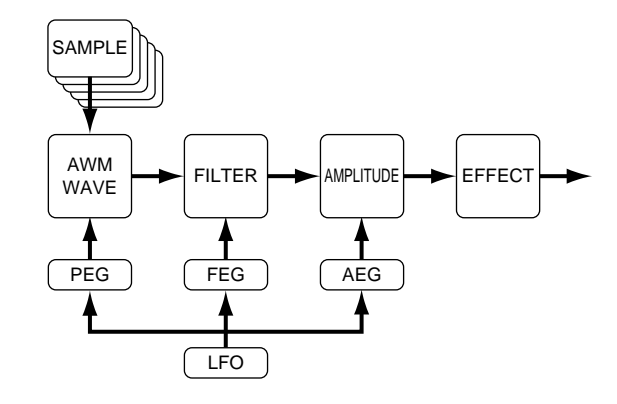

#### ■**Voix AWM superposées**

Avec les voix AWM, il est possible de superposer jusqu'à quatre éléments AWM pour créer des textures sonores très riches.

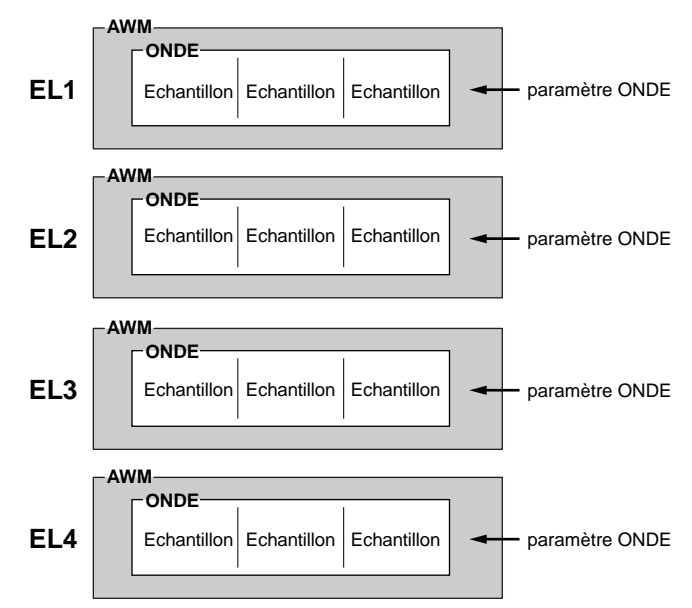

## **Synthèse acoustique virtuelle (EX5 et EX5R uniquement)**

Le système de génération de son à synthèse acoustique virtuelle Yamaha ("VL") n'utilise pas d'oscillateur, de générateur de fonction et d'ondes préenregistrées ou échantillonnées pour produire des sons. La synthèse des sons musicaux se fait par le biais d'une technologie de "modelage physique" informatisée et très sophistiquée. De même que des "modèles" informatisés sont utilisés pour simuler les climats ou les caractéristiques de vol des avions à l'étape de la conception, le système VL simule les vibrations, les résonances, les réflexions et autres phénomènes acoustiques très complexes des instruments à vent ou à corde réels.

La synthèse VL offre différents avantages en termes de performances musicales. Pas uniquement en termes de sons mais aussi en termes de "comportement", et c'est pourquoi les instruments acoustiques sonnent si "musicaux." Par exemple, quand on joue une note seule et de la même manière, on n'obtient pas forcément le même son – l'instrument est réceptif et "vivant." Au lieu de contrôler simplement les paramètres de volume ou de hauteur de son par exemple, vous pourrez contrôler le souffle et la pression de la lame en intégrant des effets complexes qui correspondent au timbre du son.

#### ■**"Instrument" ou "onde" VL**

L'"instrument" ou "onde" VL définit la tonalité de base ou le timbre du son. Le modèle d'instrument consiste premièrement en un driver – anche/embouchure, lèvres/embouchure ou archet/corde – et un système de résonance qui correspond à un tube ou colonne d'air ou à des cordes. Un des remarquables éléments de la synthèse acoustique virtuelle est que n'importe quel driver peut être utilisé avec n'importe quelle sorte de tuyau ou de corde. Le EX5/5R dispose d'une gamme de 272 "ondes" préenregistrées qui intègrent toutes les caractéristiques nécessaires et sont assignables aux éléments de voix de la même manière que sont assignées les ondes AWM (les voix VL peuvent être constituées d'un élément VL plus 3 éléments AWM maximum).

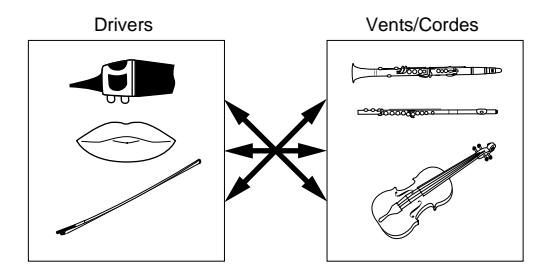

#### ■**Contrôleurs et modificateurs**

L'impact sur les instruments à vent acoustiques est produit par les poumons, la gorge, la bouche et les lèvres de l'interprète. Sur les instruments à corde, il est produit par les mouvements du bras de l'interprète transmis aux cordes par l'archet. Ces facteurs forment une partie importante du système de génération de sons et avec le modèle VL sont désignés sous le terme de "contrôleurs." (Ce sont ici des paramètres et non des contrôleurs physiques comme les molettes de modulation ou les boutons). L'interprète influence également la sonorité de l'instrument en jouant avec les pistons, les touches ou les frettes et cet aspect du contrôle du son constitue une autre partie du système de "contrôleurs."

Les paramètres de contrôleur déterminent essentiellement le jeu de l'instrument. Tous ces paramètres peuvent être assignés à un contrôleur périphérique utilisable avec le EX5 et le EX5R : contrôleur au pied, molette de modulation, boutons de commande, contrôleur à ruban, contrôleur de souffle, etc. Les paramètres de pression, par exemple, peuvent être assignés au contrôleur de souffle de manière à ce que l'interprète puisse contrôler la dynamique de l'instrument en variant la pression de souffle – une manière naturelle et instinctive de jouer d'un instrument à vent. En même temps, les paramètres de growl et de throat peuvent également être assignés au contrôleur de souffle de manière à donner des effets et une réponse tout-à-fait naturels.

Les modificateurs tels les filtres dynamiques et les amplificateurs d'harmoniques sont appliqués après les contrôleurs VL. Bien que ceux-ci semblent être des effets tout simples, ils sont en fait intimement liés au modèle de production du son réel et ont un impact très important sur le son.

Certains paramètres de contrôleurs et de modificateurs que l'on trouve sur le EX5 et le EX5R sont répertoriés dans le tableau ci-dessous.

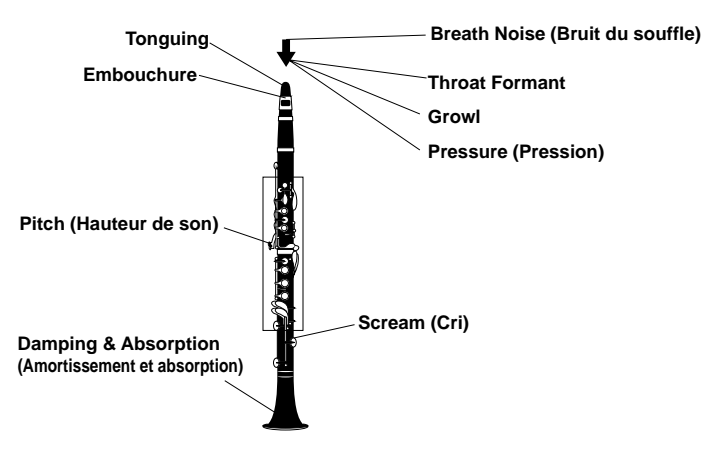

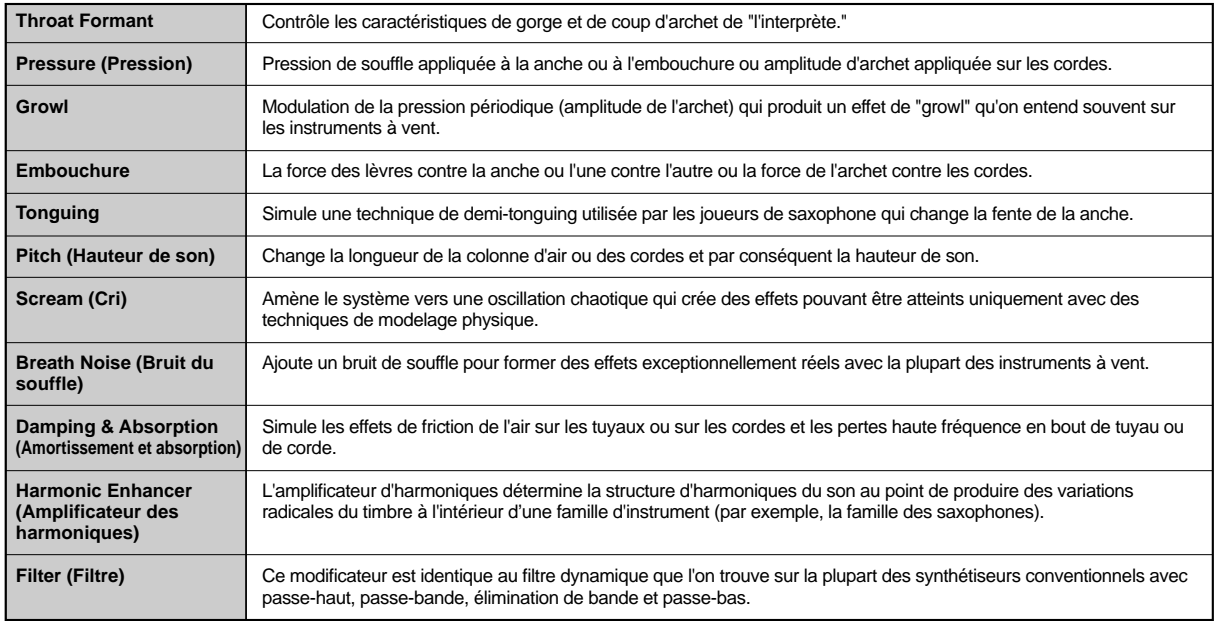

## ■**Vue d'ensemble du système VL**

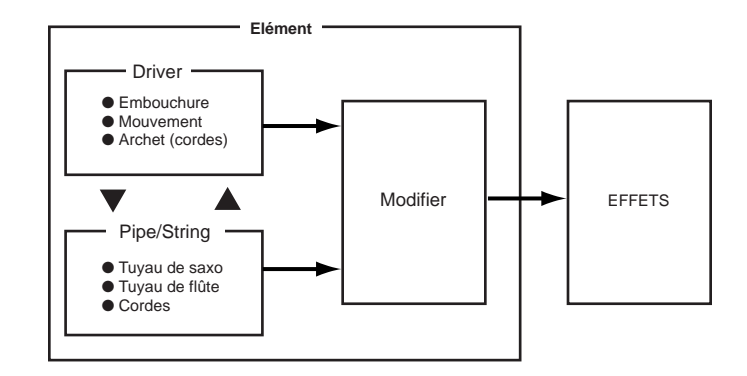

#### ■**Voix VL + AWM**

Un élément VL simple peut être combiné avec trois éléments AWM maximum.

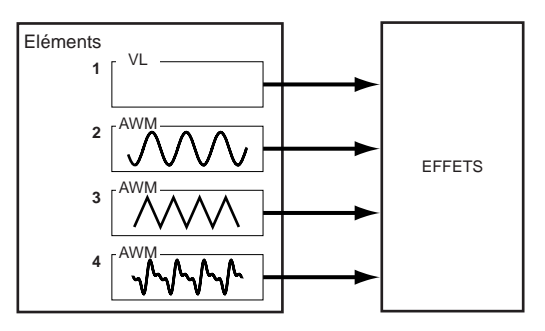

# **Synthèse AN**

Les synthétiseurs ont fait du chemin depuis l'époque des oscillateurs à contrôle de tension (VCO), des filtres à contrôle de tension (VCF) et des amplificateurs à contrôle de tension (VCA). Les générateurs de son numériques modernes reproduisent maintenant assez bien la dynamique, la puissance et les capacités de commande interactives de ces vieux systèmes. La synthèse AN Yamaha (Analog Physical Modeling) cependant offre tous les bénéfices de la synthèse traditionnelle plus la stabilité, les capacités de reproduction et la précision des technologies numériques. Il est capable de reproduire avec précision le son d'un synthétiseur analogique classique sans les câbles, sans les diagrammes de réglage ou l'instabilité frustrante qui étaient le fléau de l'ère analogique. La synthèse AN offre également un certain nombre de caractéristiques jusqu'alors inaccessibles avec les systèmes purement analogiques. Il peut, par exemple, faire une synthèse de modulation de fréquence similaire à celle qui a fait la légende du Yamaha DX7, le synthétiseur le plus populaire de tous les temps.

En plus des voix AN à élément simple, le EX5 et le EX5R permettent de superposer deux éléments AN pour créer des sons synthétiques analogiques plus épais.

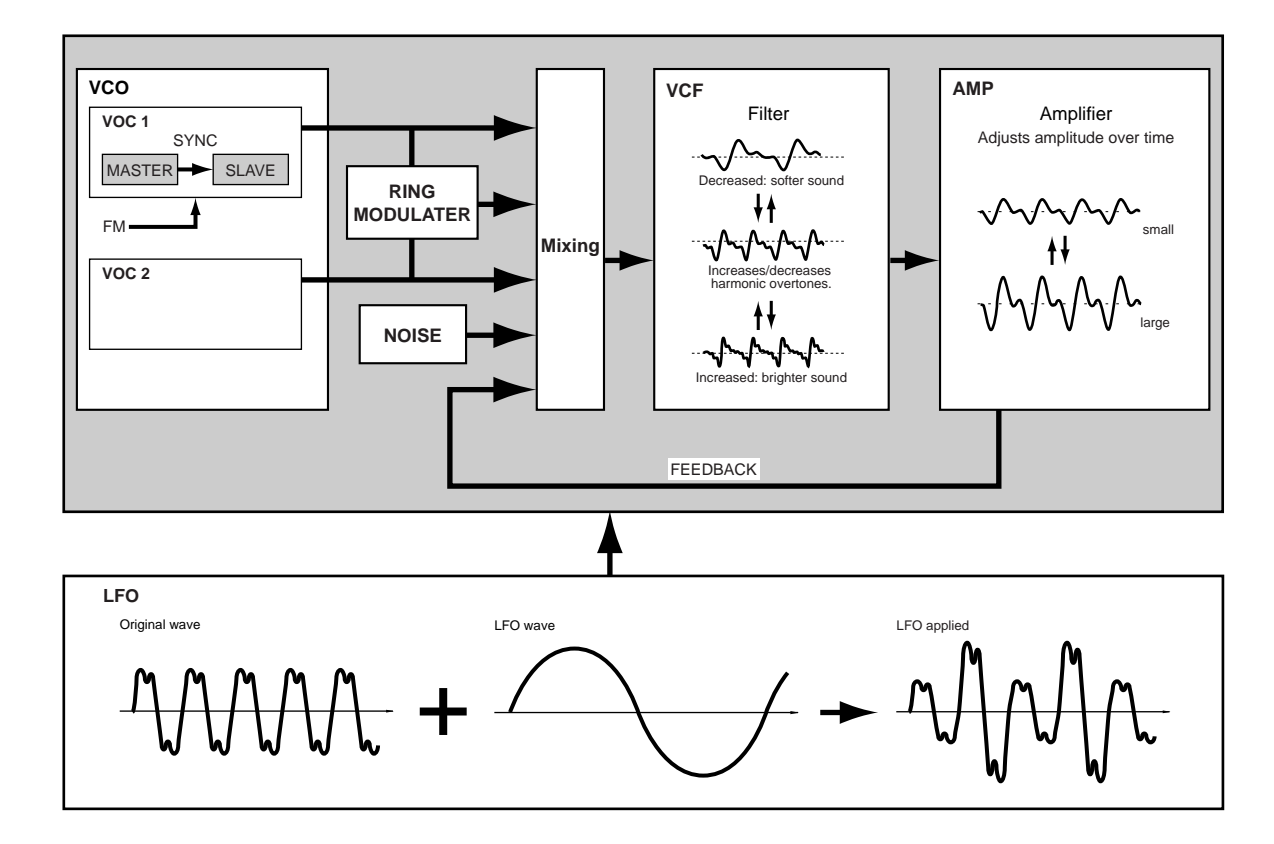

## ■**Vue d'ensemble du système AN**

#### ■**Voix AN(Poly) + AWM** ■**Voix AN(Layer) + AWM**

Nous voyons dans le schéma ci-dessous que pour créer des voix AN (poly) + AWM un simple élément AN peut être combiné avec trois éléments AWM maximum. Sur le EX5 et sur le EX5R, deux éléments AN peuvent être combinés avec deux éléments AWM maximum pour créer des voix AN(Layer)+AWM. Les voix AN + FDSP sont décrites au chapitre Synthèse FDSP qui suit.

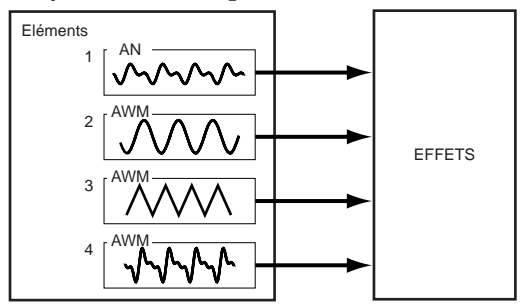

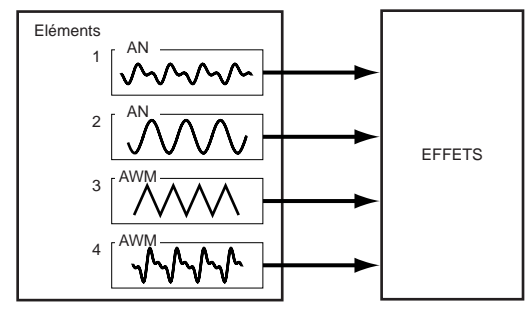

## **Synthèse FDSP**

La synthèse FDSP (Formulated Digital Sound Processing) est en fait un supplément de la synthèse AWM, prévu pour ajouter un système de traitement des effets très sophistiqué pour chaque note. A l'étape de synthèse FDSP les paramètres d'effets sont contrôlés avec les données des notes individuelles et de vélocité, ce qui n'est pas le cas avec une synthèse d'effets standard. Cela permet de simuler les sonorités d'un certain nombre d'éléments musicaux du monde réel, ou de produire des effets complètement nouveaux. Le FDSP peut par exemple modeler la fréquence et la vélocité des capteurs d'une guitare électrique ou d'un piano, ce qui leur ajoute une note de réalisme, ou donne une dimension nouvelle aux autres sons. Il peut aussi altérer le retard des effets de flanger ou de chorus en fonction de la note jouée, pour créer des sons totalement nouveaux, dynamiques et "vivants." D'autres effets sont également possibles

## ■**Vue d'ensemble du système FDSP**

Ce diagramme est un exemple des possibilités de configuration du système FDSP. Dans ce cas, il est utilisé pour modeler la réponse d'un capteur de guitare électrique.

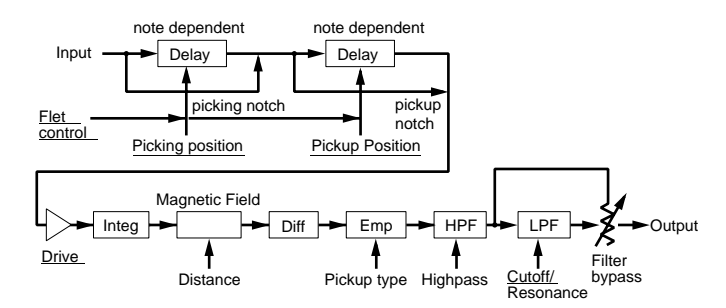

#### ■**Structure des éléments de voix FDSP**

Avec les voix FDSP jusqu'à quatre éléments AWM peuvent être introduits à l'étape FDSP ou acheminés directement vers la synthèse d'effets ordinaire, selon les besoins.

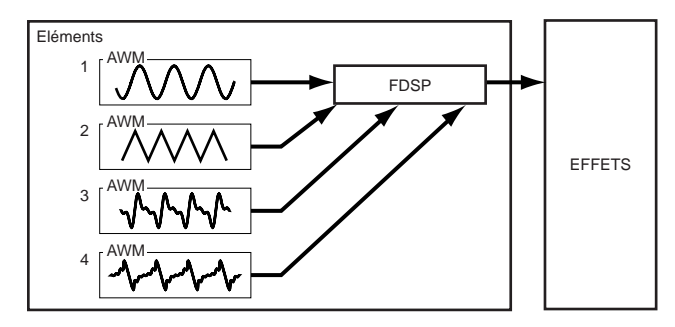

#### ■ **Voix AN + FDSP**

Les voix AN+FDSP permettent de superposer un élément AN unique et jusqu'à trois éléments AWM et de les introduire à l'étape FDSP.

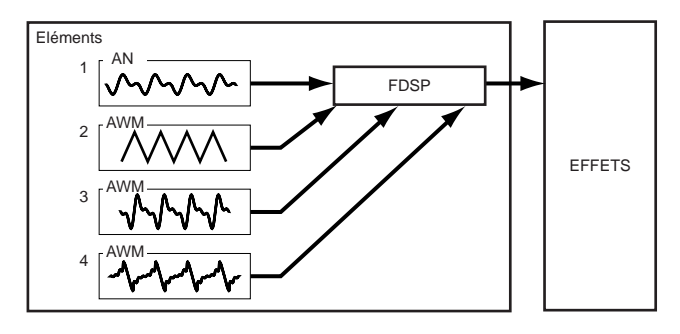

# **Sélection des voix et des performances (mémoire d'exécution)**

**Une des premières choses que vous souhaiterez faire avec le EX5, EX5R ou EX7 sera de sélectionner et de jouer certaines des voix ou combinaisons de performances qu'il contient. Cette section vous indique comment procéder.**

**Sur le EX il y a 256 voix préenregistrées et organisées en deux groupes de mémoires séparées – préenregistrée 1 ("P1") et préenregistrée 2 ("P2") – contenant chacune 128 voix. Deux zones de mémoire interne de 128 voix sont également prévues pour sauvegarder les voix originales ou les voix que vous pouvez charger à partir d'un dispositif de sauvegarde périphérique : Interne 1 ("I1") et Interne 2 ("I2"). La mémoire de voix EX peut donc contenir jusqu'à 512 voix que vous pourrez sélectionner et reproduire. Une zone de 128 emplacements de mémoire est prévue pour les performances combinées de sorte qu'en mode Voice il n'est pas nécessaire de commuter d'une zone de mémoire à l'autre.**

Si vous voulez restaurer les voix préenregistrées d'origine, vous pouvez les recharger à partir du fichier Factory Set comme indiqué à la page 27.

#### **1Sélectionnez le mode Voice ou le mode Performance**

Pour sélectionner et reproduire des voix, appuyez sur la touche de mode Voice: le témoin lumineux et l'affichage "VOICE PLAY" apparaissent au coin supérieur gauche de l'écran LCD. En plus du nom de la voix sélectionnée, l'affichage en mode Voice fournit un certain nombre d'informations. Les abréviations qui apparaissent au bas de l'affichage et qui sont séparées par une ligne droite ("P1", "P2", etc.) indiquent la fonction de chaque touche qui se trouve sous la page d'écran.

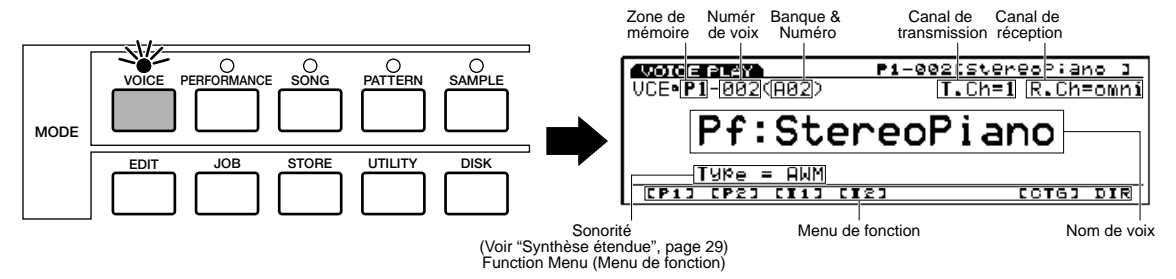

Pour sélectionner et jouer les combinaisons de performances, appuyez sur le bouton de mode [PERFORMANCE] : le voyant lumineux s'allume et l'indication "PERFORM PLAY" apparaît au coin supérieur gauche de l'affichage LCD. L'affichage du mode Performance est beaucoup plus simple que celui du mode Voice.

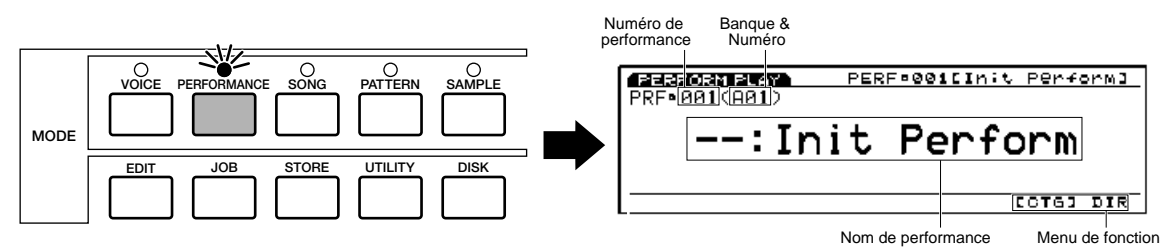
#### **2Sélection d'une voix ou d'une performance (mémoire d'exécution)**

En mode Voice, vous pouvez sélectionner directement les zones de mémoire P1, P2, I1 et I2 en appuyant sur les touches de fonction correspondantes : [F1] à [F4] et sur la touche [ENTER] ensuite.

Chaque zone de mémoire contient 8 banques de 16 voix chacune  $(8 \times 16 = 128)$ . Le mode Performance dispose uniquement d'une zone de mémoire à 128 emplacements. Sur le EX5 et le EX7, chaque voix ou performance de la mémoire affichée peut être sélectionnée à partir des touches de BANK [A] à [H] et de son numéro, que vous pouvez taper avec les touches numériques de programme [1] à [16]. Pour sélectionner la voix ou la performance "D7" (numéro 55), par exemple, appuyez d'abord sur la touche [D] puis sur le numéro de programme [7]. L'indicateur de la touche [D] clignote jusqu'à ce que le numéro de programme [7] soit sélectionné et que la voix ou la performance D7 soit réellement engagée.

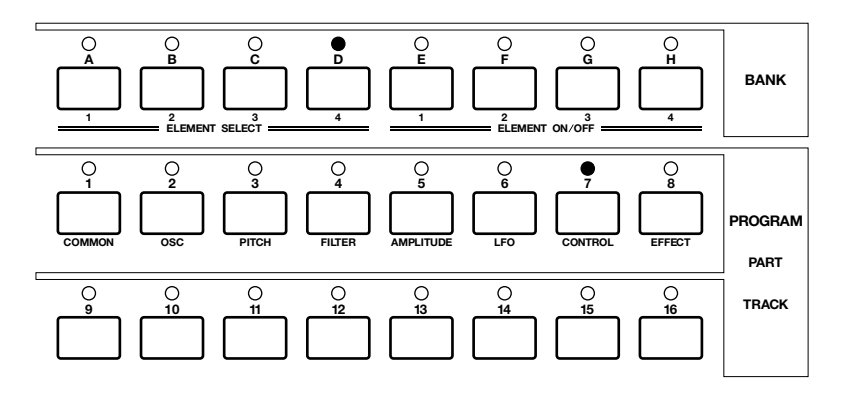

Sur le EX5R, la molette Data et les touches [DEC]/[INC] ainsi que le pavé numérique peuvent également être utilisés pour sélectionner des configurations de voix et de performance (voir "Méthodes de sélection alternatives" ci-dessous).

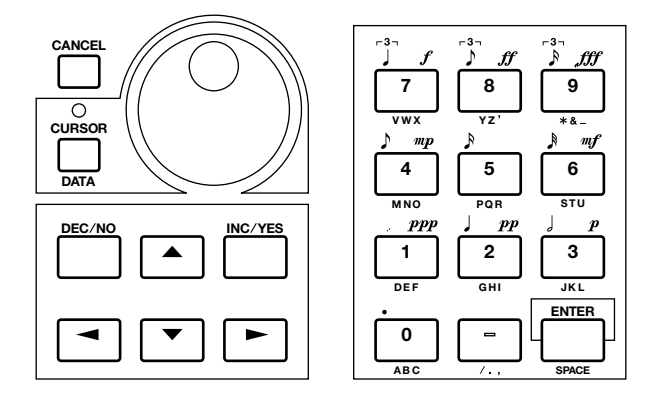

Le numéro de la voix ou de la performance sélectionnée s'affiche au coin supérieur gauche de la page d'écran. Chaque voix ou performance de la zone de mémoire active peut être signifiée de deux manières : soit avec un chiffre décimal de 1 à 128 soit sous forme de banque et de numéro (A1...A16, B1... B16, etc. jusqu'à H1...H16).

Pour sélectionner une voix ou une performance différente à l'intérieur d'une même banque, il suffit d'appuyer sur la touche du numéro de programme correspondant. Cependant, pour sélectionner une banque différente, il faudra appuyer à la fois sur la touche de banque suivie de la touche [ENTER] et sur la touche de numéro de programme.

# ■**Méthodes de sélection alternatives**

# **Touches [INC] et [DEC]**

Les touches [INC] et [DEC] sont parfaites pour les modifications minimes ou en pas à pas – c'est-à-dire pour sélectionner des numéros de voix ou de performances adjacents ou des numéros qui se trouvent quelque unités plus loin. Appuyez légèrement sur la touche [DEC] ou [INC] pour avancer ou reculer d'un numéro ou maintenez l'une ou l'autre touche enfoncée pour avancer ou reculer rapidement dans le sens voulu.

## **Molette Data**

La molette Data fournit un moyen rapide et efficace de couvrir une gamme étendue de numéros lorsque, par exemple, vous cherchez une voix ou une performance dont vous ne connaissez pas le numéro exact. Faites tourner la molette Data dans le sens des aiguilles d'une montre pour augmenter vers les numéros supérieurs ou en sens inverse pour revenir aux numéros inférieurs tout en observant la page d'écran.

### **Pavé numérique**

Les touches numériques sont idéales si vous connaissez le numéro de la voix ou de la performance que vous voulez sélectionner. Il suffit de taper le numéro "1" à "128" à l'aide des chiffres 1, 2 ou 3 selon les besoins) puis de valider avec la touche [ENTER].

### ■**Répertoire des Voix/Performances**

Le répertoire des voix/performances affiche le nom des 16 voix ou performances (mémoires d'exécution) en même temps et le curseur se place sur le numéro sélectionné. Pour commuter à l'affichage du répertoire, appuyez sur [F8] – situé directement sous l'indication "DIR" de la page d'écran. Les voix et les performances se sélectionnent de la même manière que décrites ci-dessus ; vous pouvez également marquer leur numéro ou leur nom avec les touches du curseur. Lorsque le répertoire de voix est sélectionné pour la première fois, le nom des voix est précédé du numéro qui lui correspond. Appuyez une deuxième fois sur la touche [DIR] pour remplacer le numéro de la voix par l'abréviation de sa catégorie ("Pf" pour piano, "Or" pour orgue, etc.). Une liste complète des catégories de voix est donnée page 76. Pour revenir à la page d'écran Voice ou Performance normale, appuyez sur la touche [EXIT].

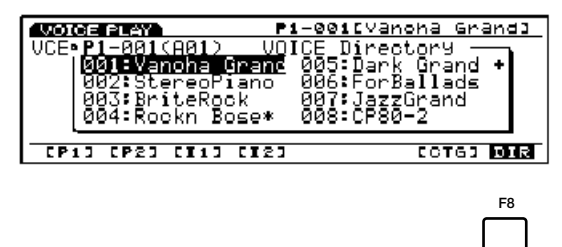

# ■**Sélection par catégorie**

En mode Voice et en mode Performance, la touche de fonction [F7] est marquée "[CTG]" pour Catégorie. Appuyez sur la touche [CTG] pour sélectionner les voix d'une même catégorie (par exemple, toutes les voix piano de la catégorie "Pf") en séquence, à partir de la voix sélectionnée.

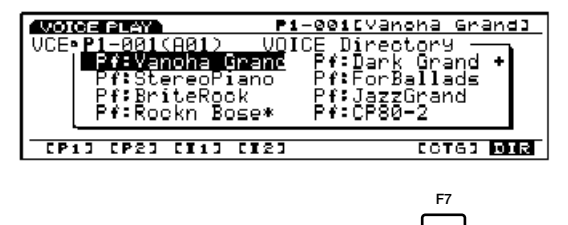

#### **Voix normales et voix de batterie**

Les voix AWM se divisent en deux groupes : les voix normales et les voix de batterie.

- Les voix normales sont tout simplement des voix telles que la trompette ou le piano jouées à une hauteur donnée et sur toute l'étendue d'une gamme, des graves aux aigus.
- Les voix de batterie sont des boîtes à rythmes complètes ou un ensemble de sons de percussion, dont chacun possède une hauteur fixe assignée à une note individuelle du clavier (de Do 2 à Sol 8). Lors de leur expédition les instruments EX sont pourvus de 9 voix de batterie numérotées de 123 à 128 dans la banque Préenregistrée 2 et 126 à 128 dans la banque interne (pour plus de précisions voir la liste des données). Vous pourrez également créer votre propres voix de batterie (page 141).

#### **Restrictions DSP**

Le système DSP (Traitement des signaux numériques) qui sert à créer des effets EX est également utilisé par le générateur de son AN, FDSP et VL (EX5/5R uniquement) pour créer des voix. Ceci signifie que si vous avez déjà créé des voix avec le système, la capacité prise par les voix ne sera plus disponible pour les effets. Des restrictions différentes sont imposées sur les modèles EX5/5R et EX7. Les unités d'effet de réverbération et de chorus fonctionnent normalement quel que soit le type de voix utilisé.

#### **EX5/5R**

Sur le EX5 ou le EX5R il n'y a aucune restriction quant à l'utilisation des effets d'insertion en mode Voice. Cependant, les effets d'insertion peuvent être utilisés sur 4 parties maximum (voix) si la configuration Performance est constituée entièrement de voix AWM. En cas d'utilisation de voix VL, AN ou FDSP, cependant, les effets d'insertion peuvent être utilisés uniquement sur une partie (voix).

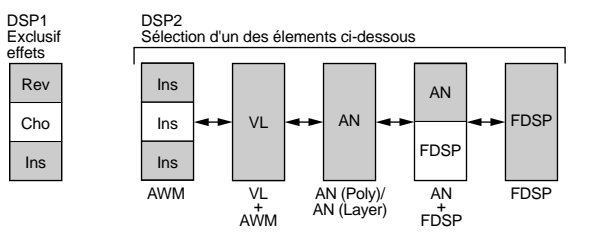

#### **EX7**

Sur le EX7, en mode de voix EX7 les effets d'insertion peuvent être utilisés sur les voix AWM mais ne peuvent pas l'être sur d'autres types de voix (AN ou FDSP). En mode Performance, si la configuration se compose uniquement de voix AWM, les effets d'insertion sont utilisables sur une seule voix. En revanche si elle comprend des voix AN ou FDSP, aucun effet d'insertion n'est permis.

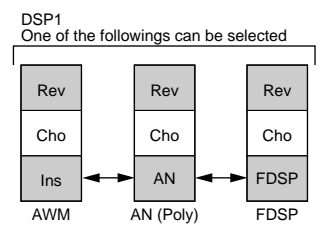

# **Partie Intoroduction**

# **Structure des voix et conseils d'édition**

Bien que le générateur de son à synthèse étendue EX soit un système assez compliqué, l'ensemble et l'interface ont été conçus de manière à faciliter au maximum l'édition des voix et à la rendre la plus efficace possible. Votre aptitude à bien maîtriser le système dépendra beaucoup de la connaissance que vous avez des paramètres individuels de chaque générateur de son (voir liste ci-dessous). Vous trouverez dans ce chapitre toutes les informations qui vous aideront à comprendre comment tout cela s'organise et peut-être aussi à développer et à organiser votre propre méthode d'édition des voix avec le EX5/5R/7.

Pour plus de détails concernant les paramètres individuels de à chaque type de générateur de son, voir les pages qui suivent :

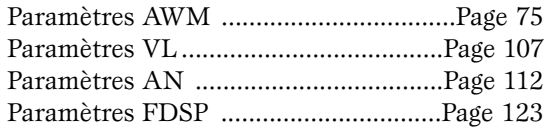

# **Vue d'ensemble du système** ■**Structure d'un élément individuel**

Chaque voix EX quel que soit le générateur de son utilisé peut être formée de un à quatre "éléments." Chaque élément est structuré en quatre "étages" comme indiqué dans le diagramme ci-dessous.

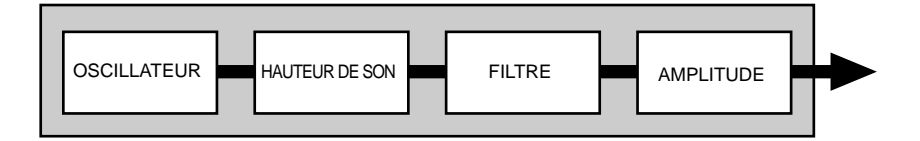

Bien que les paramètres individuels disponibles à chaque étage varient quelque peu selon le type de générateur de son utilisé pour l'édition, les fonctions de base de chaque étage restent les mêmes.

### **OSCILLATOR**

Cet étage n'est pas réellement un "oscillateur" dans le sens traditionnel du terme, mais c'est là que le son de base (de référence de la voix) est produit.

- Avec un élément AWM. "l'oscillateur" est une onde ou un échantillon qui sert de référence à la voix.
- Avec un élément VL (EX5/5R uniquement), c'est un modèle d'instrument : le système de anche/embouchure, lèvres/embouchure ou archet/cordes plus le système de résonance correspondant au tuyau ou à la cordes.
- Avec un élément AN, c'est l'oscillateur de contrôle de tension artificiel (VCO) d'un système de synthèse analogique simulé.
- Etant donné que les éléments FDSP sont basés sur une synthèse AWM, l'étage d'oscillateur AWM correspond à celui d'un élément AWM.

**CHE Les détails sur les paramètres OSCILLATEUR AWM commencent à la page 80.** 

Les détails sur les paramètres OSCILLATEUR VL commencent à la page 108.

**CELO** Les détails sur les paramètres OSCILLATEUR AN commencent à la page 113.

### **PITCH (Hauteur de son)**

C'est là que se détermine la hauteur du son. Il est possible de contrôler la hauteur de son d'une voix à partir du clavier ou avec les données de notes MIDI, et en plus à partir de la molette de variation de hauteur de son, du toucher après enfoncement du clavier ou de tout autre contrôleur assignable. L'étage hauteur de son inclut également des générateurs d'enveloppe de hauteur de son programmables qui produisent des variations de hauteur dans le temps ainsi que les paramètres d'échelle temporelle qui servent à produire différentes courbes de tonalités.

Les détails sur les paramètres AWM PITCH commencent à la page 83.

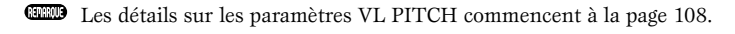

Les détails sur les paramètres AN PITCH commencent à la page 117.

### **FILTRE**

Cet étage contrôle les filtres fournis pour les générateurs de son sélectionnés et par conséquent, permet un contrôle statique et dynamique du timbre.

Les filtres dynamiques se règlent en fonction de la réponse à l'enfoncement des touches au clavier et autres contrôleurs, alors que les générateurs d'enveloppe de filtre peuvent produire des variations de timbres dans le temps. Le type et le nombre de paramètres de filtres disponibles varient énormément selon le type de générateur de son sélectionné.

**CERO** Les détails sur les paramètres AWM FILTER commencent à la page 86.

**CELO** Les détails sur les paramètres VL FILTER commencent à la page 109.

**CERO Les détails sur les paramètres AN FILTER commencent à la page 118.** 

### **AMPLITUDE**

Cet étage inclut tous les paramètres qui affectent l'amplitude ou le niveau de volume du son y compris le contrôle du niveau de référence, la dynamique de jeu, modifications dans le temps du niveau de clavier et la génération de l'enveloppe d'amplitude.

**CELO** Les détails sur les paramètres AWM AMPLITUDE commencent à la page 96.

Les détails sur les paramètres VL AMPLITUDE commencent à la page 110.

**CELO** Les détails sur les paramètres AN AMPLITUDE commencent à la page 119.

## ■**Structure d'ensemble du système**

Si on rassemble les quatre éléments et qu'on leur ajoute les commandes et blocs d'effets les plus importants, le système donne quelque chose comme ceci:

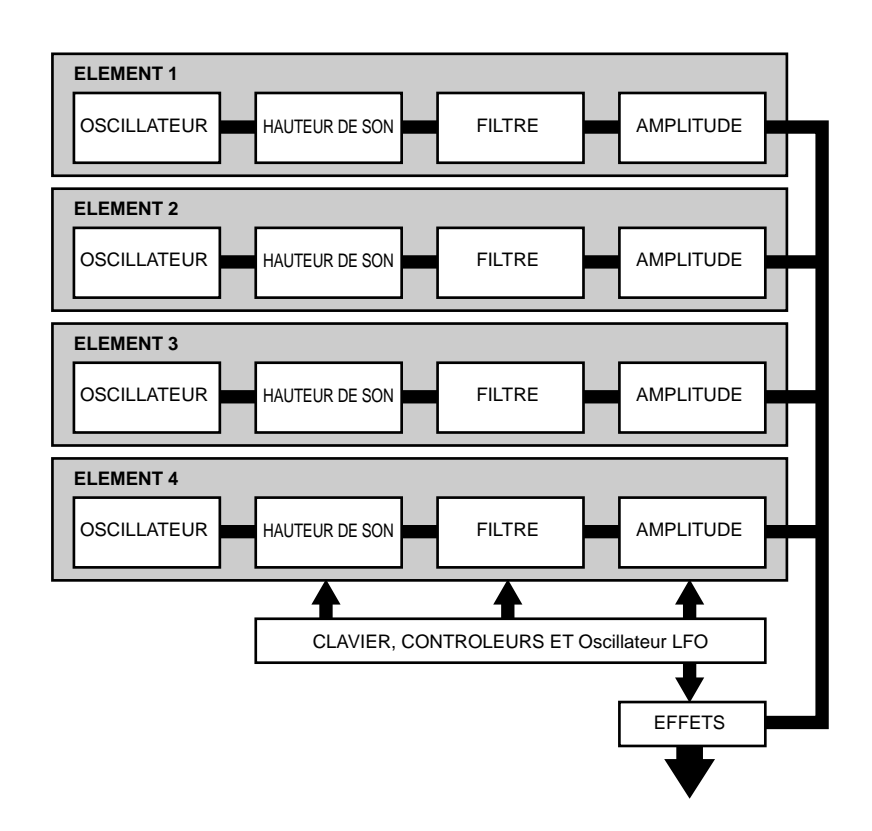

Dans ce schéma, on voit que le clavier, les contrôleurs et l'oscillateur LFO affectent la hauteur de son, le filtre et l'amplitude de chaque élément, de même que le bloc des effets.

### **CLAVIER, CONTROLEURS ET OSCILLATEUR LFO**

Le clavier du EX5 et EX7 inclut à la fois une réponse initiale et après enfoncement des touches utilisable pour contrôler une gamme extrêmement étendue de paramètres en temps réel. Le EX5R n'a pas de clavier mais accepte les données MIDI des dispositifs périphériques utilisés pour cette fonction. Le système d'assignation des commandes en temps réel est extrêmement souple de sorte que pratiquement n'importe quel contrôleur peut être assigné à n'importe quel paramètre – ou à des paramètres multiples si besoin est – ce qui donne une commande extraordinairement expressive. L'oscillateur LFO (sur certains éléments oscillateurs multiples) s'utilise pour moduler la hauteur de son, le filtre et/ou l'amplitude.

Les détails sur les paramètres des contrôleurs commencent à la page 103.

### **EFFETS**

Le système d'effets périphérique EX fournit une gamme très étendue d'effets programmables y compris les réverbérations naturelles et les effets de modulation tels que les chorus, le flanger, la compression, la distorsion, le oua-oua automatique, les haut-parleurs rotatifs et bien plus encore. Les contrôleurs peuvent être également assignés à des paramètres d'effets donnés pour avoir des variations d'effets en temps réel illimités.

Les détails sur les paramètres d'effets commencent à la page 105.

### **ELEMENTS FDSP**

La structure des éléments FDSP est très légèrement différente de celle indiquée ci-dessus, elle comporte en plus un étage FDSP situé entre l'élément AWM de base et le bloc des effets. Les paramètres FDSP se règlent à la page d'écran des paramètres FDSP accessible à la page d'écran des paramètres COM (COMMUN).

**CELO** Les détails sur les paramètres FDSP commencent à la page 123.

# ■**Configuration d'un élément**

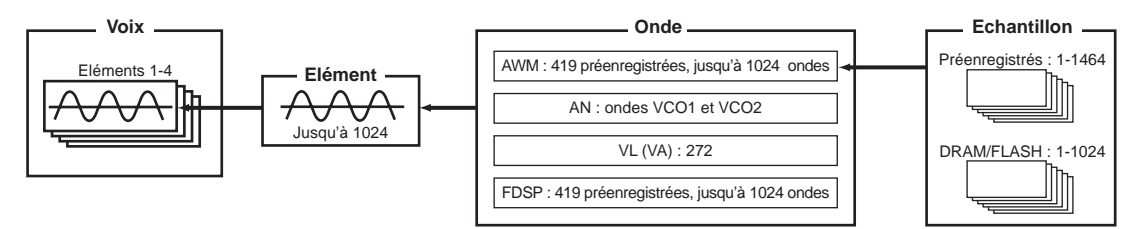

**Partie Intoroduction**

### ■**Combinaisons d'éléments**

Bien que différentes combinaisons d'éléments aient été présentées pour chaque type de voix à la section "Synthèse étendue" (page 29), nous en reparlons ici car c'est tout-à-fait en rapport avec le sujet de ce chapitre. N'oubliez pas que vous pouvez créer une voix avec un seul élément ou en combinant jusqu'à quatre éléments. Les combinaisons d'éléments possibles sont indiquées ci-dessous. Elles affectent énormément la façon dont vous pourrez éditer les voix. Les types d'éléments seront toujours le premier choix à faire pour créer une voix nouvelle.

### **Voix AWM (EX5, EX5R et EX7)**

Les voix AWM peuvent être constituées de 1 à 4 éléments. Il faudra les choisir pour créer une voix AWM. Veuillez noter que vous aurez aussi à démarrer avec un élément AWM pour utiliser une onde échantillonnée par vous-même avec les paramètres d'échantillonnage ou une onde échantillonnée importée. La possibilité de combiner les éléments AWM signifie que vous pouvez, par exemple, combiner des échantillons séparés pour l'attaque et la partie sustain d'un son d'instrument et un contrôle indépendant pour chacun.

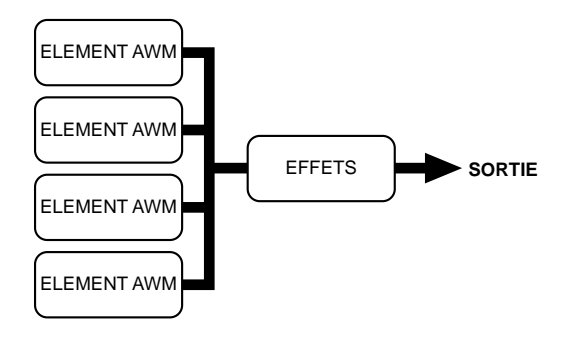

**ELLET** Pour plus de renseignements concernant les voix AWM, voir page 77.

### **Voix VL (EX5 et EX5R uniquement)**

Les voix VL peuvent être constituées d'un élément VL et de 1 à 3 éléments AWM. Dans plusieurs cas, vous utiliserez vraisemblablement un élément VL seul pour mettre l'accent sur le côté réaliste et la puissance d'expression du générateur de son VL. Mais la possibilité d'ajouter des éléments AWM est un moyen très flexible de rendre le son VL plus épais et plus profond.

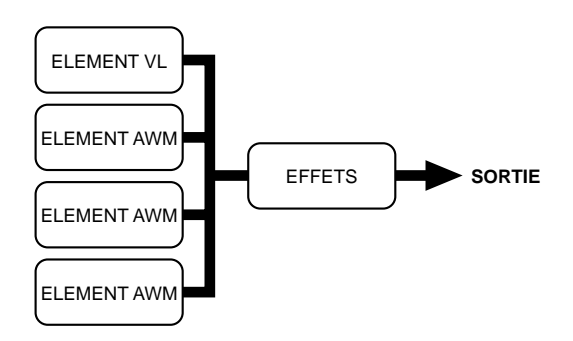

Pour plus de renseignements concernant les voix VL, voir page 107.

# **Voix AN (Poly) (EX5, EX5R et EX7)**

Une voix AN (Poly) standard est constituée d'un élément AN et de 1 à 3 éléments AWM. Si vous essayez de créer un son de synthétiseur analogique classique ou un son de synthétiseur FM, il sera vraisemblablement indiqué de démarrer avec un élément AN seul. Ajoutez des éléments AWM si nécessaire pour rendre le son plus moderne.

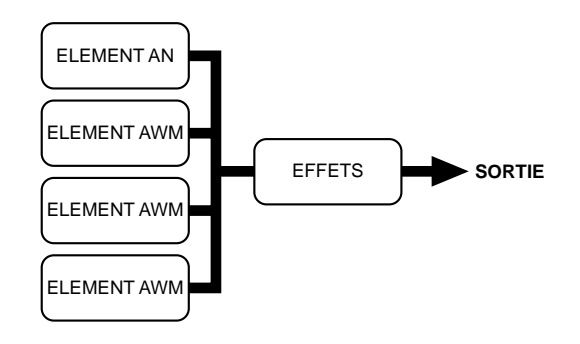

Pour plus de renseignements concernant les voix AN, voir page 112.

### **Voix AN (Layer) (EX5 et EX5R uniquement)**

Les voix superposées AN peuvent être constituées de 1 à 2 éléments AN et de 1 à 2 éléments AWM. Si vous voulez une voix de type analogique vraiment épaisse, puissante ou éclatante, essayez de combiner les éléments AN avec ce type de voix. Encore une fois, les éléments AWM sont là quand vous avez besoin d'ajouter des échantillons réalistes ou d'autres textures.

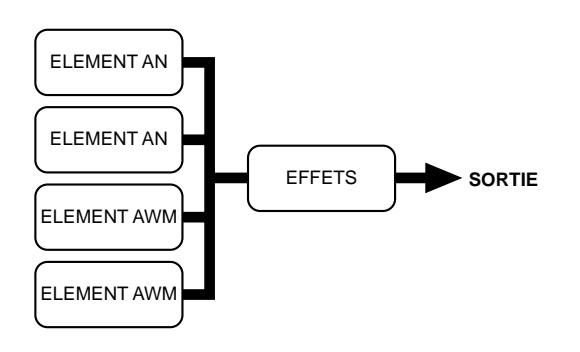

### **Voix FDSP (EX5, EX5R et EX7)**

Les voix FDSP ont de 1 à 4 éléments AWM avec un étage FDSP entre les éléments et les principaux effets. L'étage FDSP est applicable selon les besoins à n'importe quel élément AWM.

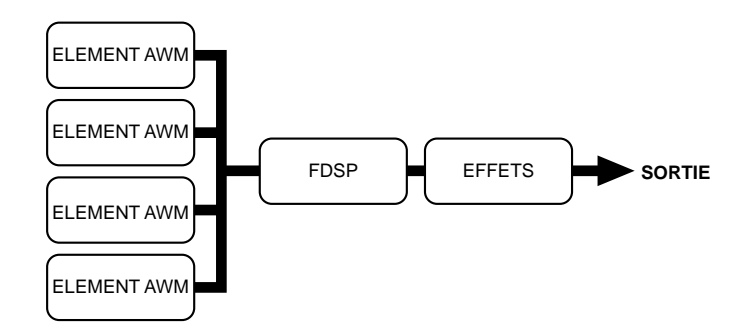

Pour plus de renseignements concernant les voix FDSP, voir page 123.

# **Partie Intoroduction**

# **Voix AN + FDSP (EX5 et EX5R uniquement)**

Les voix AN+FDSP peuvent être constituées d'un élément AN et de 1 à 3 éléments FDSP. L'étage FDSP est applicable selon les besoins à n'importe quel élement AWM.

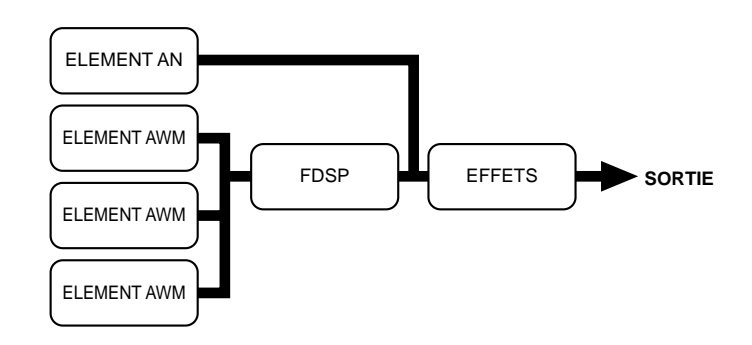

# **Polyphonie**

Sur le EX5 et EX5R, la polyphonie maximum est de 126 notes et sur le EX7, elle est de 64 notes. La polyphonie totale n'est pas possible sur toutes les voix. Le tableau ci-dessous indique les polyphonies maximum de chaque type de voix.

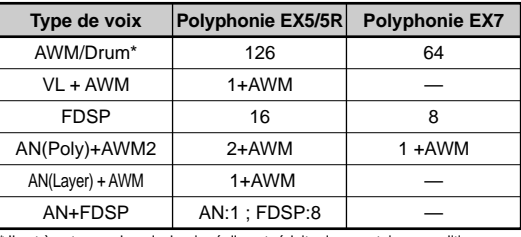

Il est à noter que la polyphonie réelle est réduite dans certaines conditions.

# **Commande de l'édition**

Sur le EX5, EX5R et EX7, un certain nombre d'outils et de techniques facilitent l'édition des voix. Nous indiquons ciaprès les méthodes les plus importantes.

### ■**Sélection d'élément**

Pour éditer une voix constituée d'éléments multiples, il faudra bien sûr sélectionner l'élément que vous voulez éditer. Sur tous les modèles, ceci est possible à partir de l'affichage Edit ou à partir des touches/molettes d'entrée. Le EX5 et le EX7 permettent en plus de sélectionner les éléments à partir des touches de sélection de BANK [1] à [4] (marquées "ELEMENT SELECT") qui correspondent aux éléments 1 à 4. Pour sélectionner un élément et l'éditer, il faut appuyer sur la touche correspondante en mode Voice Edit. L'élément sélectionné est indiqué par un numéro d'élément à couleur inversée à gauche de l'affichage et un indicateur lumineux s'allume au-dessus de la touche ELEMENT SELECT correspondante. Tous les éléments peuvent être sélectionnés et mis en service à la demande à partir de la page d'écran OSC, mais seuls les éléments validés peuvent être sélectionnés à partir des autres pages d'édition. On ne peut sélectionner qu'un seul élément à la fois.

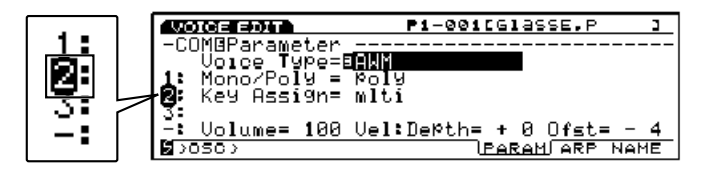

### ■**Elément étouffé**

Un autre impératif pour éditer des voix multi-éléments est la possibilité d'activer ou désactiver des éléments individuels. Vous pouvez avoir besoin de vous concentrer sur le son d'un élément simple, par exemple, et donc avoir besoin d'étouffer les autres éléments de manière à n'entendre que l'élément sur lequel vous voulez effectuer des modifications subtiles. Sur tous les modèles, cela est possible à partir de la page d'écran Edit et des touches/molettes d'entrée de données. Sur le modèle EX5 et EX7, les éléments individuels peuvent être étouffés également à partir des touches de sélection de BANK [5] à [8] (marquées "ELEMENT ON/OFF"). Le témoin lumineux correspondant à chaque élément activé s'allume ; il s'éteind lorsque l'élément correspondant est étouffé. Les éléments étouffés sont également marqués du numéro d'élément affiché en petit à gauche de la page d'écran d'édition.

Il est possible d'activer ou de désactiver les éléments individuels en cours d'édition en appuyant sur la touche du pavé numérique qui correspond à son numéro, tout en maintenant la touche [SHIFT] enfoncée.

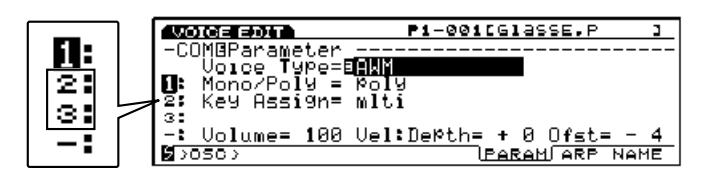

### ■**Sélection directe des pages à éditer**

Bien que vous puissiez accéder aux différentes pages d'écran des paramètres d'édition des voix à l'aide des touches de fonction qui se trouvent sous la page d'écran, avec les modèles EX5 et EX7, toutes les pages d'édition de haut niveau sont directement accessibles avec les touches PROGRAM [1] à [8] – lesquelles correspondent aux paramètres COMMON (Commun), OSC (Oscillateur), PITCH (Hauteur de son), FILTER (Filtre), AMPLITUDE, LFO (Oscillateur LFO), CONTROL (Contrôle), EFFECT (Effets), respectivement (ces indications sont marquées sur le panneau au-dessus des touches correspondantes).

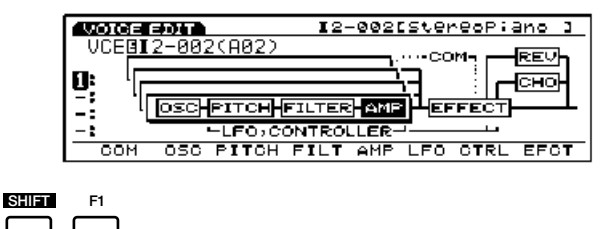

### ■**Commutation en mode Boutons de commande**

Les boutons de commande sont disposés de manière à pouvoir être facilement utilisés comme commandes d'entrée de données pour éditer les voix. Un petit numéro de couleur inversée affiché au-dessus du paramètre de la page d'écran indique que le bouton de commande correspondant servira à régler ce paramètre.

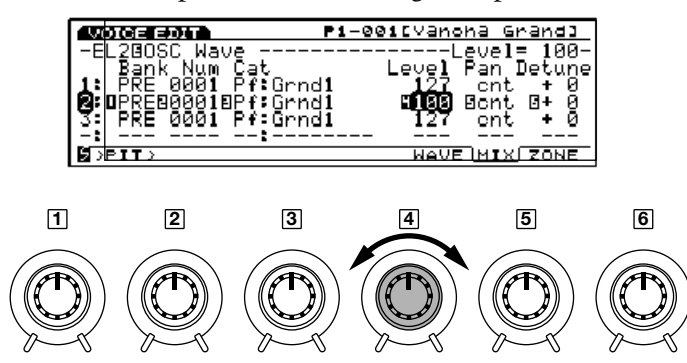

Dans certains cas cependant, vous voudrez essayer les effets produits sur le son. Il suffira pour cela d'appuyer sur la touche [KNOB MODE] (le voyant lumineux s'allume) pour commuter instantanément le bouton sur la commande du son. Lorsque vous êtes prêt à continuer l'édition, appuyez à nouveau sur la touche [KNOB MODE] (le voyant lumineux s'éteint) pour réinitialiser les boutons vers le mode d'entrée des données.

# ■**Entrée des données avec les boutons de commande variable et absolue**

Normalement, lorsque vous tournez un bouton de commande pour entrer des données, les valeurs correspondantes changent de façon variable – c'est-à-dire la valeur du paramètre augmente ou diminue par rapport à la valeur initiale qui est affichée. En d'autres termes, la position centrale du bouton de commande correspond approximativement à la valeur du paramètre affichée avant d'actionner le bouton.

Cependant, si vous faites tourner le bouton de commande tout en maintenant la touche [KNOB MODE] enfoncée, le rapport entre la position du contrôleur et les valeurs de données devient absolu et la position centrale du bouton correspond exactement à la valeur médiane des paramètres.

### ■**Comparer et sauvegarder**

Quand vous modifiez les paramètres en mode d'édition de voix, un petit " $\mathbf{F}$ " de couleur inversée apparaît devant le numéro de voix sur la page d'écran pour indiquer que la voix est en cours d'édition mais pas encore sauvegardée.

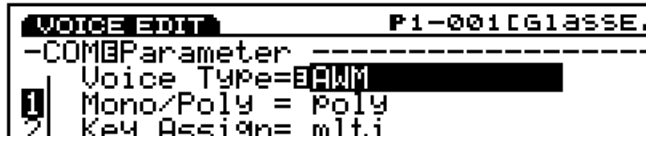

Pour commuter du son original au son édité et vice versa, vous pouvez utiliser la touche [EDIT/COMPARE] (un " $\mathbb{B}$ " de couleur inversée s'affiche devant le nom de la voix lorsque la fonction de comparaison est activée – c'est-à-dire lors de l'écoute du son original).

> **COOKERDATION** :COM**Ø**Parameter

P1-001[GlassE

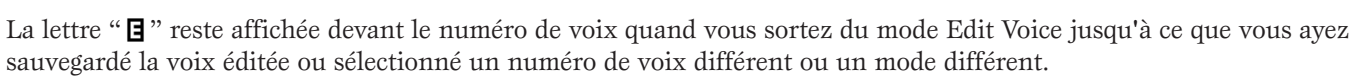

Voice\_TyPe= AWM  $Mono-PoIy = Poly$ Key Accign= mltj

Si vous sélectionnez un numéro de voix différent ou un mode différent avant de sauvegarder la voix éditée, les données d'édition seront perdues. N'oubliez pas de sauvegarder les données éditées que vous voulez conserver comme indiqué à la page 48.

Si vous voulez restaurer les voix préenregistrées d'origine, vous pouvez les recharger à partir du fichier Factory Set comme indiqué à la page 27.

# **Sauvegarde des voix**

Pour sauvegarder une voix éditée :

### **1Appuyez sur la touche [STORE]**

Une fois que la voix est éditée, appuyez sur la touche [STORE] soit pendant que vous êtes encore en mode Voice Edit soit immédiatement après être revenu au mode Voice Play (ne sélectionnez pas une voix ou un mode différent avant d'avoir sauvegardé les données ou toutes les données seront perdues).

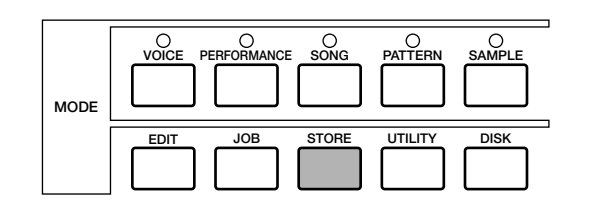

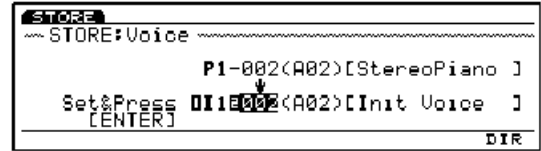

`

### **2Sélectionnez la voix de destination**

Pour sélectionner l'emplacement de mémoire de voix interne sur laquelle vous voulez enregistrer les données éditées, utilisez les touches du curseur avec la molette Data, les touches [DEC]/[INC], le pavé numérique ou le bouton de contrôle 1. Sur le EX5 et EX7 les touches BANK et PROGRAM sont également affectées à cette fonction.

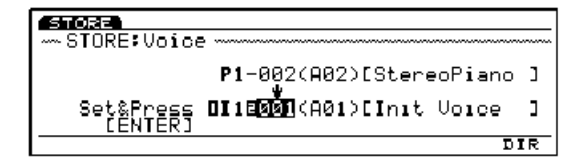

### **3 Appuyez sur [ENTER] pour valider**

Appuyez sur la touche [ENTER]. Le message de confirmation "Are you sure?" (Etes-vous sûr de vouloir valider) s'affiche à la page d'écran. Pour valider l'opération et enregistrer les données éditées, appuyez la touche [INC/YES]. Si vous voulez annuler l'opération, appuyez sur la touche [DEC/NO].

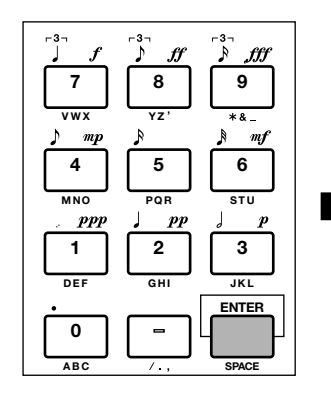

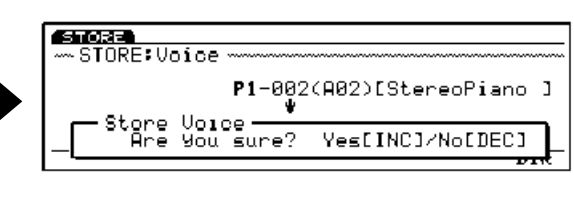

### **4Appuyez sur [EXIT]**

**CENTRALE** 

Une fois que les données sont sauvegardées (le message "Completed" (Opération terminée) s'affiche un instant sur la page d'écran), appuyez sur la touche [EXIT] pour revenir à la page d'écran précédente.

Le EX vous permet d'enregistrer jusqu'à 1024 éléments.

# **La puissance du mode Performance (mode avec mémoire d'exécution)**

Le mode Performance du EX permet d'assigner 16 différents types de voix (sonorités) à différentes parties et de les combiner d'un certain nombre de façons, ce qui peut être idéal pour exécuter un morceau en temps réel – d'où son nom anglais Performance – ou pour une mise en séquence en le mode Pattern (figure) ou en le mode Song (morceaux) ou encore avec les commandes MIDI périphériques. Quel que soit le moyen utilisé, le mode Performance offre une souplesse et des capacités de contrôle qui n'existent pas dans le mode de voix.

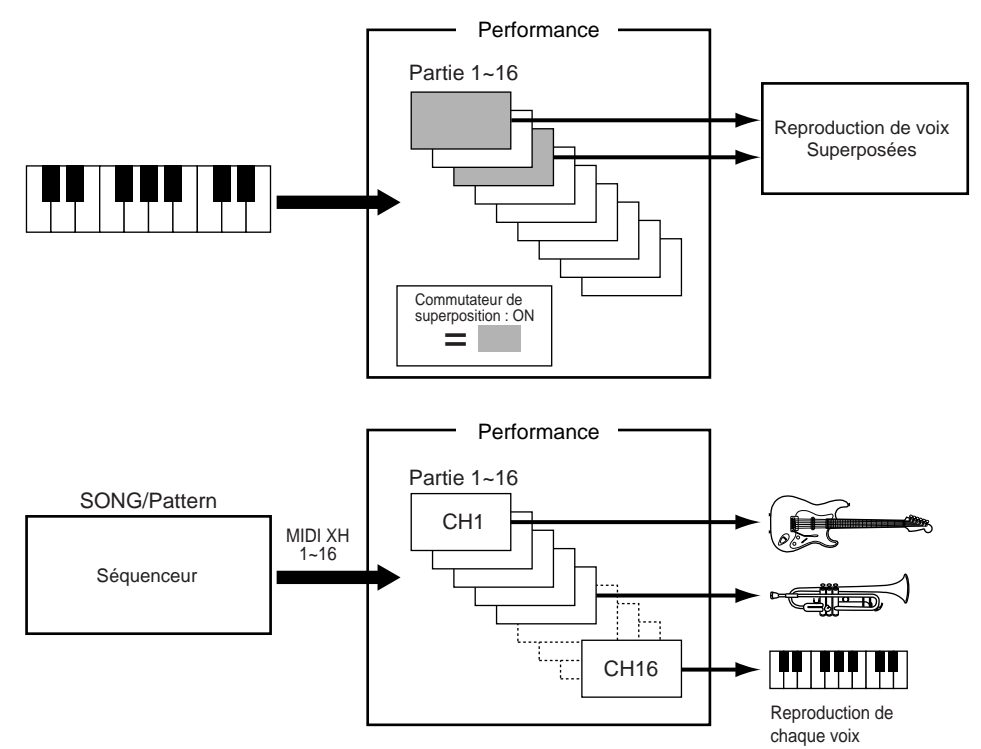

# ■ **Layers (Couches de superposition)**

Deux différentes voix maximum (appelées "parties" en mode Performance) peuvent être combinées et superposées pour être jouées en même temps. Chaque partie dispose de ses propres paramètres de volume, de panoramique, d'effets, et de contrôles, de sorte que vous atteindrez le contrôle complet de toutes les parties pendant le mixage du morceau final. La superposition en couches pure et simple permet de combiner des voix similaires pour créer des sons plus épais, plus riches. Vous pouvez également désaccorder les couches les unes par rapport aux autres pour avoir un son plus profond. Il est également possible de superposer des voix complètement différentes pour obtenir des effets originaux : l'exemple le plus banal étant celui d'une superposition piano et cordes. Mais la superposition, c'est uniquement le commencement...

Concernant les paramètres d'assignation de volume. de panoramique, d'effets et autres paramètres correspondants, reportez-vous au paragraphe du mode Performance Edit, page 158.

### **Exemple: Mémoire d'exécution simple à deux couches**

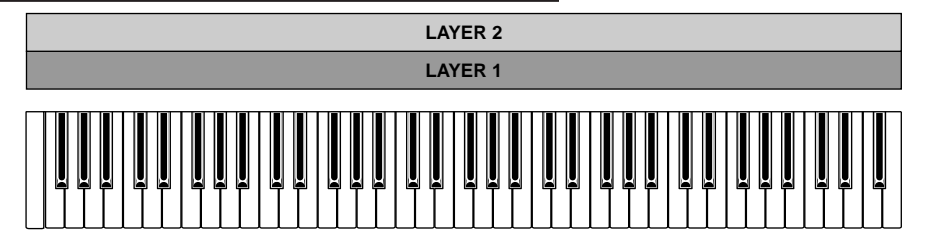

Vous pouvez superposer les voix, mais les sons seront retransmis quelquefois avec un léger retard, selon la combinaison des voix.

### ■**Clavier partagé**

Vous pouvez, au lieu de superposer différentes parties de voix sur une même gamme du clavier, partager le clavier pour les assigner à différents emplacements du clavier. Un exemple simple consiste à assigner une basse à la partie gauche du clavier et un piano à la partie droite.

Les paramètres de limite de notes du mode Performance Edit servent à assigner différentes parties sur les gammes du clavier (page 166).

### **Exemple: Simple partage du clavier en 2 parties**

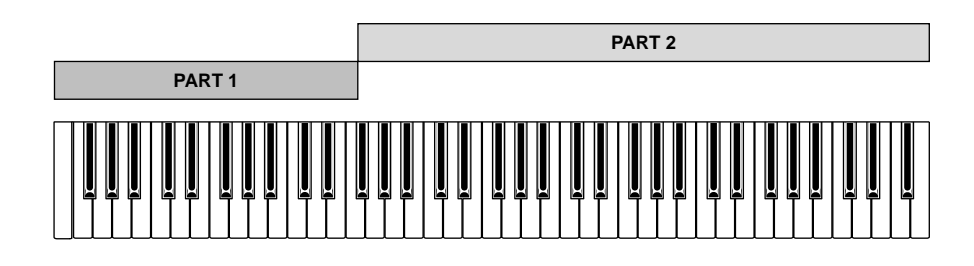

### ■**Commutateur de vélocité**

La commutation entre les vélocités fait progresser la superposition d'un pas puisqu'il est maintenant possible d'affecter des vélocités différentes à chaque couche de voix superposées. Par exemple, voyons comment créer une superposition en deux couches pour une voix de basse frappée : sur la première couche vous affecterez un son de basse jouée legato et sur la seconde un son de basse frappée rapide. Si on assigne à la première couche – la basse legato – une gamme de vélocités allant de, par exemple, 1 à 64 et à la couche frappée fort une vélocité allant de 65 à 128 (la vélocité totale du clavier est de 1 à 128) vous obtiendrez le son legato lorsque vous jouerez au clavier doucement, et le son frappé lorsque vous jouerez plus fort.

Pour commuter entre les vélocités, vous pouvez utiliser les paramètres de limite de vélocité du mode Performance Edit (page 166).

### **Exemple: Couches avec commutation de la vélocité.**

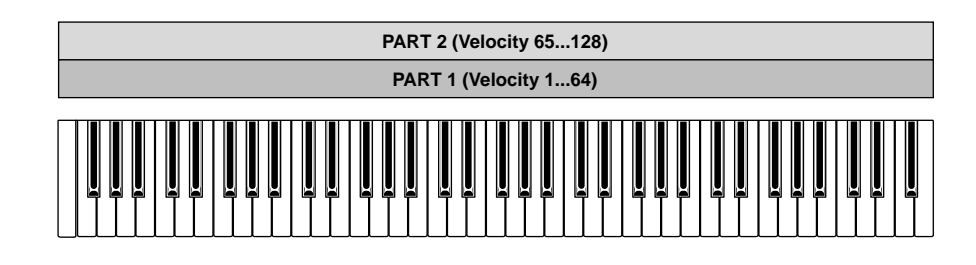

# ■**Apeggiator Accompaniment (Accompagnement à l'arpégiateur)**

L'arpégiateur EX (page 61) peut produire une gamme illimitée de motifs que vous pourrez façonner à volonté afin d'obtenir les accompagnements idéaux d'une gamme étendue de styles musicaux. L'arpégiateur est assignable à n'importe quelle partie du mode Performance de sorte que si le clavier est partagé, vous pouvez contrôler les figures d'arpège avec la main gauche tout en jouant la ligne mélodique avec la main droite. Vous pouvez même contrôler deux figures d'arpèges en "contrepoint" à partir des différentes sections du clavier. Pendant que vous jouez, vous pourrez facilement activer ou désactiver l'arpégiateur à partir des touches [ARPEGGIO] (l'affichage de l'éditeur d'arpège apparaît – appuyez sur [EXIT] pour revenir à l'affichage reproduction des performances).

La programmation de l'arpégiateur est décrite à la page 238 et l'arpégiateur est assigné aux parties Performance en mode Performance Edit à l'aide des paramètres d'arpèges (page 160).

| REORN EDIT.     | PERF @@1[In:t Perform]                                                                   |
|-----------------|------------------------------------------------------------------------------------------|
| -COMBArpeggio   | ----------Arp<br>S⊌≡<br>nn-                                                              |
| Sw<br>on        | Iyre =⊟001:PRE[UrOct1                                                                    |
| Tempo=<br>.off  | $=$ 0ff                                                                                  |
| MINI≳rh≐        | NoteLimit≐ C 2 - G 8<br>Thi A= off MIDI B= C<br>- B≣ öff<br>$A = \alpha \hat{r} \hat{r}$ |
| <b>COMFPART</b> |                                                                                          |

### **Exemple: commande de l'arpège de la main gauche + mélodie de la main droite**

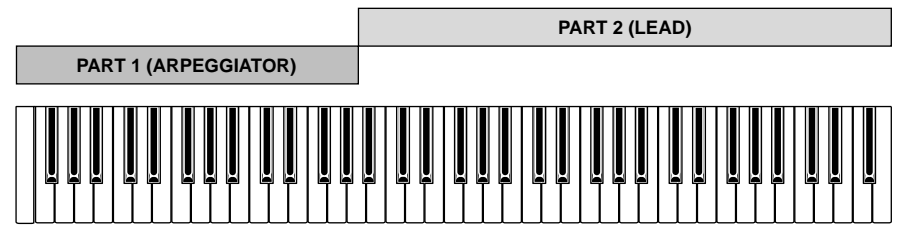

### ■**Générateur de son multi-timbres**

Une autre fonction importante du mode Performance : assigner et configurer différentes parties du séquenceur en mode Song (morceau) ou en mode Pattern (figures) du EX ou la commande MIDI multi-timbres à partir d'un séquenceur MIDI seul ou assisté par ordinateur. Les 16 parties du mode Performance correspondent à 16 pistes du mode Song de sorte que les voix assignées aux parties Performances sont reproduites à partir des pistes Song correspondantes. Le mode Pattern utilise uniquement les 8 premières pistes/parties. Les paramètres de volume panoramique et d'effets du mode Performance définissent l'ensemble de la séquence de mixage.

Les modes Song et Pattern (morceaux et figures) sont décrits plus en détails à la page 185 et 219, respectivement.

# ■**Edition des voix à partir du mode Performance**

**Partie Intoroduction**

Vous préférerez quelquefois éditer une voix du mode Performance plutôt que les paramètres de Performance euxmêmes. Vous pouvez passer directement au mode Voice Edit à partir du mode Performance ou du mode Performance Edit. Pour cela, appuyez sur la touche VOICE tout en maintenant la touche [PERFORMANCE] enfoncée. La fenêtre d'écran du mode Performance s'affichera avec les clés de fonction [F1] et [F2] assignées à des parties sélectionnées.

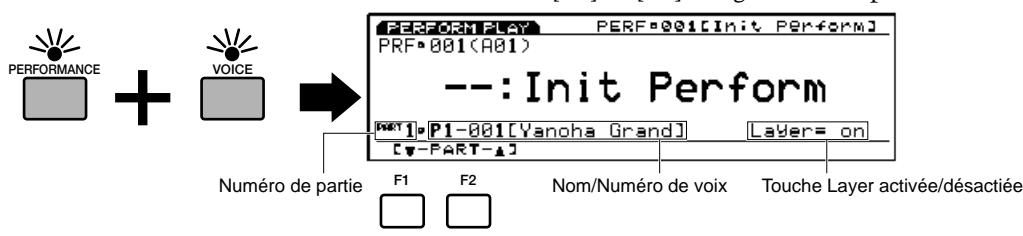

Pour sélectionner la partie qui correspond à la voix que vous voulez éditer, appuyez sur la touche [F1] et [F2] puis sur la touche [EDIT] pour passer en mode Voice Edit (Edition de voix). Une fois que la voix est éditée comme vous le souhaitez, sauvegardez la version éditée (page 48) et appuyez sur la touche [PERFORMANCE] pour revenir au mode Performance.

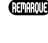

Le type de voix (sonorité) n'est pas modifiable si vous accédez au mode Voice Edit de cette manière. Si vous voulez modifier la sonorité, il faut le faire en mode Voice Edit, accessible à partir du mode Voice.

Si vous éditez une voix avec le commutateur Layer activé (page 166), les voix des autres parties dont le commutateur Layer est activé seront audibles. Avec le commutateur désactivé saule la voix en cours d'édition est audible.

### ■**Comparer et sauvegarder**

Tout comme en mode Voice Edit, lorsque vous touchez un paramètre quelconque du mode Performance Edit, un petit " **E** " apparaît devant le numéro de performance qui est en cours d'édition mais n'a pas encore été sauvegardée.

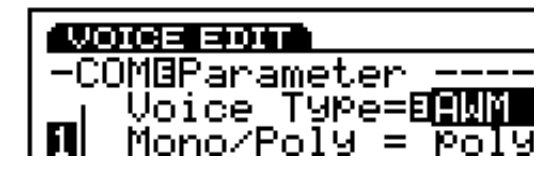

Vous pouvez utiliser la touche [EDIT/COMPARE] du mode Edit pour revenir au son original et repasser au son édité (la lettre " $\mathbf{B}$ " apparaît en couleur inversée devant le nom de la mémoire d'exécution lorsque la fonction Comparaison est engagée – c'est-à-dire lorsque le son original est écouté).

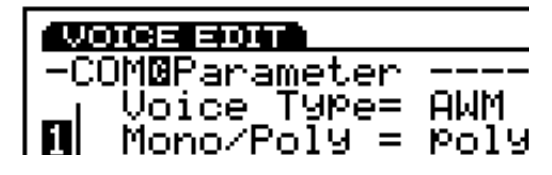

La lettre " $\mathbf{E}$ " reste affichée devant la mémoire d'exécution même si vous sortez du mode d'édition de performance jusqu'à ce que vous l'ayez sauvegardée ou que vous ayez sélectionné un autre numéro ou mode de mémoire d'exécution. Veuillez noter toutefois que si vous sélectionnez un autre numéro ou un autre mode de mémoire d'exécution avant de sauvegarder, vous perdrez les données d'édition. N'oubliez pas de sauvegarder celles que vous voulez conserver, comme indiqué à la page 53.

# **Sauvegarde des performances (mémoires d'exécution)**

Pour sauvegarder une mémoire d'exécution :

#### **1Appuyez sur la touche [STORE]**

Une fois que vous avez défini la nouvelle configuration appuyez sur la touche [STORE] soit en restant dans le mode Performance Edit (édition de performance) soit immédiatement après être revenu au mode Performance Play (Reproduction des performances). (Ne sélectionnez pas des configurations ou des modes différents avant d'avoir sauvegardé les données éditées sinon toutes les modifications apportées seront perdues!).

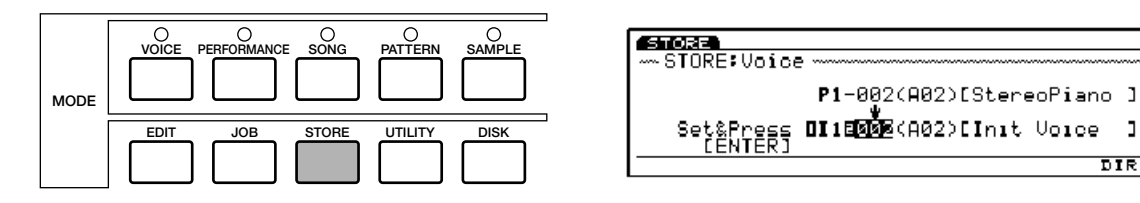

#### **2Sélectionnez la mémoire d'exécution**

Sélectionnez l'emplacement de mémoire dans laquelle vous voulez sauvegarder les données éditées soit à l'aide de la molette Data soit à l'aide des touches [DEC]/[INC] soit à l'aide du pavé numérique ou encore du bouton de commande 1. Sur les modèles EX5 et EX7, vous pouvez également utiliser les touches BANK et PROGRAMM.

### **3Appuyez sur [ENTER] pour valider**

Appuyez sur la touche [ENTER]. Le message "Are you sure?" (Etes-vous sûr de vouloir valider) est affiché. Appuyez sur [INC/ YES] pour confirmer et sauvegarder les données éditées, appuyez sur [DEC/NO] si vous voulez annuler l'opération.

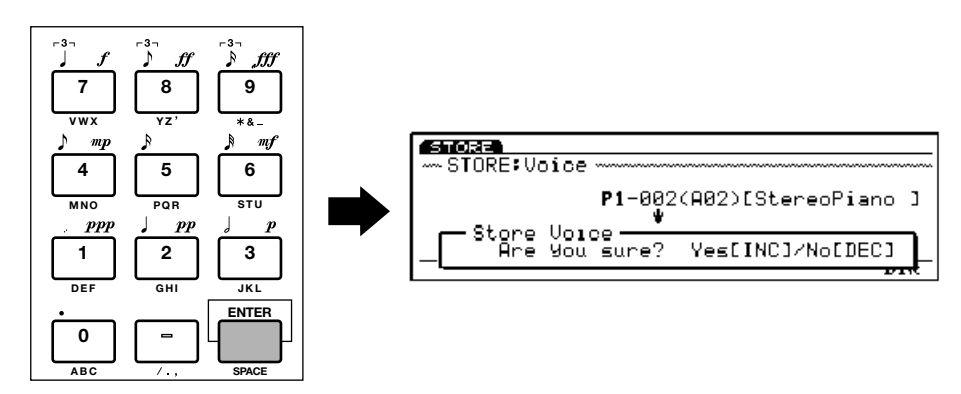

### **4Appuyez sur [EXIT]**

Lorsque vous avez sauvegardé les données, le message "Completed!" (Opération terminée!) apparaît un instant sur la fenêtre. Appuyez sur la touche [EXIT] pour revenir à l'affichage précédent.

 $\mathbf{I}$  $\overline{\mathtt{n}}$ 

# **Restrictions DSP du mode Performance**

**Partie<br>Intoroductio Intoroduction**

Le système DSP (Traitement des signaux numériques) qui sert à créer des effets EX est également utilisé par le générateur de son AN, FDSP et VL (EX5/5R uniquement) pour créer des voix. Ceci signifie que si vous avez déjà créé des voix avec le système, la capacité prise par les voix ne sera plus disponible pour les effets. Des restrictions différentes sont imposées sur les modèles EX5/5R et EX7. Les unités d'effet de réverbération et de chorus fonctionnent normalement quel que soit le type de voix utilisé.

# **EX5/5R**

Sur le EX5 ou le EX5R il n'y a aucune restriction quant à l'utilisation des effets d'insertion en mode Voice. Cependant, les effets d'insertion peuvent être utilisés sur 4 parties maximum (voix) si la configuration Performance est constituée entièrement de voix AWM. En cas d'utilisation de voix VL, AN ou FDSP, cependant, les effets d'insertion peuvent être utilisés uniquement sur une partie (voix).

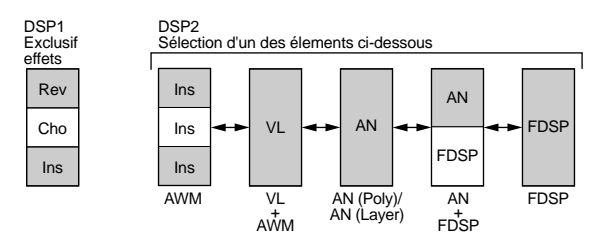

### **EX7**

Sur le EX7, en mode de voix EX7 les effets d'insertion peuvent être utilisés sur les voix AWM mais ne peuvent pas l'être sur d'autres types de voix (AN ou FDSP). En mode Performance, si la configuration se compose uniquement de voix AWM, les effets d'insertion sont utilisables sur une seule voix. En revanche si elle comprend des voix AN ou FDSP, aucun effet d'insertion n'est permis.

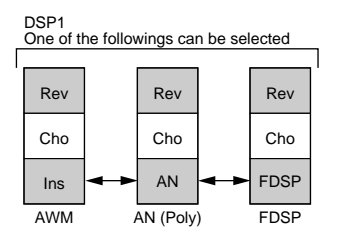

# **Les Contrôleurs**

**En plus de la molette de variation des ton et des molettes de modulation, le EX5 et le EX7 sont équipés d'une gamme de contrôleurs sur lesquels vous pourrez assigner des commandes qui vous permettront de maîtriser le son avec une précision jamais égalée. Le générateur de son EX5R offre lui aussi une très grande souplesse de commande qui améliorera considérablement la programmation et l'écoute.** 

**Les modèles à clavier comportent une deuxième molette de modulation ainsi qu'un contrôleur à ruban avec en plus une réponse initiale et une réponse après enfoncement des touches sur la totalité du clavier. Tous les modèles sont également dotés de 6 boutons de commande assignables à n'importe quel paramètre, tout comme le sont les molettes de modulation et le contrôleur à ruban, très pratiques pour approfondir les commandes de type synthétiseur analogique. La mémoire de scène est un autre accessoire puissant associé aux boutons de commande. Deux boutons permettent de commuter directement ou d'effectuer une transition " coulée " entre les paramètres des contrôleurs préenregistrés. Les contrôleurs fonctionnent également comme entrées de données pour accélérer et rendre plus efficaces les opérations d'édition. Des prises supplémentaires sont prévues pour connecter un contrôleur au pied (EX5 et EX7) et un contrôleur de souffle (particulièrement utile pour les voix VL).**

**La possibilité de créer des jeux de contrôleurs avec une totale liberté d'assignation est une autre propriété importante que l'on retrouve sur tous les modèles. Certains contrôleurs peuvent être assignés par exemple à des paramètres complètement différents, un contrôleur unique peut être assigné à plusieurs paramètres, des contrôleurs multiples peuvent contrôler un seul paramètre ou encore toutes ces possibilités peuvent être combinées.**

# **Les contrôleurs EX**

L'ensemble des contrôleurs utilisés avec le EX5 et le EX7 sont répertoriés ci-dessous. Etant donné que le EX5R n'est qu'un générateur de son, il n'est pas doté des contrôleurs physiques multiples qui figurent sur les modèles clavier. Le EX5R peut cependant recevoir les données de changement de commande MIDI, de sorte que les contrôleurs qui correspondent à ceux du clavier et les autres contrôleurs MIDI s'utilisent de la même manière.

## **Molette de hauteur de son (EX5/EX7)**

La molette PITCH du EX5 et du EX7 est une molette autocentrée assignable à une gamme de paramètres internes. Elle a normalement pour fonction de contrôler la hauteur du son : poussez la molette vers le haut pour faire varier le son vers les aigus ou vers le bas pour faire varier le son vers les graves. La position centrale de la molette PITCH correspond à la hauteur de son de référence.

CUP Quelque soit le paramètre auquel la molette PITCH est assignée, lorsque vous la manipulez, les données de commande de hauteur de son MIDI sont toujours transmises par les sorties MIDI.

# **Molette de modulation 1 (EX5/EX7)**

Cette molette produit des effets minimum lorsqu'elle est sur sa position inférieure et des effets maximum lorsqu'elle est sur sa position supérieure. Elle peut être assignée à l'ensemble de la gamme des paramètres de commandes disponibles mais sa fonction initiale est de contrôler l'amplitude de modulation.

### **Molette de modulation 2 (EX5/EX7)**

La deuxième molette de modulation n'est pas autocentrée mais elle possède un encliquetage d'arrêt idéal pour assigner des paramètres de référence avec les variations vers le haut et vers le bas. La molette de MODULATION 2 est également utilisée pour effectuer les transitions "coulées" des scènes (voir Commutation et transition entre les scènes, ci-dessous).

La commande en option raccordée à la prise FOOT CONTROLLER du panneau arrière peut également être assignée à la fonction de transition des scènes – page 58.

# **Contrôleur à ruban (EX5/EX7)**

Le contrôleur à ruban est un capteur tactile sur lequel il suffit de déplacer légèrement le doigt de la gauche vers la droite. Le contrôleur à ruban peut être assigné à l'ensemble des paramètres du EX.

## **Boutons de commande (EX5/EX5R/EX7)**

Chacun des six boutons de commande, qui contrôlent l'entrée des données en mode édition, en mode utilitaire et sous quelques autres modes, sont en outre assignables indépendamment à l'un quelconque des paramètres de contrôle en temps réel du EX, en mode VOICE PLAY et PERFORMANCE PLAY (reproduction des voix et reproduction des mémoires d'exécution).

## **Contrôleur de souffle (EX5/EX5R/EX7)**

Un contrôleur de souffle YAHAMA BC3 peut être branché en option à la prise BREATH du panneau arrière et être assigné aux paramètres de commande du EX – mais sa fonction normale est de contrôler les paramètres de générateur de son VL tels que la pression, les effets de langue, de gorge, et le growl.

### **Contrôleur au pied (EX5/EX7)**

Un contrôleur au pied YAHAMA FC7 peut se connecter en option à la prise FOOT CONTROLLER du panneau arrière. Il est assignable à n'importe quel paramètre de commande EX. Les avantages du contrôleur au pied sont qu'évidemment il laisse les mains libres pour jouer au clavier (ou manipuler les autres commandes).

# **Commutateur au pied (EX5/EX7)**

Un commutateur au pied YAHAMA FC4 ou FC5 se connecte à la prise FOOT SWITCH du panneau arrière. Il est assignable à un nombre limité de paramètres accessibles dans la fenêtre de configuration des contrôleurs en mode Utility (page 275).

Bien sûr, le commutateur au pied n'est réellement utile qu'avec les paramètres de type activé/désactivé – non avec les paramètres qui demandent un contrôle continu.

# **Aftertouch (Toucher après enfoncement du clavier) (EX5/EX7)**

Le toucher après enfoncement du clavier ou Aftertouch permet de contrôler les paramètres de commande selon la pression exercée sur la touche après enfoncement de la note. C'est certainement la commande au clavier la plus "subtile" qui soit. Comme la plupart des autres contrôleurs EX le toucher après enfoncement du clavier est assignable à la gamme entière des paramètres disponibles.

# **MIDI (EX5/EX5R/EX7)**

La plupart des commandes de paramètres passeront par les messages de changement de commande MIDI en particulier dans le cas du générateur de son EX5R qui ne possède pas la gamme complète de contrôleurs des modèles à clavier. Le protocole MIDI donne accès à un grand nombre de numéros de changement de commandes dont certains sont préassignés à des commandes spécifiques – "001" par exemple est la "molette de modulation." Tous peuvent être assignés aux paramètres de commande EX de sorte que le dispositif de commande périphérique MIDI est pleinement utilisable.

# ■**Possibilités étendues des commandes MIDI**

En plus du contrôle du générateur de son interne, l'ensemble des contrôleurs ci-dessus – à la seule exception de la molette de hauteur de son PITCH – peuvent être assignés à la transmission des données de commande MIDI via les numéros de changement de commande MIDI de sorte que les contrôleurs EX peuvent ainsi être utilisés pour contrôler une gamme étendue de dispositifs ou de paramètres des dispositifs MIDI périphériques.

# **Commutation et transition entre les scènes**

Les touches SCENE [1] et SCENE [2] peuvent être utilisées pour mémoriser et rappeler les différentes configurations des contrôleurs, de manière à rappeler instantanément des jeux complets de contrôleurs. Vous pouvez aussi effectuer une transition progressive "coulée " d'une configuration à une autre et obtenir ainsi des effets nouveaux très expressifs. Les scènes s'enregistrent indépendamment pour chaque voix interne et chaque combinaison de mémoires d'exécution (performance), de sorte qu'elles sont disponibles dès que vous en rappelez une.

### ■**Sauvegarder une scène**

**MODE**

Que vous utilisiez les assignations de base attribuées aux boutons de contrôleurs ou des assignations personnelles que vous avez faits vous même, il faut d'abord passer en mode VOICE PLAY (reproduction de voix) ou PERFORMANCE PLAY (reproduction des mémoires d'exécution) et régler les boutons de commande afin de produire le son désiré. Pour mémoriser la scène, appuyez simplement sur la touche SCENE [1] ou SCENE [2] tout en maintenant la touche [STORE] enfoncée. Répétez cette opération pour les autres scènes à mémoriser.

**Pour sauvegarder les réglages que vous avez effectués sur la voix ou sur la combinaison de mémoires d'exécution (performance), il faut sauvegarder la voix (page 48) ou la combinaison de performance (page 54), faute de quoi les réglages de la scène seront perdus dès que vous sélectionnerez une autre voix, une autre performance, ou un autre mode.**

# **SCENE WOTCH PLAY 2** VCE-P1-001(A01) Completed ! **1** CP13 CP23 CI13 CI23

**VOICE PERFORMANCE SONG PATTERN SAMPLE**

**EDIT JOB STORE UTILITY DISK**

# ■**Rappel et commutation des Scènes**

Pour rappeler une scène enregistrée, il suffit d'appuyer sur la touche de SCENE correspondante : le voyant lumineux s'allume. Si vous appuyez sur la touche de la même scène une autre fois, l'indicateur lumineux s'éteint et la scène rappelée est désengagée. Les réglages du bouton de commande reprendront effet. Lorsqu'une scène est active, vous pouvez passer directement aux autres scènes en appuyant sur la touche correspondante – l'indicateur lumineux de la scène précédente s'éteint et l'indicateur lumineux de la nouvelle scène s'allume.

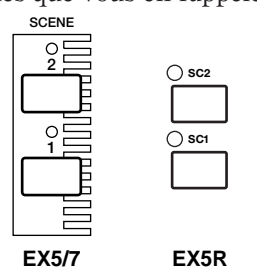

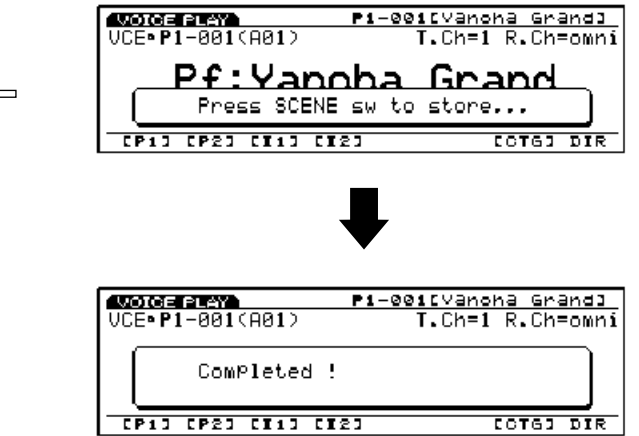

# ■**Commande des scènes (Transition entre les scènes - en anglais Scene Morphing)**

Le terme "morph" vient du mot "métamorphose" qui signifie passer d'une forme ou d'un aspect à l'autre. Dans le cas des scènes EX, cela signifie passer progressivement et de façon coulée d'une scène à l'autre au lieu de commuter directement, comme cela est décrit à la section précédente.

Pour effectuer ce passage coulé, il faut d'abord appuyer sur la touche de la première SCENE tout en maintenant l'autre enfoncée de manière à ce que les deux indicateurs lumineux s'allument en même temps. Vous pouvez alors utiliser la molette de modulation 2 pour passer progressivement de la SCENE 1 (molette sur la position la plus basse) à la SCENE 2 (molette sur la position la plus haute). Lorsque la molette de MODULATION 2 est à la position d'encliquetage d'arrêt, vous avez un mélange des deux scènes dans une proportion de 50/50. Appuyez sur l'une des touches de SCENE pour désengager le mode "morph."

Bien que la molette de MODULATION 2 soit normalement assignée à la transition des scènes, vous avez aussi l'alternative d'utiliser le contrôleur au pied pour cette fonction (assigné à la page d'écran des paramètres de contrôleurs en mode UTILITY - page 276), si vous voulez par exemple libérer la molette de MODULATION 2 pour d'autres paramètres et garder la transition de scène active.

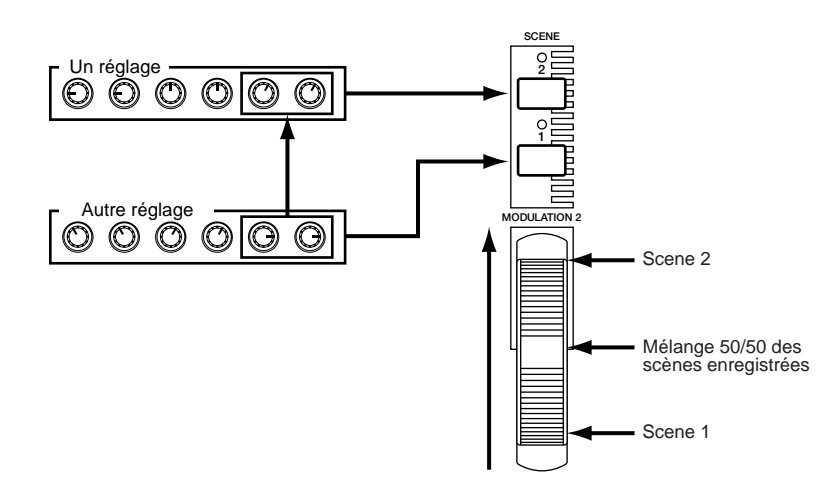

# **Jeux de contrôleurs**

. . . . . . . . . . . . . . . Une des caractéristiques les plus puissantes de l'EX est son système de contrôleur qui permet de créer des jeux de contrôleurs. Un maximum de 16 jeux de contrôleurs peut être créé pour chaque voix. Chaque jeu permet d'assigner l'ensemble ou un seul des contrôleurs "source" à un des paramètres disponibles.

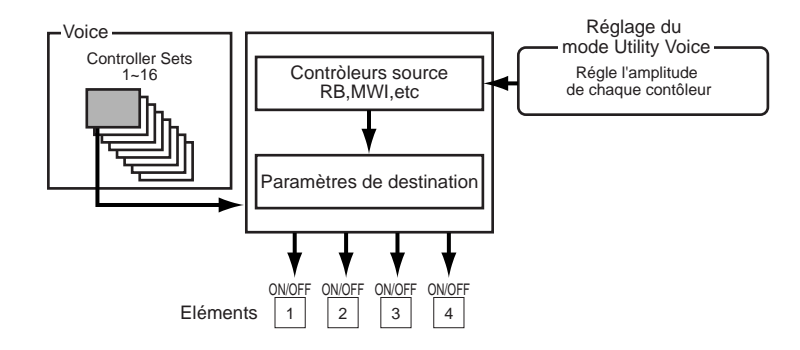

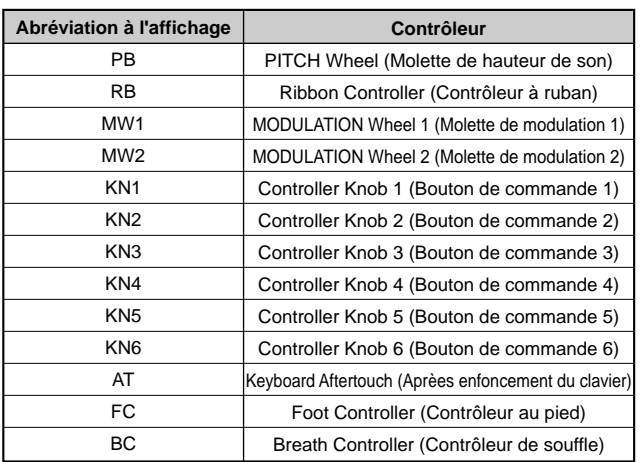

**Partie Intoroduction**

Les paramètres de destination sont classés en 8 groupes répertoriés ci-dessous. Les paramètres réellement disponibles dans chaque groupe pour une voix donnée dépendent dans une certaine mesure du type de voix (de la sonorité) et de la façon dont elle est réglée, des types d'effets sélectionnés, etc.

Les groupes de paramètres de destination sont :

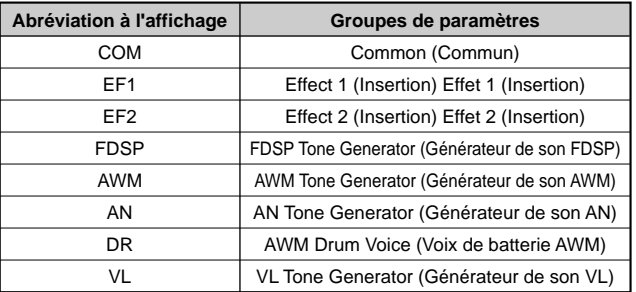

Un jeu de contrôleurs permet d'assigner une commande unique (le contrôleur à ruban par exemple) à un paramètre unique (la profondeur de modulation d'amplitude LFO du générateur de son AWM par exemple). Il permet encore d'assigner un certain nombre de contrôleurs au même paramètre : le contrôleur à ruban, le contrôleur au pied, les boutons de commande 1 peuvent tous être assignés à la profondeur de modulation d'amplitude LFO du générateur de son AWM.

Par ailleurs, le même contrôleur peut être assigné au contrôle de différents paramètres dans différents jeux de contrôleurs, de sorte qu'un simple contrôleur peut commander jusqu'à 16 paramètres en même temps.

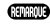

**CHO** Assignation des jeux de contrôleurs page 104.

### ■**Remappage des jeux de contrôleurs**

Lorsque vous sélectionnez la page d'écran Jeu de contrôleurs en mode VOICE EDIT (édition de voix), "[REMAP]" s'affiche au-dessus de la touche de fonction [F3], qui pourra alors être utilisée pour remapper (assigner à nouveau) des jeux de contrôleurs dont les numéros ne se suivent pas vers des jeux qui se suivent en ordre séquentiel. Par exemple, si vous avez créé des jeux de contrôleurs 1, 3, 6 et 10, appuyez sur la touche [REMAP], pour réassigner ces jeux aux numéros 1, 2, 3 et 4. En mode de voix VL, le numéro des jeux de contrôleurs préenregistrés recommandés est en plus ajouté, qui portent les numéros de jeux de contrôleurs qui suivent.

# **Fonctions du séquenceur**

Trois fonctions de séquenceur séparées sont prévues sur le EX5, EX5R et EX7, chacune destinées à des tâches différentes :

### ●**Mode Song (de morceau)**

Le séquenceur de morceaux EX est un séquenceur complet de 16 pistes avec effets de reproduction en temps réel – dont la division interne des motifs d'expression rythmique (groove) – et une gamme complète de fonctions d'édition. Une mémoire de 30 000 notes lui confère une capacité suffisante pour enregistrer et reproduire des morceaux entiers aux textures musicales riches et aux arrangements complexes. La mémoire interne n'accepte qu'un seul morceau à la fois, mais vous pourrez sauvegarder les autres sur une disquette ou un dispositif de sauvegarde périphérique afin de les rappeler.

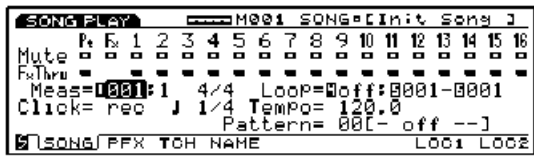

**La mémoire de morceau s'efface dès que l'alimentation électrique est coupée. Si vous voulez garder un morceau il faudra le sauvegarder sur disquette avec la fonction Save Song du mode Disk.**

Les détails sur l'enregistrement et la reproduction des morceaux commencent à la page 185.

### ●**Mode Pattern (de figure)**

Le séquenceur de "figure" 8 pistes est doté des principales fonctions et caractéristiques du séquenceur de morceaux 16 pistes, quoique plus adapté à la production et au management de figures ou phrases plus courtes du type pistes de batterie, figures rythmiques de danse et autres phrases fréquemment utilisées. Vous pouvez utiliser les figures seules, ou dans les morceaux (le mode morceau est doté d'une piste de figure appelée "Pattern Track"), ou encore les assigner à des touches données ou reproduites de différentes façons en mode Key Map (page 72). Vous pouvez garder jusqu'à 50 figures en mémoire et les reproduire dans des morceaux ou en séquence, ou encore les assigner au clavier, selon vos besoins.

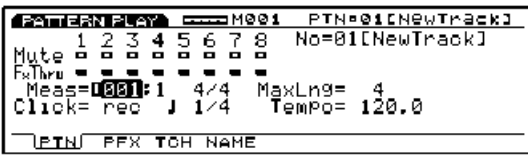

Les détails sur l'enregistrement et la reproduction des figures commencent à la page 219.

### ●**L'arpégiateur**

Les figures d'arpège 4 pistes – des simples aux sophistiquées – peuvent être sauvegardées sous forme de paramètres de performance et rappelées automatiquement pour être utilisées avec des paramètres de performance individuels ou encore avec les voix en mode Voice. L'arpégiateur EX facilite la création d'arpèges automatiques, des figures de style techno-music, ou des gammes illimitées de phrases à répétition.

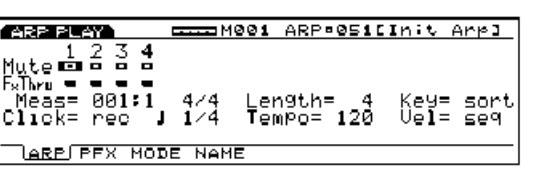

En mode Performance vous pouvez l'assigner à n'importe quelle partie du mode, de sorte que si vous effectuez un partage du clavier vous pouvez contrôler les figures d'arpège avec la main gauche tout en jouant la mélodie avec la main droite. Vous pouvez aussi avoir deux figures d'arpège en contrepoint et les contrôler avec les différentes parties du clavier. Pendant que vous jouez, soit en mode Voice soit en mode Performance, vous pourrez activer ou désactiver facilement l'arpégiateur à partir de la touche [ARPEGGIO] (la fenêtre d'édition d'arpège s'affiche – appuyez sur [EXIT] pour revenir à l'affichage Performance ou Voice). L'arpégiateur présente les mêmes effets de reproduction perfectionnés et les capacités d'édition approfondies que les séquenceurs de morceau et de figure.

Aux 50 figures d'arpège fournies vous pouvez ajouter 50 figures 'utilisateur' que vous créerez et garderez en mémoire.

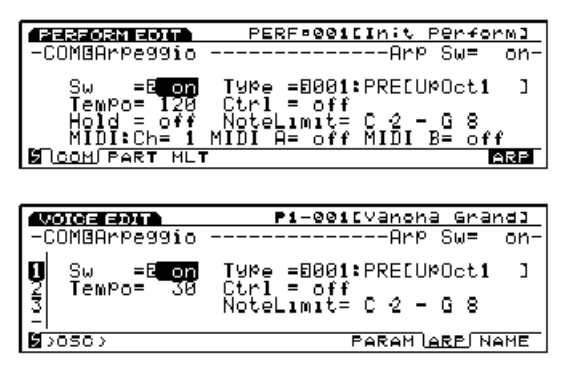

Les détails sur l'enregistrement et la reproduction des arpèges commencent à la page 238.

#### **Maintien de l'arpège**

Cette fonction très pratique ajoute des possibilités supplémentaires à l'arpégiateur. Lorsqu'elle est activée, la figure d'arpège est répétée après relâchement de la touche jusqu'à ce qu'une autre touche soit sollicitée. Cela signifie que si le clavier est partagé par exemple, vous n'aurez à jouer que l'accord de la main gauche pour faire un changement d'accord. Le reste du temps l'arpégiateur continue à tourner automatiquement alors que vous jouez une mélodie de la main droite sur l'autre partie du clavier.

En mode Performance le paramètre de maintien est activé ou désactivé au paramètre Hold de l'affichage Arpeggio (page 160). En mode Voice, le paramètre de maintien est activé ou désactivé au paramètre Arp Hold de l'affichage Voice Mode Setup du mode Utility (page 272). Dans les deux modes, la fonction de maintien peut être activée ou désactivée en appuyant sur la touche [ARPEGGIO] tout en maintenant la touche [SHIFT] enfoncée.

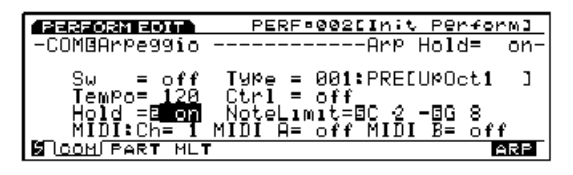

# **Modes d'enregistrement de séquence et édition**

Le nombre et le type de modes d'enregistrement diffèrent pour chaque fonction du séquenceur EX :

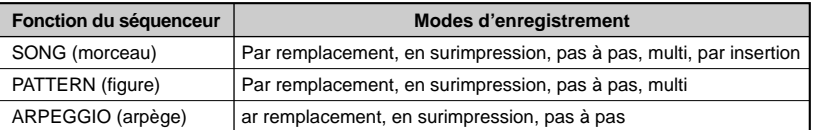

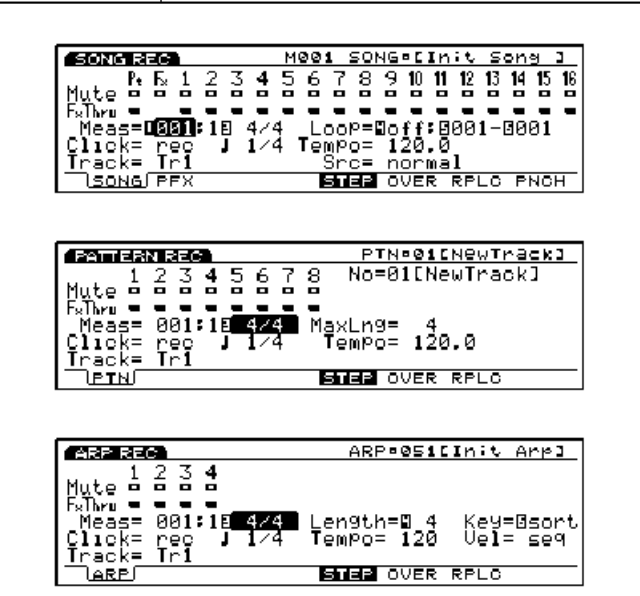

### ●**Replace (enregistrement par remplacement)**

En mode d'enregistrement par remplacement en temps réel, le EX5, EX5R et EX7 enregistre exactement ce que vous jouez comme vous le jouez, et efface ce qu'il y avait auparavant sur la piste. C'est la mode que vous utiliserez en principe pour enregistrer une nouvelle piste à partir de zéro. Le fait d'enregistrer en temps réel implique que toutes les nuances et les mises en place subtiles de votre jeu seront fidèlement enregistrées (les fautes aussi...). Avec ce type d'enregistrement Vous pourrez par la suite effectuer des modifications à partir des fonction d'édition du EX (page 201).

### ●**Overdub (enregistrement en surimpression)**

En mode d'enregistrement par surimpression en temps réel l'enregistrement est pratiquement le même qu'en mode remplacement, sauf que les données qui se trouvent sur la piste d'enregistrement ne sont pas effacées, de sorte que vous pouvez ajouter de nouvelles données aux anciennes. Ceci est particulièrement utile pour enregistrer une piste de batterie, par exemple: vous pouvez enregistrer une grosse caisse et une caisse claire en premier, plus lui ajouter une pédale charleston et des toms, puis par le suite des cymbales et des fioritures.

### ●**Punch (enregistrement par insertion)**

Le mode d'enregistrement par insertion n'existe qu'en mode song. C'est en fait une variante de l'enregistrement par remplacement en temps réel , sauf que vous pouvez marquer les mesures de début et de fin d'enregistrement. Vous pouvez également spécifier les mesures à partir desquelles vous souhaitez que commence la reproduction avant d'enregistrer. Ce mode est parfait pour enregistrer un morceau de piste – d'une ou deux mesures à un choeur entier, selon les besoins – tout en laissant le reste intact.

# ●**Step (enregistrement pas à pas)**

Le mode d'enregistrement pas à pas permet d'enregistrer chaque piste note par note, et de contrôler avec précision la mise en place, la longueur et le volume de chaque note. Vous pouvez enregistrer des pistes entières ou peaufiner une piste déjà enregistrée en lui ajoutant des données. Ce mode permet d'enregistrer des passages extrêmement rapides et complexes impossibles à jouer en temps réel.

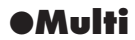

Les modes Song et Pattern disposent également d'un mode d'enregistrement en temps réel Multi avec lequel il est possible d'enregistrer les 16 ou 8 pistes à la fois. Ceci est pratique si, par exemple, vous voulez enregistrer la séquence entière d'un séquenceur périphérique ou à partir d'un ordinateur via l'interface MIDI. Sur le EX5 et sur le EX7 l'enregistrement d'une piste se fait au clavier et le reste via l'interface MIDI.

### ■**Edition des séquences**

L'édition des séquences se fait à la fois à partir d'une sélection soignée des opérations (jobs) et d'un mode d'édition approfondi.

Les opérations comprennent une gamme de fonctions prévues pour apporter diverses modifications sur l'ensemble ou une partie des pistes ou des séquences. Vous disposez pour cela des quantifications, du décalage d'horloge, de la modification de la durée et de la vélocité, de la transposition, de l'extraction des données, du triage des accords, et bien d'autres options.

Les capacités d'édition approfondies du EX5, EX5R et EX7 facilitent la correction des erreurs d'enregistrement des morceaux, des figures, des arpèges, ainsi que l'affinage du son. Le mode 'change' de l'édition des morceaux, des figures et des arpèges permet de modifier la mise en place, la hauteur de son, la durée (longueur) et la vélocité (volume) de chaque note du morceau ou de la figure. Un mode 'insert' est prévu pour insérer des note, des changements de programme, activer ou désactiver le sustain, insérer des variations de hauteur de son, des modulations, des panoramiques, du volume de l'expression et tous autres événements sur un point quelconque de la séquence.

Opérations sur les morceaux page 206, détails de l'édition page 201.

Opérations sur les figures page 227, détails de l'édition page 226.

Opérations sur les arpèges page 249, détails de l'édition page 247.

**Toutes les séquences, morceaux, figures et arpèges s'effacent dès que l'alimentation est coupée. N'oubliez pas d'enregistrer sur disquette ou sur un dispositif de sauvegarde périphérique les éléments importants que vous souhaitez garder (page 259).**

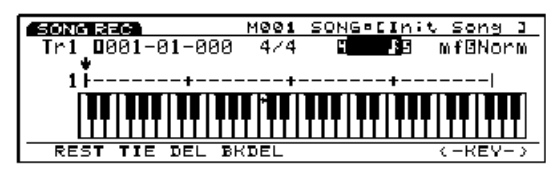

# **Effets de reproduction et division interne des motifs d'expression rythmique (groove Quantization)**

Les effets de reproduction, qui incluent aussi la division interne des motifs d'expression rythmique (groove Quantization) est une fonction très importante de tous les séquenceurs EX. Ils affectent la reproduction en temps réel des morceaux, des figures et des arpèges, mais en fait ne sont pas enregistrés avec les données de séquence. Les effets de reproduction comprennent une fonction Groove Quantization et toute une gamme de paramètres de compensation qui affectent la durée d'horloge, la vélocité, le temps de fermeture et la transposition.

Le groove Quantization diffère de la quantification ordinaire en ce sens que les battements d'une piste sont décalés par rapport à une mise en place sur le temps pour créer un effet de rythme naturel. Il peut être affecté aussi bien à la mise en place qu'à la vélocité de certains notes, ce qui, contrairement à une quantification ordinaire, laquelle qui rend les passages froids et mécaniques, améliore grandement le feeling.

Vous pouvez sélectionner et utiliser les 100 modèles de groove préenregistrés, chacun affectant de façon différente certains événements rythmiques, ce qui donne par conséquent des motifs rythmiques différents. Voir la liste complète des modèles de groove. La fonction Groove Edit permet de créer vos propres modèles de groove pour lesquels vous pourrez spécifier avec précision la mise en place et la vélocité de chaque événement rythmique.

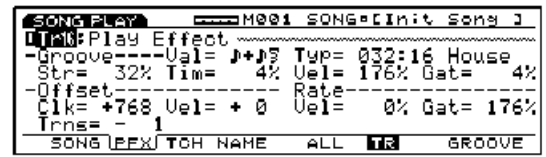

Pour plus de renseignements sur l'édition des motifs d'expression rhythmique, voir page 190.

# **Partie Intoroduction**

# **Système d'effets du EX**

Le système d'effets du EX n'est pas un "en plus." C'est un système de traitement des signaux numériques hautement performant capable de produire des effets de qualité égale sinon supérieure à ceux de la plupart des dispositifs externes. Sur le EX5, le EX5R et le EX7, la programmation des effets fait partie intégrale de la programmation des voix dont elle est une composante importante. La possibilité de contrôler certains paramètres d'effets en temps réel rend ce système tout à fait indispensable pour affiner l'expression musicale. Il y a principalement deux types d'effets : les effets système et les effets par insertion. Les effets système s'appliquent à l'ensemble des sons, que ce soit une voix, une configuration complète de mémoire d'exécution (Performance) ou un morceau, etc. Les effets d'insertion quant à eux s'appliquent individuellement à chaque voix de sorte qu'une mémoire d'exécution (Performance) â quatre voix, par exemple, pourra être dotée d'effets d'insertion différents sur chaque voix plus des effets de système d'ensemble, lesquels s'appliquent à toutes les voix.

# **Effets de système**

Deux "unités" d'effets de système permettent d'améliorer le son dans son ensemble : les effets de réverbération et les effets de chorus.

# ■**Reverb (Réverbération)**

L'unité de réverbération est constituée de 12 différents effets de réverbération dont des simulations de la réverbération naturelle de différents halls et salles de concert. Des réglages indépendants peuvent être effectués sur chaque voix en mode Voice et sur chaque mémoire d'exécution en mode Performance.

**CELO** Les détails des paramètres de réverbération commencent à la page 105.

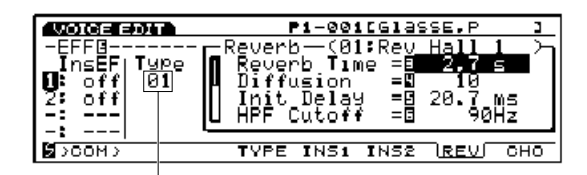

type de réverbération sélectionné

### ■**Chorus**

L'unité des effets de chorus comprend une sélection de 17 effets chorus y compris le flanger, le phaser, le symphonic et autres. La plupart de ces effets sont tout-à-fait indiqués pour affiner le son et lui donner un effet de mouvement. Des réglages de chorus indépendants peuvent être effectués pour chaque voix en mode Voice et sur chaque mémoire d'exécution en mode Performance.

| de enr |      |                        | P1-001[GlassE.P |     |    |  |
|--------|------|------------------------|-----------------|-----|----|--|
|        |      | De⊵th<br>Of⊆t<br>1 a.u | (02:Chorus      |     | m⊆ |  |
| лм х   | TVPF | INS1                   | INSS            | REV |    |  |

type de chorus sélectionné

La liste complète des effets système disponibles est donnée du manuel "Liste des données."

# **Effets d'insertion**

En plus des effets de système réverbération et chorus, le EX comporte deux unités d'effets d'insertion. L'unité d'effets 1 comprend 24 effets dont les effets chorus, distorsion et overdrive, simulation d'ampli, oua-oua automatique, égalisation et d'autres encore. L'unité des effets 2 ajoute entre autres un retard de réverbération, ce qui donne un total de 79 effets. En mode Voice, les effets d'insertion s'appliquent individuellement à chaque voix et peuvent être activés ou désactivés un par un pour chaque élément à l'intérieur de la voix. En mode Performance, les effets d'insertion programmés pour chaque voix à l'intérieur de la mémoire d'exécution peuvent être activés ou désactivés à volonté.

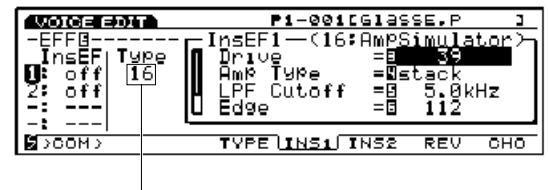

type d'effet sélectionné

La liste complète des effets d'insertion disponibles est donnée du manuel "Liste des données."

# **Effets du mode Voice (Voix)**

En mode Voice, il est possible de programmer les types d'effets et des paramètres indépendants pour chaque unité d'effets (réverbération, chorus, insertion) et de les sauvegarder pour chaque voix. De plus, les deux effets d'insertion peuvent être indépendamment activés ou désactivés pour chaque élément de voix. Il est possible aussi de spécifier le mode de connexion des effets d'insertion (série ou parallèle) et l'ordre des unités d'effets en cas de connexion en série. Les signaux combinés en provenance des éléments de toutes les voix – après application des effets d'insertion – s'appliquent aux unités d'effets de système réverbération et chorus.

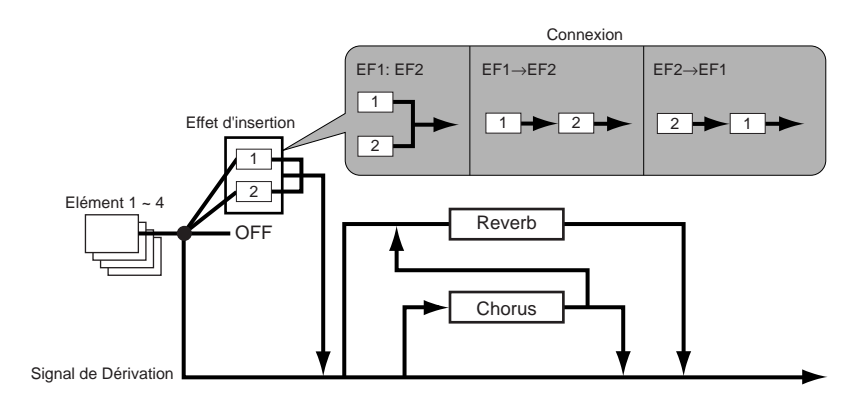

Les détails sur l'assignation des effets de mode Voice sont donnés à la page 105.

# **Effets du mode Performance (mémoire d'exécution)**

En mode Performance, les effets d'insertion s'appliquent aux voix exactement comme si elles étaient définies en mode Voice. Les unités réverbération et chorus du mode de voix cependant ne s'utilisent pas en mode Performance. En mode Performance, des paramètres d'envoi de réverbération et de chorus déterminent le montant de la réverbération et du chorus de chaque partie. En mode Performance, il est possible d'activer ou de désactiver les effets d'insertion réglés au mode Voice pour chaque partie.

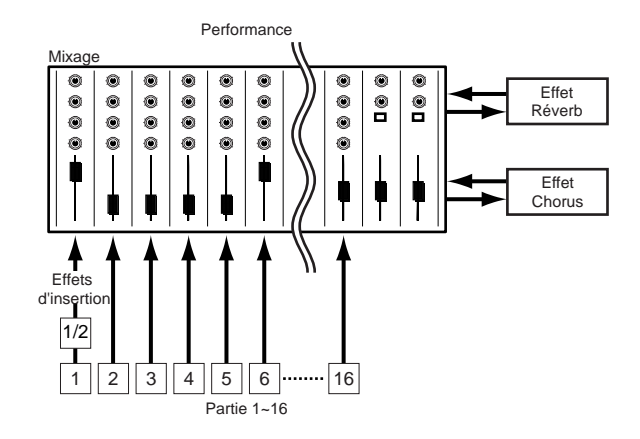

Les détails sur les effets en mode Performance sont donnés à la page 161.

#### **Dérivation des effets**

Vous pouvez activer ou désactiver provisoirement les effets à partir de la touche [EF BYPASS] ([BYPASS] sur le modèle EX5R) qui se trouve sur le panneau. Il faut alors spécifier l'effet à dériver à la page d'écran Other Setup du mode Utility (page 276).

### **Restrictions DSP du mode Performance**

Le système DSP (Traitement des signaux numériques) qui sert à créer des effets EX est également utilisé par le générateur de son AN, FDSP et VL (EX5/5R uniquement) pour créer des voix. Ceci signifie que si vous avez déjà créé des voix avec le système, la capacité prise par les voix ne sera plus disponible pour les effets. Des restrictions différentes sont imposées sur les modèles EX5/5R et EX7. Les unités d'effet de réverbération et de chorus fonctionnent normalement quel que soit le type de voix utilisé.

#### **EX5/5R**

Sur le EX5 ou le EX5R il n'y a aucune restriction quant à l'utilisation des effets d'insertion en mode Voice. Cependant, les effets d'insertion peuvent être utilisés sur 4 parties maximum (voix) si la configuration Performance est constituée entièrement de voix AWM. En cas d'utilisation de voix VL, AN ou FDSP, cependant, les effets d'insertion peuvent être utilisés uniquement sur une partie (voix).

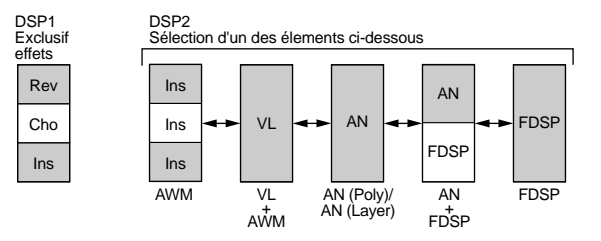

#### **EX7**

Sur le EX7, en mode de voix EX7 les effets d'insertion peuvent être utilisés sur les voix AWM mais ne peuvent pas l'être sur d'autres types de voix (AN ou FDSP). En mode Performance, si la configuration se compose uniquement de voix AWM, les effets d'insertion sont utilisables sur une seule voix. En revanche si elle comprend des voix AN ou FDSP, aucun effet d'insertion n'est permis.

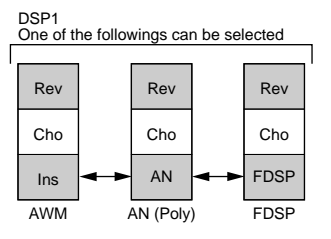

# **Echantillonnage**

**Le mode échantillonnage du EX (Sample mode) permet d'échantillonner des sons captés à partir d'un micro ou d'une source ligne que vous pourrez utiliser comme éléments de voix AWM (les échantillons sont assignés aux éléments de voix à partir de la page d'écran OSC du mode Edit Voice - page 80), ou assignés à des touches individuelles du clavier en mode affectation des touches (Key Map mode) (page 72). Vous pourrez également échantillonner des sons et des phrases directement à partir du générateur de son EX interne de sorte que vous pourrez programmer l'affectation des touches, par exemple, sans avoir besoin d'un équipement périphérique. Le mode Echantillon comprend également une gamme de dispositifs d'édition d'ondes utilisables pour un réglage affiné de vos échantillons quand vous voulez un son optimal. En cours d'utilisation, les échantillons sont gardés dans la mémoire interne d'ondes RAM. Le EX5, EX5R et EX7 sont fournis avec une mémoire d'ondes de 1 mégaoctets qui peut être étendue jusqu'à 65 mégaoctets avec les modules de mémoire SIMM (page 278). Une carte de mémoire flash EXFLM1 en option (page 278) pourra être installée si vous voulez ajouter une mémoire flash non volatile de 8 mégaoctets pour sauvegarder les échantillons. Les ondes échantillonnées pourront être sauvegardées sur disquettes ou sur un dispositif de sauvegarde périphérique avec le module d'interface SCSI ASIB1 (page 278). Les fichiers d'ondes au format standard WAV, AIFF ou AKAI produits avec d'autres appareils pourront être également sauvegardés à partir de la fonction Load Wave du mode Disk (page 266) ou utilisés avec le EX5, EX5R et EX7.**

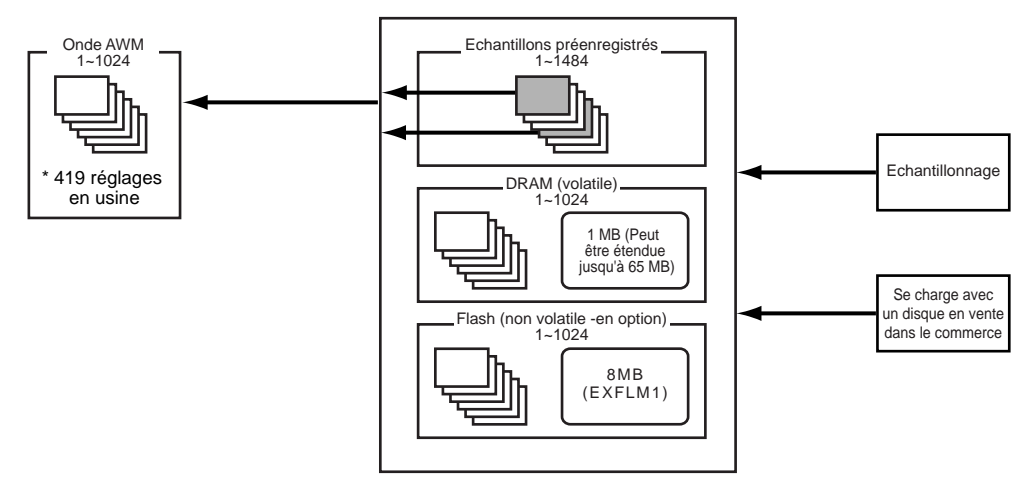

# **Réglage et échantillonnage à partir d'une source périphérique** ■**Connexion de la source**

Pour régler et échantillonner à partir d'une source périphérique, la première étape consiste à raccorder la source – microphone ou équipement en ligne – au EX5, EX5R ou EX7. Si vous utilisez un simple micro, connectez-le à la prise L/MONO A/D INPUT sur le EX5 ou le EX5R (sur le EX7, il y a uniquement une prise simple A/D INPUT). Si vous utilisez une paire de microphones avec le EX5 ou le EX5R, connectez-les aux prises L/MONO et R A/D. Les microphones dynamiques ordinaires qui ont une impédance d'environ 250 ohms sont recommandés (les appareils EX ne permettent pas le branchement des microphones à alimentation phantome).

## ■**Mode enregistrement et réglages des entrées**

Une fois que vous avez connecté la source voulue (si vous échantillonnez à partir d'une source périphérique), appuyez sur la touche [SAMPLE] pour passer en mode d'échantillonnage (Sample mode) puis sur la touche [F8] ("[REC]") pour faire apparaître la page d'écran SAMPLE REC.

Si vous échantillonnez avec le EX5 ou le EX5R, vous aurez besoin de régler les paramètres du mode enregistrement pour échantillonnage mono ou stéréo (ceci n'est pas nécessaire avec le EX7 puisqu'il a une entrée MONO A/D):

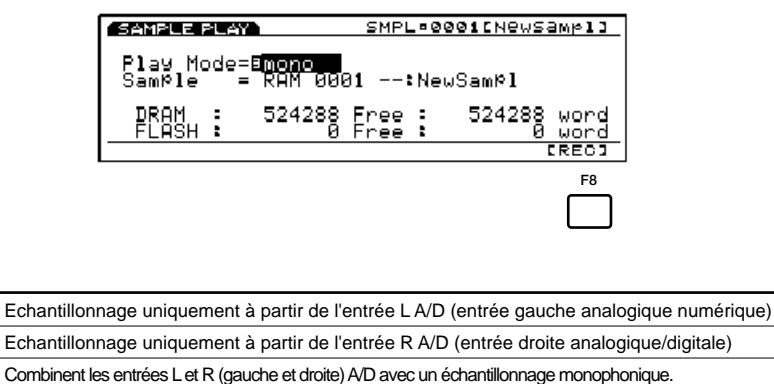

Echantillonnage des signaux d'entrée L et R (gauche et droite) A/D (analogique/numérique) pour séparer les fichiers. **L+R stereo**

N'oubliez pas non plus de régler le paramètre Source sur A/D (analogique/numérique) pour échantillonner à partir d'une source périphérique et le paramètre mic/line sur "mic" pour échantillonner à partir d'un microphone ou sur "line" pour échantillonner à partir d'un lecteur de CD Rom ou d'une autre source linéaire.

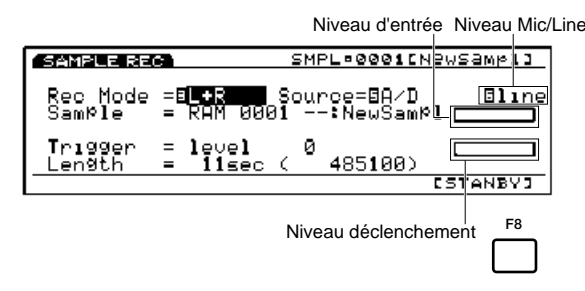

Avec le EX7, pour échantillonner à partir d'une source en ligne il faudra utiliser un câble stéréo - vers - mono ou un câble "Y" afin de combiner les signaux de sortie des canaux gauche et droite qui viennent du dispositif source et sont dirigés vers la prise mono A/D du EX7.

# ■**Niveaux de réglages**

**L R**

Une fois que la source est connectée et les paramètres du mode enregistrement (Rec Mode), de source et de mic/line réglés selon les besoins, vous pourrez utiliser le contrôleur de gain A/D. Un ou des indicateur(s) de niveaux affiché(s) sous forme de graphique en barres à droite du nom du nouvel échantillon permettent de régler sur le niveau d'entrée optimal.

Commencez par régler la commande de gain A/D sur la position MIN et le volume de la source au maximum. Tournez ensuite la commande de gain A/D vers la droite jusqu'à ce que les barres du graphique soient 80% ou 90% de leur longueur maximum. Ceci correspond approximativement au niveau optimum de votre source.

Le niveau de sortie de la source est vraisemblablement trop élevé si les barres du graphique sont étendues

complètement vers la droite quel que soit le réglage de la commande de gain A/D. Pour compenser, réduisez le niveau de sortie du dispositif source.

## ■**Enregistrement d'un échantillon**

Après avoir vérifié les connexions de la source et les paramètres d'entrée et réglé les niveaux, réglez si nécessaire le niveau de déclenchement (page 177) puis la longueur maximum de l'échantillon à partir des paramètres de longueur (page 177) et appuyez sur la touche de fonction [F8] ("[STANDBY]"). Le message "Waiting..." (En attente) s'affiche dans la page d'écran. Le son de la source et l'échantillonnage sont déclenchés automatiquement dès que le signal de niveau de déclenchement est détecté. Vous pouvez également démarrer manuellement l'échantillonnage à partir de la touche [F8] qui à cette étape-là, aura pris le nom de "[START]." Une fois que l'échantillonnage a démarré (le message "Now recording" (Enregistrement en cours) s'affiche), la fonction [F8] passe au mode "[STOP]" pour vous permettre d'arrêter l'enregistrement à n'importe quel moment. L'échantillonnage continue toute la durée spécifiée au paramètre de longueur ou jusqu'à la fin de la mémoire d'échantillon si vous ne l'arrêtez pas avant.

Le EX5, EX5R et EX7 enregistrent à la fréquence d'échantillonnage de 44,1 kHz.

Pour plus de détails concernant l'échantillonnage à partir de générateurs de son internes, voir page 176.

### ■**Edition des échantillons**

Une fois que vous avez enregistré un échantillon, vous pourrez le normaliser, l'extraire, l'accorder, le mettre en boucle ou le peaufiner à volonté à partir des modes opérations sur les échantillons (Sample Jobs-page 182) et Edition des échantillons (Sample Edit-page 179).

# **Sauvegarde des échantillons sur disquette**

N'oubliez pas que la mémoire d'échantillon EX standard est volatile. Cela signifie que son contenu est perdu dès que l'appareil est atteint. La mémoire flash de 8 mégabytes fournie en option avec la carte de mémoire flash EXFLM1 n'est pas volatile et gardera les échantillons que vous aurez sauvegardés même si l'appareil est éteint. Etant donné que vous ne pourrez enregistrer sur la mémoire échantillon RAM volatile, vous devez copier les échantillons dans la mémoire flash avec la fonction Copy du mode Sample job-page 183(Opération sur les échantillons).

Que vous ayez installé la carte mémoire flash en option ou non, dans tous les cas il est recommandé (surtout si vous avez uniquement une mémoire volatile) de sauvegarder les échantillons sur disquette ce qui est possible avec la fonction Save Wave du mode Disk (page 264).

# **Key Map Mode (mode d'affectation des touches)**

**Ce mode permet d'assigner des échantillons, des figures ou des pistes de figures sur différentes touches du clavier (ou sur des numéros de note MIDI dans le cas du EX5R). Les échantillons et/ou figures ainsi assignés sont reproduits par le EX5/EX7 ou par un séquenceur périphérique ou autre contrôleur MIDI, dans tous les modes. L'affectation des touches permet par exemple de combiner des échantillons de rythmes en boucle avec des figures, ce qui donnera des rythmes nouveaux que vous pourrez contrôler directement et en temps réel.** 

# **Procédé d'affectation des touches**

### **1Passez en mode Key Map**

Pour passer en mode Key Map, appuyez sur la touche [KEYMAP]. Les notes non assignées sont marquées "off" dans la fenêtre.

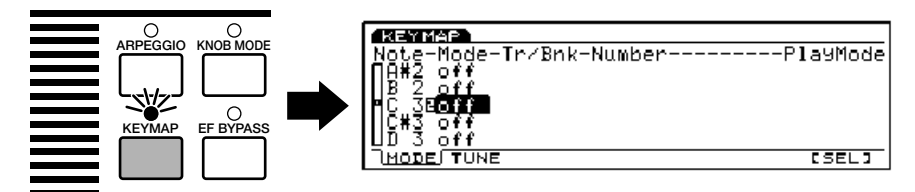

Les fonctions de la touche [KEYMAP] sont activées/désactivées en mode Voice, Performance et Song.

#### **2Sélectionnez une note**

Sélectionnez la note sur laquelle vous voulez affecter l'échantillon ou la figure, soit avec les touches ▲ et ▼ du curseur pour mettre la note en relief (la liste des notes est déroulée vers le bas ou vers le haut), soit en appuyant sur une touche du clavier tout en maintenant la touche de fonction [F8] enfoncée ("[SEL]").

#### **3Sélectionnez l'assignation de figure ou d'échantillon**

Sélectionnez "ptn" pour assigner une figure à la touche, ou "smpl" pour assigner un échantillon. Pour cela utilisez la molette Data, les touches [DEC]/[INC], ou le bouton de contrôle 2.

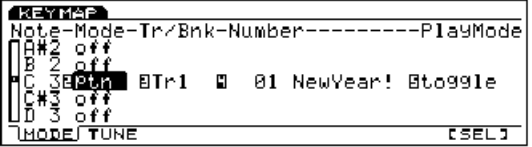

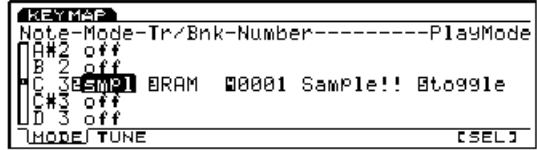
### **4Spécifiez une figure ou un échantillon**

Si vous voulez assigner une figure sur la note sélectionnée, spécifiez une piste individuelle – "Tr1 ... Tr8" – ou l'ensemble de la figure – "all" – et le numéro de figure (son nom apparaît à droite du numéro) à l'aide des touches du curseur et de la molette Data, des touches [DEC]/[INC], ou des boutons de contrôle appropriés.

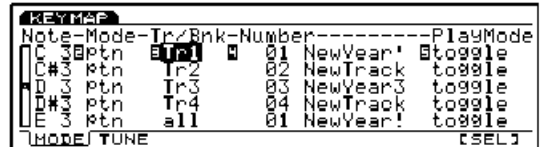

Si vous voulez affecter un échantillon sur la note spécifiez la mémoire d'échantillon "RAM" (interne) ou 'FLS'(mémoire flash si la carte EXFLM1 est installée) à l'aide des touches du curseur et de la molette Data, des touches [DEC]/[INC], ou des boutons de contrôle appropriés.

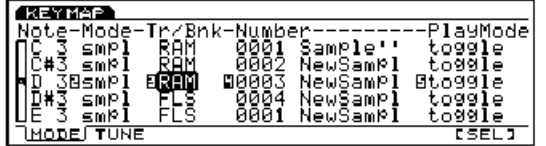

### **5Spécifiez le mode de reproduction**

Le paramètre situé à l'extrême droite de la fenêtre après le numéro de figure ou d'échantillon, indique le mode de reproduction de la touche.

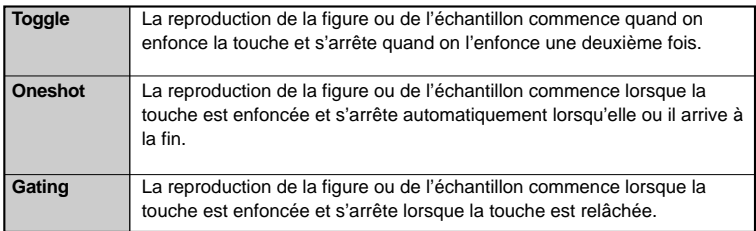

## **6Poursuivez selon les besoins**

Répétez le procédé pour affecter des figures ou des échantillons sur autant de touches que vous le souhaitez.

Les assignations de touches sont effacées lorsque l'alimentation électrique de l'appareil est coupée. Si vous voulez les garder, il faudra les enregistrer sur disquette avec la fonction Save ALL du mode Disk.

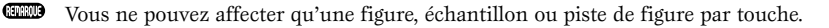

TED Le nombre d'échantillons pouvant être assignés sur les touches dépend du nombre d'échantillons qui se trouve dans la mémoire échantillon du EX (1024 au maximum).

### **La page d'écran Tune (accordage)**

Pour sélectionner la page d'écran Tune il faut appuyer sur la touche [F2], accessible uniquement pour les échantillonnages. Deux types d'accordage sont possibles : approximatif et fin.

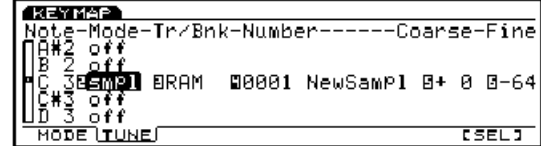

**Approximatif:** Monte ou descend la hauteur du son par demi-tons.

**Réglages:**  $-64 \sim +63$ 

**Fin:** Pour accorder la hauteur du son avec précision.

#### **Réglages:**  $-64 \sim +63$

A l'aide de ces deux paramètrès vous pouvez régler la vitesse d'écoute des échantillons EX ou les données enregistrées selon différentes normes d'échantillonnage.

# **Partie Référence**

# **Voice Mode**

# **Voice Play Mode (Mode reproduction des voix)**

Ce mode permet de reproduire les 256 voix préenregistrées et les voix utilisateurs de votre création.

# **Voice Play Mode screen (Ecran du mode reproduction des voix)**

La page d'écran suivante s'affiche. Pour passer en mode Voice Play, appuyez sur la fouche [VOICE]. Le contenu de la page d'écran est indiqué ci-après.

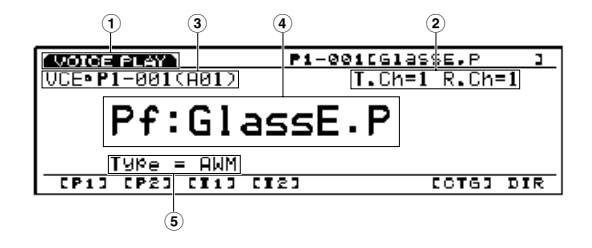

**1Screen Title (Titre de la page d'écran)** Indique le mode de reproduction des voix.

#### **2Transmit Channel/Receive Channel**

Indique le canal MIDI utilisé pour les voix du mode Voice. Les canaux de transmission/réception se définissent au paramètre de réglage du mode des voix en mode utilitaire (Utility mode de la page 271).

#### **3Voice Number area (Zone de numéro de voix)**

Indique l'emplacement de la mémoire, le numéro de programme (001~128) et le numéro de banque(AH)/Programme (116) de la voix sélectionnée. Le numéro de voix affiché P1-001(A01) par exemple indique qu'il s'agit de la voix 001 à l'emplacement de mémoire préenregistrée Preset 1 et que c'est la voix 01 de la banque A.

#### **Memory (mémoire)**

Il existe deux sortes de mémoires : mémoire preset (préenregistrée), et mémoire interne (utilisateur). Chaque mémoire preset (P1 et P2) contient 128 voix préenregistrées. Chaque mémoire Internal 1 et Internal 2 contient 128 zones pouvant être utilisées pour vos propres créations.

#### **Voice Number (Numéro de voix)**

Les numéros de voix sont indiqués des deux manières ci-dessous : de 1 à 128 ou 8 banques  $(A \sim H)$  de 16 voix chacune  $(8 \times 16 = 128)$ .

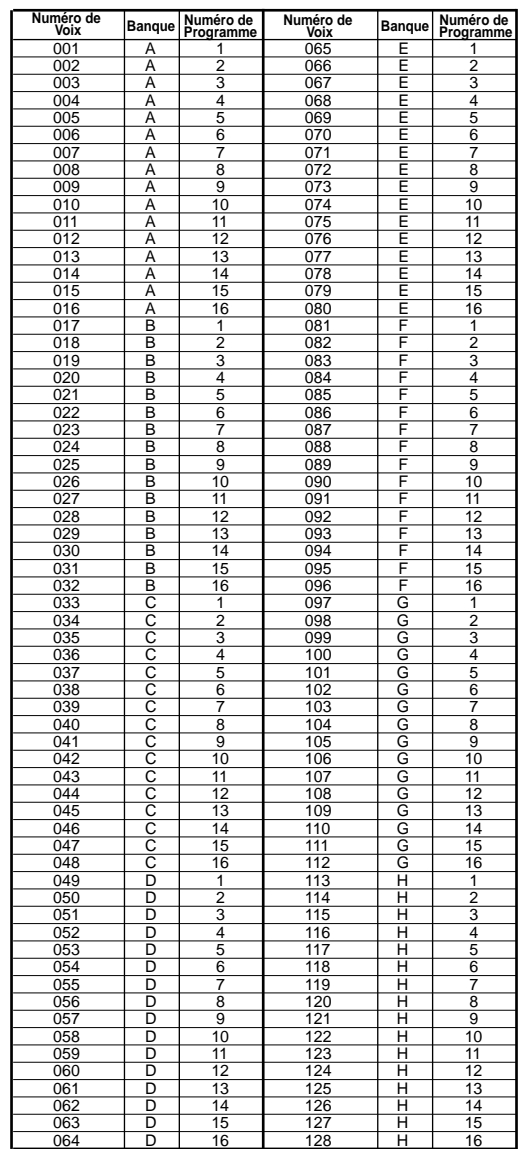

## **4Voice Category/Name (Catégorie/nom de voix)**

#### **Voice Category (Catégorie de voix)**

Les voix sont groupées en catégories sous un code à deux lettres. Chaque code de catégorie implique les caractéristiques d'une voix.

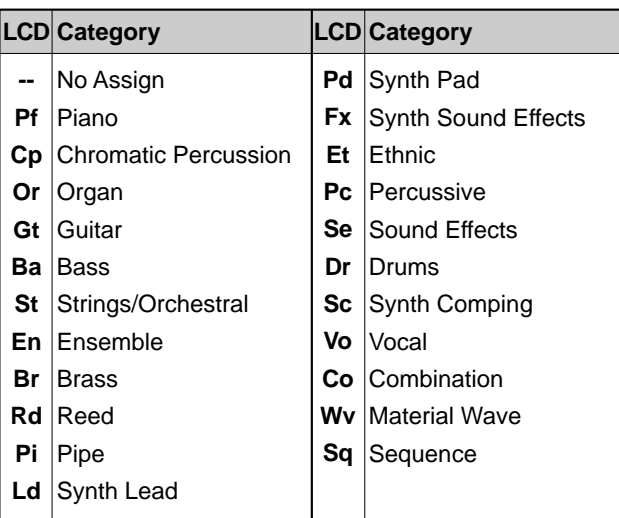

#### **Voice Name (Nom de voix)**

Indique le nom de la voix constitué de 12 lettres maximum.

### **5Voice Type (Type de voix ou sonorité)**

Indique la sonorité de la voix sélectionnée.

Pour plus de renseignements concernant les types de voix, voir page 77.

# **Selecting Voices (Sélection des voix)**

Les voix peuvent être sélectionnées de plusieurs façous. Pour plus de renseignements, voir page 36.

# **Voice Mode Setup (Réglage du mode de voix)**

. . . . . . . . . . . . . . . . Le mode de connexion établi vers le générateur de son interne et/ou le dispositif périphérique pour les voix est réglé au mode Voice et les numéros de commande sont assignés en mode utilitaire (Utility) au paramètre de réglage du mode de voix (page 271).

# **Voice Edit Mode (Mode Edition de voix)**

Il existe deux types de voix ou sonorités, la voix normale et la voix de batterie. Etant donné qu'une voix est constituée d'un certain nombres d'éléments, les paramètres d'édition de chaque type de voix nous expliquons par ailleurs.

#### **[VOICE]**

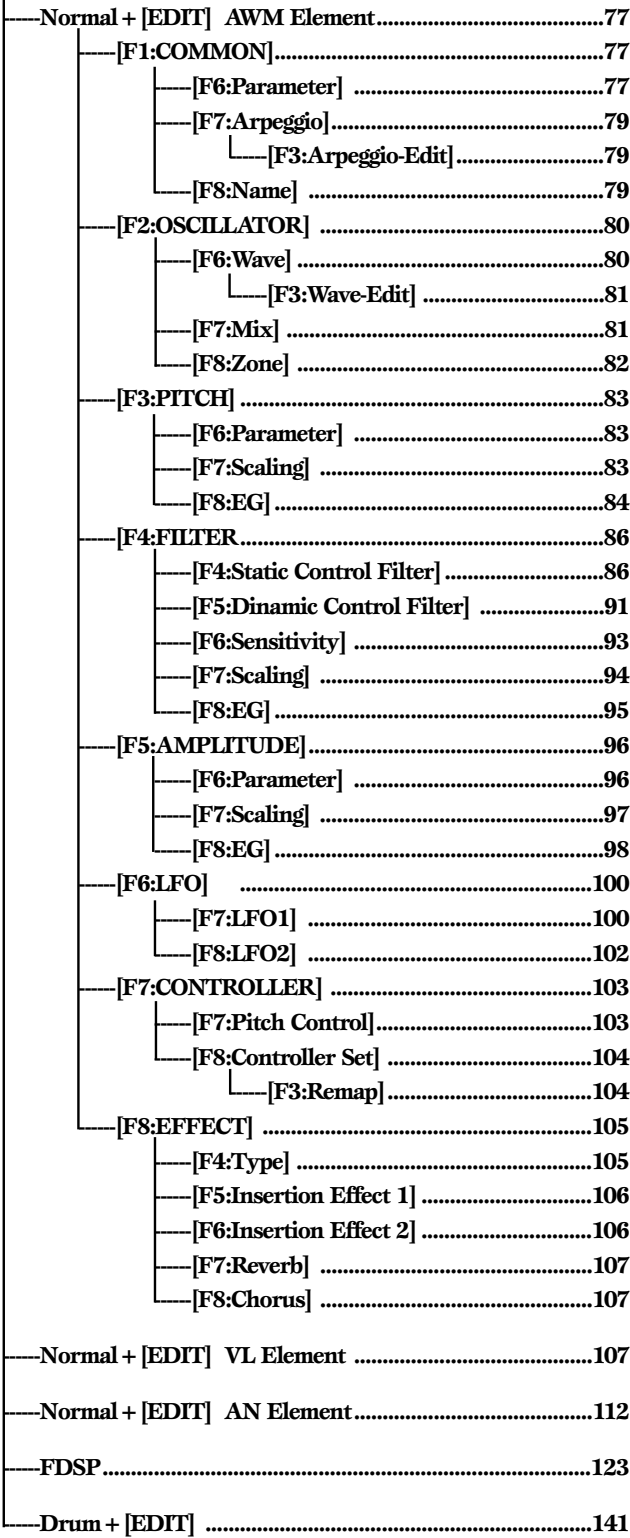

Les voix sont expliquées plus en détail à la page 43, les éléments à la page 43.

Pour passer du mode Voice au mode Voice Edit, appuyez sur la touche [EDIT]: le menu suivant s'affiche. Nous donnons ci-après les 8 menus du mode Edition de voix.

**ELLE** Il faut sélectionner la voix à éditer avant de passer en mode Edition de voix. Il est possible d'éditer l'ensemble des paramètres d'une voix et de sauvegarder la nouvelle sonorité produite.

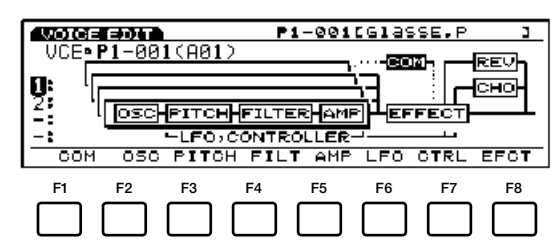

- [F1]: COM (paramètres communs à tous les éléments)
- [F2]: OSC (paramètres de l'oscillateur [générateur de ton])
- [F3]: PITCH (Paramètres de hauteur de son)
- [F4]: FILT (Paramètres de Filtre [tonalité])
- [F5]: AMP (Paramètres d'Amplitude [volume])
- [F6]: LFO (Paramètres de l'oscillateur de basse fréquence [modulation])
- [F7]: CTRL (Paramètres relatifs aux contrôleurs)
- [F8]: EFCT (Paramètres relatifs aux effets)

#### **Element Mute (Elément étouffé)**

En cours d'édition, vous pouvez avoir besoin d'étouffer les autres éléments de manière à n'entendre que l'élément sur lequel vous voulez effectuer des modifications. Les renseignements sur cette opération sont données page 44.

#### **Compare and Store (Comparer et sauvegarder)**

Lorsque vous touchez un paramètre quelconque du mode Performance Edit, un petit " $\mathbf{F}$ " de couleur inversée apparaît au coin supérieur gauche de la fenêtre pour indiquer que la voix en cours d'édition mais n'a pas encore été sauvegardée.

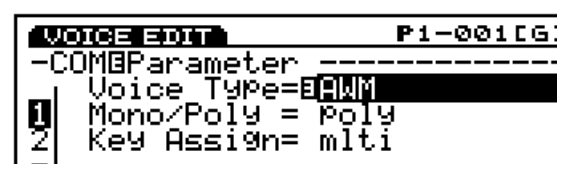

Vous pouvez utiliser la touche [EDIT/COMPARE] du mode Edit pour revenir au son original et repasser au son édité (la lettre " $\mathbf{B}$ " apparaît en couleur inversée au coin supérieur gauche lorsque la fonction Comparaison est engagée – c'est-à-dire lorsque le son original est écouté.

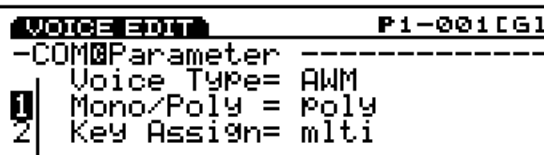

La lettre "  $\blacksquare$ " reste affichée au coin supérieur gauche de la fenêtre jusqu'à ce que vous ayez sauvegardé la voix éditée ou que vous ayez sélectionné un autre numéro ou mode de voix. Veuillez noter toutefois que si vous sélectionnez un autre numéro de voix ou un autre mode avant de sauvegarder, vous perdrez les données d'édition. N'oubliez pas de sauvegarder celles que vous voulez conserver, comme indiqué à la page 48.

- Il n'est pas possible d'accéder à la fonction Compare si vous changez de type de voix (de sonorité).
- La fonction initialisation des voix (Mode Voice Job, page 148) sera plus pratique pour créer une voix à partir de zéro.
- **CELE** Le EX vous permet d'enregistrer jusqu'à 1024 éléments.

# **Normal Voice (Voix Normale - Eléments AWM)**

# **[F1]: COM (Commun)**

Le mode Edition en commun contient des paramètres qui affectent tous les éléments (4 au maximum) de la voix sélectionnée. Il y a trois sortes de menus:

[F6]: PARAM (Paramètres) [F7]: ARP (Arpèges) [F3]: [ARP EDIT] [F8]: NAME (Nom)

# **[F6]: PARAM (Paramètres)**

Un certain nombre de paramètres de commande, les sonorités par exemple, définissent le caractère fondamental d'une voix et la façon dont elle est produite.

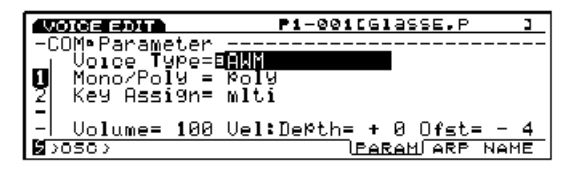

#### ■ **Voice Type (Sonorités)**

Pour sélectionner une sonorité. Le choix d'une sonorité déterminera en même temps le genre d'éléments qui la composent.

#### ❏ **Réglages:**

#### **AWM:**

Contient jusqu'à quatre éléments AWM maximum (les éléments AWM sont des formes d'ondes enregistrées par procédé numérique, ou des "échantillons" d'instruments de musique ou de sons.

**VL+AWM (uniquement sur le modèle EX5/5R):** Utilise 1 élément VL à synthèse acoustique virtuelle, plus 3 éléments AWM. Quand vous sélectionnez VL, le premier élément de l'écran OSC (expliqué à la page 108) devient VL.

#### **FDSP (Formulated Digital Sound Processing):**

Permet d'utiliser chacun des 4 éléments AWM, (jusqu'à 4 éléments AWM maximum) sur l'unité FDSP. Si vous sélectionnez FDSP, le menu FDSP s'affiche sur l'écran avec les autres menus. Il est accessible à partir de la touche F5 au bas de l'écran COM (page 123.)

#### **AN (Poly)+AWM ("AN+AWM" sur le EX7):**

Utilise un élément AN à modulation physique analogique plus 3 éléments AWM. Quand vous sélectionnez Analog Poly, le premier élément de l'écran OSC (expliqué à la page 113) est AN.

#### **AN (Layer)+AWM (uniquement sur le modèle EX5/5R):**

Utilise 2 éléments AN à modulation physique analogique plus 2 éléments AWM. Cela signifie que 2 éléments AN peuvent être superposés. Quand vous sélectionnez Analog Layer le premier et le deuxième élément de l'écran OSC (la page 113) sont AN.

#### **AN+FDSP (uniquement sur le modèle EX5/5R):**

Peut utiliser 1 élément AN à modulation physique analogique plus les 3 éléments AWM, qui peuvent être affectés à l'unité FDSP. Sélectionnez Analog+Fusion et appelez le menu FDSP (page 123) à partir de la touche F5 au bas de l'écran COM. Le premier élément de l'écran OSC (expliqué à la page 113) est lui aussi AN.

#### **Drum (Batterie):**

Utilise jusqu'à 128 éléments AWM au maximum, chacun assigné à une touche ou un numéro de note.

**CELO** Les paramètres et le menu du mode Edition des voix diffèrent en fonction des sonorités sélectionnées. Pour plus de renseignements concernant VL, FDSP, Analogue, et Batterie. Voir pages 30, 34, 33 et 39 respectivement.

### **Polyphonie**

La polyphonie maximale du EX5 et du EX5R est de 126 notes, celle du EX7 de 64 notes. La polyphonie complète n'est cependant pas possible avec tous les types de voix. Le tableau ci-dessous donne une liste des polyphonies maximales de chaque type de voix.

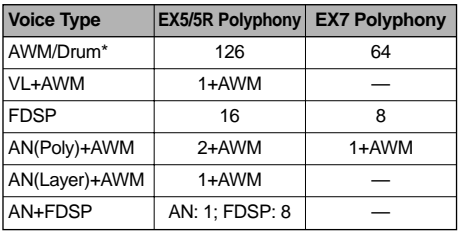

\* Il est à noter que la polyphonie réelle est réduite dans certaines conditions.

## **Restrictions DSP**

Le système DSP (traitement des signaux numériques) qui sert à créer les effets EX est également utilisé pour créer des voix avec les générateurs de sons AN, FDSP et VL (EX5/5R uniquement). Ceci signifie que lorsque vous utiliserez les voix susmentionnées, la capacité prise par ces voix ne sera plus disponible pour le traitement des signaux numériques et donc la capacité de produire des effets sera amoindrie. Des restrictions différentes sont imposées sur les modèles EX/5R et EX7. Les unités d'effets de réverbération et de chorus fonctionnent normalement quel que soit le type de voix utilisée.

#### **EX5/5R**

Il n'y a aucune restriction quant à l'utilisation des effets d'insertion en mode Voice sur le EX5 ou le EX5R. En mode Performance en revanche, on ne pourra utiliser que 4 parties (voices) maximum pour les effets d'insertion si la configuration des performances est constituée entièrement de voix AWM. En cas d'utilisation de voix VL, AN ou FDSP aux paramètres de performance, les effets d'insertion pourront être utilisés uniquement sur une partie (voix).

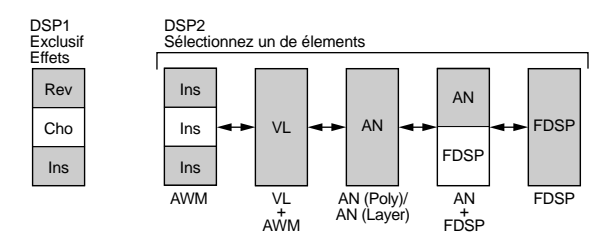

#### **EX7**

Avec le EX7, en mode de voix il est possible d'utiliser les effets d'insertion sur les voix AWM mais pas sur les autres types de voix (AN ou FDSP). En mode Performance les effets d'insertion peuvent être utilisés sur une voix si elle est uniquement composée d'éléments AWM. En revanche, si elle est composée d'éléments AN ou FSDP, les effets d'insertion ne sont pas permis.

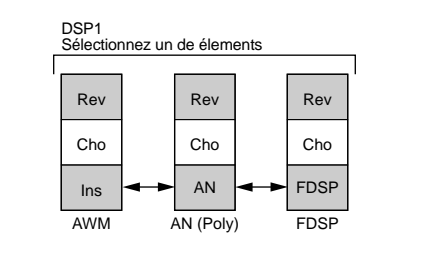

# Voice Mode Voice Mode

# ■ **Mono/Poly**

Pour sélectionner le mode monophonique (une note en même temps) ou polyphonique (plusieurs notes en même temps).

❏ **Réglages:** mono, poly

### ■ **Key Assign (Assignation de touche)**

Pour sélectionner les assignations de touches sngl (single) ou mlti (multi). En mode sngl (single), lorsque le générateur de son reçoit deux fois de suite la même note la première note est remplacée par la deuxième note jouée. En mode mlti (multi), chaque note jouée est assignée à un canal différent, pour former ainsi des tonalités multiples.

❏ **Réglages:** sngl, mlti

#### ■ **Volume**

Pour régler le volume de la sonorité.

❏ **Réglages:** 0 ~127

# ■ **Vel Depth (Profondeur de vélocité)**

Pour déterminer la sensibilité à la vélocité.

 $\Box$  **Réglages:**  $-64 \sim 0 \sim +63$ 

### ■ **Vel Offset (Compensation à la vélocité)**

Pour établir la valeur de compensation à la vélocité.

❏ **Réglages:** -64~0~+63

La nouvelle valeur introduite sera ajoutée à ou retranchée de la vélocité courante.

# **[F7]: ARP (Arpèges)**

Paramètres relatifs à l'arpègiateur.

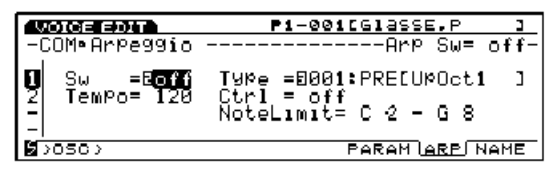

# ■ **Arp Sw (Commutateur d'arpège)**

Active ou désactive l'arpègiateur.

❏ **Réglages:** on (activé), off (désactivé)

La touche ARPEGGIO sur le panneau avant a la même fonction.

#### ■ Arp Type (Forme d'arpège)

Pour sélectionner la forme d'arpège.

❏ **Réglages:** Voir les Types d'arpéges, page 242.

## ■ **Arp Tempo (Tempo d'arpège)**

Pour régler le tempo des arpèges.

❏ **Réglages:** 30~250

## ■ **Tempo Ctrl** (Contrôle du tempo)

Pour définir si le tempo des arpèges sera contrôlé à partir d'un des boutons.

 $\Box$  **Réglages:** off, knob  $1 \sim 6$ 

### ■ Arp Note LimitL (Limite inférieure des notes de **l'arpège)**

Pour définir la note la plus basse de la gamme d'arpège sur le clavier.

❏ **Réglages:** C-2~G8 (Do-2~Sol 8)

La gamme d'arpège est comprise entre la note la plus basse et la note la plus aiguë de l'arpège (Arp Note LimitH), comme indiqué ci-après.

### ■ Arp Note LimitH (Limite supérieure des notes de **l'arpège)**

Pour définir la note la plus aiguë de la gamme d'arpège au clavier.

❏ **Réglages:** C-2~G8 (Do-2~Sol 8)

# **[F3]: ARP-EDIT (Edition des arpèges)**

Pour accéder au menu ARP EDIT (édition des arpèges) appuyez sur la touche F3 au bas de l'écran après avoir sélectionné le menu "USR" (utilisateur). Vous pourrez ainsi définir votre propre forme d'arpège (arpège personnalisée). Pour plus de renseignements concernant l'édition des arpèges, voir page 238.

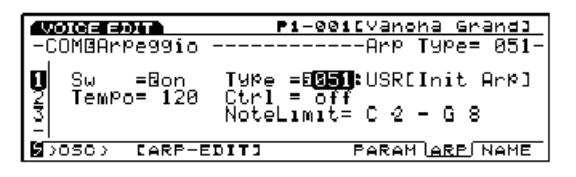

# **[F8]: NAME (Nom)**

Vous permet d'assigner un nom de douze caractères maximum à la voix éditée.

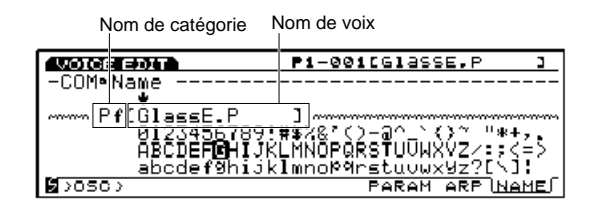

#### **Assignation d'un nom de voix**

**1** Appuyez sur [F8] pour afficher la page d'écran NAME.

- **2** Déplacez le curseur [↓] vers l'extrême gauche.
- **3** Sélectionnez la catégorie avec la touche [INC]/[DEC] ou la molette DATA.
- **COLO** Les noms de catégories sont utiles pour classer les voix créées. Si vous ne voulez pas leur donner de nom sélectionnez (--), non assignée.
- **4** Déplacez le curseur [↓] et choisissez le nom.
- **5** Sélectionnez une lettre, un chiffre ou un symbole avec la touche [INC]/[DEC] ou la molette Data.
- **6** Déplacez le curseur [↓] et choisissez le caractére suivant.
- **7** Répétez les opérations 2 et 3 ci-dessus jusqu'à ce que vous ayez obtenu le nom de fichier voulu.

Vous pouvez également utiliser les chiffres, lettres ou symboles du pavé numérique. Trois lettres ou symboles sont assignables à chaque touche (les lettres ou symboles disponibles sont imprimés au-dessous de chaque touche). Vous pouvez également utiliser les lettres majuscules ou minuscules. Par exemple, chaque fois que vous appuyez sur la touche 0, le numéro et les lettres disponibles s'affichent dans l'ordre suivant ; 0→A→B→C→a→b→c. Un espace est assigné à la touche de validation [ENTER]. Vous pouvez également vous déplacer avec le curseur pour sélectionner les numéros, lettres et symboles.

**Caractères disponibles:**

Figurent sur l'illustration ci-dessus.

# **[F2]: OSC (Oscillateur)**

Les paramètres de l'oscillateur définissent les ondes sonores qui composent une voix. Une voix est formée de 4 éléments maximum (page 29). Vous pouvez sélectionner une onde pour chaque élément et régler les différents paramètres sélectionnés. Quatre menus sont disponibles:

[F6]: WAVE (Ondes) [F3]: WAVE-EDIT (Edition des ondes) [F7]: MIX (Mélangeur) [F8]: ZONE (Zone)

# **[F6]: WAVE (Ondes)**

Pour sélectionner les ondes de chaque élément (4 éléments par voix maximum) et définir les paramètres relatifs à la configuration de la boucle de chaque onde.

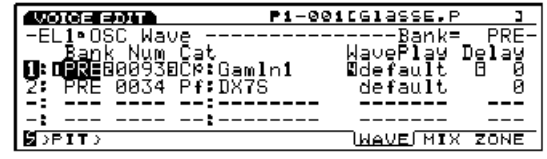

#### ■ **Bank** (Banque d'ondes)

Pour sélectionner une banque d'ondes qui contient des ondes non utilisées à l'intérieur de la banque de sonorités sélectionnée. Vous pouvez sélectionner une banque différente pour chaque élément.

- ❏ **Réglages:** PRE (Prenregistré), RAM (Mémoire RAM), FLS (Mémoire flash)
- A l'intérieur de la banque des traits d'union (---) s'affichent à la place des éléments qui ne sont pas utilisés. Il est impossible de déplacer le curseur sur [Num] (numéro) et sur les autres éléments.

#### ■ **Number (Numéro)**

Vous permet de sélectionner un numéro d'onde dans la banque d'ondes choisie. La lettre indiquant la catégorie d'ondes et le nom de l'onde s'affichent alors à droite du numéro.

❏ **Réglages:** Chaque onde est expliquée en détail dans la liste des ondes répertoriées dans le manuel "Liste des données."

Certaines ondes n'ont pas de nom de catégorie.

#### ■ **Cat** (catégorie)

Pour sélectionner la catégorie d'ondes que vous voulez utiliser. Chaque fois que vous changez de catégorie, la sélection revient sur la première onde de la nouvelle catégorie.

❏ **Réglages:** Voir la liste qui suit.

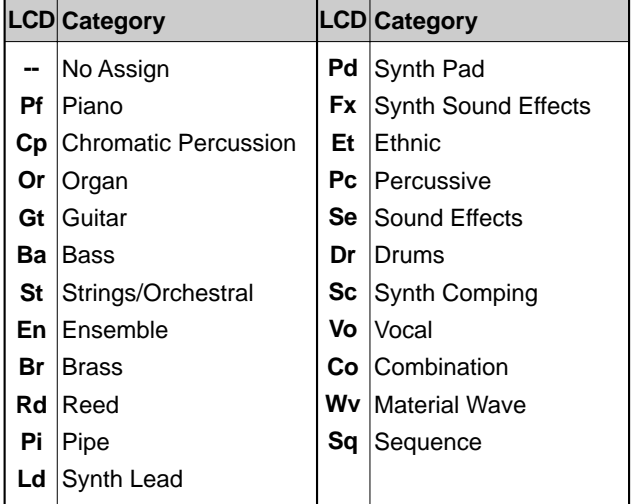

Le trait d'union affiché pour la catégorie indique que l'onde sélectionnée n'appartient à aucune catégorie.

## ■ **Wave Play (Reproduction des ondes)**

Pour commuter sur le mode de reproduction de l'onde. Cinq choix sont possibles : "FwdLp," "FwdLpEx," "FwdNoLP," "RevNoLp" ou "default."

#### ❏ **Réglages:**

#### **FwdLp:**

L'onde est reproduite à partir du point de départ (Start), passe ensuite au point maximum (Top) et est répété sans interruption du point maximum au point de fin de boucle (End), tant que les touches sont enfoncées.

#### **FwdLpEx:**

Cette fonction est la même que la fonction "FwdLp" tant que les notes sont jouées au clavier. En revanche, lorsque les touches du clavier sont relâchées, le Ex5/5R/7 annule la reproduction en boucle, dépasse le point de fin de boucle et reproduit le reste du morceau échantillonné. La reproduction est interrompue à la fin du morceau.

#### **FwdNoLp:**

L'onde est reproduite une fois du point de départ au point de fin chaque fois qu'une note est jouée au clavier.

#### **RevNoLp:**

L'onde est reproduite une fois à l'envers, c'est à dire du point de fin d'échantillon au point de départ chaque fois qu'une note est jouée au clavier.

#### **default:**

Suit les réglages définis au paramètre correspondant du mode édition des ondes Wave Edit ou édition des échantillons Sample Edit.

#### ■ **KeyOn Delay (Retard à l'enfoncement)**

Pour définir le montant du retard entre le moment où la note est jouée au clavier et le moment où le son est reproduit. Il est possible de définir un retard différent pour chaque élément.

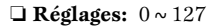

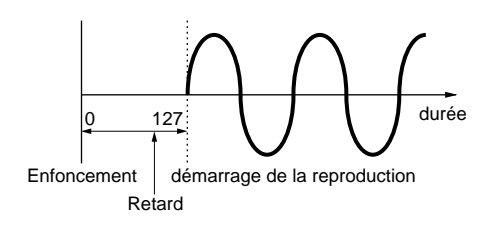

# **[F3]: WAVE-EDIT (Edition des ondes)**

Pour éditer les formes d'ondes. Si vous sélectionnez la banque "RAM" la fonction [F3] (WAVE-EDIT) s'ajoute â l'écran pour accéder â l'édition des ondes, expliquée plus en détail à la page 150.

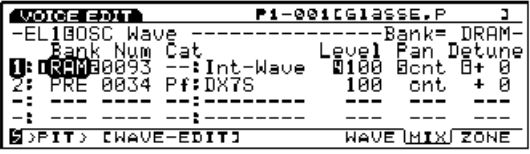

Si vous avez sélectionné PRE (préenregistrée) ou FLS (mémoire flash) au menu WAVE, vous ne pourrez pas accéder à l'écran d'édition des ondes WAVE-EDIT.

# **[F7]: MIX (Mélangeur)**

Pour équilibrer la sortie des ondes de chaque élément qui constitue une voix.

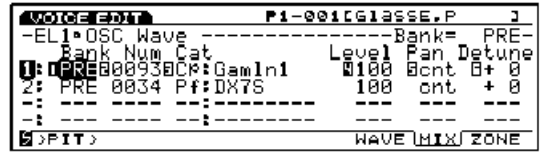

#### ■ **Bank** (Banque d'onde)

#### ■ **Number (Numéro)**

#### ■ **Cat(catégorie)**

Ces paramètres sont les mêmes que ceux de l'écran d'ondes WAVE. Voir page 80.

#### ■ Level (Niveau)

Définit le niveau de sortie de chaque onde, ce qui vous permet de régler la balance entre chaque élement.

❏ **Réglages:** 0~127

#### ■ **Pan (Panoramique)**

Pour définir le panoramique de chaque onde. Cette fonction détermine le positionnement de chaque élément à l'intérieur du spectre stéréophonique.

- ❏ **Réglages:** scl (Panoramique de pondération), L63 (extrême gauche)  $\sim$  cnt (centre)  $\sim$  R63 (extrême droite), rnd (aléatoire)
- Permet de sélectionner un son de référence à partir duquel sera calculé le déplacement vers la droite ou vers la gauche des sons à l'intérieur du spectre stéréophonique. En mode scl (Panoramique de pondération) la hauteur de la note jouée au clavier est déplacée par rapport au son de référence. En mode Rnd (Panoramique aléatoire) le son est déplacé au hasard, à gauche et à droite du spectre stéréophonique. La marge de déplacement fixe et la hauteur de référence des panoramiques de pondération et aléatoire sont définis dans KeyFlw (suivi au clavier) et dans Paramètres de panoramique sur la page d'écran PARAM du menu AMP (Amplitude).

#### ■ **Detune** (Désaccordage)

Pour régler la valeur de désaccordage de chaque onde. Le désaccordage permet de créer des sons plus denses en élevant ou abaissant le son de chaque élément par incrément ou décrément très précis.

❏ **Réglages:** -75~0~+75

Les mêmes paramètres de désaccordage, niveau et panoramique existent sur la page d'écran PITCH PARAM (Paramètres de hauteur).

# **[F8]: ZONE**

Pour régler la zone de chaque élément (la gamme du clavier et la vélocité auxquelles le son est reproduit). Il est possible de régler une zone différente pour chaque élément.

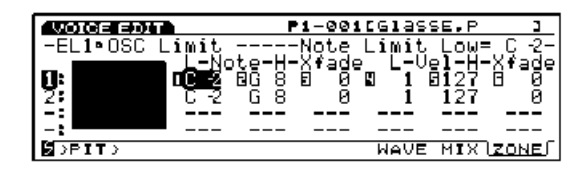

■ **Note Limit Low (Limite inférieure des notes)** Pour régler la note la plus basse de chaque élément sur la zone du clavier.

❏ **Réglages:** C-2 ~ G8 (Do-2 ~ Sol 8)

■ **Note Limit High (Limite supérieure des notes)** Pour régler la note la plus aiguë de chaque élément.

 $\Box$  **Réglages:** C-2  $\sim$  G8 (Do-2  $\sim$  Sol 8)

- **ELLE** Il est impossible de régler la limite inférieure de note plus haut que la limite supérieure ou la limite supérieure plus bas que la limite inférieure.
- Vous pouvez définir une touche en appuyant dessus tout en maintenant la touche [F8] enfoncée.

#### ■ **Note Xfade (Fondu enchaîné des notes)**

Pour régler l'étendue du fondu enchaîné (Limite supérieure et inférieure des notes) de chaque élément. Pour étendre la gamme de fondu sonore il faut augmenter le fondu vers les valeurs supérieures. Sur "0" le fondu est sans effet.

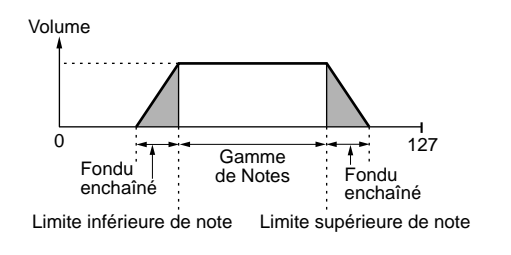

 $\Box$  **Réglages:**  $0 \sim 127$ 

#### ■ **Vel Limit Low (Limite inférieure de vélocité)**

Détermine la vélocité la plus basse de l'onde de chaque élément des notes jouées au clavier..

❏ **Réglages:** 1~127

La vélocité la plus basse retenue ici et la limite de vélocité supérieure (Vel Limit High) déterminent l'étendue de la vélocité applicable à l'onde de l'élément sélectionné.

■ **Vel Limit High (Limite supérieure de vélocité)** Pour régler la vélocité la plus haute de l'onde de chaque élément détecté lors des saisies au clavier.

❏ **Réglages:** 1~127

#### ■ **Vel Xfade (Vélocité des fondus enchaînés)**

Pour régler la gamme de vélocité des fondus enchaînés (Limite inférieure et supérieure de vélocité) de chaque élément. Si vous souhaitez élargir la gamme de vélocité des fondus enchaînés, augmentez vers les valeurs supérieures. Sur "0" la vélocité est sans effet.

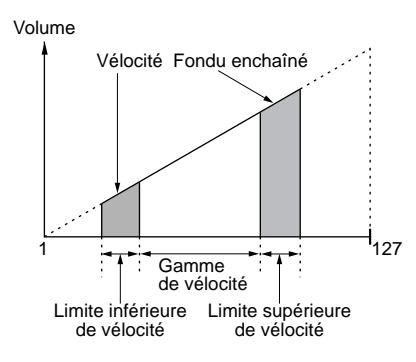

❏ **Réglages:** 0~127

## **Affichage graphique de zone**

La zone (gamme du clavier et gamme de vélocité auxquelles un son est produit) s'affiche à gauche de l'écran. La gamme de notes figure en abscisses, la gamme de vélocité en ordonnées. La forme du pavé noir et la gamme des notes changent à mesure que les valeurs attribuées à chaque paramètre sont modifiées. Les zones des autres éléments sont regroupées et affichées sous la zone de l'élément sélectionné.

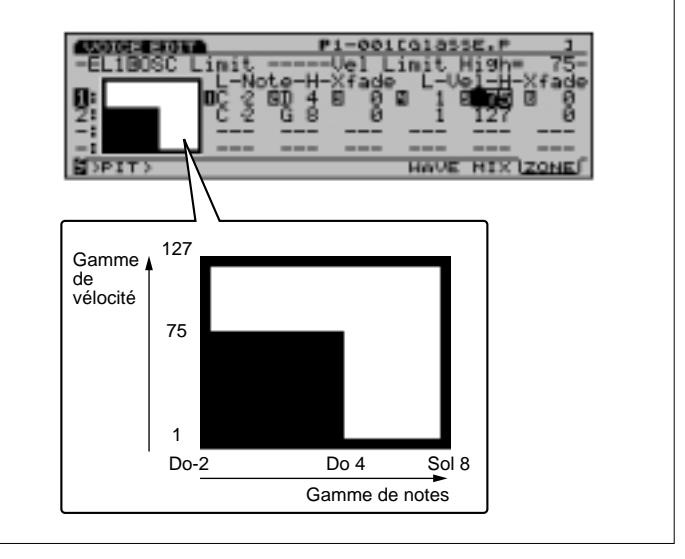

La note la plus basse que vous venez de sélectionner et la hauteur maximum (note la plus aiguë) que vous voyez ici définissent les gammes du clavier.

# Voice Mode Voice Mode

# **[F3]: PITCH (HAUTEUR DU SON)**

Paramètres qui définissent la hauteur du son de l'onde et servent à régler l'accordage. Trois menus utilisant divers paramètres peuvent être attribués à chaque élément.

[F6]: PARAM (Paramètres) [F7]: SCALE (Echelle) [F8]: EG (Générateur d'enveloppe)

# **[F6]: PARAM (Paramètres)**

Pour régler la hauteur de chaque onde et le générateur d'enveloppe. Il est possible de définir des valeurs différentes pour chaque élément.

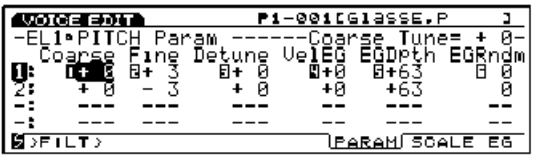

### ■ **Coarse Tune (Réglage approximatif)**

Réglage par demi-ton, vers le haut ou vers le bas, de la hauteur de chaque onde d'élément.

❏ **Réglages:** -64~+63

### ■ **Fine Tune** (Réglage fin)

Réglage au centième de la hauteur de chaque onde d'éléments.

 $\Box$  **Réglages:**  $-64 \sim +63$ 

#### ■ **Detune** (Désaccordage)

Pour désaccorder le son et le rendre plus consistant en élevant ou en abaissant les fréquences Hertz (Hz) qui correspondent à la hauteur standard de chaque élément.

□ **Réglages:**  $-75 \sim 0 \sim +75$ 

Le paramètre de désaccordage que l'on voit ici est identique à celui qui est affiché sur la page d'écran MIX de l'oscillateur OSC.

#### ■ **Vel**→**EG (Vélocité**→**EG)**

Pour régler la sensibilité à la vélocité du générateur d'enveloppe de hauteur (PEG). Réglée sur une valeur positive, plus la note est jouée fort au clavier plus la hauteur de son varie. Les valeurs négatives produisent l'effet inverse.

 $\Box$  **Réglages:**  $-7 \sim 0 \sim +7$ 

■ **EG Depth (Profondeur du générateur d'enveloppe)** 

Pour régler l'envergure des changements de hauteur de son du générateur d'enveloppe de hauteur . Sur 0 aucun changement ne se produit et le son garde sa hauteur normale.

■ **EG Ramdom (Eénerateur d'enveloppe aléatoire)** Pour modifier au hazard le niveau de maintien (page 85) du générateur d'enveloppe de hauteur. Plus les valeurs sont importantes plus les changements de hauteur sont élevées. Sur 0 aucun changement ne se produit et le son garde sa hauteur normale.

 $\Box$  **Réglages:**  $0 \sim 15$ 

# **[F7]: SCALE (Echelle)**

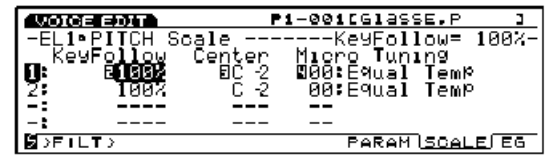

Pour régler l'échelle de hauteur du son de chaque élément, laquelle détermine l'accordage.

## ■ **KeyFollow** (Suivi au clavier)

Détermine le suivi au clavier de chaque élément. Cette fonction permet d'ajuster les variations de son créées par le générateur d'enveloppe de hauteur en fonction des notes jouées au clavier. Lorsque cette fonction est activée, les variations de hauteur engendrées par le générateur d'enveloppe de hauteur sont reportées sur chaque note du clavier en fonction de la valeur attribuée à la hauteur du son de référence (Centrale) expliquée ci-dessous.

❏ **Réglages:** 0, 5, 10, 20, 50, 100%

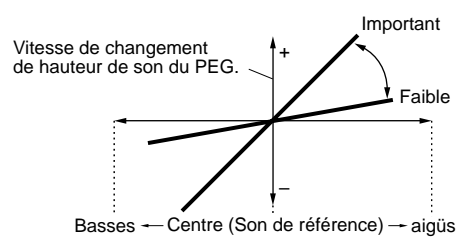

## ■ **Center Key (Son de référence)**

Pour définir la hauteur qui servira de référence lors du suivi de chaque élément au clavier. Sur l'ensemble des notes du clavier on obtiendra exactement la même variation de hauteur que celle attribuée au son de référence du générateur d'enveloppe de hauteur. Les autres hauteurs seront affectées proportionnellement à la valeur qui aura été fixée dans les paramètres de suivi au clavier.

❏ **Réglages:** C-2~G8 (Do-2~Sol 8)

#### ■ Micro Tuning (Accordage infinitésimal)

Pour définir l'accordage infinitésimal (accordage ou tempérament) de chaque élément. Il existe trente deux sortes d'accordage, dont le "tempérament égal."

❏ **Gammes spéciales:** Voir tableau ci-dessous.

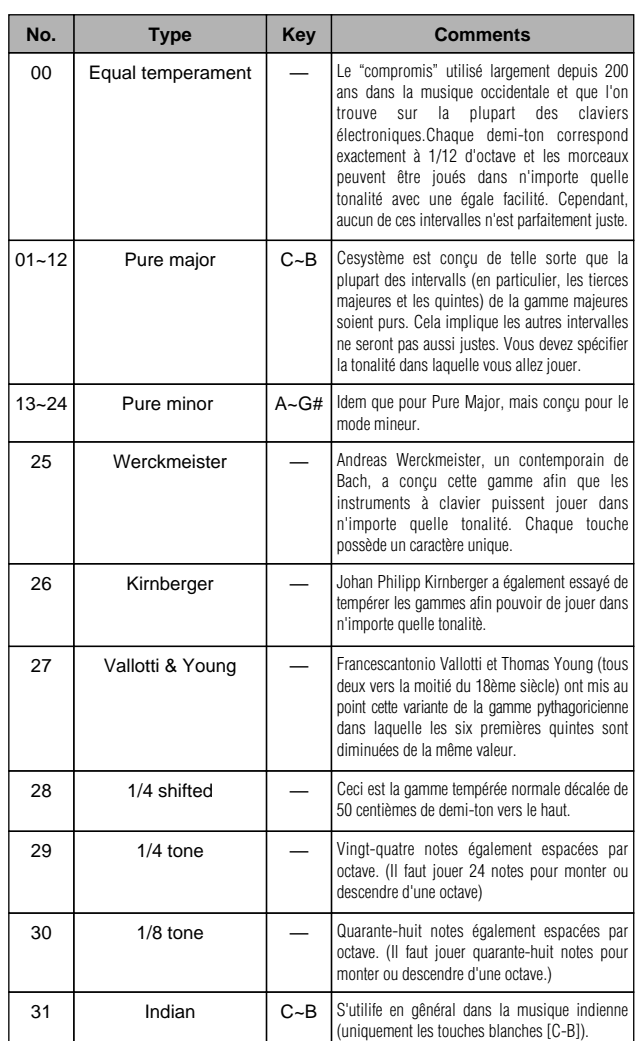

# **[F8]: EG (Générateur d'enveloppe de hauteur)**

Pour définir le générateur d'enveloppe de hauteur, qui déterminera le changement dans le temps de la hauteur du son, entre le moment où la note est jouée au clavier, maintenue et relâchée. Il est possible de définir une valeur différente pour chaque élément.

Pour configurer le générateur d'enveloppe de hauteur appuyez sur la touche [F8]. Deux sortes de pages d'écran s'affichent en alternance. Au besoin, passez d'un écran à l'autre pour définir chaque paramètre.

## **Page d'écran de tous les paramètres**

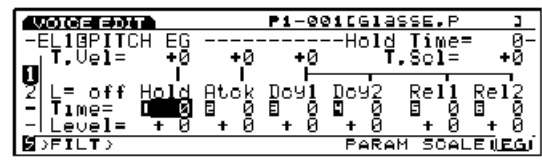

**Page d'écran d'enveloppe** 

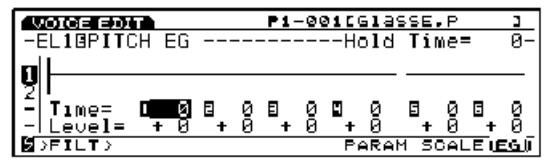

■ **Hold Time Vel (Vélocité du temps de maintien)** Pour définir la sensibilité à la vélocité du temps de maintien. Les valeurs positives produisent une accélération du changement qui s'intensifie avec la vélocité de frappe des notes. Les valeurs négatives produisent l'effet inverse.

□ **Réglages:**  $-7 \sim 0 \sim +7$ 

Ce paramètre ne figure pas sur la page d'écran d'enveloppe.

■ Atck Time Vel (Vélocité du temps d'attaque) Pour définir la sensibilité à la vélocité du temps d'attaque. Les valeurs positives produisent une accélération du changement qui s'intensifie avec la vélocité de frappe des notes. Les valeurs négatives produisent l'effet inverse.

□ **Réglages:**  $-7 \sim 0 \sim +7$ 

Ce paramètre ne figure pas sur la page d'écran d'enveloppe.

# ■ Other Time Vel (Autre Vélocité temporelle)

Pour définir la sensibilité à la vélocité des durées d'estompement 2 et 3 et des temps de relâchement 1 et 2. Les valeurs positives produisent une accélération du changement qui s'intensifie avec la vélocité de frappe de chaque note. Les valeurs négatives produisent l'effet inverse.

□ **Réglages:**  $-7 \sim 0 \sim +7$ 

## ■ **Time Scale (Echelle temporelle)**

Cette fonction sert à définir la vitesse à laquelle le générateur d'enveloppe varie par rapport à la hauteur du son des notes jouées au clavier. Avec une valeur positive on obtiendra des variations d'autant plus lentes que la note sera basse, et d'autant plus rapides que la note sera aiguë. Les valeurs négatives produisent l'effet inverse.

#### $\Box$  **Réglages:**  $-7 \sim 0 \sim +7$

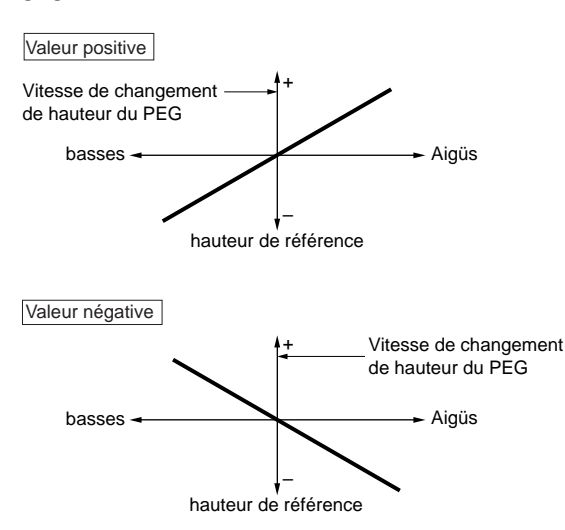

**CELD** Ce paramètre ne figure pas sur la page d'écran d'enveloppe.

#### ■ **L** (Boucle)

Pour régler les paramètres de boucle du générateur d'enveloppe de hauteur. Nous voyons sur le diagramme suivant que cette fonction sert à définir l'estompement auquel on sera renvoyé lorsque l'estompement 3 (point de boucle) sera atteint. Pour désactiver la boucle réglez le paramètre sur "off."

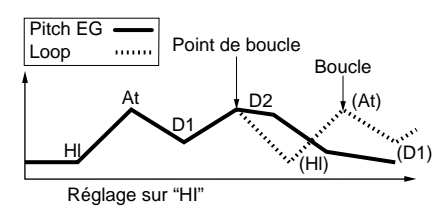

❏ **Réglages:** off (désactivée), Hl (maintien) At (attaque), D1 (estompement1)

Ce paramètre ne figure pas sur la page d'écran d'enveloppe.

#### ■ **Hold Time** (surée de maintien)

Pour définir la durée du maintien.

❏ **Réglages:** 0~127

## ■ Atck Time (Temps d'attaque)

Pour définir le temps d'attaque.

❏ **Réglages:** 0~127

■ **Dcy** 1/2 Time (Durée d'estompement 1 et 2) Pour définir la durée des estompements 1 et 2.

❏ **Réglages:** 0~127

■ **Rel1/Rel2 Time (Temps de relâchement 1 et 2)** Pour définir le temps de relâchement 1 et 2.

 $\Box$  **Réglages:**  $0 \sim 127$ 

■ **Hold Level** (Niveau de maintien) Pour définir le niveau de maintien.

❏ **Réglages:** -128~0~+127

■ Atck Level (Niveau d'attaque) Pour définir le niveau de d'attaque.

❏ **Réglages:** -128~0~+127

■ **Dcy** 1/2 Level (Niveau d'estompement 1 et 2) Pour définir le niveau d'estompement 1 et 2.

 $\Box$  **Réglages:**  $-128 \sim 0 \sim +127$ 

■ **Rel1/Rel2 Level (Niveau de relâchement 1/2)** Pour définir le niveau de relâchement 1 et 2.

❏ **Réglages:** -128~0~+127

**Configuration du générateur d'enveloppe de hauteur**  Six paramètres de durée (vitesses de changement) et six paramètres de niveau (hauteur) définissent la façon dont le son change dans le temps entre le moment où la touche est frappée et le moment où elle est relâchée ainsi que la façon dont le son s'estompe une fois que la touche est relâchée

Appuyez sur la touche [F8] pour accéder à la page d'écran d'enveloppe et pour définir chaque paramètre sur l'affichage graphique de l'enveloppe. Vous pouvez régler le niveau et la durée d'attaque de manière à ce que les notes restent à une certaine hauteur pendant une durée déterminée. Vous pouvez ensuite régler les paramètres de durée/niveau d'estompement 1, 2, et 3 pour définir la hauteur du son dans le temps. Vous devez enfin définir les paramètres de temps/niveau de relâchement 1 et 2 pour modifier les changements de ton dans le temps une fois que la note est relâchée.

Vous pouvez au besoin définir la vélocité temporelle et la boucle à partir de la page d'écran de Tous les paramètres.

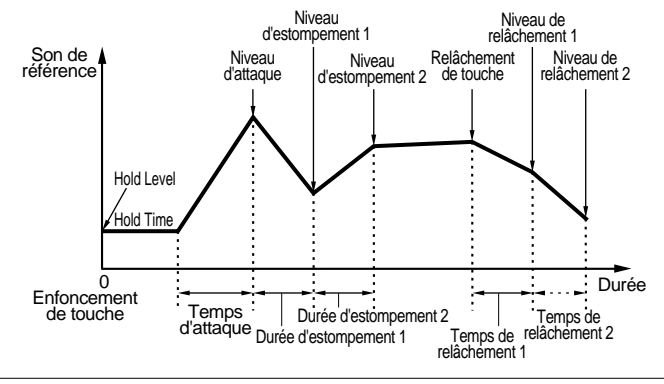

# **[F4]: FILT (Filtre)**

Pour configurer les paramètres du filtre pouvant être affectés à chacun des éléments et modifier le timbre d'une sonorité. Les cinq menus suivants sont disponibles :

[F4]: SCF(Filtre de contrôle statique)

[F5]: DCF(Filtre de contrôle dynamique)

[F6]: SENS(Sensibilité)

[F7]: SCALE (Echelle)

[F8]: EG(Générateur d'enveloppe)

# **[F4]: SCF (Filtre de contrôle statique)**

Pour définir les paramètres du filtre de contrôle statique. Différents types de filtres sont disponibles qui laissent passer une fréquence sur une certaine largeur de bande et éliminent les autres fréquences. Un filtre différent peut être attribué à chaque élément.

**GEED** Sur les modèles EX5/5R/7 deux filtres supplémentaires permettent de créer une gamme de sons plus étendue : ce sont les deux jeux de filtres de contrôle dynamique expliqués en détail à la page 91.

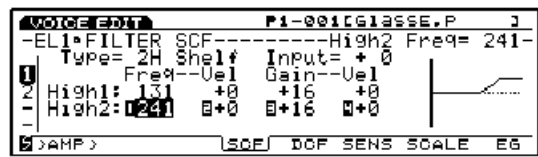

## ■ **Type**

Pour sélectionner le type de filtre. Les paramètres de configuration dépendent du type de filtre sélectionné.

❏ **Réglages:** L/H Shelf (Filtre de correction shelf graves/aigus), 2L Shelf (Filtre de correction shelf 2 graves), 2H Shelf (Filtre de correction shelf 2 aigus), LPF (Filtre passebas), HPF (Filtre passe-haut), BPF (Filtre passe-bande), InvLPF (Filtre passe-bas inversé), PEQ (Egalisateur paramétrique), Thru(Au travers), boost 6dB/12dB, 18dB (amplification)

## ■ **Input Gain (Gain d'entrée)**

Pour définir le gain assigné au signal envoyé au filtre de contrôle statique. Plus la valeur est élevée plus le signal d'entrée devient important.

```
\Box Réglages: -32 \sim +0
```
Le gain d' entrée n'existe pas sur les paramètres thru, boost 6dB/12dB/18dB. Il est commun à tous les autres paramètres en dehors de quatre précités.

Les filtres disponibles ainsi que leurs paramètres sont détaillés ci-après.

# **L/H Shelf (Filtre de correction shelf graves/aigus)**

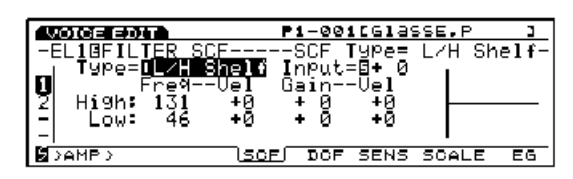

C'est un filtre de correction shelf qui augmente ou diminue le niveau des signaux dans les fréquences graves et dans les fréquences aiguës.

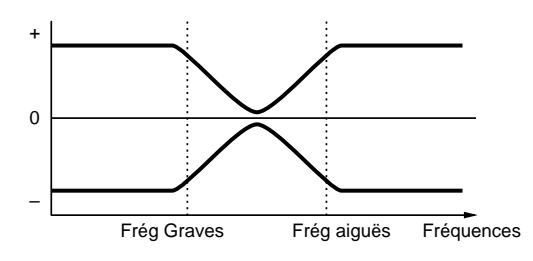

# ■ **High Freq (Fréquences aiguës)**

Pour définir le point de correction des fréquences aiguës. Pour augmenter ou diminuer le niveau de signal au dessus du point spécifié, utilisez le gain fort (voir cidessous).

❏ **Réglages:** 131~241

# ■ Low Freq (Fréquences graves)

Pour définir le point de correction des fréquences graves. Pour augmenter ou diminuer le niveau de signal en dessous du point spécifié utilisez le gain faible (voir ci-dessous).

❏ **Réglages:** 46~182

## ■ **High/Low Freq Vel (Vélocité des fréquences aiguës/graves)**

Pour définir la sensibilité à la vélocité des bandes de fréquence spécifiées pour les aiguës et pour les graves. Avec une vélocité de valeur positive, plus la note est jouée fort plus les fréquences graves ou aiguës sont élevées, ce qui donne des changements de timbre plus importants. Les valeurs négatives produisent l'effet inverse.

□ **Réglages:**  $-7 \sim +7$ 

# ■ **High/Low Gain (Gain fort/faible)**

Pour définir le niveau de signal des fréquences qui passent au dessus et en dessous du point des fréquences aiguës.

❏ **Réglages:** -32~0~+32

■ **High/Low Gain Vel (Vélocité du gain fort/faible)** Pour définir la sensibilité à la vélocité des niveaux de signal désignés par le gain fort et le gain faible. Avec une vélocité de valeur positive plus la note est jouée fort plus le gain augmente. Les valeurs négatives produisent l'effet inverse.

 $\Box$  **Réglages:**  $-7 \sim +7$ 

## **2L Shelf (Filtre de correction Shelf graves 2)**

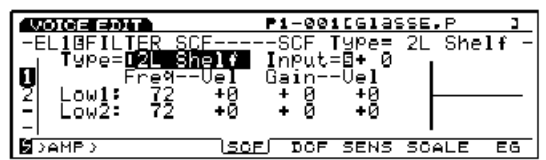

Filtre de correction qui augmente ou diminue le niveau des signaux de deux bandes de fréquences graves (graves 1, graves 2).

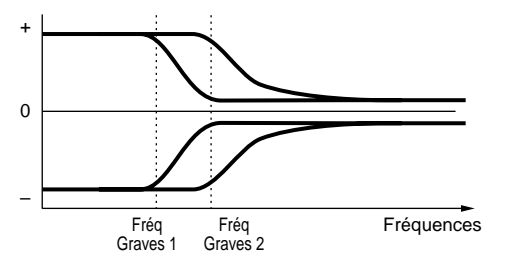

#### ■ **Low1/2 Freq (Fréquences graves 1 et 2)**

Pour définir le point de correction de deux fréquences graves 1 et 2. Pour augmenter ou diminuer le niveau des signaux en dessous du point spécifié utilisez le gain faible 1 et 2 (voir ci-dessous).

❏ **Réglages:** 72~182

Les deux bandes de fréquences se recouvrent en dessous du point de correction.

#### ■ **Low1/2 Freq Vel (Vélocité des fréquences graves 1 et 2)**

Pour définir la sensibilité à la vélocité des bandes de fréquences spécifiées dans les fréquences graves 1 et 2. Si la vélocité est réglée sur une valeur positive plus la note est jouée fort plus les fréquences graves 1 et 2 s'élèvent, créant un changement de timbre de plus en plus important. Les valeurs négatives produisent l'effet inverse.

❏ **Réglages:** -7~+7

# ■ **Low1/2 Gain (Gain faible 1 et 2)**

Pour définir le niveau des signaux des fréquences qui passent en dessous du point inférieur 1 et 2.

❏ **Réglages:** -16~0~+16

# ■ Low1/2 Gain Vel (Vélocité du gain faible 1 et 2)

Pour définir la sensibilité à la vélocité du niveau des signaux définis au paramètre de gain faible 1 et 2. Avec une vélocité de valeur positive plus la note est jouée fort plus le gain augmente. Les valeurs négatives produisent l'effet inverse.

❏ **Réglages:** -7~+7

### **2H Shelf (Filtre de correction shelf 2 aigus)**

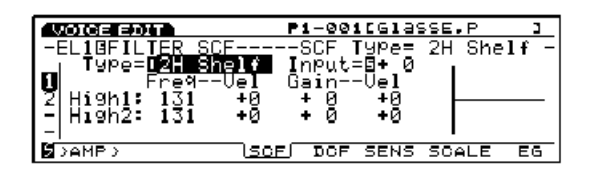

C'est un filtre de correction qui augmente ou diminue le niveau des signaux de deux gammes de fréquences aiguës (aiguës 1 et 2).

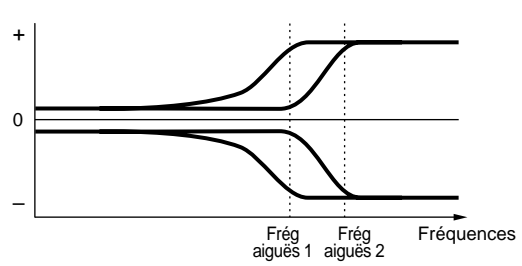

## ■ **High1/2 Freq (Fréquences aiguës 1 et 2)**

Pour définir le point de correction de deux fréquences aiguës (Aiguës 1 et aiguës 2). Pour augmenter ou diminuer le niveau de chaque signal utilisez le gain fort 1 ou 2 (voir ci-dessous).

❏ **Réglages:** 131~241

### ■ **High1/2 Freq Vel (Vélocité des fréquences aiguës 1 et 2)**

Pour définir la sensibilité à la vélocité des bandes de fréquences spécifiées dans les fréquences aiguës 1 et 2. Avec une vélocité de valeur positive plus la note est jouée fort plus les fréquences des aiguës 1 et 2 s'élèvent, créant ainsi des changements de timbre plus amples. Les valeurs négatives produisent l'effet inverse.

❏ **Réglages:** -7~+7

Les deux bandes de fréquences au dessus du point de correction se recouvent.

## ■ **High1/2 Gain (Gain fort 1 et 2)**

Pour définir les niveaux de signal des fréquences qui passent au dessus du point des fréquences aiguës 1 et 2.

□ **Réglages** :  $-16 \sim 0 \sim +16$ 

#### ■ **High1/2 Gain Vel (Vélocité de gain fort 1 et 2)**

Pour définir la sensibilité à la vélocité des niveaux de signal désignés par les gains forts 1 et 2. Avec une vélocité de valeur positive plus la note est jouée fort plus le gain augmente. Les valeurs négatives produisent l'effet inverse.

 $\Box$  **Réglages:**  $-7 \sim +7$ 

## **LPF (Filtre passe-bas)**

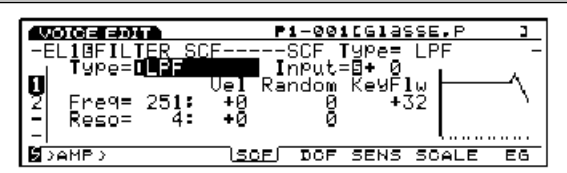

Le filtre passe-bas permet le passage des signaux situés en dessous de la fréquence de coupure spécifiée (point) dans les paramètres de fréquences ci-dessous, et élimine les signaux au dessus de ce point.

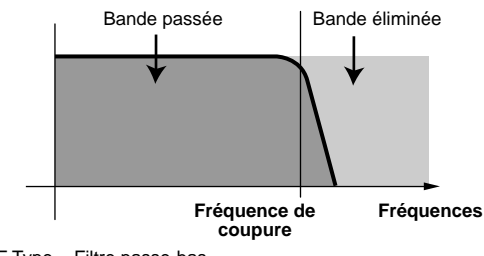

VCF Type = Filtre passe-bas

#### ■ **Freq (Fréquences)**

Pour définir la fréquence de coupure. Permet de définir la fréquence de coupure du filtre, ou la fréquence audessus de laquelle les autres fréquences sont filtrées.

 $\Box$  **Réglages:**  $0 \sim 251$ 

#### ■ **Freq Vel (Vélocité des fréquences)**

Pour déterminer la sensibilité à la vélocité de la fréquence de coupure. Avec une vélocité de valeur négative plus la note est frappée fort plus la fréquence de coupure est élevée, créant ainsi un changement de timbre beaucoup plus ample. Les valeurs négatives produisent l'effet inverse.

 $\Box$  **Réglages:**  $-7 \sim +7$ 

#### ■ **Freq Random (Fréquence aléatoire)**

Fréquence aléatoire qui provoque un déplacement aléatoire de la fréquence de coupure. Plus la valeur est élevée plus la plage de changement de la fréquence de coupure est large. La valeur "0" ne donne aucun changement.

 $\Box$  **Réglages** :  $0 \sim 7$ 

■ **Freq KeyFollow (Suivi au clavier des fréquences)** 

Pour définir le suivi au clavier (KeyFollow) de la fréquence de coupure spécifiée aux paramètres de fréquence. Cette fonction permet de régler la fréquence de coupure sur les notes jouées au clavier. Avec un suivi de fréquence de valeur positive plus la note jouée au clavier est aiguë plus la fréquence de coupure est élevée ; avec un suivi de fréquence de valeur négative, plus la note est grave, plus la fréquence de coupure est élevée.

□ **Réglages :**  $-64 \sim +63$ 

#### ■ Reso (Résonance)

Pour déterminer l'amplification de la résonance, ou mettre les harmoniques en relief autour de la fréquence de coupure. La valeur "0" ne produit aucun effet.

❏ **Réglages:** 0~31

#### ■ **Reso Vel (Vélocité de la résonance)**

Pour définir la sensibilité à la vélocité du paramètre défini à Reso. Des réglages positifs permettent aux notes jouées plus fort de produire des résonances plus fortes et des changements de timbre plus amples. Les valeurs négatives produisent l'effet inverse.

❏ **Réglages:** -7~+7

#### ■ **Reso Random (Résonance aléatoire)**

La résonance aléatoire provoque une variation aléatoire des pointes de résonance. Des valeurs de résonance plus élevées donnent des variations de résonances plus importantes. La valeur "0" ne produit aucun effet.

❏ **Réglages:** 0~7

# Voice Mode Voice Mode

# **HPF (Filtre passe-bas)**

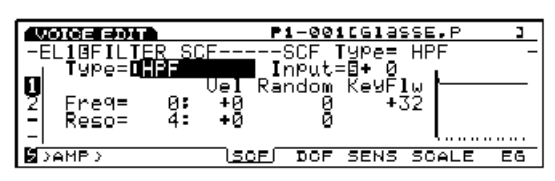

Le filtre passe-bas permet uniquement le passage des signaux situés au dessus de la fréquence de coupure spécifiée au paramètre des fréquences ci-dessous, et élimine les signaux qui se trouvent en dessous de cette fréquence.

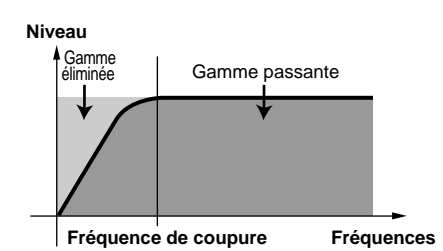

### ■ **Freq (Fréquences)**

Pour définir la fréquence de coupure. Permet de spécifier la fréquence de coupure du filtre, ou la fréquence au dessous de laquelle les autres fréquences seront filtrées.

❏ **Réglages:** 0~251

Les autres paramètres du filtre sont identiques à ceux du filtre passe-bas présenté plus haut. Pour plus de précisions, voir page 88.

## **BPF (Filtre passe-bande)**

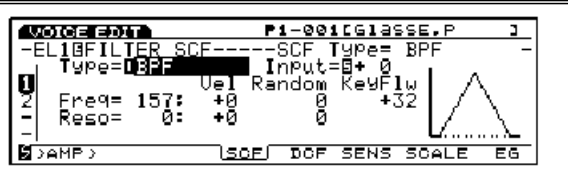

Le filtre passe-bande permet uniquement le passage d'une bande de fréquence centrée sur la fréquence de coupure et empêche les autres de passer.

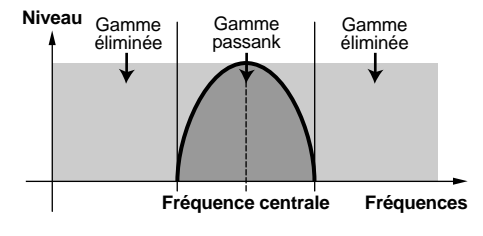

#### ■ **Freq (Fréquences)**

Pour définir la fréquence de coupure. Uniquement les fréquences centrées sur la fréquence de coupure pourront passer, les autres seront éliminées.

❏ **Réglages:** 0~251

Les autres paramètres du filtre sont identiques à ceux du filtre passe-bas présenté plus haut. Pour plus de précisions, voir page 88.

## **InvertLPF (Filtre passe-bas inversé)**

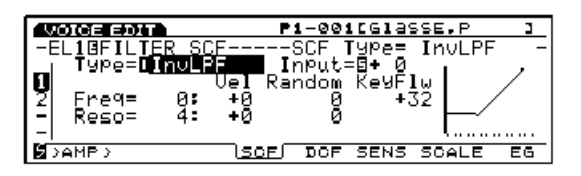

Ce filtre inverse les fonctions du filtre passe-bas ordinaire. Ainsi les signaux situés en dessous de la fréquence de coupure spécifiée sont éliminés et les autres fréquences passent. En abscisses, les filtres passe-bas ordinaire et inversé forment une courbe symétrique.

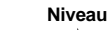

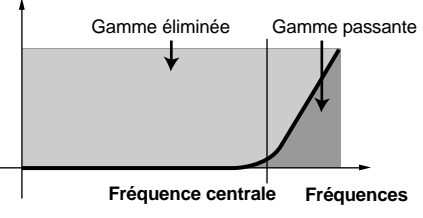

#### ■ **Freq (Fréquences)**

Pour définir la fréquence de coupure. Les fréquences en dessous de la fréquence de coupure sont éliminées.

#### ❏ **Réglages:** 0~229

Les autres paramètres de ce filtre sont identiques à ceux du filtre passe-bas présenté plus haut. Pour plus de précisions, voir page 88.

# **PEQ (Egalisateur paramétrique)**

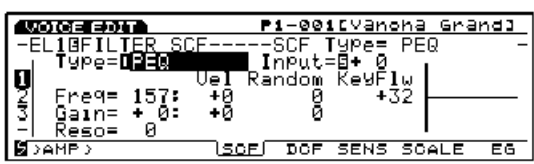

L'égalisateur paramétrique augmente ou réduit le niveau des signaux autour de la fréquence spécifiée aux paramètres de fréquence (ci-dessous) ; pour cela, il utilise le paramètre de gain.

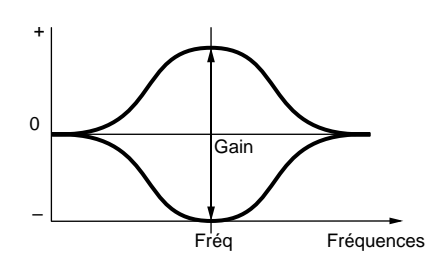

#### ■ **Freq (Fréquences)**

Pour définir la fréquence centrale. Le paramètre Q permet d'élever et d'abaisser les niveaux de signaux de la bande des fréquences délimitée ici.

❏ **Réglages:** 83~251

## ■ **Freq Vel (Vélocité des fréquences)**

Pour définir la sensibilité à la vélocité de la fréquence spécifiée au paramètre freq. Si la vélocité est réglée sur une valeur positive plus la note est frappée fort plus la fréquence (définie dans Freq) est élevée et plus le changement de timbre est amplifié. Les valeurs négatives produisent l'effet inverse.

□ **Réglages:**  $-7 \sim +7$ 

## ■ **Freq Random (Fréquences aléatoires)**

La fréquence aléatoire provoque le déplacement aléatoire de la fréquence définie au paramètre Freq. Plus la valeur est élevée, plus le changement de la fréquence centrale est marqué. Le réglage sur "0" ne produit aucun effet.

❏ **Réglages:** 0~7

# ■ **Freq KeyFollow (Suivi au clavier des fréquences)**

Pour définir le suivi au clavier de la fréquence centrale définie au paramètre Freq. Cette fonction permet de régler la fréquence centrale selon les notes jouées au clavier. Avec une valeur positive plus la note jouée au clavier est aiguë plus la fréquence centrale est élevée. Avec une valeur négative, plus la note est grave plus la fréquence centrale est élevée.

 $\Box$  **Réglages:**  $-64 \sim +63$ 

## ■ **Gain**

Pour définir le niveau de signal du filtre de contrôle statique. Augmente ou diminue le niveau des signaux autour de la fréquence spécifiée au paramétre Freq.

 $\Box$  **Réglages:**  $-32 \sim 0 \sim +32$ 

## ■ Gain Vel (Vélocité de gain)

Pour définir la sensibilité à la vélocité du niveau de signal spécifié dans le gain. Avec les valeurs de vélocité positives plus la note est frappée fort plus le gain est important. Les valeurs négatives produisent l'effet inverse.

❏ **Réglages:** -7~+7

# ■ Gain Random (Gain aléatoire)

Pour définir le déplacement aléatoire du niveau de gain spécifié. Plus la valeur est grande, plus la modification du niveau sera importante. Le réglage sur "0" ne produit aucun effet.

❏ **Réglages:** 0~7

## ■ **Reso** (Réponses aux fréquences)

Pour sélectionner les de réponses aux fréquences. Il existe 32 formes de Reso.

❏ **Réglages:** 0~31

# **Thru (au travers)**

Permet à toutes les fréquences de passer par le filtre sans aucun filtrage.

# **boost 6dB/12dB/18dB**

Augmente le volume de 6dB, 12dB ou 18dB.

# Voice ModeVoice Mode

# **[F5]: DCF (Filtre de contrôle dynamique)**

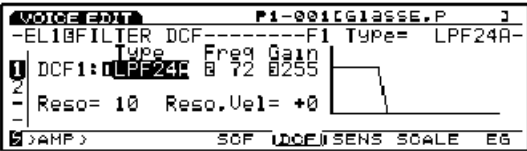

Pour configurer les paramètres du filtre de contrôle dynamique. Plusieurs types de filtre modifient le timbre musical en laissant passer une certaine plage de fréquences du son parmi les harmoniques (les autres fréquences sont éliminées). Vous pouvez sélectionner des paramètres de filtre différents pour chaque élément. Vous pouvez modifier le filtre de contrôle dynamique dans le temps à partir du générateur d'enveloppe de filtre (voir générateur d'enveloppe de filtre page 96).

Les filtres SCF sont utilisés surtout pour créer des voix de base sans modification dans le temps alors que les filtres de contrôle dynamique sont utilisés pour modifier le contenu de l'harmonique dans le temps à partir de la première attaque jusqu'à la fin de l'estompement. Pour cela il utilise un générateur d'enveloppe de filtre. Ceci permet de simuler différents types d'instruments musicaux et de créer des sons dont le timbre se modifie dans le temps.

■ **DCF1** Type (Filtre de contrôle dynamique de type 1) Pour sélectionner le type de filtre. Les paramètres pouvant être établis diffèrent selon le type de filtre sélectionné.

❏ **Réglages:** LPF24A (Filtre passe-bas 24A), LPF24D (Filtre passebas 24D), LPF18 (Filtre passe-bas 18), LPF12 (Filtre passe-bas 12), LPF6 (Filtre passe-bas 6), HPF (Filtre passe-haut), BPF (Filtre passe-bande), BEF (Filtre d'élimination de bandes), Thru (Au travers)

■ **DCF2** Type (Filtre de contrôle dynamique type 2) Avec les filtres autres que le LPF24A, LPF24D, LPF18 et au travers, vous pouvez utiliser simultanément deux filtres de contrôle dynamique (DCF1 et 2). Les paramètres du filtre DCF2 seront ajoutés à la page d'écran. Deux filtres DCF sont connectables en série ou en parallèle. Pour plus de précisions reportez-vous à la section suivante.

❏ **Réglages:** LPF (Filtre passe-bas), BPF (Filtre passe-bande), HPF (Filtre passe-haut), BEF (Filtre d'élimination de bandes)

Appuyez sur la touche F5 pour passer d'un écran à l'autre et régler les paramètres de chaque filtre. Au besoin, modifiez les fenêtres lorsgue vous réglez les paramètres. Pour plus de renseignements reportez-vous à la suivante.

**Page d'écran des courbes de réponses aux fréquences**

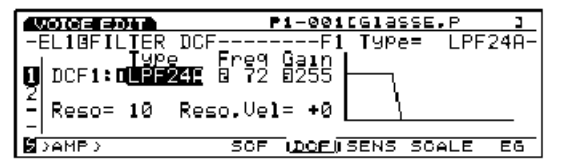

**Page d'écran de l'ensemble des paramètres**

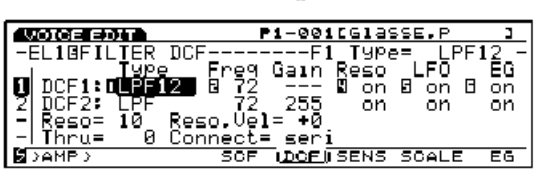

■ **DCF1/2 Freq (Fréquence du filtre 1 et du filtre 2)** Pour établir la fréquence de coupure. La fréquence de coupure qui sera définie ici est valable pour les signaux qui passeront dans les filtres de contrôle dynamique 1 et 2.

❏ **Réglages:** 0~255

■ **DCF1/2 Gain (Gain du filtre de contrôle dynamique 1 et 2)**

Pour définir l'intensité de signal des filtres de contrôle dynamique DCF1 et 2.

❏ **Réglages:** 0~255

Avec les filtres autres que les LPF24A, LPF24D et LPF18 et lorsque les connexions (ci-dessous) sont réglées sur le mode sériel, des pointillés (---) sont affichés à la place du gain de filtre de contrôle dynamique 1. Dans ce cas, c'est le gain du filtre DCF2 qui détermine le gain des signaux qui passent dans le filtre DCF1 et dans le filtre DCF2. Se reporter au diagramme de connexion.

## ■ **Reso** (**Résonance**)

Pour établir le degré de résonance ou de relief autour de la fréquence de coupure et ajouter un effet plus marqué au son. Le réglage choisi ici s'applique de façon égale aux filtres DCF1 et DCF2.

❏ **Réglages:** 0~31

## ■ **Reso. Vel (Vélocité de résonance)**

Pour établir la sensibilité à la vélocité des valeurs définies au paramètre de résonance. Lorsque la vélocité de résonance est positive, plus la note est jouée fort au clavier, plus la résonance s'intensifie et plus les modifications du timbre musical sont importantes. Des valeurs négatives produisent l'effet inverse. Les réglages effectués ici s'appliquent de façon égale aux filtres DCF1 et DCF2.

□ **Réglages:**  $-7 \sim +7$ 

#### ■ **Thru Gain (Gain au travers)**

Pour déterminer l'intensité des signaux qui ne passent pas dans le filtre, autrement dit le son nu (sans effet) d'origine.

 $\Box$  **Réglages** :  $0 \sim 255$ 

**ELLE** Le gain au travers est affiché et appliqué uniquement sur les filtres autres que le LPF24A, LPF24D, LPF18 et au travers et pour les connexions en série (paramètres de connexion ci-dessous réglés sur seri).

#### ■ **Connect** (Connexion)

Ce paramètre sert à définir le mode de connexion des filtres DCF1 et DCF2. Deux types de connexion sont disponibles : seri (en série) et para (parallèle).

❏ **Réglages:** seri (en série), para (parallèle)

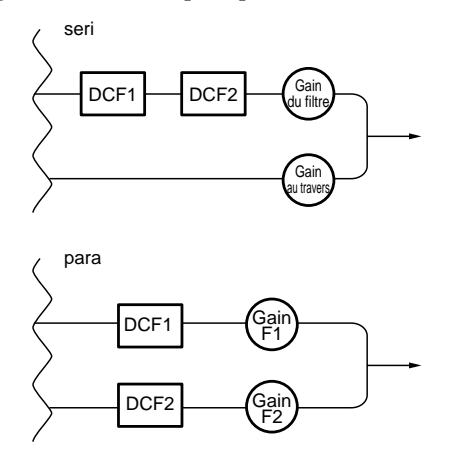

Les paramètres de connexion s'affichent uniquement en cas de sélection d'un filtre autre que les LPF24A, LPF24D, LPF18 et au travers.

Les trois paramètres suivants s'affichent uniquement si vous avez sélectionné un type de filtre autre que le LPF24A, LPF24D, LPF18 et au travers et si la page d'écran des courbes de réponses aux fréquences n'est pas sélectionnée.

Paramètres qui s'ajoutent à la page d'écran Tous les paramètres.

### ■ **DCF1/2 Reso (Résonance des filtres 1 et 2)**

Pour activer et désactiver la résonance des filtres DCF1 et 2.

❏ **Réglages:** on (activée), off (désactivée)

#### ■ **DCF1/2 LFO** (Oscillateur basse fréquence des **filtres 1 et 2)**

Pour activer l'oscillateur de basse fréquence ou le désactiver sur les filtres DCF1 et 2.

❏ **Réglages:** on (activée), off (désactivée)

# ■ **DCF1/2 EG (Générateur d'enveloppe des filtres 1 et 2)**

Active ou désactive le générateur d'enveloppe de hauteur sur les filtres DCF1 et 2.

Vous pouvez sélectionner les filtres suivants comme filtre DCF1 ou 2.

## **LPF (Filtre passe-bas)**

Le filtre passe-bas permet le passage des fréquences situées en dessous de la fréquence de coupure et élimine les signaux qui se trouvent au-dessus de cette fréquence. Il existe cinq différents types de filtres passe-bas pour le DCF<sub>1</sub>.

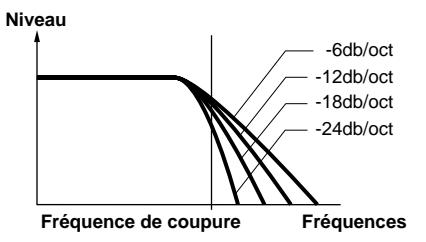

**LPF24A (Filtre passe-bas 24A) :** filtre dynamique numérique identique au filtre passe-bas de -24dB/oct d'un synthétiseur analogique.

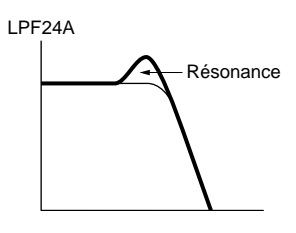

**LPF24D (Filtre passe-bas 24D) :** Filtre dynamique numérique - 24dB/oct avec résonance accentuée.

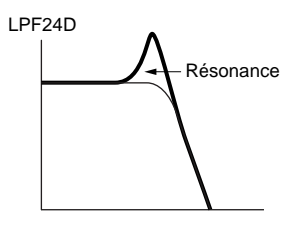

**LPF18 (Filtre passe-bas 18) :** Filtre dynamique numérique -18 dB/oct.

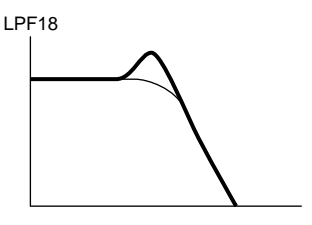

**LPF12 (Filtre passe-bas 12) :** Filtre dynamique numérique passe-bas -12 dB/oct.

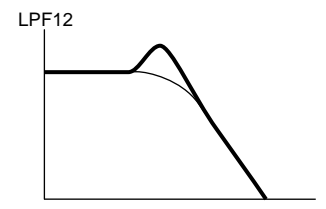

## **LPF6 (Filtre passe-bas 6) :**

Filtre dynamique numérique passe-bas - 6 dB/oct sans résonance

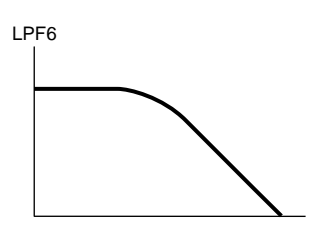

# **HPF (Filtre passe-haut)**

Ce filtre permet uniquement aux fréquences situées audessus de la fréquence de coupure de passer et élimine les signaux qui se trouvent au-dessous.

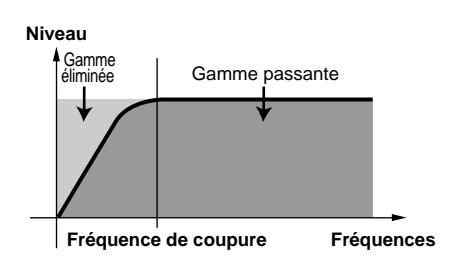

# **BPF (Filtre passe-bande)**

Le filtre passe-bande permet le passage de fréquences centrées autour de la fréquence de coupure spécifiée et empêche les autres signaux de passer.

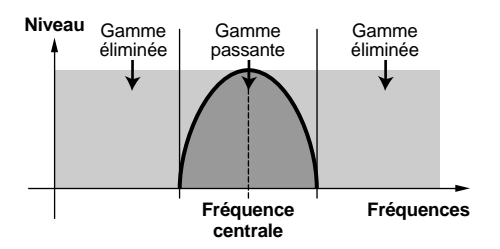

# **BEF (Filtre d'élimination de bande)**

Le filtre d'élimination de bande élimine les signaux des fréquences centrées autour de la fréquence de coupure spécifiée et laisse passer les autres signaux.

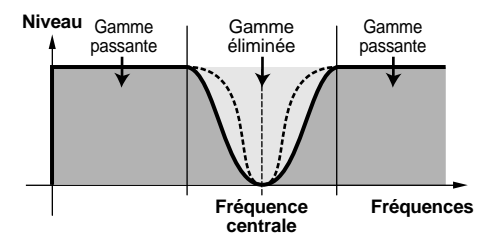

# **Thru (au travers)**

La fonction Thru permet à toutes les fréquences de passer par le filtre et donc le signal n'est pas touché (nu, sans effet).

# **Affichage graphique du filtre**

La courbe de réponse aux fréquences du filtre est affichée à droite de la page d'écran Frequency Characteristics. En abscisse figure la bande de fréquences, et en ordonnée le niveau. L'affichage graphique indique les modifications qui correspondent aux réglages des valeurs de chaque paramètre. En cas d'utilisation des deux filtres DCF (DCF 1 et 2), les deux courbes sont affichées l'une sur l'autre.

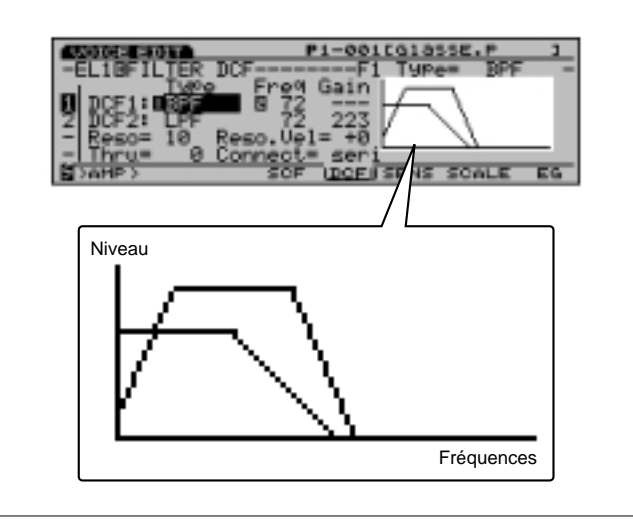

# **[F6]: SENS (Sensibilité)**

Pour établir la sensibilité du filtre de contrôle dynamique de chaque élément (c'est-à-dire dans quelle mesure le filtre agit). Vous pouvez définir une valeur différente pour les deux filtres DCF de chaque élément.

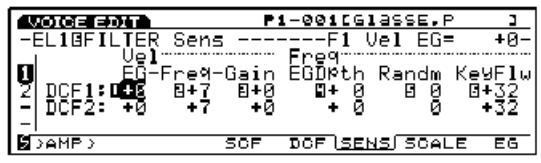

#### Avec les filtres LPF24A, LPF24D ou LPF18, seuls les paramètres du filtre DCF 1 sont affichés (page 91).

### ■ **F1/2 Vel EG** (Générateur d'enveloppe de vélocité **des filtres 1 et 2)**

Pour établir la sensibilité à la vélocité du générateur d'enveloppe de filtre. Quand une valeur positive est sélectionnée, plus la note est jouée fort au clavier, plus les modifications du son filtré sont importantes. Des valeurs négatives produisent l'effet inverse.

❏ **Réglages:** -7~+7

# ■ **F1/2 Vel Freq (Fréquence à la vélocité des filtres 1 et 2)**

Pour établir la sensibilité à la vélocité de la fréquence de coupure. Lorsque la fréquence à la vélocité des filtres 1 et 2 est réglée sur une valeur positive, plus la note est jouée fort au clavier, plus la fréquence de coupure est élevée et le timbre musical est modifié. Des valeurs négatives produisent l'effet inverse.

 $\Box$  **Réglages:**  $-7 \sim +7$ 

■ **F1/2 Vel Gain (Gain de vélocité des filtres 1 et 2)** Pour établir la sensibilité à la vélocité du niveau de gain. Lorsque la vélocité du gain des filtres 1 et 2 est réglée sur une valeur positive, plus la note est jouée fort au clavier plus le gain est élevé. Des valeurs négatives produisent l'effet inverse.

❏ **Réglages: -**7~+7

■ **F1/2 Freq EG Depth (Profondeur du générateur d'enveloppe de fréquence des filtres 1 et 2)**

Pour établir la profondeur de modification de la fréquence de coupure dans le temps. Plus la valeur est élevée, plus la profondeur s'intensifie. Des valeurs négatives donneront une enveloppe inversée.

□ **Réglages:**  $-64 \sim 0 \sim +63$ 

■ **F1/2 Freq Random (Fréquences aléatoires des filtres 1 et 2)** 

Les fréquences aléatoires provoquent le déplacement aléatoire de la fréquence de coupure. Plus la valeur est élevée, plus le déplacement est important. La valeur "0" ne produit aucun effet.

 $\Box$  **Réglages:**  $0 \sim 15$ 

## ■ **F1/2 Freq KeyFlw (Suivi au clavier des fréquences des filtres 1 et 2)**

Pour établir le suivi des fréquences de coupure au clavier. Le suivi des fréquences des filtres 1 et 2 permet de régler la fréquence de coupure pour chaque note jouée au clavier. Lorsque le suivi au clavier des fréquences F1 et 2 est réglé sur une valeur positive, plus la note jouée au clavier est aigüe, plus la fréquence de coupure est élevée. Pour une valeur négative, plus la note jouée est basse, plus la fréquence de coupure est élevée.

 $\Box$  **Réglages:**  $-64 \sim +63$ 

# **[F7]: SCALE (Echelle)**

Pour établir les paramètres d'échelle du filtre. Cette fonction ajuste la fréquence de coupure du filtre pour chaque note jouée au clavier. Il y a 4 points de rupture avec chacun leurs paramètres de niveau de compensation propres. Il est possible d'établir une valeur différente pour les deux filtres DCF de chaque élément.

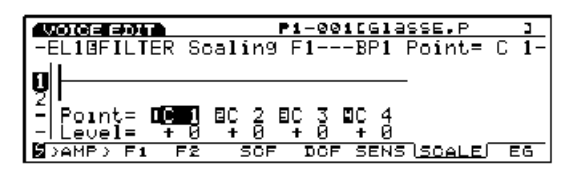

Appuyez sur les touches F2 ou F3 pour sélectionner la page d'écran du DCF1 ou du DCF2, respectivement.

 $\blacksquare$  **BP1** ~ 4 Point (Point de coupure  $1 \sim 4$ )

■ **BP1** ~ 4 Level (Point de coupure niveau  $1 \sim 4$ )

#### ❏ **Réglages:**

**BP1/2/3/4 Point (Points de coupure 1, 2, 3, 4):**  $C-2 \sim G8(D_0-2 \sim Sol 8)$ **BP1/2/3/4 Level (Points de coupure 1, 2, 3, 4, niveau):**  $-128 \sim +127$ 

### **Réglage des paramètres d'échelle de filtre**

Pour définir les noms de note (hauteur) et les niveaux de compensation de chaque point de coupure (BP1-4) comme nous le voyons dans l'exemple suivant.

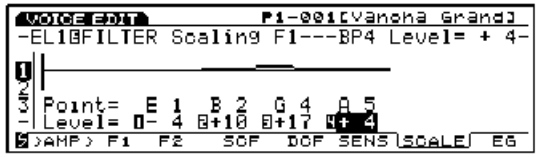

Dans cet exemple, pour une fréquence de coupure 64, la note E1 (Si 1) au point de coupure BP1 est décalée de la valeur -4, la note B2 (Si 2) au point de coupure BP2 est décalée de la valeur +10, la note G4 (Sol 4) au point de coupure BP3 est décalée de la valeur +17, la note A5 (La 5) au point de coupure BP4 est décalée de la valeur de +4. Les fréquences de coupure de ces notes seront donc respectivement de 60, 74, 81 et 68. En traçant une ligne droite entre les deux points de coupure adjacents, nous pourrons définir la valeur des autres fréquences de coupure.

**CED** Donnez un nom aux notes de chaque point de coupure BP1 à BP4 dans un ordre ascendant. Fautes attention de ne pas donnei à BP1 un nom plus élevé que le point BP2 qui suit.

La valeur du point de coupure augmente ou diminue par rapport à la fréquence de coupure sélectionnée. Le point de coupure ne peut pas se situer au dessus ou en dessous des limites supérieure et inférieure de la fréquence de coupure, même si la compensation est réglée plus haut ou plus bas.

Une note réglée en dessous du point de coupure BP1 est ramenée au niveau BP1, et, de même, une note réglée audessus du niveau de coupure BP4 est ramenée au niveau BP4.

# **[F8]: EG (Filtre du générateur d'enveloppe)**

Pour activer le filtre du générateur d'enveloppe lequel détermine la modification dans le temps d'un timbre musical entre le moment où la touche est enfoncée, maintenue, et relâchée. Le filtre du générateur d'enveloppe agit sur les deux filtres de contrôle dynamique DCF1 et 2 et des paramètres différents peuvent être sélectionnés pour chaque élément.

Pour régler les paramètres du filtre de générateur d'enveloppe et afficher les deux types de page d'écran cidessous, appuyer sur la touche F8. Pour régler chaque paramètre, passer d'un écran à l'autre si nécessaire.

#### **Page d'écran All parameters**

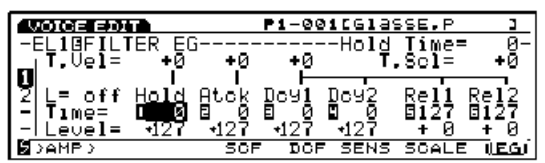

#### **Page d'écran de l'enveloppe**

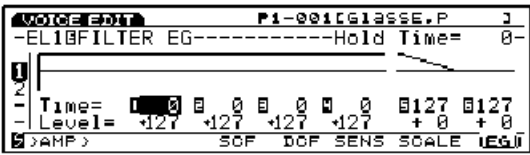

■ **Hold Time Vel (Vélocité du temps de maintien)** Pour définir la sensibilité à la vélocité du temps de maintien. Si la sensibilité est réglée sur une valeur positive plus le jeu au clavier est faible plus le temps de maintien est long. Les valeurs négatives produisent l'effet inverse.

 $\Box$  **Réglages:**  $-7 \sim 0 \sim +7$ 

Ce paramètre ne figure pas sur la page d'écran de l'enveloppe.

■ Atck Time Vel (Vélocité du temps d'attaque)

Pour définir la sensibilité à la vélocité du temps d'attaque. Si la sensibilité est réglée sur une valeur positive, plus le jeu au clavier est faible, plus le temps d'attaque s'allonge. Des valeurs négatives produisent l'effet inverse.

 $\Box$  **Réglages:**  $-7 \sim 0 \sim +7$ 

CED Ce paramètre ne figure pas sur la page d'écran de l'enveloppe.

### ■ Other Time Vel (Autre vélocité temporelle)

Pour définir la sensibilité à la vélocité des estompements 2 et 3 et du temps de relâchement 1 et 2. Lorsque la vélocité temporelle est réglée sur une valeur positive, plus le jeu au clavier est faible, plus la modification prend du temps. Des valeurs négatives produisent l'effet inverse.

□ **Réglages:**  $-7 \sim 0 \sim +7$ 

**CELE** Ce paramètre ne figure pas sur la page d'écran de l'enveloppe.

### ■ **Time Scale (Echelle temporelle)**

La fonction échelle temporelle détermine la vitesse de modification du filtre de générateur d'enveloppe lorsqu'il s'adapte à la hauteur des notes jouées au clavier. Lorsque l'échelle temporelle est réglée sur une valeur positive, plus la note du clavier est basse, plus la modification est lente dans le temps. De même, plus la note jouée au clavier est aiguë, plus la modification est rapide. Des valeurs négatives produisent l'effet inverse.

□ **Réglages:**  $-7 \sim 0 \sim +7$ 

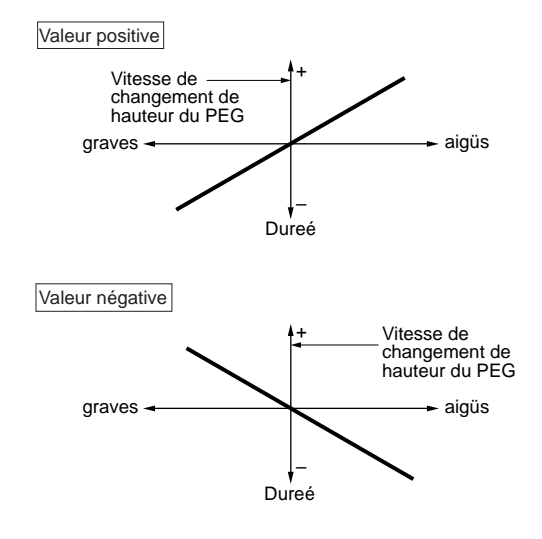

Ce paramètre ne figure pas sur la page d'écran de l'enveloppe.

# ■ **L (Boucle)**

Pour régler la boucle du filtre de contrôle dynamique. Nous voyons au schéma suivant que cette fonction sert à définir le segment auquel on reviendra lorsque l'estompement 2 (point de boucle) sera atteint. La sélection "off" désactive la fonction de boucle.

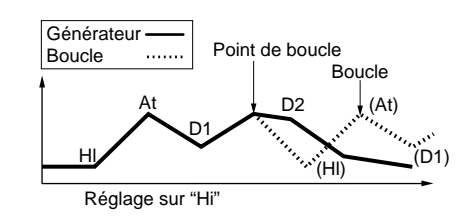

❏ **Réglages:** off (désactivé), Hl (Maintien), At (attaque), D1 (estompement 1)

Ce paramètre ne figure pas sur la page d'écran de l'enveloppe.

■ **Hold Time (Durée de maintien)** 

Pour régler la durée du maintien.

❏ **Réglages:** 0~127

■ **Attack Time (Temps d'attaque)** Pour régler le temps d'attaque.

❏ **Réglages:** 0~127

■ Dcy 1/2 Time (Durée d'estompement 1et 2) Pour régler la durée d'estompement 1 et 2.

❏ **Réglages:** 0~127

■ **Rel1/Rel2 Time (Temps de relâchement 1 et 2)** Pour définir le temps de relâchement 1 et 2.

❏ **Réglages:** 0~127

■ **Hold Level** (Niveau de maintien) Pour régler le niveau de maintien.

❏ **Réglages:** -128~0~+127

■ **Attack Level** (Niveau d'attaque) Pour définir le niveau d'attaque.

❏ **Réglages:** -128~0~+127

■ **Dcy** 1/2 Level (Niveau d'estompement 1 et 2) Pour définir le niveau d'estompement 1 et 2.

❏ **Réglages:** -128~0~+127

■ **Rel1/Rel2 Level** (Niveau de relâchement 1 et 2) Pour définir le niveau de relâchement 1 et 2.

 $\Box$  **Réglages:**  $-128 \sim 0 \sim +127$ 

#### **Réglage du filtre de générateur d'enveloppe**

Six durées temporelles (vitesse de modification) et six niveaux (intensité de changement) modulent les changements de timbre dans le temps entre le moment où la touche est frappée puis relâchée, ainsi que la façon dont le son s'estompe une fois que la touche est relachée.

Appuyez sur la touche [F8] pour accéder à la page d'écran d'enveloppe et pour définir chaque paramètre sur l'affichage graphique de l'enveloppe. Vous pouvez régler le niveau et la durée d'attaque de manière à ce que la note jouée reste à une certaine hauteur pendant une durée déterminée. Vous pouvez ensuite régler les paramètres de durée/niveau d'estompement 1, 2, 3 pour définir la hauteur du son dans le temps. Vous devez enfin définir les paramètres de temps/niveau de relâchement 1 et 2 pour modifier les changements de ton dans le temps une fois que la note est relâchée.

La vélocitié dans le temps et la boucle se règlent également à partir de la page d'écran ALL Parameters.

Le niveau ici signifie le montant de la valeur de compensation par rapport à la fréquence de coupure actuelle.

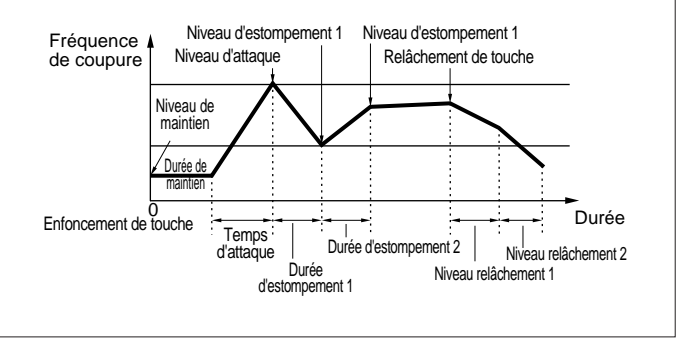

# **[F5]: AMP (Amplitude)**

Les paramètres d'amplitude servent à définir le volume de chaque élément. Trois menus sont disponibles.

[F6]: PARAM (Paramètres) [F7]: SCALE (Echelle)

[F8]: EG (Générateur d'enveloppe)

# **[F6]: PARAM (Paramètres)**

Pour déterminer le niveau de sortie de chaque élément. On peut régler une valeur différente pour chaque élément.

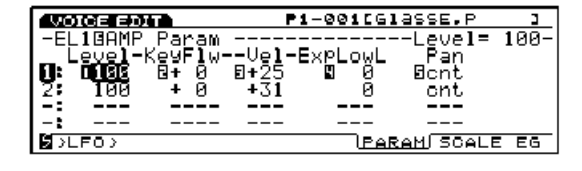

## ■ Level (Niveau)

Pour régler le niveau de sortie de chaque élément.

❏ **Réglages:** 0~127

#### ■ Level KeyFollow (Suivi au clavier du niveau)

Pour régler le suivi au clavier du niveau de chaque élément. Ce paramètre détermine le niveau de sortie des notes jouées au clavier. Lorsque cette fonction est utilisée, le niveau de sortie augmente ou diminue en fonction de la hauteur de base que nous définissons ici sur C3 (Do 3).

 $\Box$  **Réglages:**  $-64 \sim +63$ 

#### ■ Level Vel (Niveau de Vélocité)

Pour définir le niveau de vélocité de chaque élément. Cette fonction permet de contrôler le volume avec la vélocité de frappe des touches sur le clavier (force du jeu). Si la vélocité est réglée sur une valeur positive, plus la note est jouée fort au clavier, plus le volume de changement est important. Des valeurs négatives produisent l'effet inverse.

 $\Box$  **Réglages:**  $-64 \sim +63$ 

#### ■ **ExpLowLimit (Limite inférieure d'expression)**

Pour définir la limite inférieure d'expression de chaque élément. Vous pouvez régler cette limite pour que le volume ne descende jamais au-dessous de la limite inférieure fixée, même si le son est beaucoup plus bas que cette limite.

#### $\Box$  **Réglages** :  $0 \sim 127$

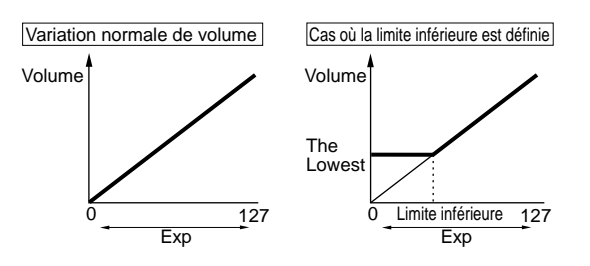

#### ■ Pan (Panoramique)

Permet de déterminer le positionnement gauche et droit de chaque élément dans le spectre stéréophonique. Pour activer le panoramique d'échelle, sélectionner "scl." Ainsi, avec la fonction du Pan KeyFollow (Suivi du panoramique au clavier), vous pourrez contrôler le déplacement à gauche et à droite du panoramique d'échelle, à l'intérieur d'une plage déterminée. Pour activer le panoramique aléatoire, sélectionner "rnd." Vous pourrez contrôler le déplacement du son à gauche et à droite avec les paramètres de profondeur aléatoire.

❏ **Paramètres:** scl (Panoramique d'échelle), L63~cnt (Centre)  $\sim$  R63, rnd (Aléatoire)

#### ■ **Pan KeyFollow (Suivi au clavier du panoramique)**

Ce paramètre s'affiche lorsque vous sélectionnez le panoramique d'échelle ("scl") du menu Pan (Panoramique). Cette fonction sert à déterminer la position du son dans le spectre stéréophonique selon les notes jouées au clavier. Lorsque vous l'utilisez, le son se déplace pour chaque note en fonction de la hauteur du son de base C3 (Do 3) qui a été définie comme note de référence.

❏ **Réglages:** 0~15

#### ■ **Random Depth (Profondeur aléatoire)**

Ce paramètre s'affiche lorsque vous sélectionnez "rnd" (Panoramique aléatoire) au menu Pan (Panoramique) et sert à définir la profondeur (largeur) du panoramique aléatoire. Cette fonction permet au son de se déplacer à l'intérieur du spectre stéréophonique de façon aléatoire.

❏ **Réglages:** 0~127

# **[F7]: SCALE (Echelle)**

Pour définir l'échelle d'amplitude. Cette fonction permet de contrôler le niveau de sortie de chaque élément à partir de la hauteur des sons joués au clavier. Une valeur différente peut être définie pour chaque élément. Les renseignements concernant le niveau de réglage de chaque élément sont donnés à la page 81, Niveau des éléments.

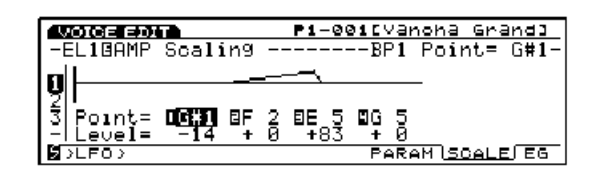

# $\blacksquare$  **BP1** ~ 4 Point (Point de rupture  $1 \sim 4$ )  $\blacksquare$  **BP1** ~ 4 Level (Niveau point de rupture  $1 \sim 4$ )

❏ **Réglages:**

**BP1/2/3/4 Point (Points de coupure 1, 2, 3, 4):**  $C-2 \sim G8$  (Do 2  $\sim$  Sol 8) **BP1/2/3/4 Level (Points de coupure 1, 2, 3, 4, niveau):** -128~+127

# **Réglage de l'échelle d'amplitude**

Vous pouvez régler la note (hauteur du son) et le niveau de compensation (décalage) de chaque point de coupure

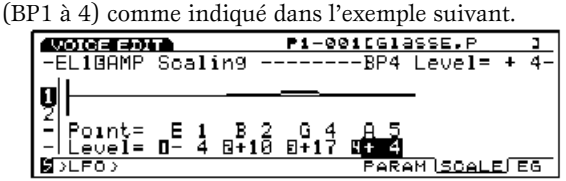

Dans cet exemple, E1(Si 1) est réglé sur le niveau -4, ce qui signifie que son niveau de sortie est de 76 puisque 80-  $4=76$ . Une valeur de  $+10$  est assignée à B2 (Si 2), donc son niveau de sortie est de  $80 + 10 = 90$ . Une valeur  $+17$ est assignée à G4 (Sol 4) de sorte que son niveau est de  $80 + 17 = 97$ . Une valeur de compensation de  $+4$  étant assignée à A5 (La 5), le niveau de A5 est  $80 + 4 = 84$ . En traçant une ligne droite entre les deux points de partage des coupures adjacentes nous pourrons définir la valeur des autres fréquences de coupure.

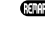

Donnez un nom de note aux points de coupure BP1 à BP4 dans l'ordre ascendant.

La valeur de la compensation du niveau où se trouve le point de coupure augmentera ou diminuera en fonction de la valeur réelle sélectionnée pour chaque élément. La gamme de valeurs possibles pour un élément varie de 0 à 127. Par conséquent, si la valeur +50 est attribuée au point de partage d'un élément situé sur 80, le niveau sera de 130, autrement dit 127, puisque 127 est le maximum admis.

Les notes réglées au-dessous du point de coupure BP1 seront ramenées au niveau BP1. De même, les notes réglées au-dessus du point de coupure BP4 seront ramenées au niveau BP4.

# **[F8]: EG (Générateur d'enveloppe d'amplitude)**

Pour régler le générateur d'enveloppe d'amplitude. Ceci détermine la variation d'amplitude dans le temps entre le moment où la touche est enfoncée, maintenue et enfin relâchée. Une valeur différente peut être attribuée à chaque élément.

Appuyer sur la touche [F8] pour régler le générateur d'enveloppe d'amplitude : deux pages d'écran s'affichent alternativement. Vous pouvez passer d'un écran à l'autre pour régler chacun des paramètres.

#### **Page d'écran All parameters**

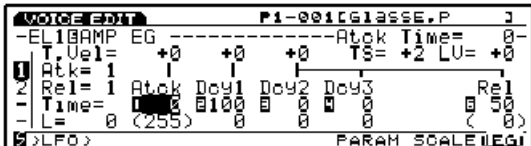

**Page d'écran d'enveloppe**

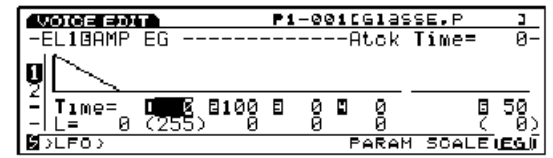

### ■ **Atck Time Vel (Vélocité du temps d'attaque)**

Pour définir la sensibilité à la vélocité du temps d'attaque. Lorsque cette fonction est réglée sur une valeur positive, plus le jeu au clavier est faible, plus le temps d'attaque est long. Des valeurs négatives produisent l'effet inverse.

 $\Box$  **Réglages:**  $-7 \sim 0 \sim +7$ 

Ce paramètre s'utilise avec le mode d'attaque (voir page 99). Il ne s'affiche pas sur la page d'écran ENVELOPE.

#### ■ **Dcy1 Time Vel (Vélocité de la durée d'estompement 1)**

Pour définir la sensibilité à la vélocité de la durée d'estompement 1. Lorsque la vélocité est réglée sur une valeur positive, plus le jeu au clavier est faible, plus la durée d'estompement 1 est longue. Des valeurs négatives produisent l'effet inverse.

 $\Box$  **Réglages:**  $-7 \sim 0 \sim +7$ 

Ce paramètre s'utilise avec le mode d'attaque 2 (voir page 99). Il n'est pas affiché sur la page d'écran ENVELOPE.

#### ■ Other Time Vel (Vélocité des autres durées)

Pour régler la sensibilité à la vélocité des estompements 2 et 3 et aux temps de relâchement 1 et 2. Lorsque cette vélocité est réglée sur une valeur positive, plus le jeu au clavier est faible, plus le son met longtemps à se modifier. Des valeurs négatives produisent l'effet inverse.

□ **Réglages:**  $-7 \sim 0 \sim +7$ 

Ce paramètre n'est pas affiché sur la page d'écran ENVELOPE.

#### ■ **Time Scale (Echelle temporelle)**

L'échelle temporelle détermine la vitesse de variation du générateur d'enveloppe d'amplitude en fonction de la hauteur du son. Lorsque l'échelle temporelle est réglée sur une valeur positive, plus la note jouée au clavier est basse, plus le son est modifié lentement. Plus la note jouée au clavier est aiguë, plus le son est modifié rapidement. Des valeurs négatives produisent l'effet inverse.

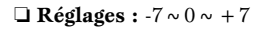

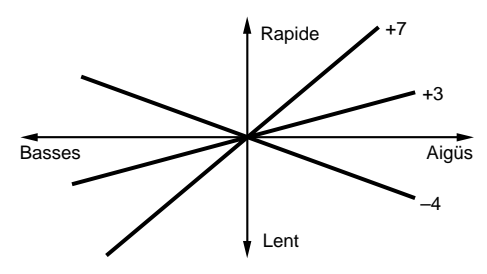

Ce paramètre n'est pas affiché sur la page d'écran ENVELOPE.

# Voice Mode Voice Mode

## ■ **Decay Level Vel (vélocité du niveau d'estompement)**

Pour augmenter ou diminuer le niveau d'estompement avec la vélocité.

 $\Box$  **Réglages :**  $-7 \sim 0 \sim +7$ 

#### ■ **Attack Mode (Mode Attaque)**

Pour sélectionner le mode Attaque (1 ou 2) ou passer d'un mode à l'autre.

❏ **Réglages :** 1 ( Mode Attaque 1), 2 (Mode Attaque 2)

Des informations complémentaires concernant chacun des modes sont données, voir ci-dessous.

#### ■ **Release Mode (Mode Relâchement)**

Pour sélectionner le mode Relâchement (1 ou 2) ou passer d'un mode à l'autre. Si vous choisissez le mode de relâchement 2, vous ajoutez le temps de relâchement 2 et le niveau de relâchement 2 (réglés sur "0"), ce qui permet de créer une courbe d'enveloppe beaucoup plus complexe.

❏ **Réglages:** 1 (Mode de relâchement 1), 2 (Mode de relâchement 2)

#### ■ **Attack Time (Temps d'attque)**

Pour établir le temps d'attaque.

❏ **Réglages:** 0~127

#### ■ **Dcy 1~3 Time (Durée d'estompements 1~3)** Pour établir les durées d'estompement  $1 \sim 3$ .

❏ **Réglages:** 0~127

■ **Rel(Rel1/2)** Time (Temps de relâchement 1 et 2) Pour définir le temps de relâchement.

❏ **Réglages:** 0~127

Vous ne pourrez sélectionner le temps de relâchement 1/2 que si vous avez choisi le mode de relâchement 2.

#### ■ **Init Level** (Niveau initial)

Pour établir le niveau de initial (en mode maintien)

 $\Box$  **Réglages:**  $0 \sim 127$ 

Ce paramètre n'est valable qu'en mode "Attack 1."

#### ■ **Dcy** 1 ~ 3 Level (Niveau d'estompement 1 à 3) Pour établir le niveau des estompement 1 à 3.

❏ **Réglages:** 0~127

# ■ **Rel1 Level** (Niveau de relâchement 1)

Pour établir le niveau de relâchement 1 (en mode relâchement 2).

❏ **Réglages:** 0~127

En mode de relâchement 1, le niveau de relâchement 1 est fixé sur "0." En mode de relâchement 2, le niveau de relâchement 2 est fixé sur "0."

# **Réglage du générateur d'enveloppe d'amplitude**

Six paramètres de durée (vitesses de changement) et sept réglages de niveau définissent la façon dont le son change dans le temps entre le moment où la touche est frappée et le moment où elle est relâchée ainsi que la façon dont le son s'estompe une fois que la touche est relâchée.

Pour sélectionner la page d'écran ENVELOPE, appuyer sur [F8]. Sur cette page, vous pourrez régler chaque valeur à partir de l'affichage graphique Envelope.

Il existe deux types de mode d'attaque (1 et 2) pour le générateur d'enveloppe d'amplitude. Le mode d'attaque 1 est constitué d'une attaque, le mode d'attaque 2 est constitué d'une attaque en deux phases. Sélectionner le mode d'attaque que vous voulez utiliser à partir de la page d'écran de Tous les paramètres.

Vous pouvez aussi régler la vélocité temporelle et l'échelle temporelle à partir de la page d'écran de Tous les paramètres.

#### **Mode d'attaque 1**

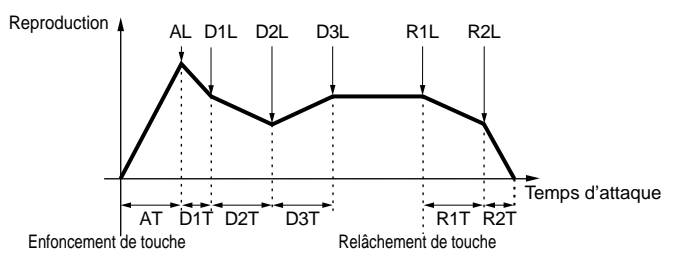

## **Niveau initial = niveau d'attaque**

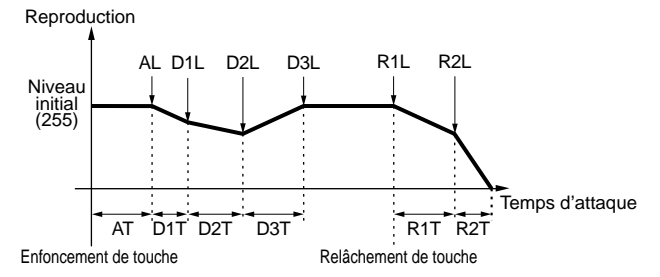

#### **Mode d'attaque 2**

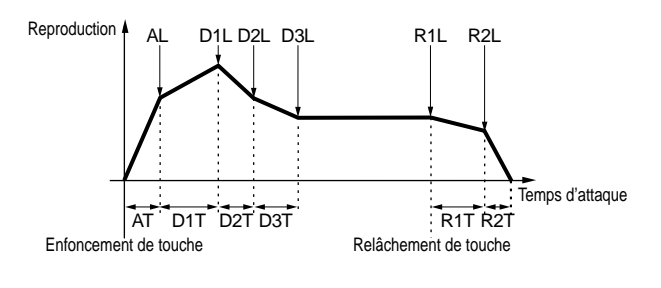

# **[F6]: LFO (Oscillateur basses fréquences)**

Les paramètres LFO servent à régler l'oscillateur basses fréquences. Celui-ci sert à générer des signaux basses fréquences qui permettent de moduler certains aspects des voix. Si vous ajoutez des ondes LFO (forme de modulation) à la hauteur, au filtre ou à l'amplitude, vous obtenez des effets tels que le vibrato, le wahwah et le trémolo. Vous pouvez utiliser deux sortes d'oscillateur basses fréquences (LFO1 et LFO2) avec chaque élément.

[F7]: LFO1 (Oscillateur basses fréquences 1) [F8]: LFO2 (Oscillateur basses fréquences 2)

# **[F7]: LFO1 (Oscillateur basses fréquences 1)**

Pour établir les paramètres de l'oscillateur basses fréquences 1. Vous pouvez choisir une valeur différente pour chaque élément.

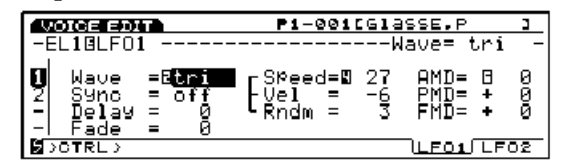

## ■ **Wave** (Onde)

Pour sélectionner l'onde de l'oscillateur basses fréquences 1. Selon l'onde que vous aurez sélectionnée, vous créerez des modulations très différentes. Trois types d'onde sont disponibles.

❏ **Réglages:** saw (en dents de scie), tri (triangulaire), squ (carrée)

Avec l'oscillateur basses fréquences LFO1vous pouvez moduler en même temps la hauteur du son, le filtre et l'amplitude.

#### **saw (en dents de scie)**

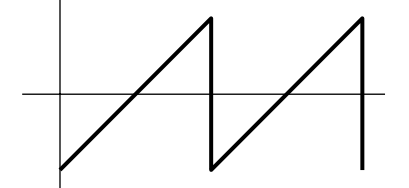

**tri (triangulaire)**

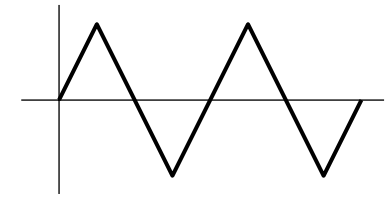

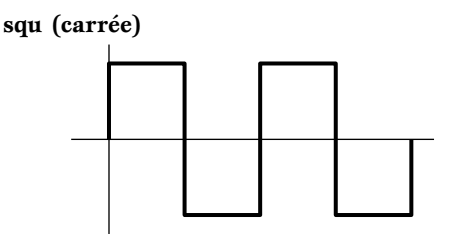

## ■ **Sync** (Synchronisation)

Ce commutateur permet d'activer ou de désactiver la fonction Synchronisation. Lorsqu'elle est activée, l'oscillateur basses fréquences se rétablit chaque fois qu'une touche est frappée.

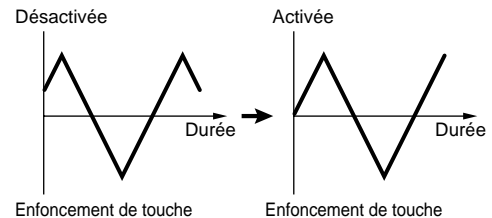

❏ **Réglages:** off (désactivée), on (activée)

## ■ **Delay** (Retard)

Pour définir le temps de retard entre le moment où la note est jouée au clavier et le moment où l'oscillateur LFO commence à moduler. Comme nous le voyons sur le schéma ci-dessous, plus la valeur attribuée au retard est élevée, plus le retard est important.

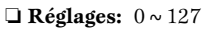

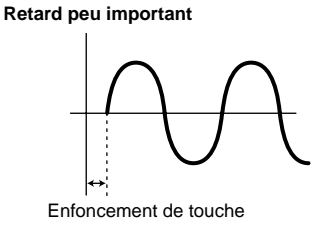

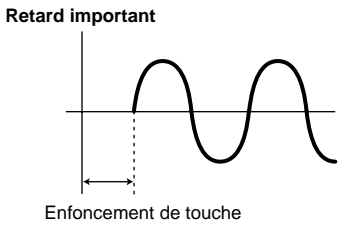

CERO Ce réglage est valable uniquement pour les hauteurs de sons.

# ■ **Fade** (Fondu sonore)

Pour définir l'effet de fondu de l'oscillateur basses fréquences à la fin du retard. Comme nous le voyons sur le schéma ci-dessous, plus la valeur est élevée, plus il faut de temps pour que la modulation de l'oscillateur basses fréquences atteigne son point maximum.

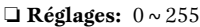

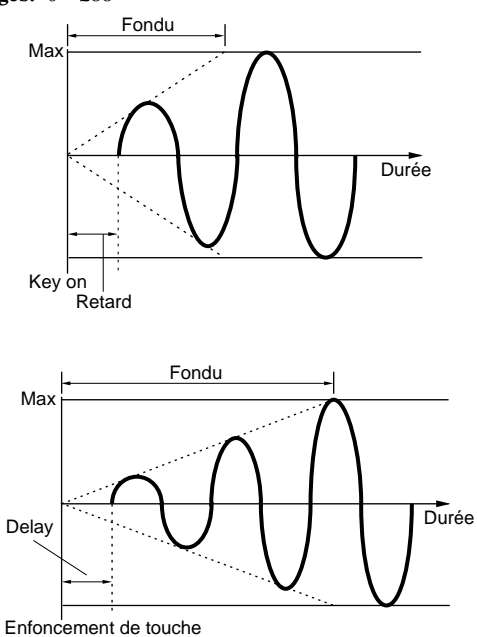

Ce réglage est valable uniquement pour les hauteurs de sons.

#### ■ **Speed** (Vitesse)

Pour définir la vitesse de modulation de l'onde LFO. Plus la valeur est élevée, plus la modulation est rapide.

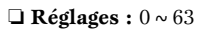

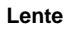

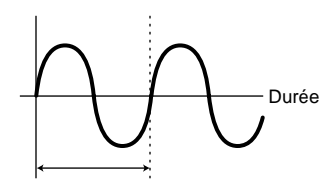

**Rapide**

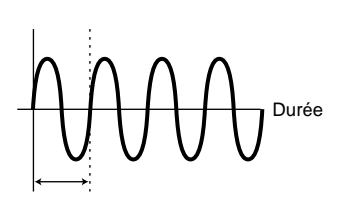

# ■ **Vel (Vélocité)**

Pour définir la sensibilité à la vélocité de l'onde LFO. Lorsque la valeur de vélocité est positive, plus la touche est frappée fort au clavier, plus la modulation de l'oscillateur LFO est importante. Des valeurs négatives produisent l'effet inverse.

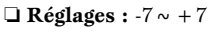

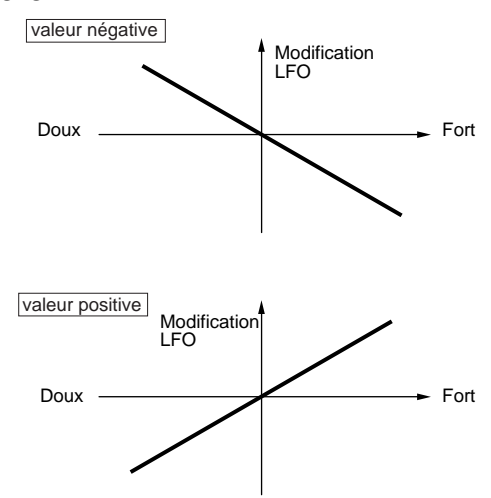

# ■ **Rndm(Aléatoire)**

.

Pour déplacer et modifier la profondeur de l'onde LFO au hasard [AMOD (Amplitude), PMOD (Hauteur) et FMOD (Filtre) ci-dessous]. Plus la valeur est élevée, plus la variation sera grande. Le réglage sur "0" se traduit par aucun effet.

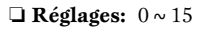

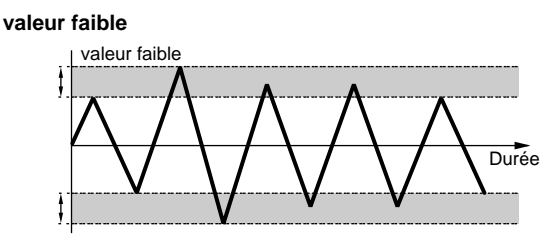

**valeur élevée**

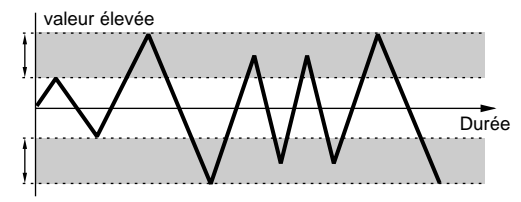

■ **AMD** (Profondeur de la modulation d'amplitude) Pour définir dans quelle mesure l'oscillateur LFO modifiera le niveau de sortie. Plus les valeurs sont élevées, plus la gamme de variation du volume sera étendue.

❏ **Réglages:** 0~127

■ **PMD** (Profondeur de modulation de hauteur) Pour définir dans quelle mesure l'oscillateur LFO modifiera la hauteur de son. Plus les valeurs sont élevées, plus la gamme de variation du son sera étendue. Des valeurs négatives inversent la phase de l'onde LFO.

❏ **Réglages:** -255~0~+255

■ **FMD** (Profondeur de modulation de filtre) Pour définir dans quelle mesure l'oscillateur LFO modifiera la fréquence de coupure du filtre. Plus les valeurs sont élevées, plus la gamme de variation de la fréquence de coupure sera étendue. Des valeurs négatives inversent la phase de l'onde LFO.

❏ **Réglages:** -127~0~+127

# **[F8]: LFO2 (Oscillateur basses fréquences 2)**

Pour définir les paramètres de l'oscillateur de basses fréquences 2. Une valeur différente peut être attribuée à chaque élément.

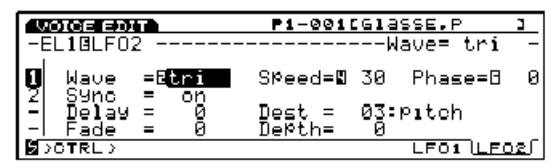

#### ■ **Wave** (Onde)

Pour sélectionner l'onde de l'oscillateur basses fréquences 2. Les ondes sélectionnées ici servent à moduler l'amplitude, le filtre et la hauteur tonale afin de créer respectivement les effets trémolo, wahwah et vibrato.

- ❏ **Réglages:** sine (sinusoïdale),tri (triangulaire),saw u (en dents de scie vers le haut),saw d (en dents de scie vers le bas), squ (carrée), trpzd (trapézoïdale), s/h 1 (échantillon/maintien 1), s/h 2 (échantillon/maintien 2)
- L'oscillateur basses fréquences 2 possède beaucoup plus de formes d'ondes que l'oscillateur basses fréquences 1 dont nous avons parlé précédemment. En revanche, avec l'oscillateur basses fréquences 2 vous ne pourrez moduler qu'un seul élément à la fois.

#### **sine (Onde sinusoïdale)**

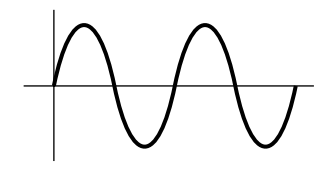

**tri (Onde triangulaire)**

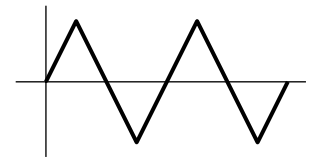

**saw u (En dents de scie vers le haut)**

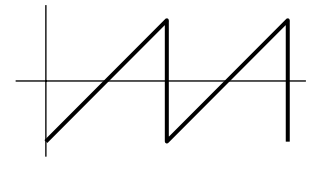

**saw d (En dents de scie vers le bas)**

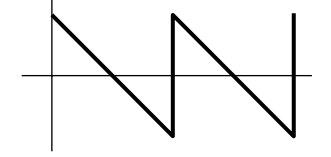

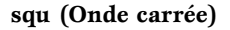

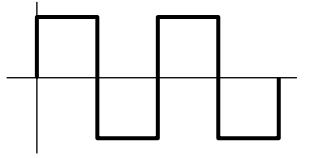

**trpzd (Onde trapézoïdale)**

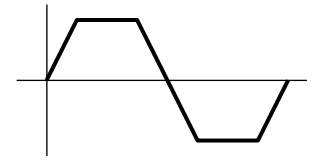

**s/h 1 (Echantillon et maintien 1)**

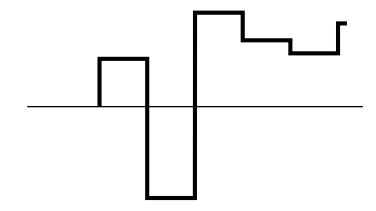

**s/h 2 (Echantillon et maintien 2)**

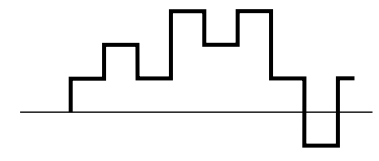

# ■ **Sync (Synchronisation)**

Les paramètres de Sync pour l'oscillateur basses fréquences 2 sont les mêmes que ceux de l'oscillateur basses fréquences 1. Pour plus de renseignements, reportez-vous à la page 100.

## ■ **Delay** (Retard)

Les paramètres de retard de l'oscillateur LFO2 sont les mêmes que ceux de l'oscillateur LFO1. Pour plus de renseignements, reportez-vous à la page 100.

### ■ **Fade** (Fondu sonore)

Les paramètres du fondu sonore de l'oscillateur LFO2 sont les mêmes que ceux de l'oscillateur LFO1. Pour plus de renseignements, reportez-vous à la page 101.

### ■ **Speed** (Vitesse)

Les paramètres de vitesse de l'oscillateur LFO2 sont les mêmes que ceux de l'oscillateur LFO1. Pour plus de renseignements, reportez-vous à la page 101.

#### ■ **Phase**

Pour définir l'onde de modulation de fréquence de l'oscillateur qu'aura la note lorsque la touche est frappée.

Nous voyons dans le schéma ci-dessous que les valeurs 0-3 correspondent au degré de phase respectifs de 0, 90, 180 et 270.

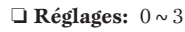

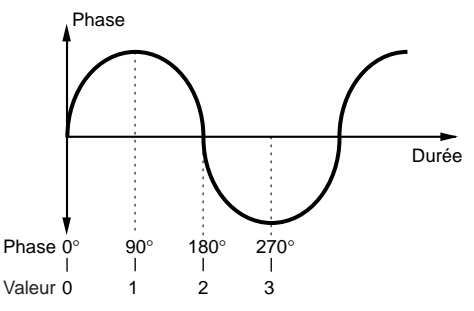

## ■ **Dest** (Destination)

Pour définir les objets à moduler avec une onde d'oscillateur basses fréquences 2.

## ❏ **Réglages:** 00: OFF (désactivé)

01: volume

- 02: Pan (panoramique) 03: Pitch (hauteur tonale)
- 
- 04: LFO1 speed (vitesse LFO1)
- 05: LFO1 PMD (profondeur de modulation de hauteur LFO1) 06: LFO1 AMD (profondeur de modulation d'amplitude LFO1) 07: LFO1 FMD (profondeur de modulation de filtre LFO1)

## ■ **Depth (Profondeur)**

Pour définir la profondeur de modulation de l'onde de l'oscillateur LFO2.

❏ **Réglages:** 0~127

# **[F7]: CTRL (Contrôleur)**

Les paramètres de contrôleur servent à déterminer le statut des différents contrôleurs. Vous pouvez affecter plusieurs contrôleurs à chaque élément y compris la commande de réglage de hauteur de son à partir de la molette qui se trouve sur le panneau avant. Deux menus sont disponibles.

[F7]: PITCH (Contrôle de hauteur de son) [F8]: SET (Jeu de contrôleur) [F3]: REMAP

# **[F7]: PITCH (Contrôleur de hauteur)**

Pour définir les paramètres du pitch bend (variation de hauteur) et du portamento. Vous pouvez définir une valeur différente pour chaque élément.

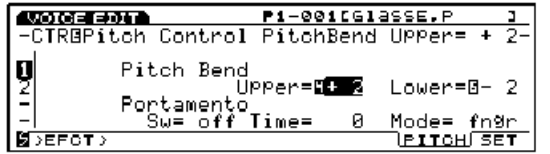

■ Pitch Bend Upper (variation de hauteur vers le haut) Quand vous déplacez la molette [PITCH] vers le haut, la hauteur du son augmente par demi-ton (demi-pas). Par exemple, une valeur de +12 signifie que lorsque vous déplacez la molette [PITCH] vers le haut, vous élevez le son d'une octave maximum.

❏ **Réglages:** -48~0~+24

■ **Pitch Bend Lower (variation de hauteur vers le bas)** Si vous déplacez la molette de Pitch Bend vers le bas, vous diminuez la hauteur du son par demi-ton. Par exemple, une valeur de -12 signifie que lorsque vous déplacerez la molette [PITCH] vers le bas, vous abaissez le son d'une octave maximum.

❏ **Réglages:** -48~0~+24

## ■ **Port SW(Commutateur de portamento)**

Sert à activer ou désactiver la fonction de portamento. Le portamento crée une transition tonale en douceur entre une note et la note qui suit. C'est une fonction commune à tous les éléments et applicable de façon égale.

❏ **Réglages:** off (désactivé), on (activé)

#### ■ **Port Time (Temps de portamento)**

Pour définir la durée de transition tonale entre les notes quand elles sont jouées les unes après les autres. Des valeurs élevées signifient une transition plus longue (plus lente).

❏ **Réglages:** 0~127

#### ■ Port Mode (Mode portamento)

Pour sélectionner le mode portamento. Le glissement du portamento diffère selon que l'on a sélectionné un paramètre Mono ou Poly dans le menu commun.

❏ **Réglages:** fngr (en legato), full (permanent)

#### **Si vous sélectionnez "Mono" au menu commun:**

**fngr (en legato):** Le portamento n'est appliqué que lorsque vous jouez legato (la deuxième note est jouée avant d'avoir relâché la première note).

**full (permanent):** Le portamento est appliqué sans interruption.

#### **Si vous sélectionnez "Poly" au menu commun:**

L'effet est le même qu'en mode mono (monophonique) sauf que le portamento est appliqué à plusieurs notes.

# **[F8]: SET (Jeu de contrôleurs)**

Il est possible aussi d'assigner des fonctions diverses aux boutons de COMMANDE du panneau avant, au clavier, ou autres contrôleurs.

Ainsi vous pouvez assigner le toucher après enfoncement du clavier à la commande vibrato ou encore la molette [MODULATION] à la commande de résonance. Il est possible aussi d'assigner les contrôleurs afin qu'ils affectent un seul élément.

L'assignation des commandes à une voix s'appelle "Commande de sonorité ", et chaque voix peut recevoir jusqu'à 16 contrôleurs de sonorité maximum.

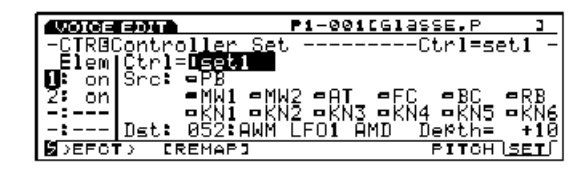

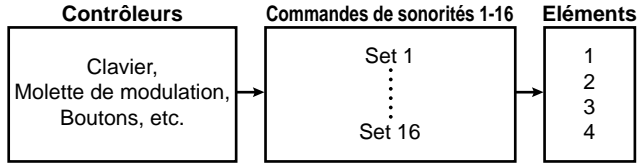

La fonction SET ou REMAP s'ajoute sur la page d'écran quand on sélectionne [F8]: SET, [F3]: REMAP.

# **[F3] REMAP (Remappage)**

Cette fonction permet de classer les contrôleurs de sonorités. Si par exemple vous créez quatre contrôleurs numérotés 1,3,4, et 7, les numéros seront redéfinis de 1 à 4.

#### ■ **Ctrl (Contrôleurs)**

Pour sélectionner le numéro de contrôleur de sonorité. Lorsque vous créez un jeu de commandes, il faut en premier lieu sélectionner le numéro de contrôleur.

❏ **Réglages:** Set 1~16 (Jeu de contrôleurs)

#### ■ **Elem Sw** (Commutateur élément)

Pour activer ("on") ou désactiver ("off") le contrôleur de chaque élément.

❏ **Réglages:** Pour activer ("on") ou désactiver ("off") chaque élément  $1 \sim 4$ .

#### ■ **Src SW** (Commutateur de source)

Pour définir les dispositifs qui commandent les fonctions sélectionnées au paramètre de destination. Positionner les contrôleurs que vous voulez utiliser sur "on" (activé). Il existe 13 sortes de contrôleurs et vous pouvez sélectionner plus d'un contrôleur à la fois.

❏ **Réglages:** PB (Molette de variation de hauteur), AT (Toucher après enfoncement), FC (Commande au pied), BC (Commande du souffle), RC (Commande à Ruban), MW1 (Molette de modulation 1), MW2 (Molette de modulation 2), KN1 ~ 6 (Boutons 1 à 6); pour chaque contrôleur on (activé), off(désactivé).

**CERO** Le paramètre de vélocité Vel s'ajoute lorsque les êlements VL ou AN sont sélectionnés. Vous pourrez contrôler les paramètres de desfinatien â partir de la vélocité du clavier.

#### ■ **Dest Param (Paramètre de destination)**

Pour définir la commande devant être assignée au jeu de commande des sonorités. C'est le contrôleur sélectionné au paramètre de source qui régentera la commande sélectionnée au paramètre destination.

- ❏ **Réglages:** (Voir la liste des commandes répertoriées dans le manuel "Listes de données.")
- Les paramètres de destination vont du numéro 45 au numéro 78. Pour plus de précisions, reportez-vous à la liste des contrôleurs.

### ■ **Dest Depth (Profondeur de destination)**

Pour régler la profondeur des commandes sélectionnées au paramètre destination.

❏ **Réglages:** -64~0~63

#### **Assignation des contrôleurs au jeu de contrôleurs**

Du fait qu'il y a des jeux de commandes pour 16 voix, il existe une multitude de combinaisons. Par exemple un commutateur de source peut commander différents pasamètres de destination, ou différents commutateurs de source un paramètre de destination unique.

#### **Exemple 1: Un commutateur de source commande différentes paramètres de destinations.**

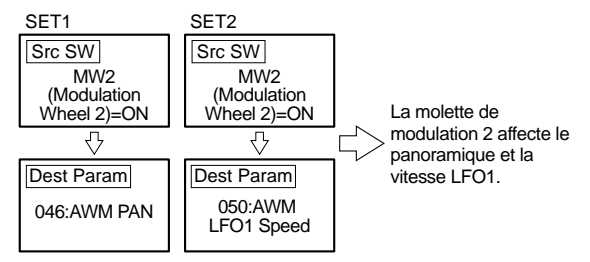

#### **Exemple 2: Différentes sources commandent une seule destination.**

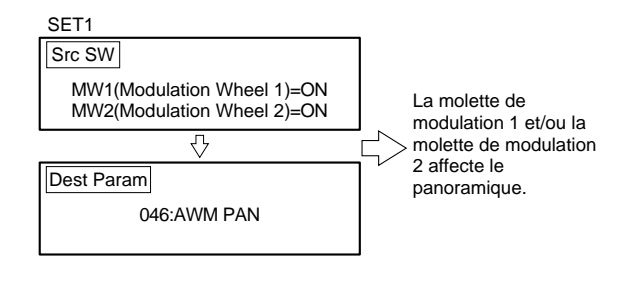

# **[F8]: EFCT (Effets)**

Les paramètres d'effets servent à définir les paramètres liés aux deux types d'effets : les effets d'insertion et les effets du système (Réverbération et Chorus). Vous pouvez vérifier l'évolution des signaux d'effets sur l'affichage graphique en même temps que vous tapez les valeurs. Cinq menus différents sont disponibles.

- [F4]: TYPE [F5]: INS1 (Insertion 1) [F6]: INS2 (Insertion 2) [F7]: REV (Réverbération)
- [F8]: CHO (Chorus)
- Pour plus de précisions concernant les effets d'insertion et de système, reportez-vous à la page 65.

# **[F4]: TYPE**

Pour définir l'effet d'insertion 1 ou 2 ainsi que la réverbération et le chorus. Vous pouvez définir le niveau d'envoi et de retour de chaque unité d'effet.

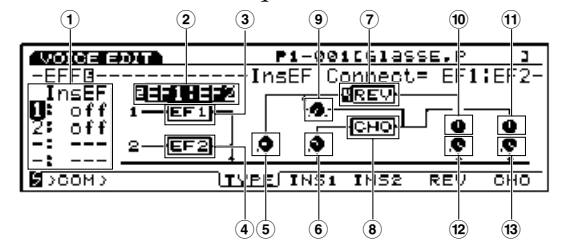

### ■ **1 InsEF Elem Sw (Commutateur d'élément de l'effet d'insertion)**

Pour sélectionner l'effet d'insertion de chaque élément. Si vous sélectionnez "off" (désactivé), l'effet d'insertion est dérivé.

❏ **Réglages:** Pour chaque élément, 1 (Effet d'insertion 1) , 2 (Effet d'insertion 2) , off (désactivé)

Sur le EX7 vous ne pourrez pas utiliser les effets d'insertion si vous sélectionnez ou éditez une vois AN ou FDSP. Pour plus de renseignements, voir page 54.

# ■ **2 InsEF Connect (Connexion des effets d'insertion)**

Pour définir la configuration des effets d'insertion 1 et 2. L'affichage graphique donne un tracé visuel de l'évolution du signal et affiche les modifications apportées au type de connexion.

❏ **Réglages:** 1: 2 (Connexion parallèle) , 1>2 (le signal passe en série de l'effet d'insertion 1 vers l'effet d'insertion 2) , 2>1 (le signal passe en série de l'effet d'insertion 2 vers l'effet d'insertion 1)

#### ■ **3 InsEF1 (Effet d'insertion 1)**

Pour sélectionner le type d'effet appliqué à l'effet d'insertion 1.

❏ **Réglages :** 00 (au travers) ~24

**ELLE** Pour plus de renseignements concernant chaque type d'effet, voir la liste des types d'effets répertoriés dans le manuel "Listes de données."

#### ■ **4 InsEF2 (Effet d'insertion 2)**

Pour sélectionner le type d'effet de l'effet d'insertion 2.

❏ **Réglages:** 00 (au travers) ~79

**CHO** Pour plus de renseignements concernant chaque type d'effet, voir la liste des types d'effets répertoriés dans le manuel "Listes de données."

#### ■ **5 Rev Send (Envoi de réverbération)**

Pour définir le niveau du signal produit par l'effet d'insertion 1/2 (ou dérivé) et envoyé à l'unité de réverbération.

❏ **Réglages:** 0~127

#### ■ **6 Cho Send (Envoi chorus)**

Pour définir le niveau du signal produit par l'effet d'insertion 1/2 (ou dérivé) et envoyé à l'unité de chorus.

❏ **Réglages:** 0~127

#### ■ **7 Rev (Réverbération)**

Pour sélectionner le type de réverbération de l'unité de réverbération.

 $\Box$  **Réglages:** 00 (désactivé) ~12

Pour plus de renseignements concernant le type de réverbération, voir la liste des types d'effets répertoriés dans le manuel "Listes de données."

#### ■ **(8)** Cho (Chorus)

Pour sélectionner le type de chorus de l'unité de chorus.

❏ **Réglages:** 00 (désactivé) ~17

Pour plus de renseignements concernant le type de chorus, voir la liste des types d'effets répertoriés dans le manuel "Listes des données."

#### ■ **9 Cho**➝**Rev (Chorus**➝**Réverbération)**

Pour définir le niveau du signal produit par l'unité de chorus et envoyé vers l'unité de réverbération.

❏ **Réglages:** 0~127

#### ■ **<sup>(0</sup>)** Rev Pan (Panoramique de réverbération)

Pour définir le panoramique du signal produit par l'unité de réverbération.

❏ **Réglages:** L64 (extrême gauche) ~cnt (centre) ~R63 (extrême droite)

#### ■ **! Cho Pan (Panoramique de chorus)**

Pour définir le panoramique du signal en provenance de l'unité de chorus.

❏ **Réglages:** L64 (extrême gauche) ~cnt (centre) ~R63 (extrême droite)

#### ■ (**12)** Rev Return (Retour de réverbération)

Pour définir le niveau de retour du signal en provenance de l'unité de réverbération.

❏ **Réglages:** 0~127

#### ■  $\bullet$  **<b>Example 8 Cho Return** (Retour de chorus)

Pour définir le niveau de retour du signal en provenance de l'unité de chorus.

❏ **Réglages:** 0~127

# **[F5]: INS1 (Insertion 1)**

Pour définir les différents paramètres de l'effet d'insertion 1 en cours.

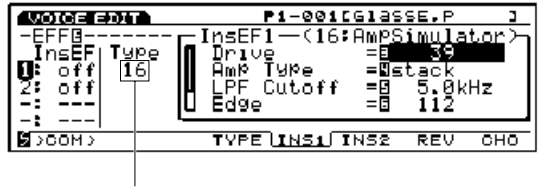

Type d'effet sélectionné

❏ **Réglages:** (Le numéro des paramètres et des valeurs disponibles diffèrent en fonction du type d'effet sélectionné. Pour plus de renseignements, voir la liste des paramètres d'effets répertoriés dans le manuel "Listes des données.")

# **[F6]: INS2 (Insertion 2)**

Pour établir les différents paramètres de l'effet d'insertion 2 sélectionné.

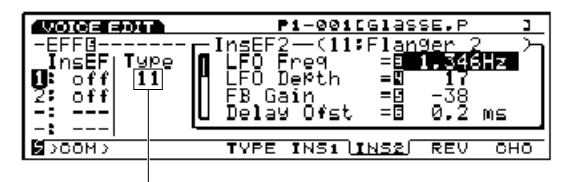

Type d'effet sélectionné

❏ **Réglages:** (Le numéro des paramètres et les valeurs disponibles diffèrent en fonction du type d'effet sélectionné. Pour plus de renseignements, voir la liste des paramètres d'effets répertoriés dans le manuel "Listes de données.")

# **[F7]: REV (Réverbération)**

Pour établir les différents paramètres de l'effet de réverbération sélectionné.

| OICE EDIT`    | P1-001[GlassE.P                                                                                                    |
|---------------|----------------------------------------------------------------------------------------------------|
|               | —(01∶Rev<br>Reverb<br>Tıme<br>$\epsilon$ $\epsilon$ $\epsilon$ $\epsilon$ $\epsilon$ $\epsilon$<br>и<br>Delay<br>2Й.<br>ΞF<br>mБ |
| <b>УСОМ У</b> | TYPE INS1 INS2<br>CHO<br>IREV                                                                                                    |

Type de réverbération sélectionnée

❏ **Réglages:** (Les numéros de paramètres et les valeurs disponibles diffèrent en fonction du type de réverbération sélectionné. Pour plus de renseignements, voir la liste des types d'effets répertoriés dans le manuel "Listes de données.")

# **[F8]: CHO (Chorus)**

Pour définir les différents paramètres de l'effet de chorus sélectionné.

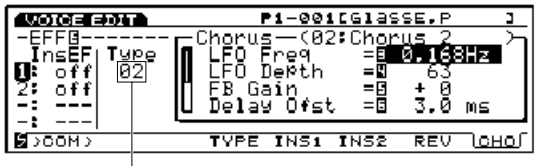

 $\perp$ Type de chorus sélectionnée

❏ **Réglages:** (Les numéros de paramètres et les valeurs disponibles diffèrent en fonction du type de chorus sélectionné. Pour plus de renseignements, voir la liste des types d'effets répertoriés dans le manuel "Listes de données.")

# **Voix normale (Elément VL) (Modèles EX5/5R uniquement)**

Les explications qui suivent couvrent uniquement les fonctions et paramètres de l'élément VL qui diffèrent des fonctions et paramètres des éléments AWM. Pour les autres fonctions et paramètres identiques à ceux des éléments AWM, reportez-vous aux sections qui traitent du démarrage, à la page 77.

# **[VOICE]**

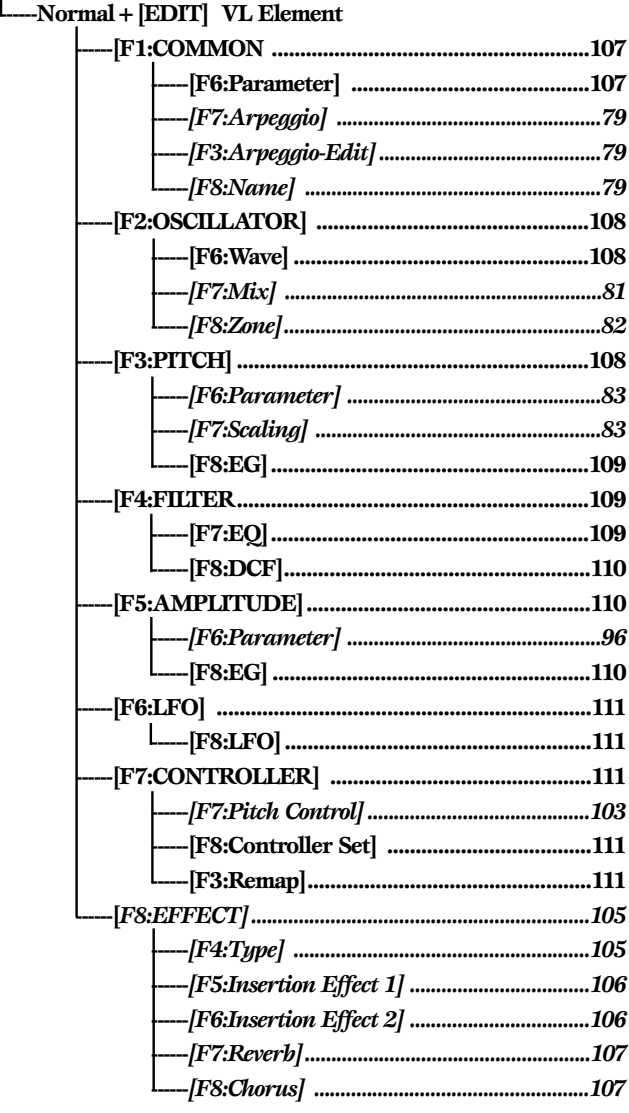

Les paramètres de la grille de menus ci-dessus sont les mêmes que ceux des éléments AWM.

# **[F1]: COM (Commun)**

# **[F6]: PARAM (Paramètres)**

Si vous sélectionnez la sonorité VL au menu PARAM, vous pourrez créer une voix contenant un élément VL et trois éléments AWM. Le premier élément sera VL et les autres seront AWM. Les paramètres expliqués ci-dessous seront ajoutés à la page d'écran.

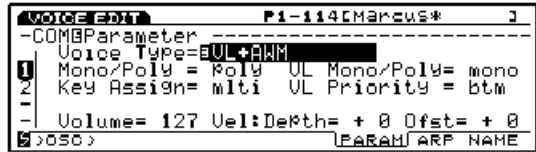

# ■ **VL Mono/Poly (VL monophonique/polyphonique)**

Pour sélectionner la façon dont les sons seront produits avec l'élément VL. L'élément VL ne peut produire qu'un seul son à la fois mais comme nous le voyons cidessous, il est différent selon que l'on aura choisi le mode "mono" (monophonique) ou "poly" (polyphonique). Sélectionne le mode qui convient le mieux à votre style de jeu.

#### ❏ **Réglages:**

#### **mono:**

Une nouvelle note est déclenchée lorsque vous relâchez la touche de la note jouée et que vous maintenez en même temps une autre touche.

#### **poly:**

Lorsque vous relâchez la touche de la note jouée et que vous maintenez en même temps d'autres touches, il ne sera pas déclenché de nouvelles notes.

Sur les trois autres éléments AWM, la façon dont le son de chaque élément est produit est déterminée par les paramètres Mono/Poly de la page 79.

#### ■ **VL Priority (Priorité VL)**

Détermine la priorité des notes jouées en tant qu'élément VL. Lorsque les cordes ou plusieurs notes sont jouées en même temps, vous pouvez sélectionner la note que vous voulez entendre : la dernière (la dernière note jouée), celle du haut (la note la plus aiguë), celle du bas ( la note la plus basse).

❏ **Réglages:** last, top, btm (dernière, aiguë, basse)

# **[F2]: OSC (Oscillateur)**

## **[F6]: WAVE (Onde)**

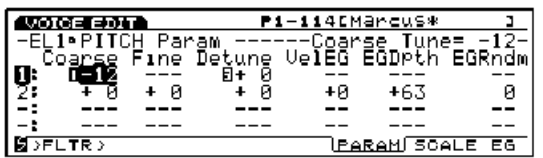

#### ■ **Bank (Banque)**

Vous pouvez sélectionner VL uniquement pour le premier élément.

#### ■ **Number (Numéro)**

Pour sélectionner le numéro d'onde de l'élément VL. La catégorie d'onde et le nom de l'onde s'affichent à droite du numéro.

❏ **Réglages:** (Pour plus de renseignements concernant les types d'ondes, voir la liste des ondes répertoriées dans le manuel "Listes de données.")

## ■ **WavePlay** (Reproduction des ondes)

Lorsque vous sélectionnez un élément VL, waveplay est désactivé et des traits d'union (---) sont affichés à la place.

■ **KeyOn Delay (Retard d'enfoncement de touche)** Lorsque vous sélectionnez un élément VL, le retard d'enfoncement de touche est désactivé et l'affichage est remplacé par des traits d'union (---).

# **[F3]: WAVE-EDIT (Edition d'ondes)**

Lorsque vous sélectionnez l'élément VL, l'édition d'ondes est désactivée. Pour plus de renseignements concernant l'édition d'ondes, voir la page 150.

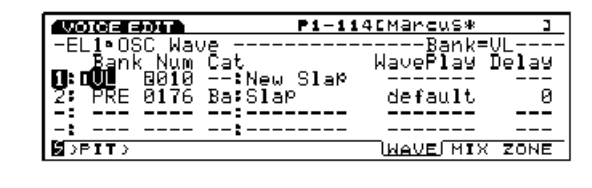

# **[F3]: PITCH (Paramètres de hauteur du son)**

# **[F6]: PARAM (Paramètres)**

Seuls les paramètres d'accordage approximatif et de désaccordage peuvent être assignés à l'élément VL. Les valeurs pouvant être définies avec ces paramètres sont les mêmes que pour les éléments AWM et ont été expliquées à la page 83. Pour les autres paramètres désactivés des traits d'union (---) sont affichés à la place.

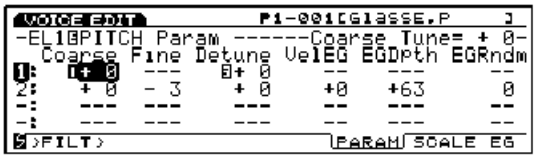

# **[F7]: SCALE (Echelle)**

Pour définir l'échelle de hauteur de son de l'élément VL. Les paramètres sont les mêmes que pour l'élément AWM de la page 83.

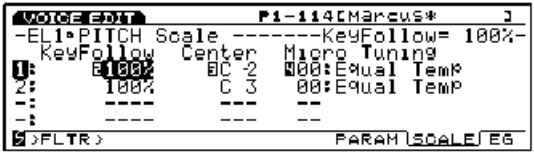
# **[F8]: EG (Générateur d'enveloppe de hauteur)**

L'écran suivant s'affiche lorsque vous sélectionnez VL sur la page d'écran PEG.

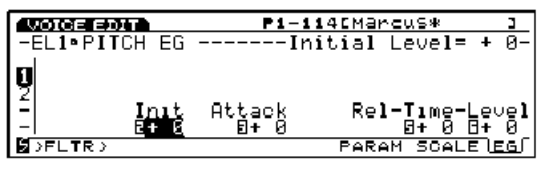

## ■ **Initial Level** (Niveau initial)

Pour définir la hauteur initiale de l'élément VL quand une note est jouée. Lorsque le niveau est réglé sur une valeur positive, on obtient un son plus élevé que la hauteur de son correcte (de référence). Avec une valeur négative le son sera plus bas que la hauteur de son correcte. Pour avoir la hauteur de son correcte il faut régler le niveau initial sur la valeur "0."

 $\Box$  **Réglages:**  $-64 \sim 0 \sim +63$ 

## ■ **Attack Time (Temps d'attaque)**

Pour définir le temps qu'il faudra lorsque à élément VL pour atteindre la hauteur de son correcte une fois que la note est jouée. Lorsque le temps d'attaque est réglée sur une valeur positive, le changement se fait plus lentement. Des valeurs négatives produisent un changement plus rapide.

❏ **Réglages:** -64~0~+63

## ■ **Release Time (Temps de relâchement)**

Pour définir le temps qu'il faudra pour que le son atteigne la hauteur de son définie au niveau de niveau de relâchement à partir du moment où la touche est relâchée. Lorsque le temps de relâchement est réglé sur une valeur positive, le changement s'effectue plus lentement. Des valeurs négatives produisent un changement plus rapide.

□ **Réglages:**  $-64 \sim 0 \sim +63$ 

## ■ **Release Level (Niveau de relâchement)**

Pour définir l'ultime hauteur du son une fois que la touche est relâchée. Lorsque le niveau de relâchement est réglé sur une valeur positive, le ton devient plus aigu. Réglé sur une valeur négative, le ton devient plus grave. Réglé sur la valeur "0", le ton se rapproche de la hauteur tonale juste.

 $\Box$  **Réglages:**  $-49 \sim 0 \sim +50$ 

# **[F4]: FILT (Filtre)**

Avec l'élément VL, les deux menus suivants sont disponibles pour régler les paramètres de filtre.

[F7]: EQ (Egalisateur)

[F8]: DCF (Filtre de contrôle dynamique)

# **[F7]: EQ (Egalisateur)**

L'égalisateur paramétrique à 5 bandes avec paramètres, fréquence, Q et gain offre des moyens supplémentaires pour personnaliser vos sons. A noter aussi le paramètre post égalisateur.

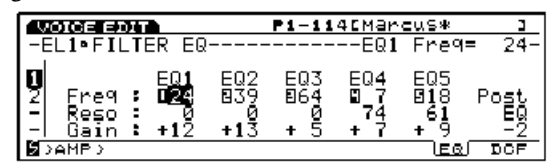

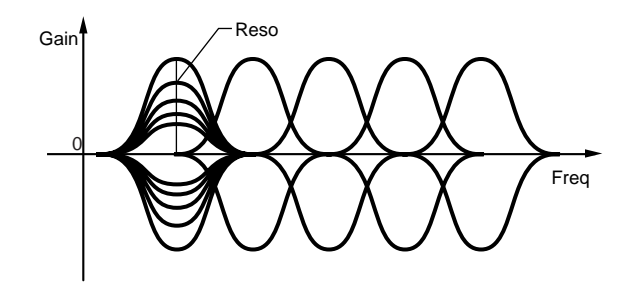

■ **EQ1** ~ **EQ5** Freq (Fréquences **EQ1** à **EQ5**) Pour définir la fréquence centrale (de référence) de chaque bande.

❏ **Réglages:** 0~48 for each point from EQ1~EQ5 pour chaque point entre EQ1 et EQ5)

## ■ **EQ1** ~ **EQ5** Reso (Résonance des fréquences **EQ1**à **EQ5)**

Pour augmenter ou diminuer la fréquence de référence de chacune des cinq bandes de fréquences définie aux paramètres Freg. Ceci, combiné avec les possibilités de commandes du niveau de gain vous permet de créer des courbes EQ originales.

❏ **Réglages:** 0~127

## ■ **EQ1** ~ **EQ5** Gain (Gain **EQ1** ~ **EQ5**)

Pour définir chaque niveau du signal de fréquence de référence pour EQ1-EQ5.

❏ **Réglages:** -64~0~+63

## ■ **Post EQ(Post égalisateur)**

Pour régler le niveau de sortie du signal qui passe par EQ. Le signal tel qu'il est réglé ici sera envoyé vers un effet d'insertion.

❏ **Réglages :** -8~0~+8

# **[F8]: DCF (Filtre de contrôle dynamique)**

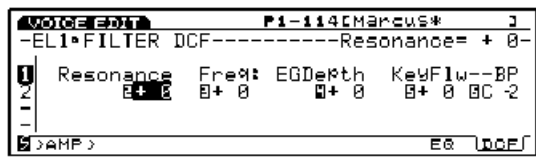

## ■ **Resonance** (Résonance)

Pour définir les paramètres qui permettent d'amplifier des fréquences particulières autour de la fréquence de coupure.

 $\Box$  **Réglages:**  $-64 \sim 0 \sim +63$ 

## ■ **Cutoff Freq (Fréquence de coupure)**

Pour définir la fréquence de coupure du filtre.

❏ **Réglages:** -64~0~+63

## ■ **Freq EG Depth (Profondeur du générateur d'enveloppe de fréquence)**

Pour définir la profondeur des variations dans le temps de la fréquence de coupure. Plus la valeur est grande, plus la profondeur des variations s'intensifie. Les valeurs négatives produisent une enveloppe inversée.

□ **Réglages** :  $-64 \sim 0 \sim +63$ 

## ■ **Freq K.Follow (Suivi des fréquences au clavier)**

Pour définir le suivi de la fréquence de coupure au clavier. Cette fonction règle la fréquence de coupure des notes jouées au clavier. Lorsqu'elle est utilisée, la fréquence de coupure se modifie en fonction de la hauteur du son qui a été définie au paramètre Freq K Flw BP (expliqué ci-dessous). Lorsque le suivi est réglé sur une valeur positive, plus la note est basse, plus la fréquence de coupure s'abaisse. Dans le cas d'une valeur négative, plus la note est aiguë, plus la fréquence de coupure est basse.

 $\Box$  **Réglages :** -64  $\sim$  +63

## ■ **Freq K.Flw BP** (Point de coupure du suivi des **fréquences au clavier)**

Pour définir la hauteur de base du suivi des fréquences au clavier.

❏ **Réglages:** C-2~G8 (Do-2 ~ Sol 8)

# **[F5]: AMP (Amplitude)**

Lorsque vous sélectionnez l'élément VL, deux menus apparaissent pour les paramètres d'amplitude.

[F6]: PARAM (Paramètres) [F8]: EG (Générateur d'enveloppe)

# **[F6]: PARAM (Paramètres)**

Quand vous sélectionnez un élément VL, le niveau de vélocité est désactivé. Les autres réglages sont les mêmes que pour les éléments AWM. Pour plus de renseignements concernant les éléments AWM, voir page 96.

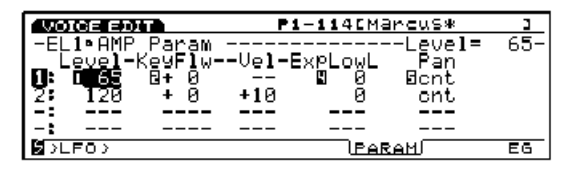

# **[F8]: EG (Générateur d'enveloppe)**

Pour définir le générateur d'enveloppe d'amplitude de l'élément VL.

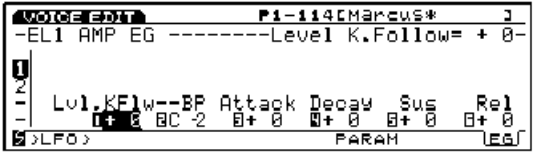

## ■ Level K.Follow (Suivi au clavier du niveau)

Pour définir le suivi du niveau de l'élément VL au clavier. Cette fonction permet d'ajuster le niveau de sortie des notes jouées au clavier. Lorsqu'elle est appliquée, le niveau de sortie est modifié en fonction du niveau de sortie qui aura été défini au paramètre K Flw BP (expliqué ci-dessous). Si ce paramètre est réglé sur une valeur positive, plus la note jouée est basse, plus le niveau de sortie baisse. Lorsqu'elle est réglée sur une valeur négative, plus la note jouée est aiguë, plus le niveau de sortie baisse.

❏ **Réglages:** -64~+63

## ■ Level K.Flw BP (Point de coupure du suivi de **niveau au clavier)**

Pour définir la hauteur du son de base pour le suivi au clavier du niveau de l'élément VL.

❏ **Réglages:** C-2~G8 (Do-2 ~ Sol 8)

## ■ **Attack Time (Temps d'attaque)**

Pour définir le temps qu'il faudra pour atteindre le volume de pointe à partir du moment où la note est jouée. Lorsque le temps d'attaque est réglé sur une valeur positive, le volume de pointe sera atteint plus lentement. Sur une valeur négative, le volume de pointe sera atteint plus rapidement.

❏ **Réglages:** -64~0~+63

### ■ **Decay Time (Temps d'estompement)**

Pour définir le temps qu'il faudra pour atteindre le niveau de soutien à partir du volume de pointe. Lorsque le temps d'attaque est réglé sur une valeur positive, le changement est plus lent. Sur une valeur négative, le changement sera plus rapide.

 $\Box$  **Réglages:**  $-64 \sim 0 \sim +63$ 

#### ■ Sustain Level (Niveau de soutien)

Pour définir le niveau de soutien (à la fin du temps d'estompement), qui est le niveau constant que garde le son quand la touche est enfoncée.

❏ **Réglages:** -64~0~+63

#### ■ **Release Time (Durée de relâchement)**

Pour définir le temps qu'il faudra au son pour s'estomper jusqu'au volume 0 à partir du moment où la touche est relâchée. Lorsque le temps de relâchement est réglé sur une valeur positive, l'estompement se fait plus lentement. Sur une valeur négative, l'estompement se fait plus rapidement.

□ **Réglages:**  $-64 \sim 0 \sim +63$ 

## **[F6]: LFO (Oscilateur basses fréquences)**

Quand vous sélectionnez l'élément VL, vous aurez un menu pour les paramètres LFO.

[F8]: LFO (Oscillateur basses fréquences)

## **[F8]: LFO (Oscillateur basses fréquences)**

Pour définir les paramètres LFO de l'élément VL. La modulation LFO appliquée sur la hauteur du son crée un vibrato.

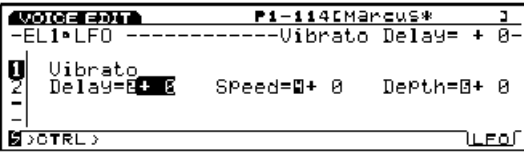

#### ■ **Vibrato Delay** (Retard du vibrato)

Pour définir la durée d'attente entre le moment où les notes sont jouées au clavier et le moment où le vibrato prend effet. Plus la valeur est grande, plus la durée d'attente est importante. Des valeurs négatives produisent un délai d'attente plus court. Pour plus de renseignements concernant le retard, voir page 100.

❏ **Réglages:** -64~0~+63

## ■ **Vibrato Speed (Vitesse du vibrato)**

Pour définir la vitesse de l'effet de vibrato. Plus la valeur est importante, plus le mouvement du vibrato sera lent. Pour plus de renseignements concernant la vitesse, voir page 101.

❏ **Réglages:** -64~0~+63

#### ■ **Vibrato Depth (Profondeur du vibrato)**

Pour définir la profondeur du vibrato. Plus la valeur est importante, plus le vibrato sera profond.

❏ **Réglages :** -64~0~+63

## **[F7]: CTRL (Contrôleur)**

Les menus d'un élement VL sont les suivants:

[F7]: PITCH [F8]: SET [F3]: REMAP

## **[F7]: PITCH (Hauteur de son)**

Paramètres identiques àceux des èlèments AWM (voir page 103)

## **[F8]: SET**

"Velocity" est ajouté au paramètre Src (Source). Les paramètres de destination se règlent avec la vélocité du clavier. Ils sont disponibles entre 126 et la fin. Voir la liste des contrôleurs dans le manuel des listes de données.s

La fonction REMAP s'ajoute à la page d'écran à partir des touche `F8]: SET, et [F3]: REMAP, laquelle permet de classer les contrôleurs de sonorités. Si par exemple vous créez quatre contrôleurs numérotés 1,3,4, et 7, les numéros seront redéfinis de 1 à 4. Selon la voix VL que vous aurez sélectionnée, vous aurez accès à des contrôleurs de sonorité présélectionnés à partir de la touche [F3] REMAP.

Si vous souhaitez effectuer un remappage à partir de la touche [F3] alors qu'il n'y a pas suffisamment de contrôleurs libres, le message "Can't set VL control" s'affiche pour indiquer qu'il est impossible de définir les contrôleurs VL.

# **Voix normale (Elément AN)**

Les explications ci-dessous couvrent uniquement les fonctions et paramètres de l'élément AN qui diffèrent de ceux des éléments AWM. Pour les autres fonctions et paramètres qui sont identiques, reportez-vous aux sections correspondantes du mode d'emploi.

# **VOICE**

Voice Mode

Voice Mode

# **------Normal+[EDIT] AN Element**

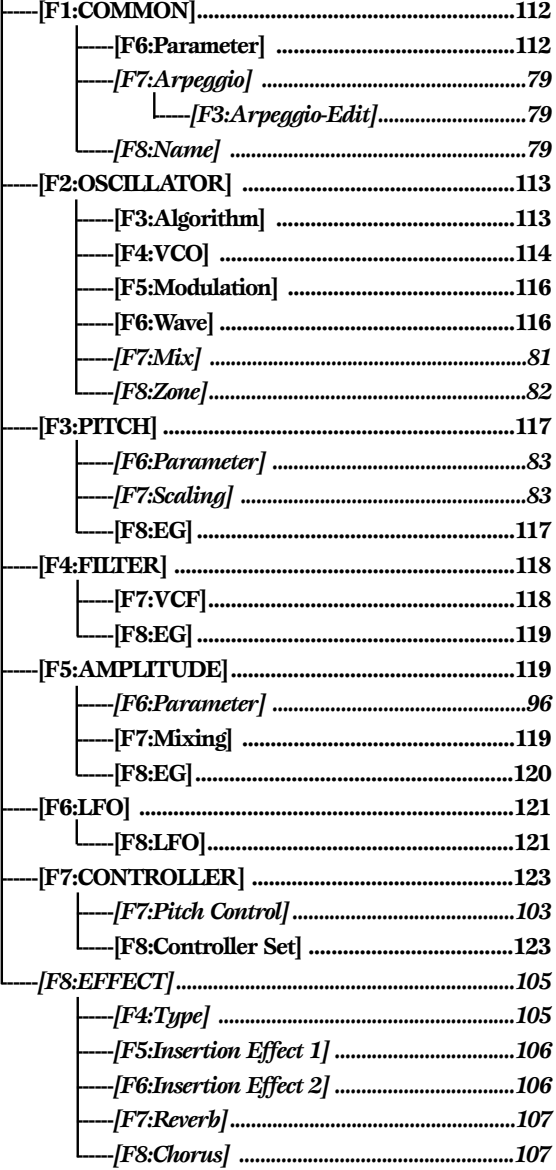

Les paramètres de la grille de menus ci-dessus sont les mêmes que ceux des éléments AWM.

# **[F1]: COM (Commun)**

## **[F6]: PARAM (Paramètres)**

Quand la sonorité d'un élément AN, AN(Poly)+AWM, AN(Layer)+AWM, ou AN+FDSP est sélectionnée à partir du menu PARAM, les paramètres suivants s'ajoutent à la page d'écran.

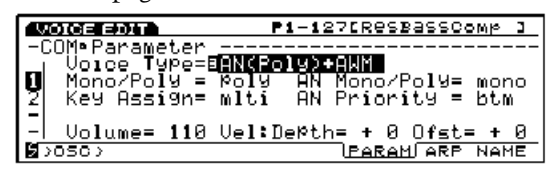

- Les sonorités AN(Layer)+AWM et AN+FDSP n'existent pas sur le modèle EX7.
- La touche de fonction [F5] de FDSP au bas de l'écran s'ajoute lorsque vous sélectionnez la sonorité AN+FDSP. Vous pourrez alors accéder aux paramètres de fusion. Pour plus de renseignements concernant la fusion, reportez-vous à la page 123.
- **CHOO** Lorsque vous sélectionnez les sonorités  $AN(Poly) + AWM$  ou AN+FDSP, le premier élément est AN et lorsque vous sélectionnez AN(Layer)+AWM, le premier et le deuxième éléments sont AN. Tous les autres éléments seront AWM. (Définis à la page d'écran OSC WAVE).

## ■ **AN Mono/Poly (Monophonique/Polyphonique AN)**

Pour sélectionner le mode de reproduction des sons d'un élément AN. Il existe deux modes : le mode "mono" pour une sortie en monophonique et le mode "poly" pour une sortie en polyphonique. Cependant, dans le cas du modèle EX7 un élément AN en mode Poly ne reproduit qu'une seule note, et dans le cas du modèle EX5/5R il reproduit deux notes maximum. Sélectionnez le mode qui convient le mieux à votre style de jeu.

#### ❏ **Réglages:**

#### **mono:**

Une seule note est produite en même temps. Lorsque deux notes sont jouées simultanément, la deuxième note sera déclenchée uniquement après relâchement de la touche qui correspond à la première note entendue.

#### **poly:**

Avec le modèle EX7, un seul son est produit en même temps. Avec le modèle EX5/5R, le mode poly produit un ou deux sons selon le type de sonorités que vous avez sélectionnées. Lorsque deux ou plusieurs notes sont jouées en même temps, les notes qui suivent la première entendue ne seront pas déclenchées à nouveau après relâchement de la touche.

| Sonorité  | <b>EX5/5R</b> | EX7    |
|-----------|---------------|--------|
| AN(Poly)  | 2 notes       | 1 note |
| AN(Layer) | 1 note        |        |
| AN+FDSP   | 1 note        |        |

Avec les trois (ou deux) autres éléments AWM, c'est le paramètre AWM Mono/Poly qui déterminera comment sera produit le son de chaque élément (voir page 79).

## ■ **AN Priority (Priorité AN)**

Pour décider la priorité des notes jouées en tant qu'élément AN. Vous permet de sélectionner la note que vous voulez faire sonner parmi les notes de l'accord ou les multiples notes jouées en même temps. Vous avez le choix entre "Last" (la note qui est jouée en dernier), Top (la note la plus aiguë), btm (la note la plus basse).

❏ **Réglages:** last (dernière), top (la plus aiguë), btm (la plus basse)

## **[F2]: OSC (Oscillateur)**

Les trois menus suivants se rapportant à AN s'affichent sur la page d'écran WAVE/MIX/ZONE de l'oscillateur lorsque vous sélectionnez un élément AN (lorsque le curseur est amené sur un paramètre quelconque de l'élément AN).

[F3]: ALG (Algorithme)) [F4]: VCO (Oscillateur de contrôle de tension) [F5]: MOD (Modulation) [F6]: WAVE (Onde) [F7]: MIX (Mixage) [F8]: ZONE

# **[F3]: ALG (Algorithme)**

Un algorithme est ce qui définit le mode de connexion des deux oscillateurs de contrôle de tension VCO1 (Maître et esclave) sur la modulation de fréquence (FM). Cette fonction permet de sélectionner un algorithme et de définir les paramètres de synchronisation "sync" et de modulation de fréquence FM.

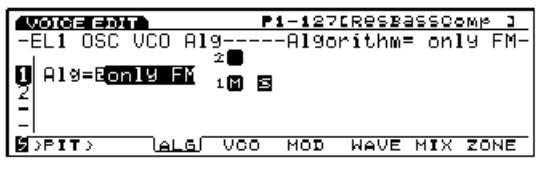

Pour plus de renseignements concernant le concept général de l'oscillateur de contrôle de tension et du générateur de tonalité AN, voir pages 33.

## ■ **Algorithm** (**Algorithme**)

Pour sélectionner un algorithme. Vous pouvez choisir un algorithme parmi les quatre qui figurent dans la liste ci-dessous. Les paramètres disponibles diffèrent en fonction de l'algorithme en cours d'application.

❏ **Réglages:** Only FM (FM uniquement) FM/Both (FM/les deux) FM/mstr (FM/maitre) FM/Slv (FM/esclave)

**only FM (FM uniquement) (Sync désactivé) :** aucun autre paramètre ne peut être sélectionné

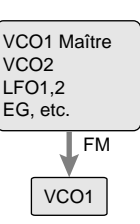

## **FM/both (Sync est activé et FM s'applique aux deux**

**oscillateurs maître et asservi) :** les paramètres Sunc, Depth et Src sont ajoutés.

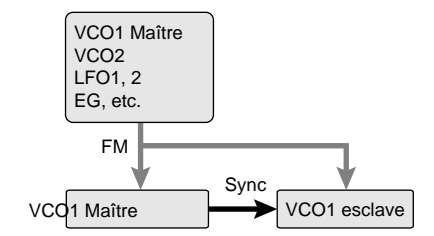

**FM/mstr (Sync est activé et FM s'applique à l'oscillateur maître) :** Les paramètres FM modulateur, Depth, src sont ajoutés en plus des paramètres de FM/both.

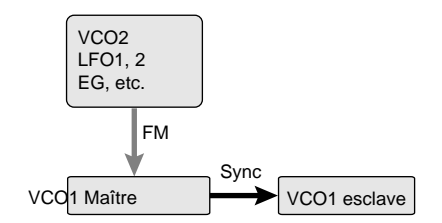

**FM/slv (Sync est activé et FM s'applique à l'oscillateur esclave) :** les paramètres disponibles sont les mêmes que ceux de FM/mstr.

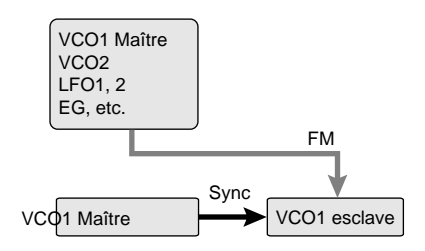

## **Sync**

Si vous synchronisez l'oscillateur maître et l'oscillateur esclave de VCO1, vous augmenterez les harmoniques de l'onde et créerez un son beaucoup plus complexe. Le paramètre sync est automatiquement activé lorsque vous sélectionnez un algorithme autre que la modulation de fréquence.

**CERO** L'algorithme modulation de fréquence ne contient pas d'oscillateur maître et esclave mais fonctionne uniquement en tant qu'oscillateur de contrôle de tension.

## **FM (Modulation de fréquence)**

En modulation de fréquence, l'onde qui module les autres ondes est appelée "onde modulatrice ou modulateur" tandis que les ondes qui subissent une modulation sont appelées "ondes porteuses." Quel que soit l'algorithme sélectionné pour l'élément AN, l'oscillateur de contrôle de tension VCO1 sera toujours réglé comme onde porteuse FM. Le modulateur FM diffère selon l'algorithme ; vous pouvez le sélectionner à partir de l'oscillateur maître VCO1, des oscillateurs VCO2 et LFO1/2 (oscillateurs basses fréquences 1 et 2), du générateur d'enveloppe (EG) etc.

Les paramètres répertoriés ci-dessous ne correspondent pas aux algorithmes FM. Lorsque vous sélectionnez un algorithme FM, ces paramètres ne s'affichent pas sur la page d'écran.

## ■ Sync Pitch (Synchronisation de la hauteur du son)

Pour régler la hauteur du son de l'oscillateur esclave par demi-tons. Ceci permet de créer des hauteurs de son différentes entre l'oscillateur maître et l'oscillateur esclave et de contrôler l'intervalle harmonique qui en résulte. Vous pouvez ainsi créer des sons avec plusieurs harmoniques supérieurs c'est

à dire un son plus éclatant. Plus la valeur est grande, plus l'effet sera important, tandis que des valeurs moindres donneront un son plus arrondi et plus doux. Sur "0" la hauteur de son de l'oscillateur esclave est réglée sur celle de l'oscillateur maître.

❏ **Réglages:** -64~0~+63

■ **Sync Depth (synchronisation de la Profondeur)** 

Pour régler la profondeur du contrôle à partir de la synchronisation de source (Sync Src) dans le temps. Plus la valeur est importante, plus le changement de profondeur est important.

□ **Réglages:**  $-64 \sim 0 \sim +63$ 

## ■ **Sync Src (Source de synchronisation)**

Pour définir le signal source qui modulera l'oscillateur esclave dans le temps.

❏ **Réglages:** fixed (fixe), PEG (Générateur d'enveloppe de hauteur), FEG (Filtre de générateur d'enveloppe), LFO1 (oscillateur basses fréquences 1), LFO2 (oscillateur basses fréquences 2)

Lorsque la source est réglée sur "Fixed", la modulation n'est pas modifiée dans le temps.

## ■ **FM Modulator (Modulateur FM)**

Pour sélectionner la source à partir de laquelle se produira la modulation de fréquence. La forme d'onde de la source sélectionnée dans ce paramètre modulera l'onde de l'oscillateur VCO1.

❏ **Réglages:** fixed (fixe), PEG (générateur d'enveloppe de hauteur), FEG (filtre de générateur d'enveloppe) , LFO1 (oscillateur basses fréquences 1), LFO2 (oscillateur basses fréquences 2)

Lorsque la source est réglée sur "Fixed", la modulation ne se modifie pas avec le temps.

## ■ **FM** Depth (Profondeur de modulation de **fréquence)**

Pour régler la modulation qui sera créée à partir du modulateur FM. Plus la valeur est importante, plus la modulation sera importante.

❏ **Réglages:** -64~+63

## ■ **FM Src** (Source **FM**)

Pour définir la source de modulation qui modifiera la profondeur FM.

❏ **Réglages:** VCO2 (oscillateur de contrôle de tension 2), VCO1 (oscillateur de contrôle de tension 1), VCO1s (oscillateur auxiliaire), PEG (générateur d'enveloppe de hauteur), FEG (filtre de générateur d'enveloppe), LFO1 (oscillateur basses fréquences 1), LFO2 (oscillateur basses fréquences 2)

# **[F4]: VCO (Oscillateur de contrôle de tension)**

Pour définir les paramètres des deux oscillateurs de contrôle de tension (VCO1 et 2) qui sont utilisables par l'élément AN.

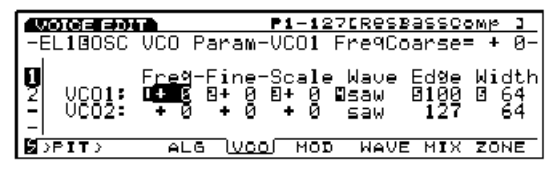

■ **VCO1/2 FreqCoarse (Fréquence approximative de l'oscillateur de contrôle de tension 1 et 2)** Pour régler la hauteur du son de chacun des oscillateurs

VCO1 et VCO2 par intervalles d'un demi-ton. Lorsque ce paramètre est réglé sur "0" le son est produit à la même hauteur que la hauteur de référence (de base) de l'onde VCO1 ou 2 qui a été sélectionnée.

❏ **Réglages:** -64~0 (Hauteur de base) ~+63

## ■ **VCO1/2** Freq Fine (Réglage fin de la fréquence **VCO1 et 2)**

Pour régler la hauteur du son de chacun des oscillateurs VCO1 et 2 au centième.

❏ **Réglages:** -49~0~+50 centièmes

## ■ **VCO1/2 PitchScale (Echelle de hauteur de VCO1 et 2)**

Pour définir l'échelle de hauteur de chacun des oscillateurs VCO1 et 2. L'échelle de hauteur corrige les changements de hauteur des oscillateurs VCO1 et 2 selon les notes jouées au clavier. Lorsque l'échelle de hauteur de VCO1 et 2 utilisée, la hauteur de son est modifiée par incrément ou décrément par rapport à une hauteur de son donnée, ici la note MIDI numéro 64 (E3 – Mi 3).

❏ **Réglages:** -64~0~+63

## ■ **VCO1/2 Wave (Onde VCO1/2)**

Pour sélectionner l'onde de chacun des oscillateurs VCO1 et 2. Les ondes disponibles pour l'oscillateur VCO1 dépendent du statut de la synchronisation (activée/désactivée).

#### ❏ **Réglages:**

**VCO1 (lorsque la synchronisation est activée [autre que FM] ) :** saw (en dents de scie), pulse (impulsion), innr1/2/3 (intérieure 1/2/3)

**VCO1 (lorsque la synchronisation est désactivée [FM]) :** saw (en dents de scie), pulse (Impulsion), saw2 (en dents de scie 2), mix (mélangée)

**VCO2:** saw (en dents de scie), pulse (impulsion), saw2 (en dents de scie 2), mix (mélangée)

#### **saw (Ondes en dents de scie)**

Comme nous le voyons sur ce diagramme, le nom de cette onde provient de sa forme. Elle est utilisée pour créer les sons de cuivres tels que les trompettes, et de cordes, le violon par exemple. Elle produit un son très riche du fait que toutes les harmoniques sont contenus dans le spectre. Lorsqu'elle est utilisée avec la fonction Durée d'impulsion (Pulse Width de la page 116), il estpossible d'augmenter la hauteur de son d'une octave complète au maximum en augmentant les harmoniques paires.

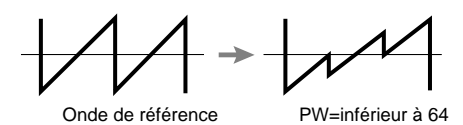

#### **pulse (Onde à impulsion)**

L'onde à impulsion (carrée) est très connue car utilisée sur les téléphones à touches. Ici, elle sert à produire des sons d'instruments à vent. Lorsque la largeur de l'impulsion est réglée sur 64, la forme de l'onde contient uniquement les harmoniques impaires.

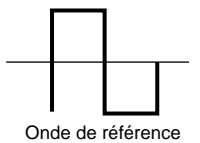

### **saw2 (Dents de scie 2)**

L'onde en dent de scie 2 (Saw2) est légèrement différente de l'onde en dents de scie(Saw). Son spectre est formé d'une onde en dents de scie combinée à une onde d'impulsion. Par conséquent, lorsque la durée d'impulsion est réglée sur 64, la forme d'onde est la même que l'onde en dents de scie. Si vous modifiez la durée d'impulsion, les harmoniques pairs augmentent et le volume de l'onde en dents de scie s'intensifie. La hauteur du son de base ne bouge pas lorsque le son est élevé d'une octave.

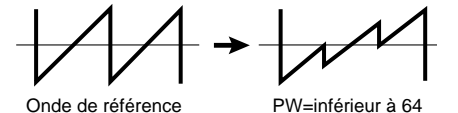

#### **mix (mélangée)**

Cette onde est un mélange d'ondes en dents de scie et d'ondes à impulsion.

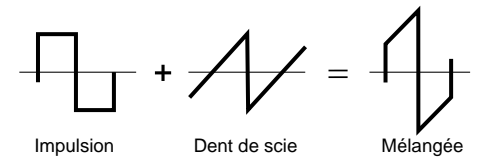

**Innr1 (Intérieur 1 : Intérieur 1) Innr2 (Intérieur 2 : Intérieur 2) Innr3 (Intérieur 3 : Intérieur 3)**

Pour accéder à ces formes d'ondes il faut que la synchronisation soit activée. Elles sont le produit d'une formule développée de la synchronisation. Pour être effectifs, ces trois types d'ondes doivent être utilisés avec la durée d'impulsion.

## ■ **VCO1/2 Edge (Bordure de VCO1 et 2)**

Pour régler la forme de chacune des ondes de l'oscillateur VCO1 et 2. Plus la valeur est importante, plus l'onde est aiguë, alors qu'en revanche plus la valeur est faible, plus l'onde devient ronde et douce. Ce paramètre permet de constituer un son plus ou moins strident ou plus ou moins doux.

 $\Box$  **Réglages** :  $0 \sim 127$ 

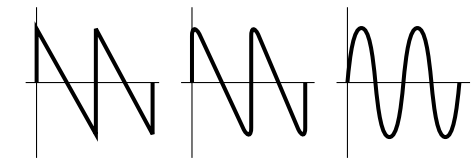

onde aiguë onde ronde et douce onde sinusoïdale

## ■ **VCO1/2 PulseWidth (Durée d'impulsion des VCO1 et 2)**

Pour régler la durée de l'onde d'impulsion de chacun des oscillateurs VCO1 et 2. Lorsque l'impulsion est réglée sur la valeur 64, l'onde d'impulsion est équitablement équilibrée et génère uniquement des harmoniques impairs. Lorsque la valeur 64 est augmentée ou diminuée, le son s'épaissit à mesure que la durée de l'impulsion se modifie, du fait que les harmoniques augmentent. En général, les paramètres de durée d'impulsion sont utilisés pour contrôler la durée d'une impulsion (les ondes d'impulsion); cependant, sur le modèle EX5/5R/7, on peut aussi les utiliser pour d'autres types d'ondes ce qui élargit les possibilités de création de sons nouveaux.

 $\Box$  **Réglages:**  $0 \sim 64 \sim 127 (0\% \sim 50\% \sim 99\%)$ 

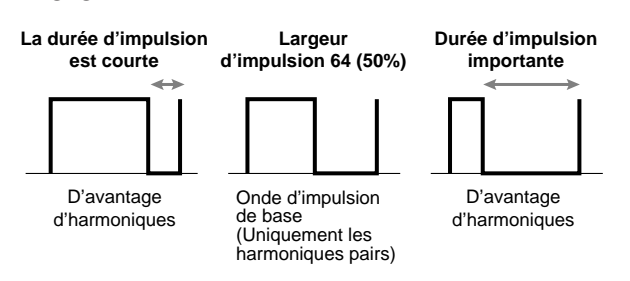

# **[F5]:MOD (Modulation)**

Réglages se rapportant à la modulation des oscillateurs de contrôle de tension VCO1 et VCO2.

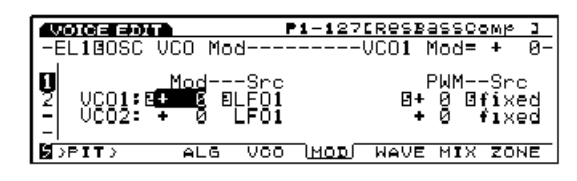

■ **VCO1/2 Mod (Modulation du VCO1 et 2)**

Pour régler la modulation de hauteur du son de l'onde de chacun des oscillateurs VCO1 et 2 provenant des oscillateurs basses fréquences 1 ou 2. Lorsque ce paramètre est réglé sur une valeur positive, la plage de changement de hauteur du son s'élargit à mesure que la modulation augmente. Des valeurs négatives inversent la modulation de phase des oscillateurs basses fréquences LFO1 ou LFO2.

 $\Box$  **Réglages:**  $-128 \sim 0 \sim +127$ 

## ■ **VCO1/2** Mod Src (Source de modulation des **oscillateurs VCO1 et 2)**

Pour sélectionner le signal source (LFO1 ou LFO2) qui sera utilisé pour moduler la hauteur du son de chacune des ondes de l'oscillateur de contrôle de tension VCO1 et VCO2.

❏ **Réglages:** LFO1, LFO2

■ **VCO1 ModSw** (Commutateur de modulation de **VCO1**) Ce réglage sert à sélectionner l'onde qui sera modulée (oscillateur maître ou oscillateur esclave à l'intérieur de l'oscillateur VCO1) lorsque la hauteur de son de l'onde de l'oscillateur VCO1 est modulée par l'oscillateur LFO1 ou LFO2.

❏ **Réglages:** master (oscillateur maître), slave (oscillateur esclave), both (les deux)

**CERD** Cette fonction est utilisable uniquement si vous avez choisi VCO1 et si la synchronisation est activée (autre qu'en FM). Ce paramètre n'est pas utilisable avec l'oscillateur VCO2.

## ■ **VCO1/2 PWM** (Modulation de largeur d'impulsion) Pour définir la profondeur de durée d'impulsion des ondes de chacun des oscillateurs VCO1 et 2, laquelle est définie par la source de modulation des durées d'impulsion (PWM src). Lorsque ce paramètre est réglé sur une valeur positive, plus la valeur augmente plus les changements de durée de l'impulsion sont importants. Des valeurs négatives inversent la forme d'onde du signal de phase à partir de la source.

❏ **Réglages:** -64~+63

- **PWM Src (Source de modulation de durée d'impulsion)** Pour définir l'onde source qui modulera la durée d'impulsion des ondes de l'oscillateur VCO1 et 2. La durée d'impulsion est modulée par la forme d'onde du signal de source qui a été sélectionnée ici.
	- ❏ **Réglages:** fixed (fixe), PEG (générateur d'enveloppe de hauteur), FEG (filtre de générateur d'enveloppe), LFO1 (oscillateur basses fréquences 1, LFO2 (oscillateur basses fréquences 2), LFO2p (oscillateur basses fréquences 2p (phase), LFO2f (oscillateur basses fréquences) (rapide)
	- Réglée sur "fixed", la modulation reste inchangée dans le temps.
	- **CELD** L'oscillateur basses fréquences 2 phase (LFO2p) retarde l'onde LFO2 de 60 degrés. L'oscillateur basses fréquences 2 rapide (LFO2f) accélère légèrement le cycle de l'oscillateur LFO2.

# **[F6]: WAVE (ONDE)**

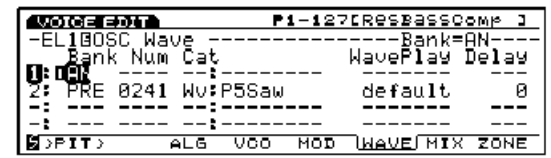

## ■ **Bank** (Banque)

Lorsque vous sélectionnez la sonorité AN(Poly)+AWM ou AN+FDSP au menu COM PARAM (expliqué plus haut), la première onde d'élément est toujours AN. Lorsque vous sélectionnez Analog Layer, c'est toujours le premier et le deuxième éléments qui seront AN. Les deux ou trois autres élément pourront être utilisés comme éléments AWM.

❏ **Réglages:** AN, off (désactivé)

Contrairement au générateur de son AWM, les numéros (numéro d'onde) ne sont pas accessibles dans l'élément AN. Le mode de boucle et le retard à l'enfoncement de touche (KeyOn Delay) sont également désactivés ; des traits d'union (---) sont affichés à la place de ces paramètres.

# **[F7]: MIX (Mixage)**

Les paramètres disponibles sont les mêmes que pour l'élément AWM (page 81).

# **[F8]: ZONE**

Les paramètres disponibles sont les mêmes que pour l'élément AWM (page 82).

# **[F3]: PITCH (Paramètres de hauteur de son)**

# **[F6]: PARAM (Paramètres)**

L'élément AN se définit avec les paramètres accordage approximatif, désaccordage et aléatoire. Les réglages disponibles sont les mêmes que pour les éléments AWM (voir page 83). Tous les autres paramètres sont désactivés et remplacés par des traits d'union (---) sur l'écran.

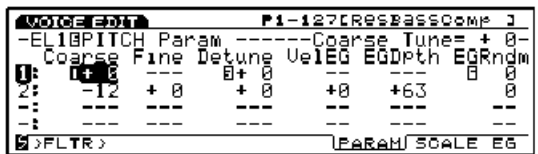

# **[F7]: SCALE (Echelle)**

Pour définir l'échelle de hauteur de son de l'élément AN. Les paramètres disponibles sont les mêmes que pour l'élément AWM (page 83).

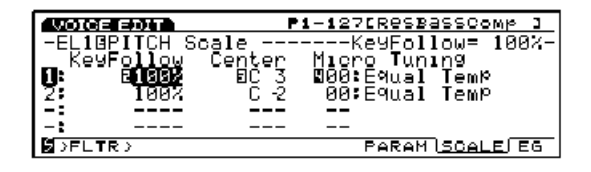

# **[F8]: EG (Générateur d'enveloppe)**

Quand vous sélectionnez l'élément AN à partir de la page d'écran PEG (générateur d'enveloppe de hauteur), vous obtenez la page d'écran suivante.

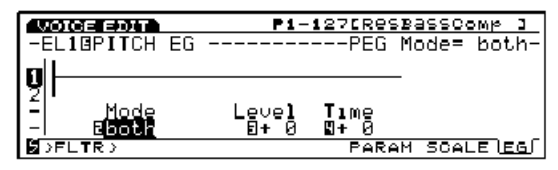

## ■ **PEG** (Mode générateur d'enveloppe de hauteur) Pour sélectionner l'oscillateur de contrôle de tension (VCO) qui sera affecté par le générateur d'enveloppe de hauteur de son (PEG).

❏ **Réglages:** VCO1, VCO2, (les deux) (VCO1 and VCO2)

## ■ **PEG Depth (Profondeur du générateur d'enveloppe de hauteur de son)**

Pour définir la variation de hauteur de son du générateur d'enveloppe par demi-ton. Lorsque l'estompement du PEG est réglée sur une valeur positive (explications ci-dessous), la profondeur du PEG correspondra à la hauteur de son atteinte immédiatement après que la note est jouée. De même, lorsque l'estompement du PGE est réglée sur une valeur négative, la profondeur correspondra à la dernière hauteur de son qui suit la modification de la hauteur de base (voir graphique ci-dessous). Lorsque ce paramètre est réglé sur une valeur positive, la hauteur du son s'élève à mesure que les valeurs augmentent, et s'il est réglé sur une valeur négative, le hauteur de son baisse à mesure que la valeur augmente. Réglée sur "0" la hauteur de son de base est maintenue et aucun changement de hauteur ne se produira.

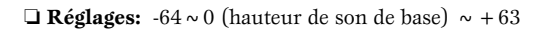

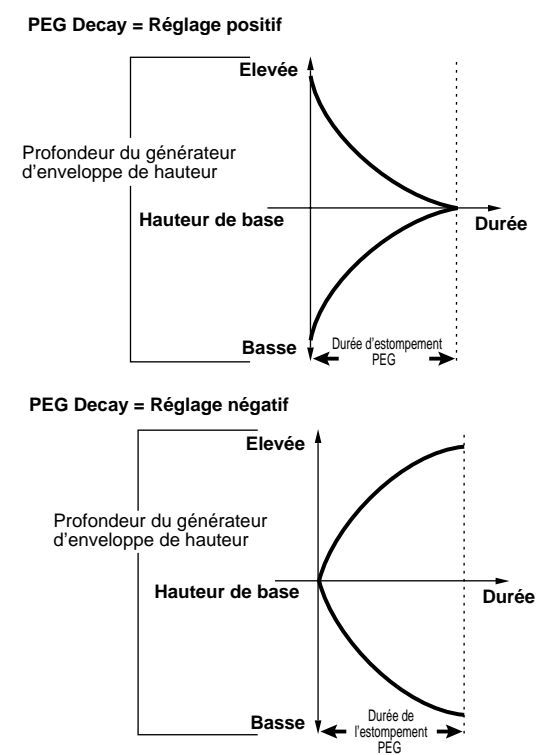

#### ■ **PEG Decay Time (Durée d'estompement du générateur d'enveloppe de hauteur)**

Pour définir la durée de l'estompement du générateur d'enveloppe de hauteur. Réglé sur une valeur positive, ce réglage détermine le temps nécessaire au son pour, à partir du niveau de profondeur du PEG, atteindre sa hauteur de base. Quand une valeur négative est appliquée, il détermine le temps nécessaire au son pour, à partir de sa hauteur de base, atteindre le niveau de profondeur de PEG qui a été défini.

Le rapport entre la profondeur du générateur d'enveloppe de hauteur et l'estompement est illustré au graphique de variation de hauteur de son.

## **[F4]: FILT (Filtre)**

Quand vous choisissez un élément AN, deux types de menu s'affichent pour régler les paramètres du filtre.

- [F7]: VCF (Filtre de contrôle de tension)
- [F8]: EG (Générateur d'enveloppe)

## **[F7]: VCF (Filtre de contrôle de tension)**

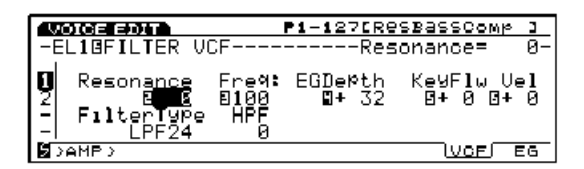

Pour régler les paramètres du filtre de contrôle de tension (VCF). Ce filtre affecte la structure harmonique de l'onde de l'oscillateur de contrôle de tension (VCO) du fait qu'il laisse passer une gamme spécifique de fréquences et élimine les autres. Pour modifier le timbre musical, il existe différents types de filtre. Le générateur d'enveloppe de filtre, comme nous le verrons plus tard, s'utilise également pour modifier la façon dont le timbre musical sera modifié dans le temps.

#### ■ **Resonance** (Résonance)

Pour définir la force de l'effet de résonance. Le réglage détermine le montant de l'amplification de résonance dans le voisinage de la fréquence de coupure et crée un son tout à fait original.

 $\Box$  **Réglages:**  $-12 \sim 0 \sim +102$ 

#### ■ **FilterType (Type de filtre)**

Pour sélectionner le type de filtre.

- ❏ **Réglages:** LPF24 (filtre passe-bas 24), LPF18 (filtre passe-bas 18), LPF12 (filtre passe-bas 12), BPF (filtre passe-bande), HPF (filtre passe-haut), BEF (filtre d'élimination de bande)
- **CED** Pour plus de renseignements concernant chaque type de filtre,

## ■ **Cutoff Freq (Fréquence de coupure)**

Pour définir la fréquence de coupure.

□ **Réglages:**  $0 \sim 127$ 

## ■ **HPF Freq (Fréquence de coupure du filtre passe-haut)**

Pour définir la fréquence de coupure du filtre passehaut. Seules les fréquences au-dessus de la fréquence de coupure passent, les autres sont éliminées. Plus la valeur est grande, plus la fréquence de coupure est élevée, ce qui donne un son plus clair. Ce filtre passebande a un fonctionnement séparé du filtre sélectionné aux paramètres de type de filtre.

❏ **Réglages:** 0~127

#### ■ **Freq EG Depth (Profondeur du générateur d'enveloppe de fréquence)**

Pour définir la profondeur des variations de la fréquence de coupure dans le temps. Plus la valeur est importante, plus la variation sera importante. Réglé sur une valeur négative, ce paramètre donne une enveloppe de forme inversée.

❏ **Réglages:** -127~0~+128

#### ■ **Freq K.Follow (Suivi au clavier de la fréquence)**

Pour définir le suivi de la fréquence de coupure au clavier. Cette fonction permet de régler la fréquence de coupure sur les notes jouées au clavier. Réglée sur une valeur positive, plus la note jouée au clavier est aiguë, plus la fréquence de coupure est élevée. Lorsqu'elle est réglée sur une valeur négative, plus la note jouée au clavier est basse, plus la fréquence de coupure est élevée.

 $\Box$  **Réglages:**  $-32 \sim +63$ 

■ **Freq Vel Sens (Sensibilité à la vélocité de fréquence)** Pour définir la sensibilité à la vélocité de la profondeur du générateur d'enveloppe de filtre. Le timbre musical est modifié en fonction de la pression donnée sur chaque touche. L'effet peut être modifié avec les réglages du générateur d'enveloppe de filtre.

❏ **Réglages:** -64~+63

 $\Box$  **Réglages:** -64 (0.3 millièmes de seconde)  $\sim +63$  (10.6 millième de seconde)

Les concepts généraux des filtres passe-bande sont expliqués à la page 89.

# **[F8]: EG (Générateur d'enveloppe de filtre)**

Pour définir le générateur d'enveloppe de filtre de l'élément AN. Ceci permet de contrôler le changement de timbre musical qui s'opère dans le temps, entre le moment où la note est jouée et le moment où elle est relâchée. Cette fonction est applicable aux filtres VCF 1 et 2 (filtre de contrôle de tension 1 et 2).

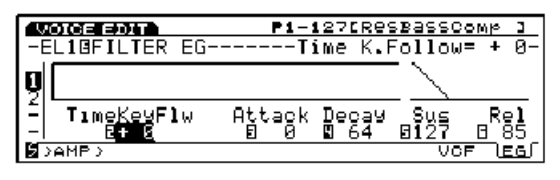

■ **Time K.Follow (Suivi au clavier de la durée)** Pour définir le suivi de la durée de l'élément AN au clavier. Cette fonction permet d'assujettir la vitesse de variation de timbre dans le temps à la note jouée au clavier. Plus la note jouée est basse, plus la variation dans le temps sera lente alors qu'en revanche une note aigüe donnera une variation plus rapide dans le temps. Des valeurs négatives produisent l'effet inverse.

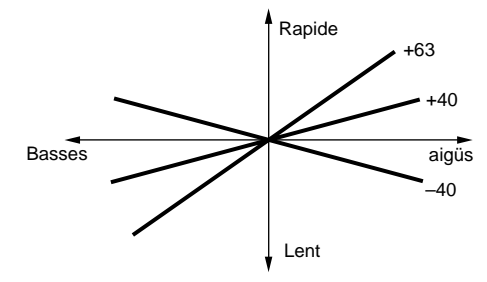

□ **Réglages:**  $-64 \sim +63$ 

## ■ **Attack Time (Temps d'attaque)**

Pour définir le temps qu'il faudra à une note pour atteindre le niveau de fréquence de coupure maximum à partir du moment où elle est jouée au clavier.

❏ **Réglages:** 0~127

## ■ **Decay Time (Temps d'estompement)**

Pour définir la durée d'estompement entre le niveau de fréquence de coupure maximum et le niveau de soutien (sustain).

❏ **Réglages:** 0~127

## ■ Sustain Level (Niveau de soutien)

Ceci permet de définir le niveau auquel sera maintenue la fréquence de coupure pendant tout le temps que la touche est enfoncée (activée) une fois qu'alle a dépassé la durée d'estompement.

❏ **Réglages:** 0~127

## ■ **Release Time (Durée de relâchement)**

Pour définir le temps qu'il faut au signal pour atteindre la valeur initiale "0", une fois que la touche est relâchée.

❏ **Réglages:** 0~127

# **[F5]: AMP (Amplitude)**

Trois types de menu sont disponibles lorsque vous sélectionnez un élément AN.

[F6]: PARAM (Paramètres) [F7]: MIX (Mélangeur) [F8]: EG (Générateur d'enveloppe)

## **[F6]: PARAM (Paramètres)**

Les réglages sont les mêmes que pour un élément AWM (voir page 96).

# **[F7]: MIX (Mélangeur)**

Pour déterminer les réglages qui se rapportent au volume de l'oscillateur de contrôle de tension VCO1 et VCO2. Il est possible de contrôler la balance (mélange) des oscillateurs VCO1 et 2, le niveau des signaux du modulateur en anneaux.

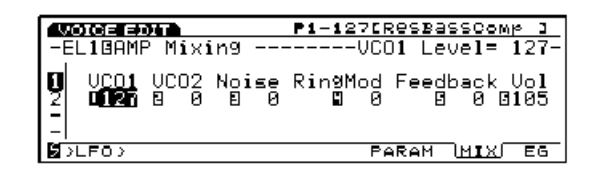

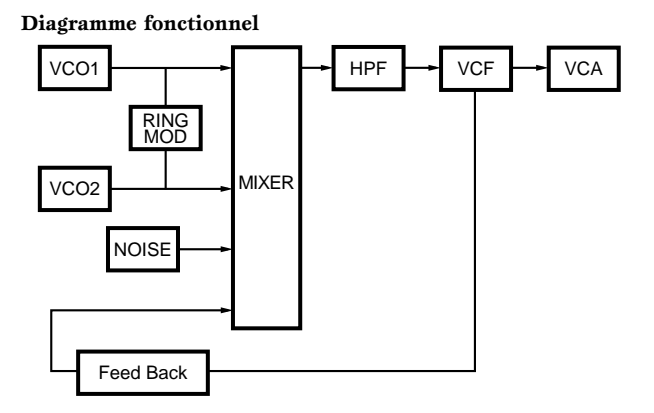

■ **VCO1 Level** (Niveau de l'oscillateur **VCO1**)

Pour définir le niveau de signal de l'onde envoyée par l'oscillateur VCO1 vers le mélangeur. Si vous n'utilisez pas de signal VCO1, réglez le niveau sur "0."

❏ **Réglages:** 0~127

## ■ **VCO2 Level** (Niveau de l'oscillateur **VCO2**)

Pour définir le niveau de signal de l'onde envoyée par l'oscillateur VCO2 vers le mélangeur. Si vous n'utilisez pas de signal VCO2, réglez le niveau sur "0."

 $\Box$  **Réglages:**  $0 \sim 127$ 

### ■ **Noise Level** (Niveau de parasite)

Pour définir le niveau de parasite du signal envoyé entre l'unité de bruit et le mélangeur. Si vous n'utilisez pas de signal bruit, réglez le niveau sur "0."

❏ **Réglages:** 0~127

**CELD** Vous pouvez utiliser un signal de parasite pour créer des effets spéciaux originaux. Pour cela il faut appliquer différents types de filtres au signal de bruit, par exemple le filtre de contrôle de tension ou le filtre passe-haut.

■ **Ring Mod Level (Niveau du modulaeur en anneau)** Pour définir le niveau du signal envoyé par le modulateur en anneau vers le mélangeur. Si vous n'utilisez pas de signal de modulateur en anneau, réglez le niveau sur "0."

Le modulateur en anneau combine les ondes des oscillateurs VCO1 et VCO2 et produit une association de l'ensemble des fréquences de chaque oscillateur. Lorsque vous attribuez une valeur importante à ce paramètre, vous obtenez des sons à intervalles dissonants avec un effet métallique ou assonant. Pour plus de renseignements concernant le modulateur en anneau.

 $\Box$  **Réglages:**  $0 \sim 127$ 

## ■ **Feedback Level** (Niveau de feedback)

Pour définir le niveau du signal de feedback émis par l'amplificateur et renvoyé en boucle dans l'entrée du mélangeur. Vous obtiendrez un son plus ou moins gras selon le volume de feedback.

❏ **Réglages:** 0~127

Le feedback doit être utilisé doucement et avec précaution. Trop de feedback provoque l'émission de fréquences extrêmement hautes qui nuisent à vos haut-parleurs.

## ■ **Volume**

Pour définir le volume de sortie de l'amplificateur. Ceci détermine le volume de sortie réel de l'onde de l'élément AN. (Le signal passera par toute la chaîne d'effets).

❏ **Réglages:** 0~127

# **[F8]: EG (Générateur d'enveloppe d'amplitude)**

Pour définir le générateur d'enveloppe d'amplitude de l'élément AN. Ceci permet de déterminer la variation de volume qui s'opère dans le temps entre le moment où la touche est jouée et le moment où elle est relâchée.

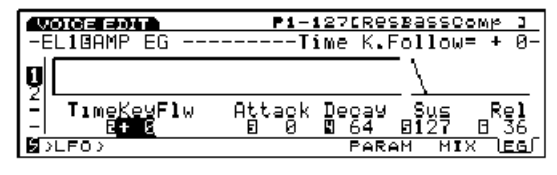

### ■ **Time K.Follow (Suivi au clavier de la durée)**

Pour définir le suivi de la durée au clavier de l'élément AN. Cette fonction permet de régler la vitesse de changement de volume dans le temps en fonction des notes jouées au clavier. Plus la note est jouée basse, plus le changement sera lent alors qu'une note aiguë donnera un changement plus rapide. Les valeurs négatives produisent l'effet inverse.

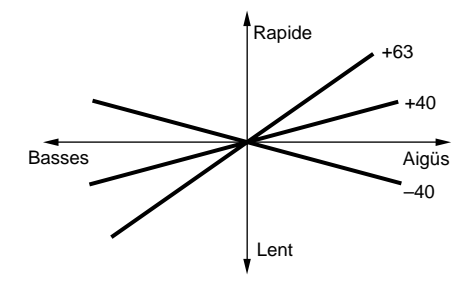

❏ **Réglages:** -64~+63

## ■ **Attack Time (Temps d'attaque)**

Pour définir le temps qu'il faut à la note pour atteindre le volume maximum à partir du moment où elle est jouée au clavier.

❏ **Réglages:** 0~127

## ■ **Decay Time (Temps d'estompement)**

Pour définir la durée d'estompement entre le volume maximum et le niveau de soutien.

❏ **Réglages:** 0~127

## ■ Sustain Level (Niveau de soutien)

Pour définir le niveau de soutien d'une note qui est le niveau auquel elle est maintenue une fois que la durée d'estompement est dépassée, et ce pendant tout le temps que la touche est enfoncée (activée).

❏ **Réglages:** 0~127

## ■ **Release Time (Temps de relâchement)**

Ceci permet de régler le temps qu'il faudra pour que le signal atteigne la valeur "0", une fois que la touche est relâchée.

 $\Box$  **Réglages:**  $0 \sim 127$ 

## **[F6]: LFO (Oscillateur basses fréquences)**

Quand on sélectionne l'élément AN on a accès au menu de réglage de l'oscillateur de basses fréquences.

[F8]: LFO (Oscillateur basses fréquences)

## **[F8]: LFO (Oscillateur basses fréquences)**

Pour définir l'oscillateur basses fréquences de l'élément AN. L'oscillateur basses fréquences génère des signaux de basses fréquences en dehors du champ d'audibilité, lesquels peuvent moduler des aspects spécifiques d'une voix. Si vous appliquez une onde LFO (forme de modulation) sur l'oscillateur de contrôle de tension (hauteur de son), sur le filtre ou sur l'amplitude, vous créez des effets tels que le vibrato, le wahwah, le trémolo, respectivement. Il y a deux oscillateurs basses fréquences (LFO1 et LFO2).

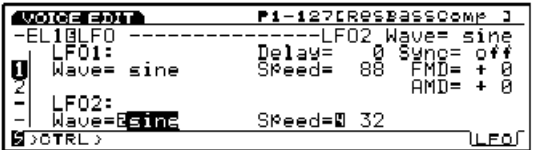

# ■ **LFO1** Wave (Onde de l'oscillateur basses fréquences 1)

Pour sélectionner l'onde de l'oscillateur basses fréquences 1. Vous pouvez créer différents types de sons modulés (cycliques) selon l'onde que vous sélectionnerez. 21 types d'ondes sont disponibles.

- ❏ **Réglages:** sine, sine↑, sine↑↑, sine180↑, sine180↑↑, tri, tri↑, tri↑↑, tri180↑, tri180↑↑**,** squ, squ↑↑, aqu180↑↑, saw dwn, saw dwn↑↑, saw up, saw up↑↑**,** s/h, s/h↑↑, s/h2, s/h2↑↑
- L'oscillateur de contrôle de tension VCO1 et 2, le filtre et l'amplitude sont modulables simultanément à partir de l'oscillateur LFO1.
- Les réglages qui concernent la modulation de l'oscillateur VCO1 et 2 peuvent être introduits à partir de la page d'écran OSC MOD (voir page 116).

Nous indiquons ci-dessous la liste des formes d'ondes de base pour chaque forme d'onde du signal.

#### **Sine Wave (onde sinusoïdale)**

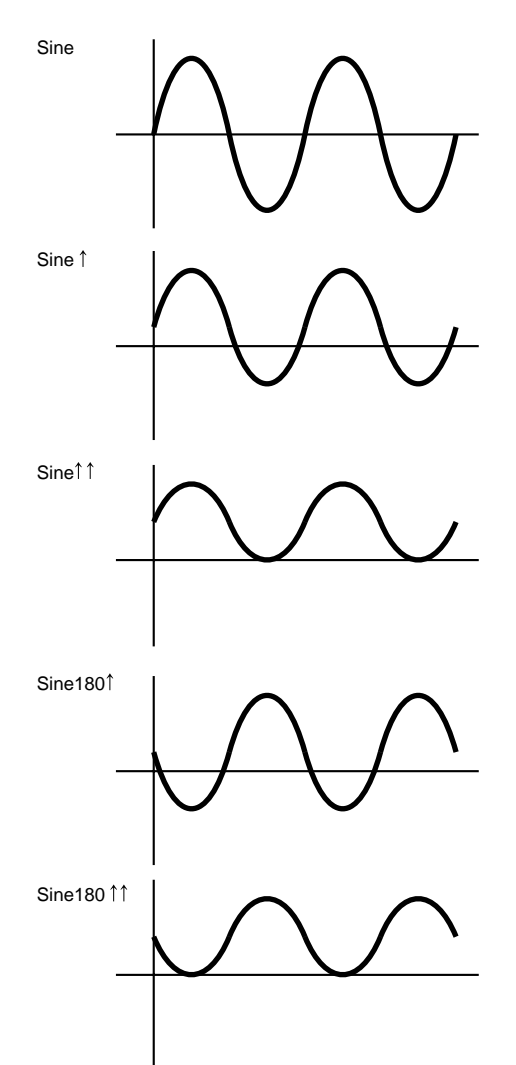

## **Tri (Onde triangulaire)**

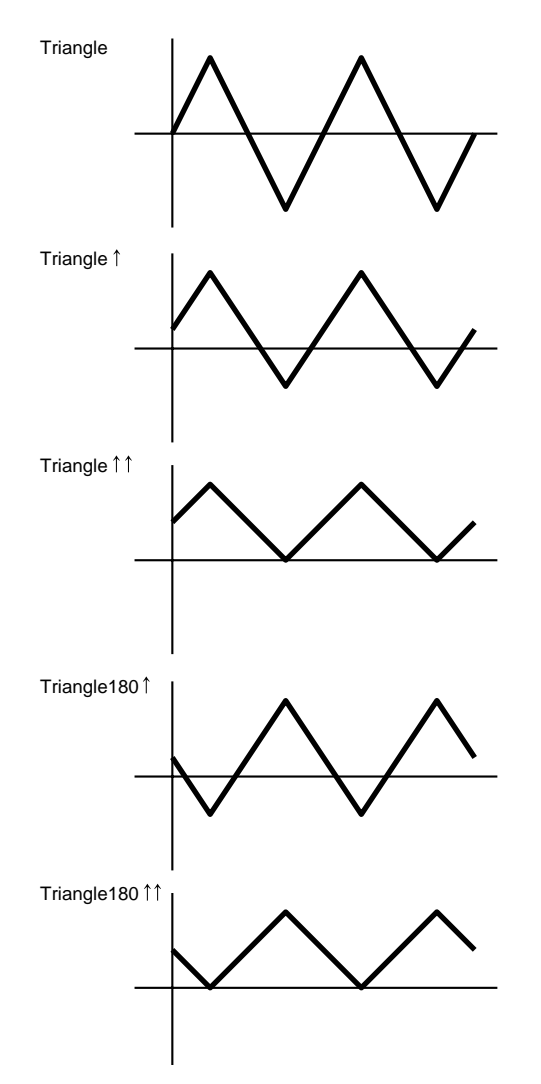

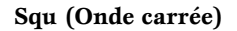

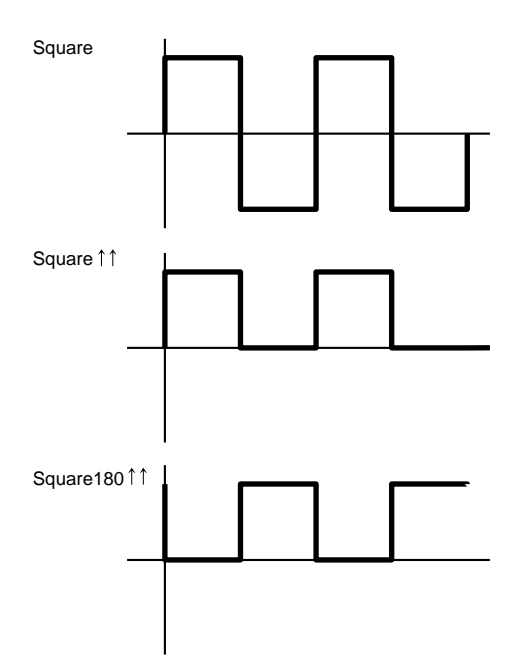

**Saw (Onde en dent de scie)**

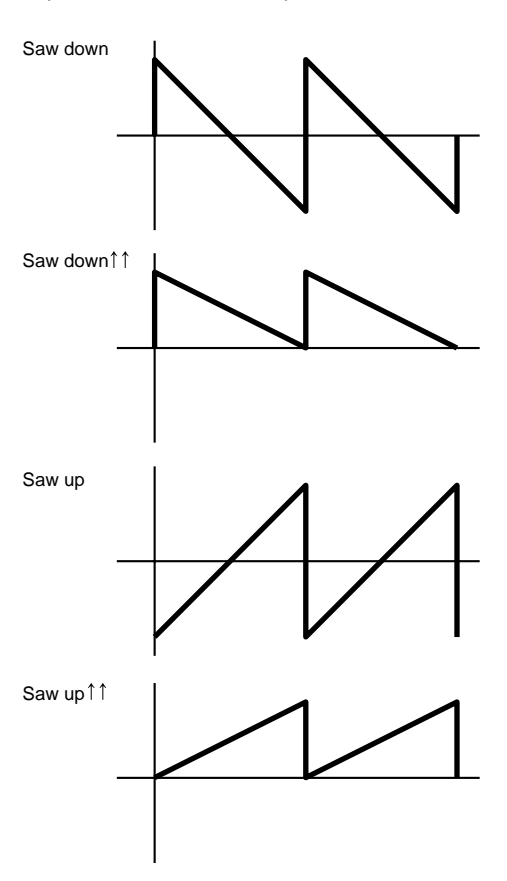

**s/h (Onde échantillon & Maintien)**

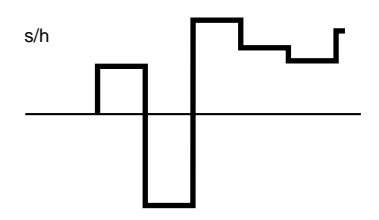

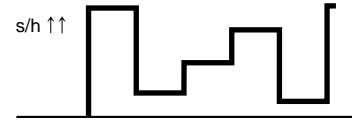

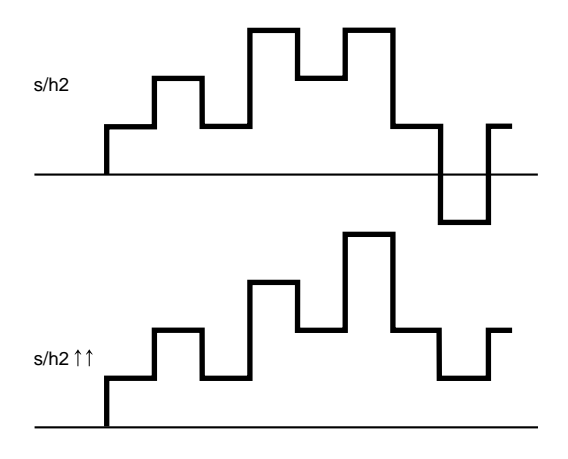

## ■ **LFO1 Delay** (Retard LFO1)

Pour définir le retard souhaité entre le moment où le clavier est frappé et le moment où la modulation LFO commence. Plus la valeur est grande, plus le retard sera important. Pour plus de renseignements, reportez-vous au graphique du concept de retard, page 100.

 $\Box$  **Réglages:**  $0 \sim 127$ 

## ■ **LFO1** Speed (Vitesse de LFO1)

Pour définir la vitesse de l'onde LFO1. Plus la valeur est importante, plus l'onde est rapide. Pour plus de renseignements, voir le graphique sur le concept de vitesse, page 101.

❏ **Réglages:** 0~255

## ■ **LFO1 Sync (Synchronisation LFO1)**

Pour définir si la phase de l'onde LFO1 doit être rétablie ou non lorsque les notes sont jouées au clavier. Dans le schéma ci-dessous, la phase de l'onde LFO est rétablie, mais si vous ne voulez pas qu'elle le soit, réglez sur "off" (désactivé).

❏ **Réglages:** on (activée), off (désactivée)

Pour plus de renseignements sur les nouveaux réglages de phase, voir page 103.

■ **LFO1 FMD** (Modulation de fréquence LFO1)

Pour déterminer dans quelle mesure l'oscillateur LFO1 affectera la fréquence de coupure de filtre. Plus la valeur est grande, plus le degré de modification de fréquence de coupure est important. Si ces paramètres sont réglés sur des valeurs négatives, la phase de l'oscillateur LFO1 est inversée.

❏ **Réglages:** -64~0~+63

■ **LFO1 AMD** (Modulation d'amplitude de l'oscillateur LFO1) Pour déterminer dans quelle mesure l'oscillateur LFO1 affectera le volume. Plus la valeur est importante, plus le degré de variation du volume est important. Si vous réglez sur des valeurs négatives, la phase de l'oscillateur LFO1 sera inversée.

❏ **Réglages:** -64~0~+63

■ **LFO2 Wave (Onde de l'oscillateur basses fréquences 2)** Pour sélectionner le signal d'onde de l'oscillateur LFO2. Si vous utilisez l'onde sélectionnée ici, vous pouvez appliquer une modulation à l'oscillateur de contrôle de tension 1 ou 2 pour créer un vibrato. Deux signaux de forme d'onde sont disponibles.

❏ **Réglages:** sine (sinusoïdale), tri (triangulaire)

#### ■ **LFO2** Speed (Vitesse LFO2)

Pour régler la vitesse de l'onde LFO2. Plus la valeur est importante plus la vitesse est accélérée. Pour plus de renseignements, voir le graphique du concept de vitesse à la page 101.

❏ **Réglages:** 0~255

## **[F7]: CTRL (Contrôleur)**

## **[F8]: SET (Jeu de contrôleurs)**

"Velocity" est ajouté au paramètre Src (source). Vous pouvez contrôler les paramètres de destination (dest) en fonction de la vélocité du clavier. Les paramètres de destination disponibles vont de 79 à 120. Pour plus de renseignements reportez-vous à la liste des contrôleurs du manuel "liste des données."

# **FDSP (Formulated Digital Sound Processing)**

Lorsque vous sélectionnez le type de voix FDSP ou AN+FDSP (EX5/5R) à partir du menu PARAM (paramètres communs COM), le menu FDSP, accessible avec la touche [F5], s'ajoute en bas l'écran Chacun des quatre éléments AWM du mode FDSP et les trois éléments AWM du mode AN+FDSP utilisent l'unité FDSP pour la création de voix.

Grâce à un processeur de grande précision, le FDSP apporte une nouvelle dimension à la création de voix, offrant des possibilités jusqu'alors inaccessibles avec des effets conventionnels. Pour plus de précisions concernant le concept FDSP, voir page 34.

| юю элг                                           | P1-001[Vancha Grand]                                     |
|--------------------------------------------------|----------------------------------------------------------|
| -COMBParameter                                   |                                                          |
| Voice Type= <b>Baud</b>                          |                                                          |
| 이<br>Mono/Poly = <u>Poly</u><br>Key Assign= sngl |                                                          |
|                                                  |                                                          |
|                                                  | $U$ olume=  79 $Ue$ l:De <code>Mth= + 0 Ofst= + 0</code> |
| l ⊠∋oso∋                                         | FDSP PARAM ARP NAME                                      |

Le mode AN+FSDP n'est pas disponible sur le modèle EX7.

## **[F5]: FDSP**

Une fois que vous avez sélectionné le mode FDSP (ou Analogique+FDSP), appuyez sur [F5] pour afficher la page d'écran du sous-menu FDSP.

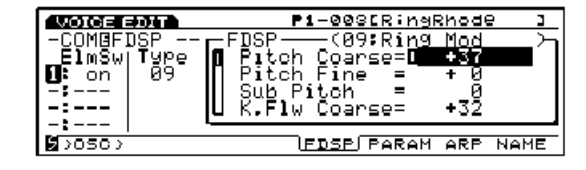

Pour plus de renseignements concernant les ondes sinusoïdales et triangulaires, voir page 121.

**CELO** Les réglages se rapportant à la modulation des oscillateurs VCO1 et 2 peuvent être effectués à partir de la page d'écran OSC MOD (voir page 116).

#### ■ **ElmSw** (Bouton d'élément)

Ce bouton sert à activer ou désactiver la sonorité FDSP pour chaque élément AWM.

❏ **Réglages:** activé ou désactivé pour chaque élément, 1~4 (dans le cas du mode  $AN + FDSP$ , élément  $2 \sim 4$ )

#### ■ **Type**

Pour définir le type de FDSP qui sera utilisé. Toute une variété de modes FDSP, à commencer par le simulateur de capteur de guitare, permettent de nouvelles créations sonores. Les paramètres diffèrent selon le type de FDSP sélectionné.

- ❏ **Réglages:** 01: EP Pickup (Capteur de piano électrique)
	- 02: EG Pickup (Capteur de guitare électrique)
	- 03: Water (Effet d'eau)
	- 04: PWM (Modulation de la durée des impulsions)
	- 05: Flange (Effet de flanger)
	- 06: Phaser (Effet de phase)
	- 07: Self FM (Auto modulation de fréquence)
	- 08: Tornado (Effet de tornade)
	- 09: Ring Mod (modulateur en anneau)
	- 10: Sesmic (Effet gras)
- Le type FDSP sélectionné ici sera appliqué de façon égale à tous les éléments AWM activés.
- Pour plus de renseignements concernant les paramètres de chaque FDSP, voir la liste des paramètres FDSP répertoriés dans le manuel "Liste de Données."

# **Explication des différents types de FDSP**

#### **01: EP Pickup (Capteur de piano électrique)**

Le capteur du piano électrique imite le capteur électromagnétique d'un piano électrique. Il est formé de la manière suivante. Dans un premier temps, le signal sonore envoyé à l'unité FDSP est converti en vibrations de lame d'un piano électrique. Ensuite, cette vibration est détectée par le capteur en face de la lame. Le signal ainsi détecté est modifié et reproduit avec les caractéristiques de fréquence propres à un capteur électromagnétique. Ce système incorpore la technologie d'accoustique virtuelle Yamaha.

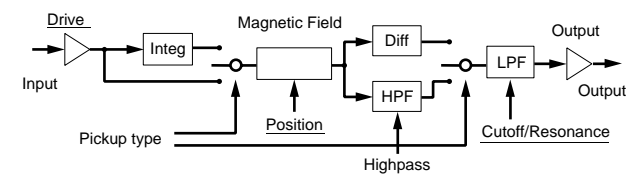

**CELO** Les éléments soulignés servent de paramètres de destination pour le jeu de contrôleurs FDSP (page 141).

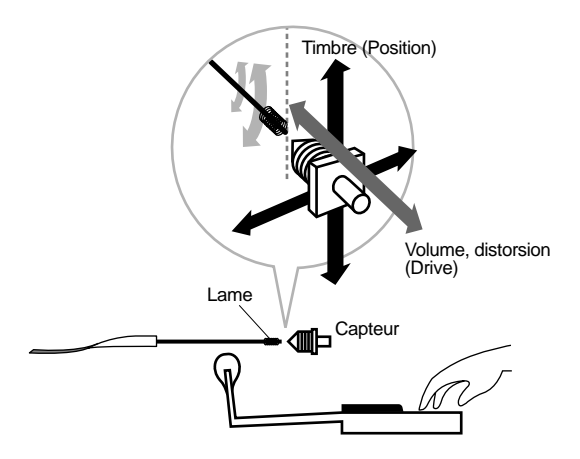

## ■ **Pickup Type (Type de capteur)**

Pour définir le type de capteur. Il y a en trois types : normal, intégré et différencié.

#### ❏ **Réglages:**

**normal:**

produit une légère simulation.

#### **intégré:**

produit une simulation physiquement correcte ; rapport entre la vibration de la lame et le flux magnétique du capteur.

#### **différencié:**

produit une simulation qui met les aigus en relief.

#### ■ **Drive**

Pour définir l'amplitude de la vibration de la lame ou la distance entre la lame et le capteur. Plus la valeur est élevée, plus le changement de timbre sera affecté par les variations de volume du signal d'entrée.

 $\Box$  **Réglages:**  $-64 \sim 0 \sim +63$ 

#### ■ **Drive K.Flw(Suivi au clavier du drive)**

Pour définir le suivi au clavier du drive d'une voix. Cette fonction contrôle le le drive en fonction des notes jouées au clavier. Réglé sur une valeur positive, plus la note jouée est aiguë, plus la modification de timbre est importante. Sur une valeur négative, plus la note jouée au clavier est basse, plus la modification de timbre est importante.

 $\Box$  **Réglages:**  $-64 \sim 0 \sim +63$ 

#### ■ **BP** Low (Point de coupure bas)

Pour définir les points de coupure qui affectent les paramètres de position et de niveau de sortie en fonction du changement de hauteur de son, pour des valeurs de note en dessous de C3 (Do 3). Les valeurs peuvent être définies par intervalles de demi-tons à partir de Do 3, considéré comme valeur 0.

❏ **Réglages:** -48 (= Do-1) ~ 0 (=Do 3)

## ■ **BP** High (Point de coupure haut)

Pour définir les points de coupure qui affectent les paramètres de position et de niveau de sortie en fonction du changement de hauteur de son, pour des valeurs de notes en dessus de C3 (Do 3). Les valeurs peuvent être définies par intervalles de demi-tons à partir de Do 3, considéré comme valeur 0.

□ **Réglages:**  $0 (=D_0 3) \sim +48 (=D_0 7)$ 

#### ■ **Position**

Pour définir l'espace entre la position de la lame et le centre du capteur qui modifie les harmoniques. Plus la valeur est élevé, plus l'espace est éloigné du centre.

❏ **Réglages:** 0 ~ 127

#### ■ **Pos High Kf (Suivi au clavier de la position haute)**

Pour décaler la position sur la gamme des notes qui se situent en dessus du point de coupure haut. Réglé sur une valeur positive, plus la note jouée au clavier est aiguë, plus l'écart est important. Réglé sur une valeur négative, plus la note jouée est aiquë, plus l'écart est faible.

❏ **Réglages:** -64 ~ 0 ~ +63

■ Pos Hmid Kf (Suivi au clavier de l'espace position **de référence-haute)**

Pour décaler la position sur la gamme des notes qui se situent entre Do3 et le point de coupure haut.

❏ **Réglages:** -64 ~ 0 ~ +63

#### ■ Pos Lmid Kf (Suivi au clavier de l'espace position **de référence-basse)**

Pour décaler la position de la gamme de notes qui se situent entre Do3 et le point de coupure bas. Réglé sur une valeur positive, plus la note jouée au clavier est basse, plus l'écart est faible ; réglé sur une valeur négative, plus la note jouée au clavier est grave, et plus l'écart est important.

□ **Réglages:**  $-64 \sim 0 \sim +63$ 

■ **Pos Low Kf (Suivi au clavier de la position basse)** Pour décaler la position sur la gamme des notes qui se situent en dessus du point de coupure bas.

□ **Réglages:**  $-64 \sim 0 \sim +63$ 

### ■ Out Level (Niveau de Sortie)

Pour définir le niveau de sortie du capteur.

 $\Box$  **Réglages:** -64  $\sim$  0  $\sim$  +63

#### ■ Out High Kf (Suivi au clavier du niveau de sortie **haut)**

Pour décaler les variations du niveau de sortie du capteur pour les notes qui se situent en dessus du point de coupure haut. Réglé sur une valeur positive, plus la note jouée au clavier est aiguë, plus la variation du niveau de sortie est grande. Réglé sur une valeur négative, plus la note jouée au clavier est grave, plus la variation du niveau de sortie est grande.

 $\Box$  **Réglages:** -64  $\sim$  0  $\sim$  +63

### ■ Out Hmid Kf (Suivi au clavier du niveau entre **position de référence et haut)**

Pour décaler les variations du niveau de sortie du capteur pour les notes qui se situent entre Do3 et le point de coupure supérieur. Réglé sur une valeur positive, plus la note jouée au clavier est aiguë, plus la variation du niveau de sortie est grande. Réglé sur une valeur négative, plus la note jouée au clavier est grave, plus la variation du niveau de sortie est grande.

❏ **Réglages:** -64 ~ 0 ~ +63

## ■ Out Lmid Kf (Suivi au clavier du niveau entre **position de référence et bas)**

Pour décaler les variations du niveau de sortie du capteur pour les notes qui se situent entre Do3 et le point de coupure bas. Réglé sur une valeur positive, plus la note jouée au clavier est basse, plus la variation du niveau de sortie est faible. Réglé sur une valeur négative, plus la note jouée au clavier est grave et plus la variation du niveau de sortie est grande.

❏ **Réglages:** -64 ~ 0 ~ +63

## ■ Out Low Kf (Suivi au clavier du niveau de sortie **bas)**

Pour décaler les variations du niveau de sortie du capteur pour les notes qui se situent en dessous du point de coupure bas.

□ **Réglages:**  $-64 \sim 0 \sim +63$ 

#### ■ **HPF** (Filtre passe-haut)

Pour définir la fréquence de coupure de la gamme inférieure des signaux de sortie du capteur. Cependant, ce réglage n'existe pas si vous avez sélectionné le type de capteur "différencié."

❏ **Réglages:** 0 ~ 127

## ■ **HPF K.Flw (Suivi au clavier du filtre passe-haut)**

Pour définir le suivi au clavier des fréquences de coupure du filtre passe-haut. Ce paramètre permet de règler les variations de la fréquence de coupure en fonction des notes jouées au clavier. Réglé sur une valeur positive, plus la note jouée au clavier est aiguë, plus la fréquence de coupure est élevée. Réglé sur une valeur négative, plus la note jouée au clavier est grave, plus la fréquence de coupure est élevée. Réglé sur "+32," le suivi au clavier est de 100% et la fréquence de coupure est modifiée proportionnellement à la hauteur du son.

 $\Box$  **Réglages:** -32  $\sim$  0  $\sim$  +64

#### ■ **Freq (Frequence)**

Pour définir la fréquence à laquelle le filtre passe-bas qui simule l'induction (capacité électrique de l'inducteur) du capteur électromagnétique est coupé. La fréquence de coupure du filtre n'a aucun rapport avec celle du filtre passe-haut ci-dessus.

❏ **Réglages:** 0 ~ 127

## ■ **Freq K.Flw (Suivi au Clavier de la fréquence)**

Pour définir le suivi au clavier des fréquences. Ce paramètre permet de régler la variation de la fréquence de coupure en fonction des notes jouées au clavier. Réglé sur une valeur positive, plus la note jouée au clavier est aiguë, plus la fréquence de coupure est élevée. Réglé sur une valeur négative, plus la note jouée au clavier est basse, plus la fréquence de coupure est élevée. Réglé sur "+32", le suivi au clavier est de 100%, et la fréquence de coupure est modifiée proportionnellement à la hauteur du son.

□ **Réglages:**  $-32 \sim 0 \sim +64$ 

## ■ **Resonance** (Résonance)

Pour définir la qualité de résonance du capteur électromagnétique. Ces réglages permettent de régler l'amplification de la résonance autour de la fréquence de coupure définie au paramètre Freq.

 $\Box$  **Réglages:**  $0 \sim 31$ 

## ■ **Pan (Panoramique)**

Pour régler le panoramique des FDSP sélectionnés. Cette fonction détermine la position de chaque FDSP à gauche et à droite du spectre stéréophonique.

❏ **Réglages:** L63 (extrême gauche) ~cnt (centre) ~R63 (extrême droite)

## **02: EG Pickup (Capteur de guitare électrique)**

Le capteur de guitare électrique imite le capteur électromagnétique d'une guitare électrique : changement de tonalité dus à la position de pincement et à la position du capteur, et caractéristiques d'un capteur électromagnétique. Le capteur de guitare électrique est formé de la manière suivante. Dans un premier temps, le signal sonore envoyé à l'unité FDSP est converti en une vibration de corde. Ensuite, cette vibration est détectée par le capteur. Le signal ainsi détecté est modifié et reproduit avec les caractéristiques de fréquence propres à un capteur électromagnétique. Ce système incorpore la technologie d'acoustique virtuelle Yamaha.

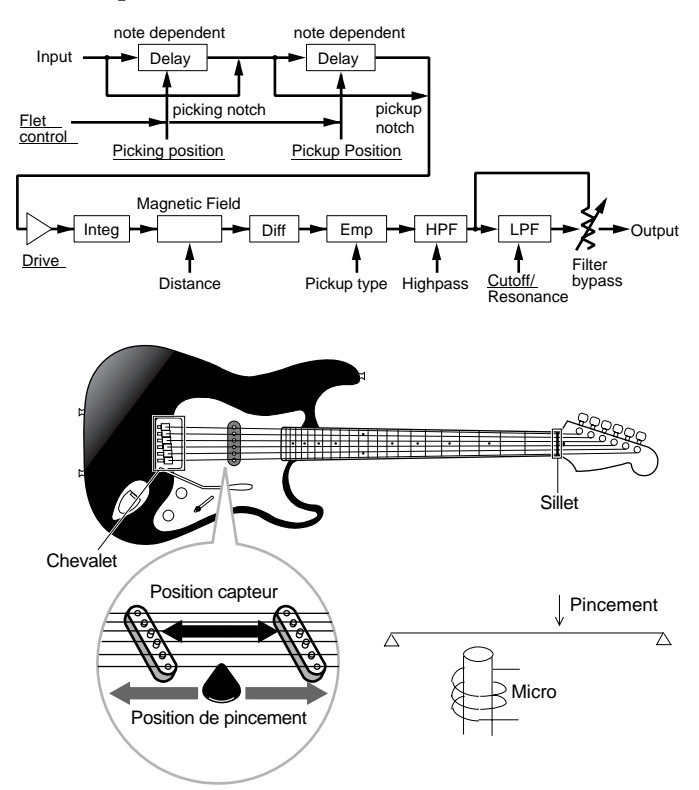

Les éléments soulignés servent de paramètres de destination pour le jeu de contrôleurs FDSP (page 141).

# ■ **Pickup Type (Type de capteur)**

Pour définir le type de capteur. Il en existe deux sortes, simples (simple bobinage) et Humback (double bobinage).

## ❏ **Réglages:**

## **single:**

Produit un son clair et brillant, une des caractéristiques des capteurs à bobinage simple.

## **humback:**

Produit un son doux et chaud propre aux capteurs "humback."

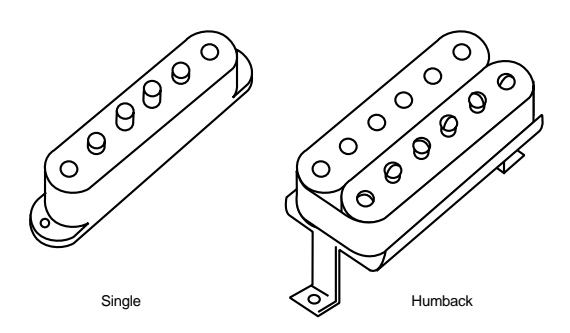

## ■ **Coarse** (Réglage approximatif)

Pour définir la hauteur de base du signal d'entrée en demi-ton. La valeur "0" produit une hauteur de son égale à Do3 = 261,63Hz.

□ **Réglages:**  $-24 \sim 0$  (C3)  $\sim +24$ 

## ■ **Picking Pos (Position de pincement)**

Pour définir la position de pincement. Une valeur "0" correspond à une attaque des cordes de la guitare au niveau du chevalet, et "127" au niveau de la rosace.

❏ **Réglages:** 0 ~ 127

## ■ **Picking P Kf (Suivi au clavier de la position de pincement)**

Pour définir le suivi au clavier de la position de pincement. Ce paramètre permet de modifier le chaugemeur de timbre hauteur de son en fonction de la position de pincement des notes jouées au clavier. Réglé sur une valeur positive, plus la note jouée au clavier est aiguë, plus le pincement se rapproche du sillet. Réglé du une valeur négative, plus la note est basse, plus le pincement se rapproche du sillet.

 $\Box$  **Réglages:**  $-64 \sim 0 \sim +63$ 

## ■ **PickingNotch** (Cran de pincement)

Pour définir la position de pincement entraînant des changements de tonalités. Réglé sur une valeur positive, les effets physiquement corrects s'obtiennent aux alentours des valeurs maximum. Un réglage sur des valeurs négatives permet d'obtenir des effets physiquement impossibles. La valeur "0" ne donne aucun changement de timbre.

❏ **Réglages:** -32 ~ 0 ~ +32

Réglé sur ''0'' les paramètres Picking Pos, Picking P Kf, Pickup Pos et Pickup P Kf sont désactivés.

## ■ **Pickup Pos (Position de capteur)**

Pour définir la position du capteur. La valeur "0" place le capteur à hauteur du chevalet alors que la valeur "127" le place au niveau de la rosace.

❏ **Réglages:** 0 ~ 127

## ■ **Pickup P Kf (Suivi au clavier de la position de capteur)**

Pour définir le suivi au clavier de la position de capteur. Cette fonction permet de modifier le changement de timbre des notes jouées au clavier en fonction de la position de capteur. Réglée sur une valeur positive, plus la note jouée au clavier est aiguë, plus la position du capteur se déplace vers le sillet. Réglée sur une valeur négative, plus la note jouée au clavier est basse, plus la position de captage se rapproche du sillet.

□ **Réglages:**  $-64 \sim 0 \sim +63$ 

## ■ **Pickup Notch (Bord d'attaque du capteur)**

Pour définir la position du capteur qui entiaîne des changements de tonalités. Réglé sur une valeur positive, les effets physiquement corrects s'obtiennent aux alentours des valeurs maximum. Un réglage sur des valeurs négatives permet d'obtenir des effets physiquement impossibles. La valeur "0" ne donne aucun changement de timbre.

❏ **Réglages:** -32 ~ 0 ~ +32

## ■ **Drive**

Pour définir l'amplitude de la vibration des cordes. Plus la valeur est élevée, plus le changement de timbre sera affecté par les variations de volume du signal d'entrée.

❏ **Réglages:** -48 ~ 0 ~ +48

## ■ **Distance**

Pour définir la distance entre le capteur et les cordes. Plus la valeur est faible (la distance est courte), plus le niveau de sortie du bruit est élevé, et la distorsion du capteur électromagnétique accentuée.

❏ **Réglages:** 0 ~ 127

## ■ **Output** (Sortie)

Pour définir le niveau de sortie du capteur.

 $\Box$  **Réglages:**  $-48 \sim 0 \sim +48$ 

■ Output KFlw (Suivi au clavier du niveau de sortie) Pour définir le suivi au clavier du niveau de sortie. Ce paramètre permet de régler le niveau de sortie du capteur en fonction des notes jouées au clavier. Réglé sur une valeur positive, plus la note jouée au clavier est aiguë, plus la variation du niveau de sortie est grande. Réglé sur une valeur négative, plus la note jouée au clavier est grave, plus la variation du niveau de sortie est grande.

 $\Box$  **Réglages:** -32 ~ 0 ~ +32

#### ■ **HPF** (Filtre passe-haut)

Pour définir la fréquence à laquelle la bande passante basse du capteur est coupée.

❏ **Réglages:** 0 ~ 127

#### ■ **HPF K.Flw (Suivi au Clavier du filtre passe-haut)**

Pour définir le suivi au clavier de la fréquence de coupure du filtre passe-haut. Ce paramètre permet de régler les variations de fréquence de coupure en fonction des notes jouées au clavier. Réglé sur une valeur positive, plus la note jouée au clavier est aiguë, plus la fréquence de coupure est élevée. Réglé sur une valeur négative, plus la note jouée au clavier est grave, plus la fréquence de coupure est élevée. Réglé sur "+32," le suivi au clavier est de 100% et la fréquence de coupure est modifiée proportionnellement à la hauteur du son.

□ **Réglages:**  $-32 \sim 0 \sim +64$ 

## ■ **Freq (Fréquence)**

Pour définir la fréquence de coupure du filtre passe-bas, afin de simuler les caractéristiques d'induction (capacité électrique d'une bobine) d'un capteur électromagnétique. (Cette fréquence de coupure de filtre n'a aucun rapport avec celle du filtre passe-haut cidessus.)

❏ **Réglages:** 0 ~ 127

#### ■ **Resonance** (Résonance)

Pour définir la qualité de résonance du capteur électromagnétique. Ces réglages déterminent l'amplification de la résonance autour de la fréquence de coupure définie au paramètre Freq.

❏ **Réglages:** 0 ~ 31

#### ■ **Filter Bypass (Filtre de Dérivation)**

Pour définir le montant (pourcentage) de dérivation du filtre de fréquence ci-dessus.

#### ■ **Pan (panoramique)**

Ce panoramique est le même que celui du capteur de piano électrique. Pour plus de renseignements, voir page 126.

## **03: Water (Effet d'eau)**

Le FDSP utilise une algorithme unique pour modifier le signal d'entrée en un bruit d'eau. L'effet d'eau qui coule est créé lorsque le filtre de modulation de l'oscillateur basse fréquence, "Echantillon et maintien" est appliqué au signal d'entrée. Lorsque le signal passe sur les cordes résonnantes qui correspondent à chaque hauteur de son, on créé un effet de hauteurs de son multiples.

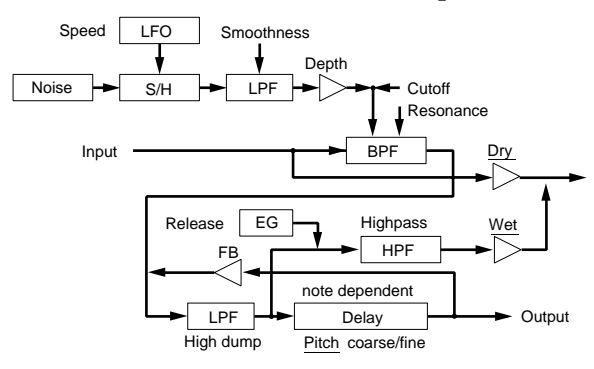

**CELE** Les éléments soulignés servent de paramètres de destination pour le jeu de contrôleurs FDSP (page 141).

#### ■ Pitch Coarse (Hauteur de son approximative)

Pour définir la hauteur de son de base du signal d'entrée par demi-tons. La valeur "0" correspond à la note Do3 = 261,63Hz.

□ **Réglages:**  $-64 \sim 0$  (Do 3)  $\sim +63$ 

#### ■ **Pitch Fine (Hauteur de son précise)**

Pour régler au centième la hauteur de son de base des cordes résonnantes.

□ **Réglages:**  $-50 \sim 0 \sim +50$ 

#### ■ **KeyFollow** (Suivi au clavier)

Pour définir le suivi au clavier de la hauteur de son des cordes résonnantes. Ce paramètre permet de modifier la hauteur de son des cordes résonnantes en fonction des notes jouées au clavier. Réglé sur une valeur positive, plus la note jouée au clavier est aiguë, plus la modification de hauteur de son des cordes s'intensifie. Réglé sur une valeur négative, plus la note est jouée basse, plus la modification de hauteur de son des cordes résonnantes s'intensifie. Réglé sur +32, le suivi au clavier est de 100%, et la modification de hauteur de son est proportionnelle à la hauteur de son de la note jouée au clavier. La valeur 0 donne une hauteur de son fixe pour les cordes résonnantes.

□ **Réglages:**  $-32 \sim 0 \sim +64$ 

## ■ **Freq (Fréquence)**

Pour définir la fréquence de référence pour la modulation du filtre LFO "Echantillon et Maintien" (Sample & Hold).

❏ **Réglages:** 0 ~ 127

## ■ **Freq K.Flw(Suivi au clavier de la fréquence)**

Pour définir le suivi au clavier de la fréquence de référence du filtre de modulation. Ce paramètre permet de modifier la fréquence centrale en fonction des notes jouées au clavier. Réglé sur une valeur positive, plus la note jouée au clavier est aiguë, plus la fréquence de référence est élevée. Réglé sur une valeur négative, plus la note jouée au clavier est basse, plus la fréquence de référence est élevée.

 $\Box$  **Réglages:** -15 ~ 0 ~ +15

#### ■ **Resonance** (Résonance)

Pour définir l'amplitude de résonance du filtre. Ces réglages déterminent la quantité d'amplification de la résonance autour de la fréquence de référence définie au paramètre Freq.

 $\Box$  **Réglages:**  $0 \sim 63$ 

## ■ **Freq Mod (Modulation de fréquence)**

Pour définir la profondeur de modulation de filtre. Plus la valeur est grande, plus la fréquence de référence est modulée. La valeur "0" ne donne aucun effet.

❏ **Réglages:** 0 ~ 63

#### ■ **Mod Speed (Vitesse de modulation)**

Pour définir la vitesse des variations de la modulation du filtre LFO Echantillon et Maintien. Plus la valeur est grande, plus la modulation est rapide. Ceci vous permet d'obtenir un son qui donnera l'impression que l'eau court.

❏ **Réglages:** 2 ~ 200

## ■ **Mod Smooth (Modulation régulière)**

Pour définir la régularité du rythme du filtre de modulation LFO Echantillon et Maintien. Plus la valeur est grande, plus le degré de "viscosité" est élevé.

❏ **Réglages:** 0 ~ 63

#### ■ **Feedback**

Pour définir l'amplitude de résonance des cordes résonnantes. Plus la valeur est grande, plus la hauteur de son est nette. Cependant, si la valeur est trop augmentée, l'impression du bruit de l'eau disparaît.

❏ **Réglages:** 0 ~ 63

## ■ **Feedback Kf (Suivi au clavier du Feedback)**

Pour définir le suivi au clavier du Feedback. Cette fonction permet de modifier la résonance (des cordes résonnantes) en fonction des notes jouées au clavier. Réglée sur une valeur positive, plus la note jouée est aiguë, plus la variation de résonance est grande. Réglée sur une valeur négative, plus la note jouée au clavier est basse, et plus la variation de résonance est grande.

 $\Box$  **Réglages:** -15 ~ 0 ~ +15

#### ■ **High Dump** (Transfert haut)

Pour définir la durée d'estompement dans les fréquences hautes de la corde en résonance. Plus la valeur est grande, plus l'estompement des hautes fréquences est long. Ces réglages permettent de simuler différents types et matériaux de cordes.

❏ **Réglages:** 0~15

## ■ **High Dump Kf (Suivi au clavier du transfert haut)**

Pour définir le suivi au clavier de la durée d'estompement dans les fréquences hautes. Cette fonction permet de modifier la durée d'estompement des cordes résonnantes dans les fréquences hautes en fonction des notes jouées au clavier. Réglée sur une valeur positive, plus la note jouée au clavier est aiguë, plus la modification est importante. Réglée sur une valeur négative, plus la note jouée au clavier est basse, plus la modification est importante.

❏ **Réglages:** -15 ~ 0 ~ +15

## ■ **ReleaseTime (Temps de relâchement)**

Pour définir le temps de relâchement (le temps qu'il faut à la note pour atteindre le niveau de son 0 à partir du moment où elle est jouée).

❏ **Réglages:** 0~48

## ■ **HPF** (Filtre passe-haut)

Pour définir la fréquence de coupure des basses fréquences du son de l'eau.

❏ **Réglages:** 0 ~ 127

## ■ **Wet Level (Niveau d'effet d'eau)**

Pour définir le niveau de sortie du son de l'eau. Si vous combinez ce paramètre avec le paramètre de niveau direct ci dessous, vous pouvez ajuster la balance du FDSP (Eau). La valeur "0" correspond à un niveau de sortie 0. Les réglages sur des valeurs négatives inversent la phase de la forme d'onde.

❏ **Réglages:** -64 ~ 0 ~ +63

#### ■ **Dry Level** (Niveau direct)

Pour définir le niveau de sortie du signal d'entrée original. La valeur "0" correspond à un niveau de sortie 0. Les réglages sur des valeurs négatives inversent la phase de la forme d'ondes.

 $\Box$  **Réglages:**  $-64 \sim 0 \sim +63$ 

### ■ **Pan (Panoramique)**

Ce panoramique est le même que celui du capteur d'un piano électrique. Pour plus de renseignements, voir page 126.

## **04: PWM (Modulation de la durée des impulsions)**

Moduler la durée des impulsions correspond en quelque sorte à créer des effets de chœur et s'apparente à la modulation des effets d'impulsion des synthétiseurs analogiques. En principe, une impulsion (onde carrée) s'obtient en faisant la différence entre une onde en dents de scie à phase décalée et une onde d'origine, et en modulant la phase de décalage de l'onde résultante à l'aide de l'oscillateur basse fréquence et/ou du générateur d'enveloppe. A partir de ce principe, avec une réponse aux fréquences identique à celle d'un peigne (filtre en peigne) et en modulant la durée des impulsions, on pourra imiter la modulation de durée d'impulsion de l'oscillateur de contrôle de tension VCO. Il est aussi possible d'ajouter des effets de chœur similaires à ceux produits par un modulateur de durée d'impulsion classique, puisque ce programme diminue les harmoniques spéciales de tous les signaux d'entrée. L'oscillateur basse fréquence se règle pour chaque note une à une, ou pour toutes les notes en même temps, alors que le générateur d'enveloppe ne se règle que pour chaque note séparément.

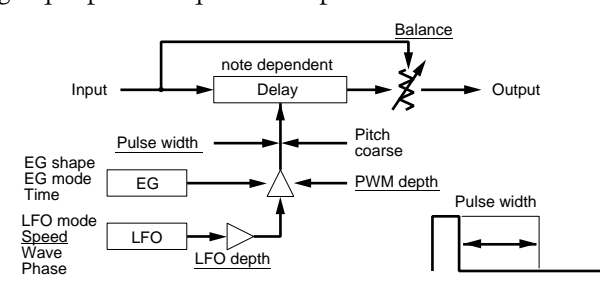

**CELO** Les éléments soulignés servent de paramètres de destination pour le jeu de contrôleurs FDSP (page 141).

#### ■ **Pitch Coarse (Réglage approximatif)**

Pour régler la durée du retard (écho) par demi-tons. Réglé sur "0", la durée du retard correspond à la hauteur de son de Do 3 = 261,63Hz. En général, il faut régler ce paramètre sur la hauteur du son de base du signal d'entrée.

 $\Box$  **Réglages:** -64  $\sim$  0 (Do 3)  $\sim$  +63

#### ■ **KeyFollow** (Suivi au clavier)

Pour définir le suivi au clavier du retard. Ce paramètre permet de modifier la longueur du retard en fonction des notes jouées au clavier. Réglé sur "+32," le suivi au clavier est de 100%, et la modification est inversement proportionnelle à la hauteur de son des notes jouées au clavier. Réglé sur "0", le retard est fixe. Réglez sur "+32," pour éviter d'avoir des retards irréguliers.

□ **Réglages:**  $-32 \sim 0 \sim +64$ 

Avec la modulation de durée d'impulsion réglez la valeur sur  $4 + 32"$ 

#### ■ **Pulse Width (Durée d'impulsion)**

Pour définir la durée de l'onde d'impulsion. Lorsque ce paramètre est réglé sur "64", l'onde d'impulsion est équitablement équilibrée et génère uniquement des harmoniques impairs. Lorsque la valeur est augmentée ou diminuée à partir de "64", la durée d'impulsion est modifiée de sorte que le son produit est plus épais, à cause de l'augmentation des harmoniques (page 116).

□ **Réglages:**  $0 \sim 64 \sim 127(0\% \sim 50\% \sim 99\%)$ 

## ■ **PWM Depth (Profondeur de modulation de la durée d'impulsion)**

Pour définir la profondeur des impulsions modulées par l'onde de l'oscillateur basse fréquence et le générateur d'enveloppe.

❏ **Réglages:** -64 ~ 0 ~ +63

### ■ **PWM DepthVel** (Vélocité de profondeur de **modulation de la durée d'impulsion)**

Pour définir la sensibilité à la vélocité de la profondeur de modulation de la durée d'impulsion, laquelle est contrôlée par la vélocité (l'intensité) à laquelle la note est jouée au clavier.

□ **Réglages:**  $-64 \sim 0 \sim +63$ 

## ■ **LFO** Mode (Mode oscillateur basse fréquence)

Pour définir le mode oscillateur basse fréquence (la façon dont l'oscillateur basse fréquence fonctionne). L'oscillateur fonctionne selon trois modes.

#### ❏ **Réglages:**

#### **common (commun):**

l'oscillateur basse fréquence fonctionne de la même manière pour toutes les notes. En général, ce mode sera sélectionné pour la modulation de durée des impulsions.

#### **key reset (rétablissement à chaque touche):**

l'oscillateur basse fréquence fonctionne de manière différente pour chaque note séparément. Chaque fois qu'une note est jouée, la phase de l'onde de l'oscillateur basse fréquence est rétablie.

#### **random (aléatoire):**

l'oscillateur basse fréquence a des caractéristiques différentes pour chaque note. Chaque fois qu'une note est jouée, la phase de l'onde de l'oscillateur de fréquence change de manière aléatoire.

## ■ **LFO Depth (Profondeur de l'oscillateur basse fréquence)**

Pour définir la profondeur de l'onde LFO pour la modulation de durée d'impulsion. Réglée sur "0", seul le générateur d'enveloppe fonctionne. Réglée sur "32," les ondes de l'oscillateur basse fréquence vont de "0" à l'amplitude du générateur d'enveloppe. Réglé sur "64", la valeur absolue de l'onde de l'oscillateur basse fréquence recouvre les zones positives et négatives de l'amplitude du générateur d'enveloppe.

 $\Box$  **Réglages:**  $0 \sim 64$ 

## ■ **LFO Speed (Vitesse de l'oscillateur basse fréquence)**

Pour définir la vitesse de l'onde de l'oscillateur basse fréquence. Plus la valeur est importante, plus l'onde se déplace rapidement.

 $\Box$  **Réglages:**  $1 \sim 255$ 

## ■ **LFO Wave (Onde de l'oscillateur basse fréquence)**

Pour sélectionner le type d'onde de l'oscillateur basse fréquence. Les ondes sélectionnées sont déterminées en fonction des caractéristiques de modulation et produisent une variété de modulations du son.

❏ **Réglages:** triangle (Onde triangulaire), sin (Onde sinusoïdale)

Pour plus de renseignements concernant les ondes de l'oscillateur basse fréquence, voir page 121.

## ■ **LFO Phase (Phase de l'oscillateur basse fréquence)**

Pour définir la phase de l'oscillateur basse fréquence qui est rétablie quand la note est jouée.

❏ **Réglages:** 0, 90, 180, 270 (degrés).

## ■ **EG Mode (Mode générateur d'enveloppe)**

Pour définir le mode de générateur d'enveloppe (la façon dont le générateur d'enveloppe fonctionne). Il y a trois types de modes.

#### ❏ **Réglages :**

**decay (estompement) :** les effets du générateur d'enveloppe s'estompent.

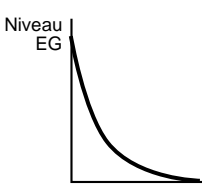

**attack (attaque) :** les effets du générateur d'enveloppe augmentent.

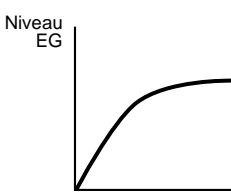

**fade in (fondu) :** les effets du générateur d'enveloppe augmentent légèrement après un retard.

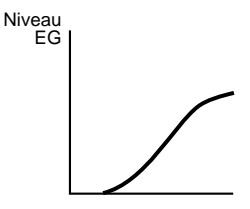

## ■ **EG Shape (Forme de générateur d'enveloppe)**

Pour définir la forme (la profondeur) de l'enveloppe. Réglée sur "0," l'enveloppe n'existe pas (maintien à une valeur maximum). Réglée sur "32," la profondeur est de 50%, sur "64," elle est de 100%. Si vous sélectionnez le mode "fade in" pour le générateur d'enveloppe, le retard commence sur une valeur de "32,."

❏ **Réglages:** 0~64

**EG Mode:** decay (estompement)

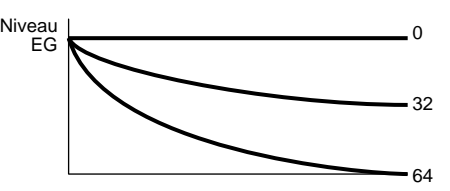

**EG Mode:** attack (attaque)

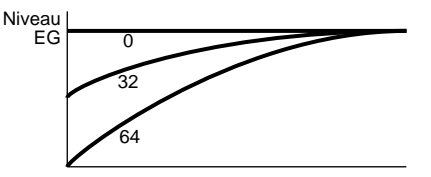

**EG Mode:** fade in (fondu)

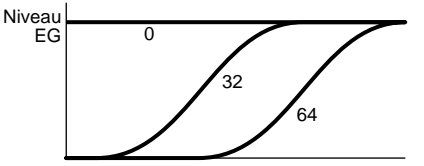

■ **EG Time (Durée du générateur d'enveloppe)** Pour définir le temps qui s'écoule entre le moment où la note est jouée et le moment où le générateur d'enveloppe s'arrête.

❏ **Réglages:** 0 ~ 127

## ■ **EG Time Kflw (Suivi au clavier de la durée du générateur d'enveloppe)**

Pour définir le suivi au clavier de la durée du générateur d'enveloppe. Cette fonction permet de régler la durée du générateur d'enveloppe en fonction des notes jouées au clavier. Réglée sur une valeur positive, plus la note jouée au clavier est aiguë, plus la durée du générateur d'enveloppe est réduite. Sur une valeur négative, plus la note jouée au clavier est basse, et plus la durée du générateur d'enveloppe est réduite.

 $\Box$  **Réglages:**  $-64 \sim 0 \sim +63$ 

### ■ **Balance**

Pour définir la balance entre le signal d'entrée d'origine et le signal retardé. Un réglage sur "0" signifie que seul le signal d'entrée d'origine sera reproduit. Réglée sur une valeur positive, une différence apparaít entre le signal d'entrée et le signal retardé de sorte que vous obtenez une modulation de durée d'impulsion normale à la valeur "+32." Réglé sur une valeur négative, le signal d'entrée et le signal de retard s'ajoutent pour produire un effet de chœur à la valeur "+32."

❏ **Réglages:** -32 ~ 0 ~ +32

## ■ **Pan (Panoramique)**

Le panoramique est le même que celui du capteur de piano électrique. Pour plus de renseignements, voir page 126.

## **05: Flange (Effet de flanger)**

Cette fonction permet d'obtenir des effets de flanger sur chaque note. Les signaux d'entrée originaux et les signaux retardés mélangés produisent des creux, et leurs retour produisent des pointes ; en conséquence, ceci permet de créer un filtre en peigne original. La fréquence des creux et des pointes se modifie en modulant la durée du retard à l'aide de l'oscillateur basse fréquence et /ou du générateur d'enveloppe. L'oscillateur règle toutes les notes en même temps, alors que le générateur d'enveloppe règle les notes une par une.

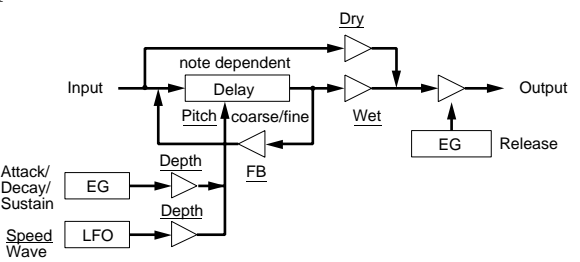

**CELO** Les éléments soulignés servent de paramètres de destination pour le jeu de contrôleurs FDSP (page 141).

## ■ **Pitch Coarse** (Réglage approximatif)

Pour définir la longueur du retard par demi-tons. La valeur "0" produit un retard qui correspond à la note Do 3 = 261,63Hz. En principe il faudra régler ce paramètre sur la hauteur de base du signal d'entrée.

❏ **Réglages:** -64 ~ 0 (Do 3) ~ +63

## ■ Pitch Fine (Accordage Fin)

Pour régler la durée du retard au centième.

□ **Réglages:**  $-50 \sim 0 \sim +50$ 

## ■ **KeyFollow** (Suivi au clavier)

Pour définir le suivi au clavier de chaque durée de retard. Cette fonction permet de modifier la durée du retard en fonction des notes jouées au clavier. Réglé sur "+32," le suivi au clavier est de 100% et le retard est modifié d'une façon inversement proportionnelle à la hauteur de son des notes jouées au clavier. Réglée sur "0", la durée du retard est fixe.

❏ **Réglages:** -32 ~ 0 ~ +64

## ■ **EG Depth (Profondeur du générateur d'enveloppe)**

Pour définir la profondeur du générateur d'enveloppe qui affecte la durée du retard.

❏ **Réglages:** -64 ~ 0 ~ +63

## ■ **EG Depth Vel (Vélocité à la profondeur du générateur d'enveloppe)**

Pour définir la sensibilité à la vélocité de profondeur du générateur d'enveloppe. La profondeur EG est fonction de la vélocité (intensité) à laquelle les notes sont jouées au clavier.

□ **Réglages:**  $-64 \sim 0 \sim +63$ 

## ■ **Attack Time (Temps d'attaque)**

Le temps qu'il faut à la note pour atteindre son niveau maximum à partir du moment où elle est jouée.

❏ **Réglages:** 0 ~ 127

# ■ **Attack T.Kf (Suivi au clavier du temps d'attaque)**

Pour définir le suivi au clavier du temps d'attaque. Cette fonction permet de contrôler le temps d'attaque en fonction des notes jouées au clavier. Réglé sur une valeur positive, plus la note jouée au clavier est aiguë, plus le temps d'attaque est court. Réglé sur une valeur négative, plus la note jouée au clavier est basse, plus le temps d'attaque est court.

❏ **Réglages:** -64 ~ 0 ~ +63

## ■ **Decay Time (Temps d'estompement)**

Pour définir le temps d'estompement du générateur d'enveloppe (le temps qu'il faut à la note pour passer de son niveau maximum à son niveau de maintien).

❏ **Réglages:** 0 ~ 127

## ■ **Decay T.Kf (Suivi au clavier du temps d'estompement)**

Pour définir le suivi au clavier du temps d'estompement. Cette fonction permet de contrôler le temps d'estompement en fonction des notes jouées au clavier. Réglé sur une valeur positive, plus la note jouée au clavier est aiguë, plus le temps d'estompement est court. Réglé sur une valeur négative, plus la note jouée au clavier est basse, plus le temps d'estompement est court.

❏ **Réglages:** -64 ~ 0 ~ +63

## ■ Sustain Lvl (Niveau de maintien)

Pour définir le niveau de maintien du générateur d'enveloppe (le niveau auquel une note doit arriver alors que la touche du clavier est maintenue).

 $\Box$  **Réglages:**  $0 \sim 127$ 

#### ■ **ReleaseTime** (Temps de relâchement)

Pour définir le temps de relâchement du générateur d'enveloppe (le temps qu'il faut à la note pour atteindre le niveau de son 0 à partir du moment où la touche est relâchée).

❏ **Réglages:** 0~48

#### ■ **LFO Depth (Profondeur de l'oscillateur basse fréquence)**

Pour définir la profondeur de l'onde de l'oscillateur basse fréquence.

❏ **Réglages:** 0 ~ 127

## ■ **LFO Speed (Vitesse de l'oscillateur basse fréquence)**

Pour définir la fréquence de l'onde de l'oscillateur basse fréquence. Plus la valeur est importante, plus l'onde est rapide.

❏ **Réglages:** 1~255

## ■ **Feedback**

Pour définir le montant du feedback du flanger. Plus la valeur est grande, plus les pointes de fréquence sont accentuées, ce qui donne un son plus prononcé.

□ **Réglages:**  $-64 \sim 0 \sim +63$ 

#### ■ **Feedback Vel(Vélocité du Feedback)**

Pour définir la sensibilité à la vélocité du feedback. Le montant de feedback est fonction de la vélocité à laquelle les notes sont jouées au clavier.

 $\Box$  **Réglages:**  $-64 \sim 0 \sim +63$ 

## ■ Wet Level (Niveau d'effet d'eau)

Pour définir le niveau de sortie du signal affecté par le flanger. Vous pouvez régler la balance du FDSP (Flange) en combinant ce paramètre avec celui du niveau direct ci-dessous.

□ **Réglages:**  $-64 \sim 0 \sim +63$ 

## ■ Dry Level (Niveau direct)

Pour définir le niveau de sortie du signal d'entrée original.

□ **Réglages:**  $-64 \sim 0 \sim +63$ 

## ■ **Pan (Panoramique)**

Le panoramique est le même que celui du capteur de piano électrique. Pour plus de renseignements, voir page 126.

## **06: Phaser (Effet de phase)**

Le phaser sert à donner un effet de phase sur chaque note. Le mélange des données d'entrée originales et des données de phases décalées obtenues lors du passage dans le filtre passe-tout, produisent des creux (niveau minimum) et leur retour sur les retards répétés produisent des pointes (niveau maximum). Il est possible de modifier la fréquence des creux et des pointes en modulant les facteurs de l'ensemble du filtre passe-tout à l'aide de l'oscillateur basse fréquence et /ou du générateur d'enveloppe. La synchronisation correcte du décalage et de la phase sur les fréquences de hauteur de son permet d'obtenir des effets spéciaux. L'oscillateur basse fréquence est réglé pour toutes les notes en même temps, tandis que le générateur d'enveloppe se règle pour chaque note séparément.

Un filtre passe-tout est un filtre qui modifie les caractéristiques de phase. Il est possible d'inverser la phase à la frontière d'une fréquence spécifique.

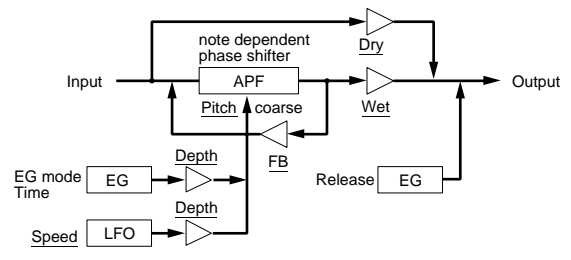

**CELO** Les éléments soulignés servent de paramètres de destination pour le jeu de contrôleurs FDSP (page 141).

#### ■ **Pitch Coarse (Réglage approximatif)**

Pour définir la fréquence de pointe en demi-ton. Un réglage sur 0 produit une fréquence qui correspond à la note Do 3 = 261,63Hz.

□ **Réglages:**  $-64 \sim 0$  (Do 3)  $\sim +63$ 

#### ■ **KeyFollow** (Suivi au clavier)

Pour définir le suivi au clavier des modifications de fréquence de pointe. Ce paramètre permet de contrôler la première fréquence de pointe en fonction des notes jouées au clavier. Réglée sur "+32," le suivi au clavier est de 100%, et la fréquence de pointe change proportionnellement à la hauteur de la note jouée au clavier. La valeur "0" donne une fréquence de pointe fixe.

 $\Box$  **Réglages:** -32  $\sim$  0  $\sim$  +64

■ **EG Depth (Profondeur du générateur d'enveloppe)** Pour définir la profondeur du générateur d'enveloppe des fréquences de pointe.

❏ **Réglages:** -64 ~ 0 ~ +63

## ■ **EG Depth Vel (Vélocité de la profondeur du générateur d'enveloppe)**

Pour définir la sensibilité à la vélocité de la profondeur du générateur d'enveloppe. Il est possible de contrôler la profondeur du générateur d'enveloppe en fonction de la vélocité (intensité) à laquelle les notes sont jouées au clavier.

❏ **Réglages:** -64 ~ 0 ~ +63

## ■ **EG Mode(Mode générateur d'enveloppe)**

Pour définir le mode générateur d'enveloppe (la façon dont le générateur d'enveloppe fonctionne). Il y a deux modes de fonctionnement.

❏ **Réglages :** 

**decay (estompement):** l'effet du générateur d'enveloppe s'estompe. **attack (attaque):** l'effet du générateur d'enveloppe augmente.

## ■ **EG Time (Durée du générateur d'enveloppe)**

Pour définir le temps qui s'écoule entre le moment où la note est jouée et le moment où le générateur d'enveloppe s'arrête.

❏ **Réglages:** 0 ~ 127

## ■ **EG Time Kflw (Suivi au clavier de la durée du générateur d'enveloppe)**

Pour définir le suivi au clavier de la durée du générateur d'enveloppe. Cette fonction permet de régler la durée du générateur d'enveloppe en fonction des notes jouées au clavier. Réglée sur une valeur positive, plus la note jouée au clavier est aiguë, plus la durée du générateur d'enveloppe est réduite. Réglée sur une valeur négative, plus la note jouée au clavier est basse, plus la durée du générateur d'enveloppe est réduite.

□ **Réglages:**  $-64 \sim 0 \sim +63$ 

### ■ **ReleaseTime** (Temps de relâchement)

Pour définir le temps de relâchement du générateur d'enveloppe (le temps qu'il faut à la note pour atteindre le niveau de son 0 à partir du moment où elle est relâchée).

❏ **Réglages:** 0~48

## ■ **LFO Depth (Profondeur de l'oscillateur basse fréquence)**

Pour définir la profondeur de l'onde de l'oscillateur basse fréquence.

❏ **Réglages:** 0 ~ 127

## ■ **LFO Speed (Vitesse de l'oscillateur basse fréquence)**

Pour définir la vitesse de l'onde de l'oscillateur basse fréquence. Plus la valeur est importante, plus l'onde est rapide.

❏ **Réglages:** 1~255

## ■ **Feedback**

Pour définir le montant du feedback du phaser. Plus la valeur est importante, plus les pointes de fréquence sont accentuées, ce qui donne un son plus prononcé.

❏ **Réglages:** -64 ~ 0 ~ +63

## ■ **Feedback Vel (Vélocité du Feedback)**

Pour définir la sensibilité à la vélocité du feedback. Le montant du feedback est fonction de la vélocité (intensité) à laquelle les notes sont jouées au clavier.

❏ **Réglages:** -64 ~ 0 ~ +63

## ■ Wet Level (Niveau d'effet d'eau)

Pour définir le niveau de sortie du signal affecté par le phaser. Vous pouvez ajuster la balance du FDSP (Phaser) en combinant ce paramètre avec celui du niveau direct ci-dessous.

□ **Réglages:**  $-64 \sim 0 \sim +63$ 

## ■ **Dry Level** (Niveau direct)

Pour définir le niveau de sortie du signal d'entrée original.

□ **Réglages:**  $-64 \sim 0 \sim +63$ 

## ■ Pan (Panoramique)

Le panoramique est le même que celui du capteur de guitare électrique. Pour plus de renseignements, voir page 126.

## **07: Self FM (Auto modulation de fréquence ou Auto FM)**

L'Auto FM permet d'ajouter des harmoniques plus riches au son. L'Auto FM fonctionne de la manière suivant : tout d'abord, les signaux d'entrée sont envoyés vers l'unité de retard. Ensuite, les phases de chaque signal envoyé par l'unité de retard sont modulées par les signaux d'entrée eux-mêmes, ce qui donne une distorsion des ondes. En conséquence, on obtient des harmoniques supplémentaires.

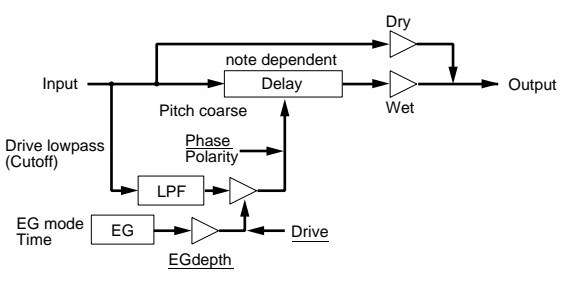

**CELE** Les éléments soulignés servent de paramètres de destination pour le jeu de contrôleurs FDSP (page 141).

## ■ **Pitch Coarse** (Réglage approximatif)

Pour régler la durée du retard par demi-tons. Un réglage sur "0" produit un retard qui correspond à la note Do 3 = 261,63Hz. Si la valeur est réduite, la profondeur de modulation augmente. Si la hauteur de son de base du signal d'entrée est abaissé d'une octave (-12), le retard sera deux fois plus long. Un réglage de (-24) abaisse la hauteur de son de deux octaves, et par conséquent le retard sera quatre fois plus long.

 $\Box$  **Réglages:** -64  $\sim$  0 (Do 3)  $\sim$  +63

## ■ **KeyFollow** (Suivi au clavier)

Pour définir le suivi au clavier de chaque durée de retard. Cette fonction permet de modifier la durée du retard en fonction des notes jouées au clavier. Réglée sur "+32," la fonction suivi au clavier est de 100%, et la modification du retard change d'une valeur inversement proportionnelle à la hauteur de son des notes jouées au clavier. Réglée sur "0", le retard est fixe. Pour éviter d'avoir des effets irréguliers, il est préférable de régler la valeur sur +32.

 $\Box$  **Réglages:** -32 ~ 0 ~ +64

## ■ **Polarity (Polarité)**

Pour définir la direction de modulation du signal d'entrée. Il existe deux réglages à ce niveau, positif (0) et négatif (1).

#### ❏ **Réglages :**

#### **0 (positif):**

le retard augmente à mesure que le signal d'entrée augmente.

#### **1 (négatif):**

le retard diminue à mesure que le signal d'entrée augmente.

## ■ **Phase**

Pour définir la position de référence de la phase du signal d'entrée prévu pour la modulation. Le timbre sera modifié en fonction de la position de référence assignée.

❏ **Réglages:** 0 ~ 127

## ■ **Drive**

Pour définir la profondeur de modulation.

❏ **Réglages:** 0 ~ 127

## ■ **Drive K.Flw (Suivi au clavier du drive)**

Pour définir le suivi au clavier du drive. Cette fonction permet de contrôler la profondeur de modulation en fonction des notes jouées au clavier. Réglée sur une valeur positive, plus la note jouée au clavier est aiguë, plus la modulation est accentuée. Réglée sur une valeur négative, plus la note jouée au clavier est basse, plus la modulation est accentuée.

❏ **Réglages:** -64 ~ 0 ~ +63

■ Drive EG (Générateur d'enveloppe du drive) Pour définir la profondeur du générateur d'enveloppe qui affecte la profondeur de modulation.

□ **Réglages:**  $-64 \sim 0 \sim +63$ 

## ■ **Drive EG Vel (Vélocité du générateur d'enveloppe du drive)**

Pour définir la sensibilité à la vélocité du générateur d'enveloppe du drive. La profondeur du générateur d'enveloppe est fonction de la vélocité (intensité) à laquelle les notes sont jouées au clavier.

□ **Réglages:**  $-64 \sim 0 \sim +63$ 

## ■ **LPF (Filtre passe-bas)**

Pour définir la fréquence à laquelle la bande passante haute des signaux d'entrée de modulation est coupée.

❏ **Réglages:** 0 ~ 127

■ **LPF K.Flw (Suivi au clavier du filtre passe-bas)** Pour définir le suivi au clavier des fréquences de coupure du filtre passe-bas. Ce paramètre permet de régler la fréquence de coupure en fonction des notes jouées au clavier. Réglé sur une valeur positive, plus la note jouée au clavier est aiguë, plus la fréquence de coupure est élevée. Réglé sur une valeur négative, plus la note jouée au clavier est basse, plus la fréquence de coupure est élevée. Réglé sur "+32," le suivi au clavier est de 100%, et la fréquence de coupure varie proportionnellement à la hauteur de la note jouée au clavier.

 $\Box$  **Réglages:** -32 ~ 0 ~ +64

#### ■ **EG Mode (Mode générateur d'enveloppe)**

Pour définir le mode générateur d'enveloppe (la façon dont le générateur d'enveloppe fonctionne). Il y a deux modes de fonctionnement.

❏ **Réglages :** 

**decay (estompement):** l'effet du générateur d'enveloppe s'estompe.

**attack (attaque):** l'effet du générateur d'enveloppe augmente.

#### ■ **EG Time (Durée du générateur d'enveloppe)**

Pour définir le temps qui s'écoule entre le moment où une note est jouée au clavier et le moment où le générateur d'enveloppe s'arrête.

❏ **Réglages:** 0 ~ 127

## ■ **EG Time Kflw(Suivi au clavier de la durée du générateur d'enveloppe)**

Pour définir le suivi au clavier de la durée du générateur d'enveloppe. Cette fonction permet de régler la durée de générateur d'enveloppe en fonction des notes jouées au clavier. Réglée sur une valeur positive, plus la note jouée au clavier est aiguë, plus la durée du générateur d'enveloppe est réduite. Avec les valeurs négatives, plus la note jouée au clavier est basse, plus la durée du générateur d'enveloppe est réduite.

□ **Réglages:**  $-64 \sim 0 \sim +63$ 

## ■ Wet Level (Niveau d'effet)

Pour définir le niveau de sortie du signal affecté par la modulation de fréquence Auto FM. Vous pouvez ajuster la balance du FDSP (Auto FM) par rapport au signal direct ci-dessous.

□ **Réglages:**  $-64 \sim 0 \sim +63$ 

#### ■ **Wet Vel (Vélocité du niveau d'effet)**

Pour définir la sensibilité à la vélocité du niveau d'effet d'eau. Ceci permet de moduler le niveau de sortie des signaux en fonction de l'intensité du jeu au clavier.

□ **Réglages:**  $-64 \sim 0 \sim +63$ 

#### ■ **Dry Level** (Niveau direct)

Pour définir le niveau de sortie du signal d'entrée original.

□ **Réglages:**  $-64 \sim 0 \sim +63$ 

#### ■ **Dry Vel (Vélocité du niveau direct)**

Pour définir la sensibilité à la vélocité du niveau direct. Ceci permet de moduler le niveau de sortie des signaux d'entrée d'origine en fonction de l'intensité du jeu au clavier.

□ **Réglages:**  $-64 \sim 0 \sim +63$ 

#### ■ **Pan (Panoramique)**

Le panoramique est le même que celui du capteur de piano électrique. Pour plus de renseignements, voir page 126.

#### **08: Tornado (Effet de tornade)**

Le tornado est une sorte de synthétiseur FM qui a une fréquence porteuse de "0," et qui utilise les signaux d'entrée comme modulateur. Les signaux d'entrée sont modifiés par le filtre passe-bas et un limiteur spécial afin d'obtenir la forme d'onde modulée appropriée. L'onde de modulateur ressemble à une onde sinusoïdale. Plus la modulation est intense, plus la phase considérée est modifiée, jusqu'à faire ressortir les fréquences supérieures. Le niveau d'harmonique diminue en même temps que décroît l'intensité de la modulation. Le feedback du FM (paramètre "Edge bias", ci-dessous) permet d'obtenir des sons avec des vraies ondes sinusoïdales ou des ondes en dents de scie aux harmoniques riches.

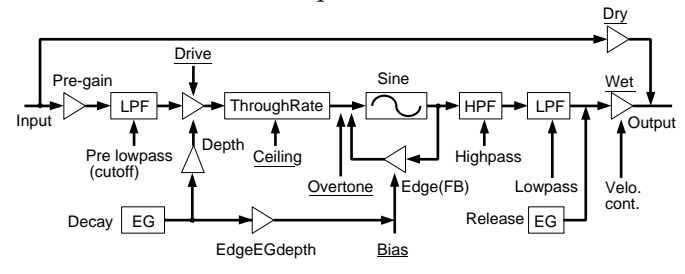

Les éléments soulignés servent de paramètres de destination pour le jeu de contrôleurs FDSP (page 141).

#### ■ **Pre Gain (Pré-gain)**

Pour définir le gain d'amplification du signal d'entrée pour modulation.

❏ **Réglages:** 0 ~ 120

#### ■ **Pre LPF** (Filtre passe-bas)

Pour définir la fréquence à laquelle la bande passante haute des signaux d'entrée de modulation est coupée.

❏ **Réglages:** 0 ~ 127

## ■ **Drive**

Pour définir la profondeur de modulation.

❏ **Réglages:** 0 ~ 127

## ■ **Drive K.Flw (Suivi au clavier du drive)**

Pour régler le suivi au clavier du drive. Cette fonction commande la profondeur de modulation en fonction des notes jouées au clavier. Réglée sur une valeur positive, plus la note jouée au clavier est aiguë, plus la modulation est accentuée. Réglée sur une valeur négative, plus la note jouée au clavier est basse, plus la modulation est accentuée.

❏ **Réglages:** -64 ~ 0 ~ +63

## ■ **EG Depth (Profondeur du générateur d'enveloppe)**

Pour régler la profondeur du générateur d'enveloppe qui affecte la profondeur de modulation.

□ **Réglages:**  $-64 \sim 0 \sim +63$ 

## ■ **EG Depth Vel (Vélocité de la Profondeur du Générateur d'Enveloppe)**

Pour définir la sensibilité à la vélocité de la profondeur du générateur d'enveloppe. La profondeur du générateur d'enveloppe est fonction de la vélocité (intensité) à laquelle les notes sont jouées au clavier.

□ **Réglages:**  $-64 \sim 0 \sim +63$ 

## ■ **Decay Time (Temps d'Estompement)**

Pour régler le temps d'estompement du générateur d'enveloppe (le temps d'estompement entre la hauteur de son maximum et le niveau de soutien).

❏ **Réglages:** 0 ~ 127

## ■ **ReleaseTime (Temps de Relâchement)**

Pour régler le temps de relâchement du générateur d'enveloppe (le temps qu'il faut à la note pour atteindre le niveau de son 0 à partir du moment où la touche est relâchée.

 $\Box$  **Réglages:**  $0 \sim 48$ 

## ■ **Overtone (Harmonique supérieur)**

Les harmoniques supérieurs contrôlent le contenu des harmoniques. Plus la valeur est grande, plus les harmoniques supérieurs augmentent dans les harmoniques pairs.

❏ **Réglages:** 0 ~ 64

## ■ Ceiling (Plafond)

Pour définir la limite supérieure de fréquence des harmoniques supérieurs accentués.

❏ **Réglages:** 0 ~ 127

## ■ **Edge Bias**

Pour déterminer le montant du feedback de la modulation de fréquence. Plus la valeur est grande, plus la gamme d'harmoniques s'élargit vers les harmoniques supérieures. La valeur définie ici s'ajoutera au montant de feedback contrôlé par le générateur d'enveloppe.

❏ **Réglages:** -64 ~ 0 ~ +63

## ■ **Edge EGDepth (Profondeur du générateur d'enveloppe de bordure)**

Pour définir la profondeur du générateur d'enveloppe du feedback de modulation de fréquence.

□ **Réglages:**  $-64 \sim 0 \sim +63$ 

## ■ **HPF** (Filtre passe-haut)

Pour définir la fréquence à laquelle la bande passante basse des signaux modulés est coupée.

❏ **Réglages:** 0 ~ 127

# ■ **HPF K.Flw (Suivi au clavier du filtre passe-haut)**

Pour définir le suivi au clavier des fréquences de coupure du filtre passe-haut. Ce paramètre permet de régler la fréquence de coupure en fonction des notes jouées au clavier. Réglé sur une valeur positive, plus la note jouée au clavier est aiguë, plus la la fréquence de coupure est élevée. Réglé sur une valeur négative, plus la note jouée au clavier est basse, plus la fréquence de coupure est élevée. Réglé sur "+32," le suivi au clavier est de 100%, et la fréquence de coupure varie proportionnellement à la hauteur de la note jouée au clavier.

❏ **Réglages:** -32 ~ 0 ~ +64

## ■ **LPF (Filtre passe-bas)**

Pour définir la fréquence à laquelle la bande passante haute des signaux modulés est coupée.

❏ **Réglages:** 0 ~ 127

## ■ **LPF K.Flw (Suivi au clavier du filtre passe-bas)**

Pour définir le suivi au clavier du filtre passe-bas. Ce paramètre permet de régler les variations de la fréquence de coupure en fonction des notes jouées au clavier. Réglé sur une valeur positive, plus la note jouée au clavier est aiguë, plus la fréquence de coupure est élevée. Réglé sur une valeur négative, plus la note jouée au clavier est basse, plus la fréquence de coupure est élevée. Réglé sur "+32," le suivi de touche est de 100%, et la fréquence de coupure varie proportionnellement à la hauteur de son de la note jouée au clavier.

□ **Réglages:**  $-32 \sim 0 \sim +64$ 

### ■ Wet Gain (Gain des effets)

Pour définir le niveau de sortie maximum du signal modulé.

❏ **Réglages:** 0~127

#### ■ Wet Vel (Vélocité du niveau d'effet)

Pour définir la sensibilité à la vélocité du niveau d'effet d'eau. Ceci permet de contrôler le niveau de sortie des signaux modulés en fonction de l'intensité du jeu au clavier.

□ **Réglages:**  $-64 \sim 0 \sim +63$ 

#### ■ Wet Level(Niveau d'effet)

Pour définir le niveau de sortie des signaux affectés par la Tornade. Vous pouvez régler la balance du FDSP (Tornado) par rapport au paramètre de niveau direct cidessous.

❏ **Réglages:** 0 ~ 127

#### ■ **Dry Level** (Niveau direct)

Pour définir le niveau de sortie des signaux d'entrée originaux.

 $\Box$  **Réglages:**  $0 \sim 127$ 

## ■ **Pan (Panoramique)**

Le panoramique est le même que celui du capteur de piano électrique. Pour plus de renseignements, voir page 126.

#### **09: Ring Mod (Modulateur en anneau)**

Le modulateur en anneau traite le signal d'entrée original (porteur) à l'aide de modulateurs d'amplitude (AM). Régler sur le maximum de profondeur de modulation (200%) équivaut à un modulateur en anneau classique et génère deux sortes de fréquences : une qui est la somme des fréquences des signaux porteurs et des signaux du modulateur, et l'autre, qui est la différence de ces deux fréquences. Lorsque la profondeur de modulation est diminuée, les composantes de la fréquence porteuse dominent à la sortie. Réglés sur 0%, seuls les signaux d'entrée originaux sont émis. Bien que ce programme utilise une onde sinusoïdale comme onde de modulation, le modulateur en anneau offre des harmoniques plus compliqués du fait que vous pouvez utiliser deux modulateurs de modification d'amplitude (un modulateur principal et un modulateur auxiliaire).

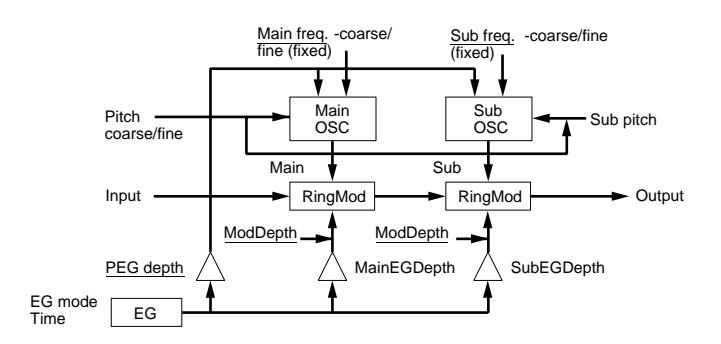

Les éléments soulignés servent de paramètres de destination pour le jeu de contrôleurs FDSP (page 141).

#### ■ **Pitch Coarse** (Réglage approximatif)

Pour définir la hauteur de son de l'onde du modulateur principal par demi-ton. Un réglage sur "0" donne une hauteur de son de Do3 = 261,63Hz.

□ **Réglages:**  $-64 \sim 0$  (C3)  $\sim +63$ 

#### ■ **Pitch Fine** (Réglage fin)

Pour régler la hauteur de son de l'onde du modulateur principal au centième.

 $\Box$  <br> Réglages: -50  $\sim$  0  $\sim$  +50

### ■ Sub Pitch (Hauteur de son du modulateur **auxiliaire)**

Pour définir la hauteur de son de l'onde de modulateur auxiliaire par demi-ton, selon un pourcentage défini par rapport à la hauteur de l'onde du modulateur principal. Réglée sur "0", la fréquence est de "0," alors que réglée sur "127," la hauteur de son du modulateur auxiliaire est la même que celle du modulateur principal.

❏ **Réglages:** 0 ~ 127

#### ■ **K.Flw Coarse (Suivi au clavier du réglage approximatif)**

Pour définir le suivi au clavier du réglage approximatif. Ce paramètre permet de régler la hauteur de l'onde de modulation en fonction des notes jouées au clavier. Réglée sur "+32," la fonction suivi de touche est de 100%, et la hauteur de l'onde de modulation change proportionnellement à la hauteur de son de la note jouée au clavier. Réglée sur "0", la hauteur de l'onde de modulation est fixe.

❏ **Réglages:** -32 ~ 0 ~ +64

# ■ **K.Flw Fine (Suivi au clavier du réglage fin)**

Pour définir le suivi au clavier du réglage fin qui sera fait sur le réglage approximatif.

❏ **Réglages :**-64 ~ 0 ~ +63

## ■ **PEG Depth (Profondeur du générateur d'enveloppe de hauteur de son)**

Pour définir la profondeur du générateur d'enveloppe de hauteur de son qui affecte la hauteur de son de l'onde de modulation.

 $\Box$  **Réglages:**  $-64 \sim 0 \sim +63$ 

#### ■ **PEG DepthVel (Vélocité à la profondeur du générateur d'enveloppe de hauteur de son)**

Pour définir la sensibilité à la vélocité de la profondeur du générateur d'enveloppe. La profondeur du générateur d'enveloppe est fonction de l'intensité avec laquelle les notes sont jouées au clavier.

 $\Box$  **Réglages:**  $-64 \sim 0 \sim +63$ 

## ■ **M.FreqCoarse** (Réglage approximatif de la **fréquence principale)**

Pour définir le décalage des fréquences sur les ondes de modulation principales. La valeur définie ici est ajoutée ou soustraite à la fréquence définie au paramètre de réglage approximatif de hauteur de son.

□ **Réglages:**  $-64 \sim 0 \sim +63$ 

## ■ **M.FreqFine (Réglage fin de la fréquence principale)**

Pour régler au centième le décalage défini au paramètre M.FreqCoarse ci-dessus.

□ **Réglages:**  $-64 \sim 0 \sim +63$ 

## ■ **S.FreqCoarse (Réglage approximatif de la fréquence auxiliaire)**

Pour définir le décalage des fréquences des ondes de modulation auxiliaire. La valeur définie ici est ajoutée ou soustraite à la fréquence définie au paramètre de hauteur de son auxiliaire.

 $\Box$  **Réglages:**  $-64 \sim 0 \sim +63$ 

```
■ S.FreqFine (Réglage fin de la fréquence auxiliaire)
Pour régler au centième le décalage défini au paramètre
S.FreqCoarse ci-dessus.
```
□ **Réglages:**  $-64 \sim 0 \sim +63$ 

Si les quatre paramètres ci-dessus, réglage approximatif/fin de la fréquence principale/auxiliaire, sont réglés sur 0, c'est le keyfollow qui détermine la modulation de fréquence. Ainsi, si l'accordage approximatif du keyfollow est réglé sur +32, la hauteur de son correspond à la valeur déterminée au ratio du module de synthèse FM.

## ■ **EG Mode (Mode générateur d'enveloppe)**

Pour définir le mode du générateur d'enveloppe (la façon dont le générateur d'enveloppe fonctionne). Il y a deux modes de fonctionnement.

#### ❏ **Réglages: decay (estompement):** L'effet du générateur d'enveloppe s'estompe. **attack (attaque):** L'effet du générateur d'enveloppe augmente.

## ■ **EG Time (Durée du générateur d'enveloppe)**

Pour définir le temps qui s'écoule entre le moment où la note est jouée au clavier et le moment où le générateur d'enveloppe s'arrête.

❏ **Réglages:** 0 ~ 127

## ■ **EG Time Kflw(Suivi au clavier de la durée du générateur d'enveloppe)**

Pour définir le suivi au clavier de la durée du générateur d'enveloppe. Ce paramètre permet de régler la durée de générateur d'enveloppe en fonction des notes jouées au clavier. Réglé sur une valeur positive, plus la note jouée au clavier est aiguë, plus la durée du générateur d'enveloppe est réduite. Avec les valeurs négatives, plus la note jouée au clavier est basse, plus la durée du générateur d'enveloppe est réduite.

❏ **Réglages:** -64 ~ 0 ~ +63

## ■ **M.Mod EG Depth (Profondeur du modulateur principal)**

Pour définir la profondeur du modulateur principal.

□ **Réglages:**  $-64 \sim 0 \sim +63$ 

## ■ **M.Mod EG Vel (Vélocité du générateur d'enveloppe au modulateur principal)**

Pour définir la sensibilité à la vélocité de la profondeur du générateur d'enveloppe pour le modulateur principal. La profondeur est fonction de la vélocité avec laquelle la note est jouée au clavier.

□ **Réglages:**  $-64 \sim 0 \sim +63$ 

■ **S.Mod Depth (Profondeur du modulateur auxiliaire)**

Pour définir la profondeur du modulateur auxiliaire.

❏ **Réglages:** -64 ~ 0 ~ +63

## ■ **S.Mod EG (Générateur d'enveloppe du modulateur auxiliaire)**

Pour définir la profondeur du générateur d'enveloppe pour le modulateur auxiliaire.

□ **Réglages:**  $-64 \sim 0 \sim +63$ 

## ■ **S.Mod EG Vel (Vélocité du générateur d'enveloppe au modulateur auxiliaire)**

Pour définir la sensibilité à la vélocité pour la profondeur du générateur d'enveloppe du modulateur auxiliaire. La profondeur est fonction de l'intensité avec laquelle les notes sont jouées au clavier.

□ **Réglages:**  $-64 \sim 0 \sim +63$ 

Avec une valeur négative la fréquence est également élevée mais ces valeurs seront cependant décalées si les autres paramètres sont aussi négatifs.

## ■ **Pan (Panoramique)**

Le panoramique est le même que celui du capteur de piano électrique. Les renseignements sont donnés page 126.

## **10: Seismic (effet gras)**

L'effet Seismic, comme son nom l'indique, rend le son plus grossier. Le signal d'entrée est envoyé au filtre d'amplification des basses temporisé, puis passe dans l'overdrive. Etant donné que le montant de l'amplification des basses est contrôlé par le générateur d'enveloppe, l'effet Seismic accentue les sons bas en donnant l'impression qu'ils sont comprimés. De plus, l'overdrive étant appliqué à chaque note, L'effet Seismic donne au son une dimension jamais atteinte avee un effet traditionnel.

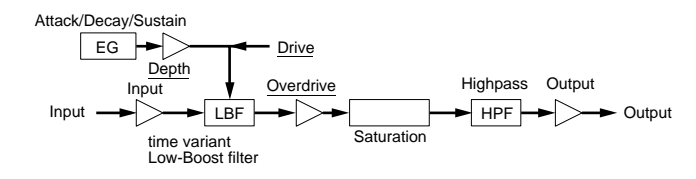

**CELE** Les éléments soulignés servent de paramètres de destination pour le jeu de contrôleurs FDSP (page 141).

## ■ **Input Level (Niveau d'entrée)**

Pour définir le niveau d'entrée de l'unité FDSP.

❏ **Réglages:** -64 ~ 0 ~ +16

## ■ **Drive**

Pour définir le montant de l'amplification des basses.

❏ **Réglages:** 0 ~ 127

## ■ **Drive Vel** (vélocité du drive)

Pour définir la sensibilité à la vélocité de l'amplification des basses. L'amplification est contrôlée par la vélocité (l'intensité) à laquelle les notes sont jouées au clavier.

□ **Réglages:**  $-64 \sim 0 \sim +63$ 

## ■ **Drive K.Flw(Suivi du drive au clavier)**

Pour définir le suivi au clavier du drive. La fonction suivi au clavier du drive contrôle l'amplification des basses en fonction des notes jouées au clavier. Réglé sur une valeur positive, plus la note jouée est aiguë, plus les basses sont amplifiées. Sur une valeur négative, plus la note jouée au clavier est basse, plus les basses sont amplifiées.

 $\Box$  **Réglages:**  $-64 \sim 0 \sim +63$ 

## ■ **Drive EG** (Depth profondeur du génerateur **d'enveloppe du drive)**

Pour définir la profondeur du générateur d'enveloppe qui affecte l'amplification des basses.

```
□ Réglages: -64 \sim 0 \sim +63
```
## ■ **Drive EG Vel (Vélocité du générateur d'enveloppe du drive)**

Pour définir la sensibilité à la vélocité du générateur d'enveloppe du drive. La profondeur du générateur d'enveloppe est fonction de la vélocité (intensité) à laquelle les notes sont jouées au clavier.

❏ **Réglages:** -64 ~ 0 ~ +63

## ■ **Attack Time (Temps d'attaque)**

Pour définir le temps qu'il faut à la note pour atteindre son niveau maximum à partir du moment où elle est jouée.

❏ **Réglages:** 0 ~ 127

## ■ **Attack T.Kf (Suivi au clavier du temps d'attaque)**

Pour définir le suivi au clavier du temps d'attaque. Cette fonction permet de contrôler le temps d'attaque en fonction des notes jouées au clavier. Réglé sur une valeur positive, plus la note jouée au clavier est aiguë plus le temps d'attaque est réduit. Réglé sur une valeur négative plus la note jouée au clavier est grave, plus le temps d'attaque est réduit.

□ **Réglages:**  $-64 \sim 0 \sim +63$ 

## ■ **Decay Time (Temps d'Estompement)**

Pour régler le temps d'estompement du générateur d'enveloppe (le temps d'estompement entre le niveau maximum et le niveau de soutien).

❏ **Réglages:** 0 ~ 127

## ■ **Decay T.Kf (Suivi au clavier du temps d'estompement)**

Pour définir le suivi au clavier du temps d'estompement. Cette fonction permet de contrôler le temps d'estompement en fonction des notes jouées au clavier. Réglé sur une valeur positive, plus la note jouée au clavier est aiguë, plus le temps d'estompement est réduit. Réglé sur une valeur négative, plus la note jouée au clavier est grave, plus le temps d'estompement est réduit.

❏ **Réglages:** -64 ~ 0 ~ +63

## ■ Sustain Lvl (Niveau de soutien)

Pour définir le niveau de soutien du générateur d'enveloppe (le niveau qui doit être atteint à partir du niveau maximum).

❏ **Réglages:** 0 ~ 127

## ■ **Overdrive**

Pour définir le montant d'overdrive.

❏ **Réglages:** 0 ~ 127

## ■ **HPF** (Filtre passe-haut)

Pour définir la fréquence à laquelle la bande passante basse des signaux de sortie est coupée.

❏ **Réglages:** 0 ~ 127

## ■ **HPF K.Flw (Suivi au clavier du filtre passe-haut)**

Pour définir le suivi au clavier des fréquences de coupure du filtre passe-haut. Ce paramètre permet de régler les variations de la fréquence de coupure en fonction des notes jouées au clavier. Réglé sur une valeur positive, plus la note jouée au clavier est aiguë, plus la fréquence de coupure est élevée. Réglée sur une valeur négative, plus la note jouée au clavier est basse, plus la fréquence de coupure est élevée. Réglée sur "+32," le suivi au clavier et de 100%, et la fréquence de coupure varie proportionnellement à la hauteur de la note jouée au clavier.

❏ **Réglages:** -32 ~ 0 ~ +64

## ■ **Output** (Niveau de sortie)

Pour définir le niveau de sortie définitif.

 $\Box$  **Réglages:** -60  $\sim$  0  $\sim$  +60

## ■ **Pan (panoramique)**

Le panoramique est le même que celui du capteur de piano électrique. Pour plus de renseignements, voir page 126.

# **[F7]: Ctrl (Contrôleur)**

# **[F8] SET (jeux de contrôleurs)**

Pour les voix FDSP les destinations effectives sont les commandes No.36  $\sim$  44. Voir la liste des contrôleurs répertoriée dans la liste des données jointe.

# **Drum Voice (Voix de batterie ou Sonorité rythmique)**

Avec le mode édition des voix de batterie vous pourrez créer vos propres ensembles rythmiques en assignant des éléments AWM à chaque note (gamme de hauteur d son  $C-2 \sim G8 - Do-2 \sim Sol 8$ ) et en réglant les différents paramètres de volume, de hauteur de son et de timbre.

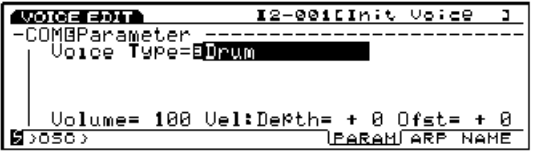

Vous pouvez également utiliser vos propres échantillons comme éléments.

**COLO** Pour plus de renseignements concernant les voix de batterie, reportez-vous à la page 39.

La plupart des paramètres d'édition des voix de batterie sont les mêmes que ceux utilisés pour l'édition des voix normales (élément AWM). Seuls les paramètres qui diffèrent sont expliqués ici.

## **VOICE**

# **------Drum+[EDIT]**

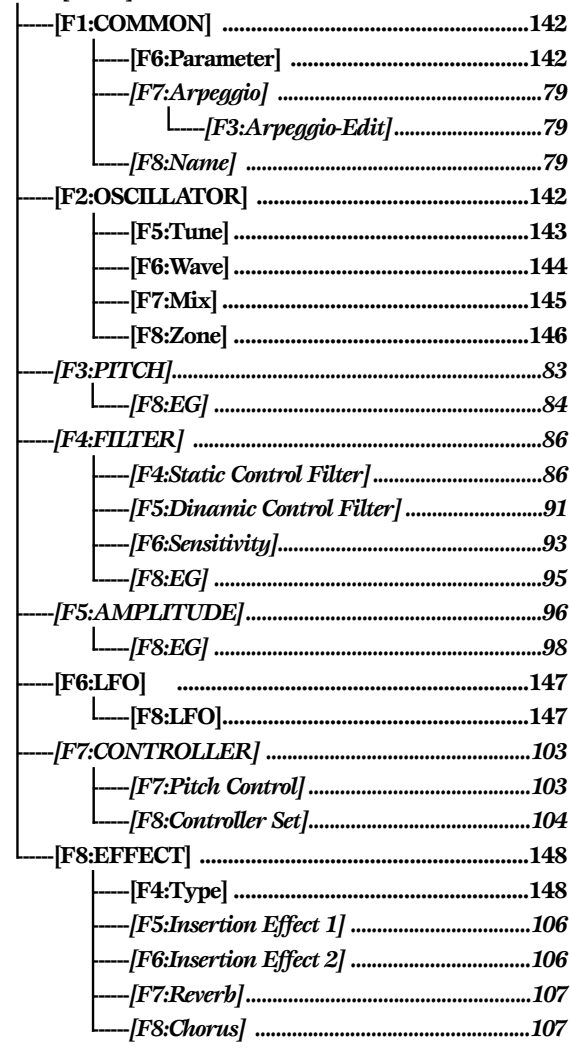

\* Les paramètres de la grille de menus ci-dessus sont les mêmes que ceux des élements AWM.

# **[F1]: COM (Commun)**

# **[F6]: PARAM (Paramètres)**

Lorsque vous sélectionnez la voix DRUM (batterie) au menu paramètre, vous dégagez un maximum de 128 éléments AWM avec lesquels vous pourrez créer vos voix de batterie (c'est-à-dire vos ensembles rythmiques).

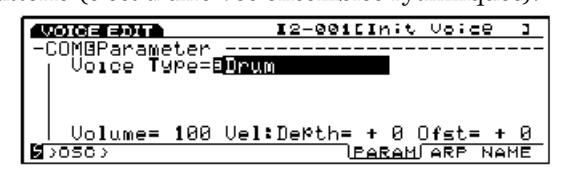

- **CELE** Lorsque vous sélectionnez DRUM comme sonorité, les touches ELEMENT SELECT 1 à 4 sont désactivées pour les voix normales.
- Pour plus de renseignements concernant les sonorités, voir page 29.

# **[F2]: OSC (Oscillateur)**

Ces paramètres sont apparentés aux échantillons qui constituent une voix. Avec l'oscillateur (OSC) vous pourrez aussi bien sélectionner l'échantillon de chaque élément que définir des paramètres précis puisqu'une voix de batterie (ensemble rythmique) peut contenir un maximum de 128 éléments AWM (voir page 39). Quatre menus sont disponibles.

- [F5]: TUNE (Accordage)
- [F6]: WAVE (Onde)
- [F7]: MIX (Mélangeur)
- [F8]: ZONE

Pour plus de renseignements concernant les éléments et les échantillons, voir page 29.

**Phases d'assignation des éléments à chaque touche et phases d'édition.** 

Vous pouvez assigner les éléments à partir des pages d'écran TUNE (accordage), WAVE (Onde), MIX (Mélangeur), ou ZONE auxquelles vous avez accès à partir du menu OSC (Oscillateur).

#### **1Sélectionnez la touche sur laquelle vous voulez assigner un élément.**

Tournez la molette DATA ou le bouton KNOB1 pour sélectionner la touche (le nom de la note) sur laquelle vous allez assigner l'élément.

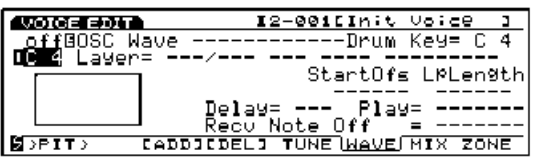

- Des traits d'union (---) seront affichés sur la page d'écran à **Cinema** laquelle vous n'aurez pas assigné d'élément et le curseur reste bloqué.
- Vous pouvez également faire l'assignation d'élément avec la touche INC/DEC ou avec le pavé numérique.

## **2Assignez l'élément**

Appuyez sur la touche [F3] pour exécuter la fonction ADD. L'échantillon (PRE:0001) est alors assigné au premier élément.

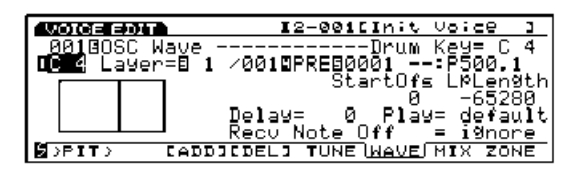

L'emplacement de la touche (nom de la note) de l'élément que vous venez d'assigner est confirmé sur la page d'écran. L'affichage correspond à la gamme C-2  $\sim$  G8 (Do-2  $\sim$  Sol 8).

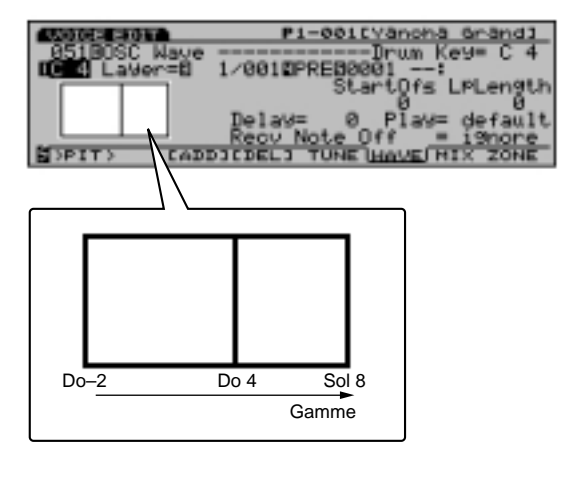

Vous pouvez si vous le voulez assigner plusieurs éléments sur une même touche (cela s'appelle une superposition de couches). Pour créer une superposition de couches, continuez les assignations en appuyant autant de fois sur [F3] que vous voulez de superposition.

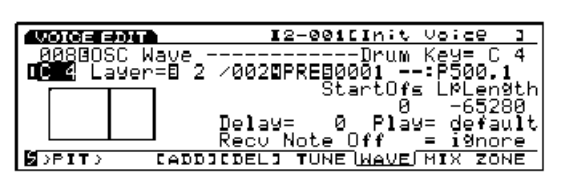

**CERO** 128 éléments maximum peuvent être superposés sur F3. Cependant, il faut noter que les éléments qui seront utilisés sur une touche ne seront plus disponibles pour les touches qui suivent et que donc le nombre d'éléments assignables sur les autres touches diminue.

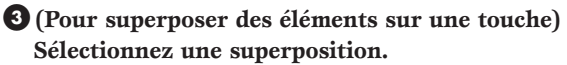

Si vous avez superposé plusieurs couches sur la touche sélectionnée, déplacez le curseur sur Layer (Superposition) afin d'assigner un élément à une couche donnée de la superposition.

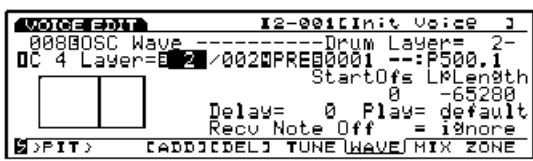

**CES** Ces étapes ne sont pas nécessaires si vous assignez l'élément sur la touche sélectionnée.

#### **4Sélectionnez un échantillon.**

Déplacez le curseur sur la banque échantillon et sur le numéro d'échantillon que vous voulez sélectionner. L'échantillon est assigné à la couche de superposition de la touche sélectionnée.

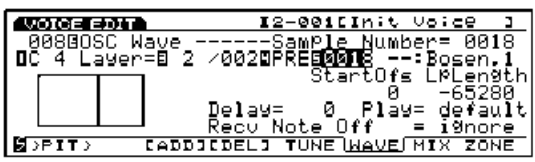

#### **5Définissez les paramètres.**

Déplacez le curseur sur les paramètres que vous voulez définir et attribuez une valeur à chacun d'eux.

## **6Assignation sur les autres touches.**

Répétez les phases  $\bullet \bullet$   $\bullet$  **5** ci-dessus pour assigner les éléments aux autres touches et parfaire la sonorité rythmique.

## **Effacement d'un élément sur les touches**

Vous pouvez effacer les éléments à partir des pages d'écran TUNE (Accordage), WAVE (Onde), MIX (Mélangeur) ou ZONE à partir du menu OSC (Oscillateur).

**1Sélectionnez la touche (nom de note) sur laquelle vous souhaitez effacer un élément.**

Tournez la molette DATA ou le bouton KNOB 1 pour sélectionner la touche (nom de note) que vous voulez effacer.

**CELLES** Cette opération peut être effectuée à partir de la touche [INC/DEC] ou du pavé numérique.

## **2Effacez l'élément.**

Appuyez sur [F4] pour exécuter la fonction [DEL] (effacement). Les éléments assignés sur cette touche (nom de note) et toutes les superpositions seront effacés. Des traits d'union (---) s'affichent à la place de chaque élément de la page d'écran et le curseur ne peut plus être déplacé sur ces zones.

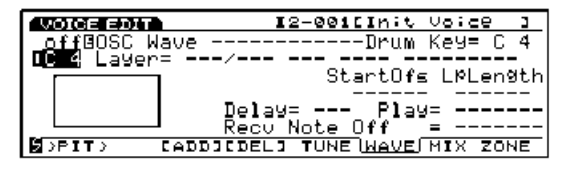

# **[F5]: TUNE (Accordage)**

Pour définir l'accordage et le générateur d'enveloppe de chaque élément. Vous pouvez attribuer une valeur différente à chaque élément.

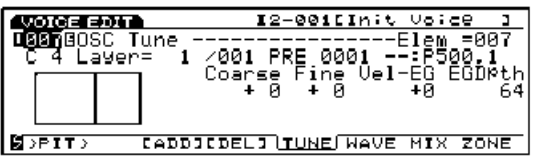

## ■ **Drum Key (Touche de batterie)**

Pour sélectionner la touche (nom de note) sur laquelle vous voulez assigner un élément. Les éléments (échantillons) seront assignés sur la touche que vous sélectionnerez ici. La touche sélectionnée s'affiche à gauche de l'écran. Pour plus de renseignements, voir page 146.

❏ **Réglages:** C-2~G8 (Do-2 ~Sol 8)

- **Contrairement à ce qui se passe pour une voix normale, les** éléments de batterie sont assignés sur chaque touche.
- Lorsque aucun élément n'est assigné sur une touche, chaque paramètre est remplacé par des traits d'union (---)et le curseur ne peut pas être déplacé.

## ■ **Drum Layer (Superposition de batterie)**

Pour sélectionner une superposition (voir ci-dessus). Un élément sera assigné à chaque couche superposée et vous pourrez définir les paramètres de chacune de ces couches. Ce paramètre est valable uniquement si vous avez assigné plus d'un élément sur la touche sélectionnée (nom de note) avec la touche de fonction F3 (ADD).

❏ **Réglages:** 1~ 128 (Selon le nombre d'éléments assignés)

## ■ **Sample Bank** (Banque d'échantillons)

Pour sélectionner la banque d'échantillons voulue. Une banque d'échantillon différente peut être sélectionnée pour chaque élément.

La mémoire flash n'est valide que si vous avez raccordé la carte mémoire EXFLM1 (en option) au EX5/5R/7.

## ■ Sample Number (Numéro d'échantillon)

Pour sélectionner un numéro d'échantillon voulu dans la banque d'échantillons. La catégorie et le nom de l'échantillon sélectionnés s'affichent à droite du numéro. Un numéro d'échantillon différent peut être sélectionné pour chaque élément.

❏ **Réglages:** Pour plus de renseignements concernant chaque échantillon, voir le manuel "Listes des données."

## ■ **Coarse Tune** (Accordage approximatif)

Pour régler la hauteur de son de l'échantillon de chaque élément par demi-tons.

□ **Réglages:**  $-64 \sim +63$ 

Les réglages qui dépassent les limites supérieures et inférieures de la gamme MIDI (C-2~ G8) (Do2 à Sol 8) ne sont pas reconnus.

## ■ **Fine Tune** (Accordage fin)

Réglage très précis de la hauteur de son de l'échantillon de chaque élément en centièmes.

 $\Box$  **Réglages:**  $-64 \sim +63$ 

■ Pitch EG VelSens (Sensibilité à la vélocité du **générateur d'enveloppe de hauteur)**

Pour régler la sensibilité à la vélocité du générateur d'enveloppe de hauteur. Avec des valeurs positives, plus la note est jouée fort, plus le changement de hauteur du son sera important. Des valeurs négatives produisent l'effet inverse.

□ **Réglages:**  $-7 \sim 0 \sim +7$ 

## ■ **Pitch EG Depth (Profondeur du générateur d'enveloppe de hauteur)**

Pour définir le montant du changement de hauteur de son du générateur d'enveloppe. Un réglage sur "0" ne produit aucun changement et la hauteur de son originale est maintenue.

❏ **Réglages:** 0~ 127

# **[F6]: WAVE (Onde)**

Pour sélectionner les échantillons d'élément (maximum 128) qui constituent une voix et définir les réglages de la boucle de chaque échantillon. Une valeur différente peut être attribuée à chaque élément.

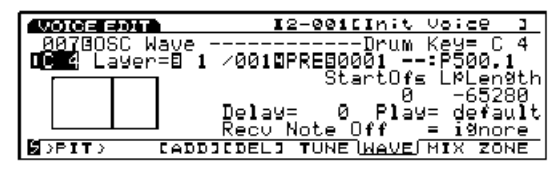

- Bien que, comme pour les voix normales, les voix de batterie soient sélectionnées ici à partir du menu d'onde (WAVE), la sélection ne concerne que les voix de batterie, pas l'onde. Pour plus de détails concernant la configuration des voix.
- **Drum key (Touche de batterie)**,
- **Drum Layer (Superposition de batterie)**,
- Sample Bank (Banque d'échantillons),
- **Sample Number (Numéro d'échantillon)** Ces paramètres sont les mêmes que ceux expliqué à la page d'écran accordage (TUNE). Voir page 143.
- **Start Offset (Compensation au démarrage)**

Pour définir le niveau de compensation du point de démarrage réel de l'échantillon sonore.

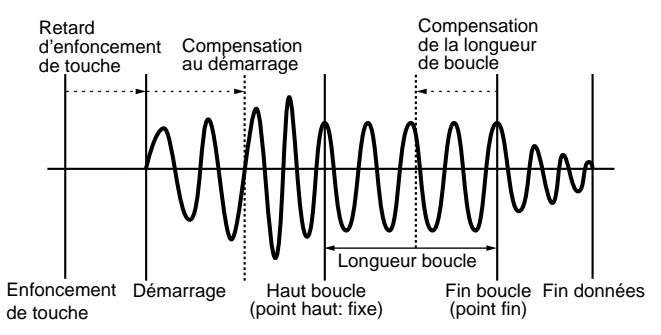

❏ **Réglages:** 0~ 65535

## ■ Loop Length Offset (Compensation de la longueur **de boucle)**

Pour définir le point final de la boucle d'échantillon (voir diagramme ci-dessus).

❏ **Réglages:** 0~ 65535

■ **KeyOn Delay (Retard d'enfoncement de touche)** Pour définir le montant du retard entre le moment où la touche est jouée et le moment où le son est produit.

❏ **Réglages:** 0~ 127

<sup>❏</sup> **Réglages:** PRE (Préenregistés), RAM (Mémoire DRAM), FLS (Mémoire Flash)
### ■ **Sample Play (Reproduction des échantillous)**

Pour définir la façon dont l'échantillon sera reproduit.

- ❏ **Réglages:** FwdLp(Boucle avant), FwdLpEx(Boucle avant+EX), FwdNolp (Avant sans sboucle), RevNoLp(arrierè sans boucle), default(valeur par défaut)
- **CHIM** Pour plus de renseignements concernant chaque configuration voir page 81.
- **Recv Note Off (Message de désactivation de notes)** Détermine si les messages MIDI de désactivation de notes (Note Off) doivent être reçus ou ignorés.

❏ **Réglages:** receive (recevoir), ignore (ignorer)

### **[F7]: MIX (Mélangeur)**

Pour équilibrer le mélangeur (sortie) des échantillons d'éléments qui entrent dans la configuration d'une voix de batterie.

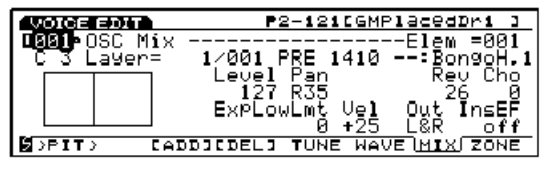

- **Drum key (Touche de batterie)**,
- **Drum Layer (Superposition de batterie)**,
- Sample Bank (Banque d'échantillons),
- Sample Number (Numéro d'échantillon) Paramètres identiques à ceux qui sont expliqués à la page d'écran accordage (TUNE). Voir page 143.
- **Level (Niveau)**

Pour définir le niveau de sortie de chaque élément. Ces paramètres règlent l'équilibre de sortie de chaque instrument de batterie/percussion qui constitue la sonorité rythmique.

❏ **Réglages:** 0~ 127

#### ■ Pan (Panoramique)

Ce paramètre permet de définir le positionnement de chaque élément sonore à gauche ou à droite du spectre stéréophonique. Ceci permet de régler l'emplacement de chaque instrument de la voix de batterie (ensemble rythmique) à l'intérieur du spectre stéréophonique. Si vous réglez sur "rnd", le son se déplace d'une manière aléatoire. Vous pouvez contrôler la marge de déplacement vers la gauche ou vers la droite en définissant le paramètre de profondeur aléatoire suivant.

❏ **Réglages:** L63 (extrême gauche) cnt (centre) ~ R63 (extrême droite), rnd (Panoramique aléatoire)

■ **Rev Send (Envoi de réverbération)** 

Pour définir le niveau d'envoi produit par les effets d'insertion 1 et 2 (ou dérivés) vers l'unité de réverbération.

❏ **Réglages:** 0~ 127

- La valeur que vous définirez ici sera multipliée par la valeur d'envoi de réverbération (écran EFCT) et ressortie comme niveau d'envoi de réverbération réel.
- Pour plus de renseignements concernant les effets, voir page 148.

#### ■ **Cho Send** (Envoi de chorus)

Pour définir le niveau d'envoi du signal produit par les effets d'insertion 1/2 (ou dérivés) et envoyé ver l'unité de chorus.

❏ **Réglages:** 0~ 127

- La valeur que vous définirez ici sera multipliée par la valeur définie au paramètre envoi de chorus (écran EFCT) et ressortie en tant que niveau d'envoi de chorus réel.
- Pour plus de renseignement concernant les effets, voir page 148.

#### ■ **Random Depth (Profondeur aléatoire)**

Ce paramètre s'affiche lorsque vous sélectionnez "rnd" (Panoramique aléatoire). Il sert à déplacer le son au hasard à l'intérieur du spectre stéréophonique. Il est très utile pour définir la profondeur (plage) de panoramique aléatoire.

❏ **Réglages:** 1~ 127

#### ■ **ExpLowLimit (Limite inférieure d'expression)**

Pour définir la limite inférieure d'expression de chaque échantillon. Vous pouvez définir cette limite inférieure d'expression de manière à ce que le volume ne descende pas en dessous de la limite inférieure fixée même si la note est jouée plus bas que cette valeur.

❏ **Réglages:** 0~ 127

### ■ Level Vel (Niveau de vélocité)

Pour définir le niveau de vélocité de chaque échantillon. Cette fonction contrôle le volume en fonction de l'intensité de frappe des notes au clavier. Réglée sur une valeur positive, plus la note est jouée fort, plus la variation du volume est ample. Des valeurs négatives produisent l'effet inverse.

□ **Réglages:**  $-64 \sim 0 \sim +63$ 

#### ■ Out (Sélection de la sortie)

Pour sélectionner la sortie de chaque partie. Ces réglages vous permettent d'envoyer chaque partie vers une sortie différente.

- ❏ **Réglages :** L & R (sortie gauche et droite), ind1 (Sortie individuelle 1) ind2, ind3, ind4, ind5, ind6 i1&2 (sortie individuelle 1&2) i3&4, i5&6
- Si vous sélectionnez I1&2 par exemple, le canal L (gauche) sera envoyé vers la sortie individuelle 1 et le canal R (droite) vers la sortie individuelle 2.
- **CERO** Deux sorties individuelles sont prévues sur le EX5 (INDIVIDUAL OUTTUP 1 & 2), aucune sur les modèles EX5R et EX&. Vous pouvez ajouter ou équiper votre modèles avec des sorties individuelles si vous installez une carte EXIDO1. Pour plus de renseignements, voir page 19.

#### ■ **InsEF Elem Sw (Commande des effets d'insertion d'élément)**

Pour sélectionner les effets d'insertion auxquels sera envoyé un signal de chaque élément. Si vous sélectionnez désactivé, l'effet d'insertion sera dérivé.

- ❏ **Réglages:** Pour chaque élément, 1 (Unité 1 d'effet d'insertion), 2 (Unité 2 d'effet d'insertion), off (désactivé)
- Pour plus de renseignements concernant les effets, voir page 148.

### **[F8]: ZONE**

Pour définir la gamme de vélocité à laquelle le son de chaque élément est produit. Une zone différente peut être définie pour chaque élément.

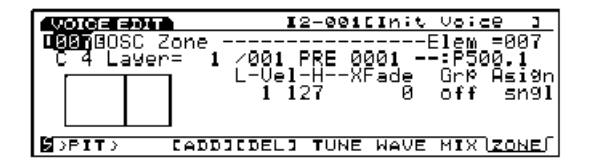

- **Drum key (Touche de batterie)**,
- Drum Layer (Superposition de batterie),
- Sample Bank (Banque d'échantillons),
- Sample Number (Numéro d'échantillon) Ces paramètres sont les mêmes que ceux expliqués à la page d'écran accordage (TUNE). Voir page 143.

■ **Vel Limit Low (Limite inférieure de vélocité)** Pour définir la limite inférieure de vélocité des notes jouées au clavier pour chaque échantillon de l'élément détecté.

❏ **Réglages:** 1~ 127

La limite inférieure de vélocité sélectionnée ici et la limite supérieure de vélocité déterminent l'amplitude de la vélocité pour l'échantillon sélectionné.

■ **Vel Limit High (Limite supérieure de vélocité)** Pour définir la limite supérieure de vélocité des notes jouées au clavier pour chaque échantillon de l'élément détecté.

❏ **Réglages:** 1~ 127

### ■ **Vel Xfade** (Vélocité du fondu sonore enchaîné) Pour régler la vélocité du fondu enchaîné (limites de vélocité inférieure et supérieure) de chaque élément. Plus valeur est importante, plus l'amplitude de la vélocité s'élargit. Le réglage sur "0" ne donne aucun effet.

❏ **Réglages:** 0~ 127

Pour plus de renseignements concernant la vélocité du fondu enchaîné, voir page 82.

### ■ **Alternate Group (Groupe alternatif)**

S'utilise pour interrompre deux sons qui, physiquement, ne peuvent pas coexister ou dont l'association n'est pas naturelle. Il est par exemple impossible qu'une vraie batterie résonne en même temps comme une pédale charleston ouverte et comme une pédale fermée. Donc, les éléments qui ne sont pas censés résonner en même temps seront assignés au même numéro de groupe. Il existe 127 numéros de groupe. Désactivez la fonction si les deux éléments peuvent cohabiter ou si vous préférez les associer (sélectionnez "off").

 $\Box$  **Réglages:** off (désactivé),  $1 \sim 127$ 

### ■ **Key Assign (Assignation de touche)**

Pour sélectionner les assignations de touches sngl (single) ou mlti (multi). En mode sngl (single), lorsque le générateur de sons reçoit deux fois de suite la même note la première note est remplacée par la deuxième note jouée. En mode mlti (multi), chaque note jouée est assignée à un canal différent, pour former ainsi des tonalités multiples.

❏ **Réglages:** sngl (simple), mlti (multiple)

### **[F3]: PITCH (Hauteur de son)**

Lorsqu'on édite les sonorités rythmiques, il n'y a qu'un menu pour régler la hauteur de son. Les paramètres et réglages sont les mêmes que ceux de l'élément AWM. Pour plus de renseignements, voir page 83.

[F8]: EG (Générateur d'enveloppe)

# Voice Mode Voice Mode

## **[F4]: FILT (Filtre)**

Lorsqu'on édite les sonorités rythmiques, il y a quatre menus pour régler les filtres. Les paramètres et réglages sont les mêmes que ceux de l'élément AWM. Pour plus de renseignements, voir page 86.

- [F4]: SCF (Filtre de commande de contrôle statique)
- [F5]: DCF (Filtre de contrôle dynamique)
- [F6]: SENS (Sensibilité)
- [F8]: EG (Générateur d'enveloppe)

### **[F5]: AMP (Amplitude)**

Lorsqu'on édite les sonorités rythmiques, il n'y a qu'un menu pour régler l'amplitude. Les paramètres et réglages sont les mêmes que ceux de l'élément AWM. Pour plus de renseignements, voir page 96.

[F8]: EG (Générateur d'enveloppe)

### **[F6]: LFO (Oscillateur basses fréquences)**

Lorsqu'on édite les sonorités rythmiques, il n'y a qu'un menu pour régler l'oscillateur basses fréquences.

[F8]: LFO (Oscillateur basses fréquences)

### **[F8]: LFO (Oscillateur basses fréquences)**

Pour définir les paramètres correspondant à l'oscillateur basses fréquences. Une valeur différente peut être attribuée à chaque élément.

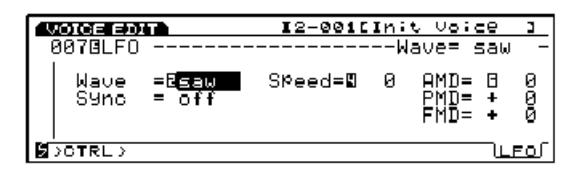

### ■ Wave (Onde)

Pour sélectionner l'onde de l'oscillateur basses fréquences. Avec les ondes sélectionnées ici, vous pouvez moduler le son de différentes manières. Trois types d'ondes sont disponibles.

❏ **Réglages:** saw (en dents de scie), tri (triangulaire), squ (carrée)

- L'oscillateur basses fréquences module la hauteur de son, le filtre et l'amplitude en même temps.
- Pour plus de renseignements concernant chaque onde, voir page 122.

### ■ **Sync** (Synchronisation)

Ce commutateur sert à activer ou désactiver la synchronisation. Si la synchronisation est activée, l'oscillateur basses fréquences revient à son état initial chaque fois que les notes sont jouées au clavier.

❏ **Réglages:** on (activé), off (désactivé)

Pour plus de renseignements concernant le rétablissement de l'oscillateur basses fréquences, voir page 103.

### ■ **Speed** (Vitesse)

Pour régler la vitesse de variation de l'onde de l'oscillateur basses fréquences. Plus la valeur est importante, plus la variation est rapide.

❏ **Réglages:** 0~ 63

Pour plus de renseignements, voir le graphique de concept de vitesse à la page 101.

### ■ **AMD** (Profondeur de modulation d'amplitude)

Pour déterminer dans quelle mesure l'oscillateur basses fréquences affectera le niveau de sortie du volume. Plus la valeur est grande, plus la gamme de variation du volume sera étendue.

❏ **Réglages:** 0~ 127

■ **PMD** (Profondeur de modulation de hauteur)

Pour déterminer dans quelle mesure l'oscillateur basses fréquences affectera la hauteur de son. Plus la valeur est importante, plus la gamme de variation du son sera étendue. Des valeurs négatives inversent la phase de l'oscillateur basses fréquences.

❏ **Réglages:** -255~ 0~ +255

### ■ **FMD** (Profondeur de modulation de filtre)

Pour déterminer dans quelle mesure l'oscillateur basses fréquences modifiera la fréquence de coupure du filtre. Plus les valeurs sont élevées, plus la gemme de variation de la fréquence de coupure sera étendue. Des valeurs négatives inversent la phase de l'oscillateur basses fréquences.

❏ **Réglages:** -127~ 0~ +127

### **[F7]: Ctrl (Contrôleur)**

### **[F8]: SET (jeu de contrôleurs)**

Pour les voix de batterie, les destinations effectives sont les commandes d'amplitude DRPAN No.121  $\sim$  DR FEG No.125. Voir la liste des contrôleurs répertoriée dans la liste des données jointe.

### **[F8]: EFCT (Effets)**

Pour définir les effets sur les éléments de batterie. Il est possible de connecter les signaux des 128 éléments maximum sur Insertion Effect 1 ou 2, et de les envoyer vers l'unité de réverbération/chorus. Les paramètres InsRev et InsCho s'ajoutent sur la page d'écran Type pour accentuer les effets d'un élément de batterie particulier. Les autres paramètres sont les mêmes que pour les éléments AWM de la page 105.

### **[F4]: Type**

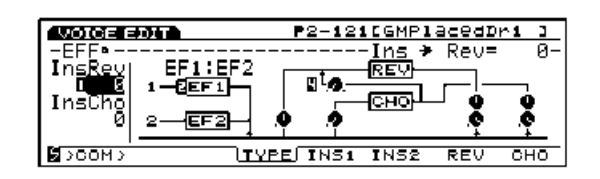

### ■ **Ins** → **Rev (Insertion** → **réverbération)**

Pour définir le niveau d'envoi du signal envoyé entre l'unité d'insertion et l'unité de réverbération. Il est possible d'appliquer un réverbération différentes à certains éléments en les faisant passer par les effets d'insertion et en réglant leur niveau de sortie à ce paramètre.

❏ **Réglages:** 0~ 127

### ■ **Ins** → **Cho (insertion** → **chorus)**

Pour définir le niveau d'envoi du signal envoyé entre l'unité d'insertion et l'unité de chorus. Il est possible d'appliquer un chorus différent à certains éléments en les faisant passer par les effets d'insertion et en réglant leur niveau de sortie à ce paramètre.

❏ **Réglages:** 0~ 127

**ELLE** Il est possible de définir si les effets doivent être appliqués à chaque élément à partir de la page d'écran Mix (page 145).

# **Voice Job Mode (mode opérations sur les voix)**

Avec ce mode, vous pouvez initialiser ou rappeler les voix que vous avez créées en mode édition des voix.

Quand vous passez en mode Voice Job (opérations sur les voix), les menus suivants s'affichent. Les trois types de fonctions disponibles dans ce mode se sélectionnent à partir des touches [F1] (INIT), [F2] (RECL), ou [F3] (COPY).

Avant de passer en mode opérations sur les voix, il faut sélectionner la voix que vous souhaitez initialiser ou rappeler.

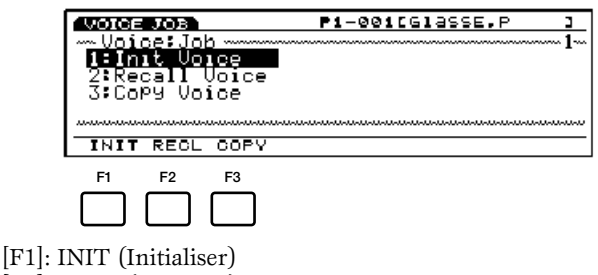

[F2]: RECL (Rappeler) [F3]: COPY (Copier)

## **Etapes d'exécution d'une opération sur les voix.**

- **1**Passez en mode Voice Play et sélectionnez le numéro de voix sur laquelle vous souhaitez travailler.
- **2**Pour passer en mode Voice Job, appuyez sur [JOB].
- **3**Pour sélectionner le type d'opération que vous voulez réaliser, appuyez sur [F1] (INIT), [F2] (RECL), ou [F3] (COPY). La page d'écran de la sélection s'affiche.

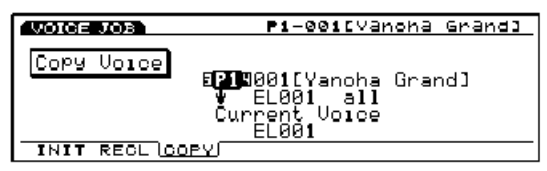

- Vous pouvez également sélectionner les opérations en déplaçant le curseur sur le nom de l'opération à exécuter; validez avec la touche [ENTER].
- **4**Déplacez le curseur sur un paramètre et réglez les valeurs avec la touche [INC]/[DEC], la molette DATA, le pavé numérique ou les boutons KNOBS  $1~\sim~6$ .

Cette opération est inutile pour initialiser ou rappeler les voix.

**5**Appuyez sur [ENTER]. Le menu automatique suivant s'affiche pour vous inviter à valider l'opération.

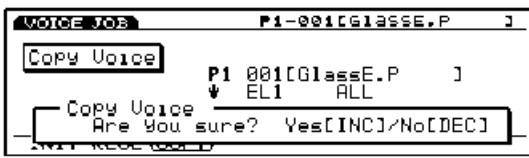

**6**Si vous voulez exécuter l'opération, appuyez sur [YES]. L'écran affiche "Completed!" (Opération terminée) pendant un instant pour indiquer que l'opération est exécutée et l'affichage revient à la page d'écran précédente.

Pour annuler l'opération, appuyer sur [NO].

- **CEND** Pendant l'exécution d'une opération qui demande un certain temps, l'écran indique "Executing..." (en cours d'exécution). Faites attention de ne pas éteindre l'ordinateur tant que le message reste affiché, car toutes les données seraient effacées et perdues.
- **7**Pour sortir du mode opérations sur les voix et revenir au mode reproduction des voix, appuyer deux fois sur la touche [EXIT].

### **[F1]: Init Voice(initialisation des voix)**

Cette opération permet de rappeler les valeurs initiales de chaque voix (de les initialiser). Cette fonction s'utilise avant d'éditer une séquence, par exemple lorsque vous créez un voix originale à partir de zéro.

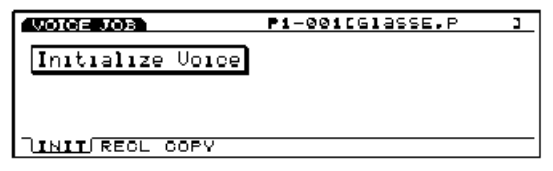

### **[F2]: Recall Voice (Rappel des voix)**

Normalement, lorsque vous sélectionnez une voix avant d'avoir sauvegardé celle qui est en cours d'édition, les données que vous avez éditées sont perdues. Avec la fonction de rappel, elles pourront être récupérées même si une autre voix est sélectionnée en cours de travail.

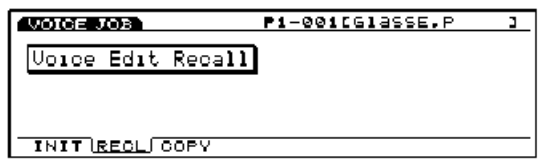

Vous retrouverez les données éditées quand vous rallumerez l'appareil si vous l'avez éteint en cours d'opération.

### **[F3]: Copy Voice (copie des voix)**

Cette opération permet de copier soit les données communes soit les données spécifiques d'un élément particulier sur la voix sélectionnée. Cette fonction est très pratique pour créer une voix originale en utilisant une partie des données d'une autre voix.

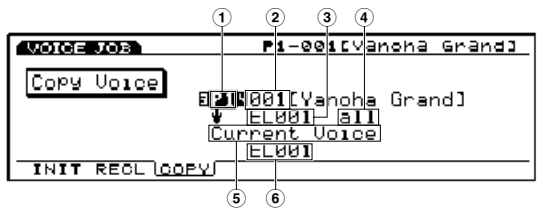

**CELLE** Cette opération ne permet pas de copier une voix en temps que voix utilisateur. Par contre, elle permet de copier les différents paramètres d'une voix dans le tampon d'édition d'une autre voix. (aussi bien pour les voix préenregistrées que pour les voix utilisateurs).

### ■ **1 Banque de voix source**

Pour définir la banque de la voix source.

❏ **Réglages:** P1(préenregistré 1), P2 (préenregistré 2), I1 (interne 1), I2 (interne 2)

### ■ **2 Numéro de voix source**

Pour définir le numéro de la voix source à partir de laquelle vous voulez copier.

❏ **Réglages:** 001~128

### ■ **3 Eléments** source

Pour définir l'élément de la voix source à partir de laquelle vous voulez copier. Lorsque vous copiez des données communes à tous les éléments, sélectionnez Common.

❏ **Réglages:** Common (tous les éléments),  $EL1 \sim 4$  (Voix normale),  $EL1 \sim 128$  (Voix de batterie)

### ■ **4 Types de données source**

Pour sélectionner le type de données que vous voulez copier. Il est possible de choisir des données communes qui affecteront tous les éléments ou des données spécifiques qui affecteront des éléments particuliers.

#### **Si vous sélectionnez Common (tous les éléments) comme élément source:**

ALL (données de toutes les voix), PARAM (réglages des paramètres), ARP (réglages de l'Arpeggio), EFCT (réglages des effets), CTRL (réglages des commandes), NAME (nom de la voix).

**Lorsque un élément est sélectionné comme élément source:**  ALL (toutes les données pour cet élément), OSC (réglages de l'oscillateur), PITCH (réglages de la hauteur de son), FILTER (réglages du filtre), AMP (réglages de l'amplitude), LFO (réglages de l'oscillateur basse fréquence)

#### ■ **5 Voix en cours**

Apposé à la voix en cours d'édition.

#### ■ **6 Elément de destination**

Pour définir l'élément de la voix de destination sur laquelle les données seront copiées. Ce paramètre s'affiche uniquement lorsque un élément est sélectionné au paramètre de définition des éléments source.

❏ **Réglages:** EL1~4 (Voix normale),  $EL1 \sim 128$  (Voix de batterie)

# **Wave Edit Mode (Mode édition des ondes)**

Quand vous sélectionnez une banque DRAM (ou RAM) et un numéro ondes AWM  $(0001 \sim 1024)$  au paramètres Bank et Number du mode d'édition des voix, le sous menu [F3] (WAVE-EDIT) s'ajoute à la page d'écran WAVE du menu OSC.

Pour passer en mode WAVE-EDIT, appuyez sur [F3]. Ce mode permet de superposer des échantillons préenregistrés et/ou les échantillons de votre propre création, et d'assigner une zone du clavier à chaque échantillon afin de créer les ondes qui serviront à constituer les voix. Les ondes créées s'utilisent de la même manière que les ondes préenregistrées.

Vous ne pourrez sélectionner une banque ou un numéro de mémoire RAM ou DRAM que si vous éditez des éléments AWM.

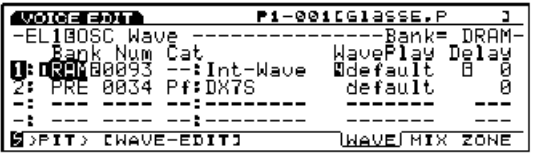

Pour sortir du mode WAVE-EDIT appuyez sur [EXIT]. Le EX5/5R/7 revient à la page d'écran du mode édition des voix (Voice Edit mode).

En mode Wave Edit, il n'est pas possible de modifier et par conséquent de détruire les ondes échantillons. L'édition ne sert pas à modifier les ondes mais à définir leur superposition, les gammes du clavier et la balance réciproque des ondes mélangées.

Le mode Wave Edit comporte quatre menus accessibles à partir des touches [F5] (NAME), [F6] (SMPL), [F7] (MIX), ou [F8] (ZONE). Vous pouvez passer d'un menu à l'autre en appuyant sur les touches respectives. La fonction "ajouter" est assignée à la touche [F3] (ADD) et la fonction "effacement" est assignée à la touche [F4] (DEL).

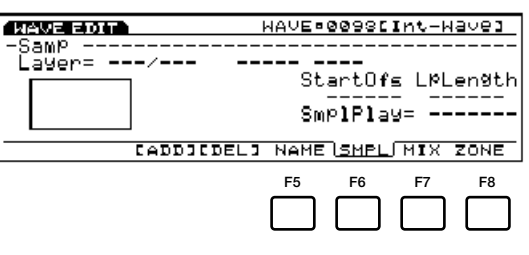

- [F5]: NAME (Paramètres pour attribuer un nom aux ondes)
- [F6]: SMPL (Paramètres de reproduction des échantillons)
- [F7]: MIX (Paramètres de mélange des canaux de sortie)
- [F8]: ZONE (Paramètres de tessiture du son)

## **Etapes fondamentales d'édition des ondes (création d'une nouvelle onde à partir de zéro)**

- **1**Sur la page d'écran WAVE, sélectionnez le numéro d'onde que vous souhaitez éditer. Sélectionnez la banque DRAM et un numéro d'onde (0001~1024) dans cette banque. La fonction [F3] (WAVE-EDIT) s'ajoute à l'écran.
- **2** Pour passer en mode Wave Edit appuyez sur [F3] (WAVE-EDIT).

Les fonctions [F3] (ADD) et [F4] (DEL) s'ajoutent à l'écran.

- **3**Sélectionnez une des fonctions [F6] (SMPL), [F7] (MIX), ou [F8] (ZONE).
- **4**Appuyez sur [F3] pour exécuter la fonction ajouter. PRE :001 sera assigné à la première couche de superposition.
- **5**Sélectionnez la banque d'échantillons puis l'échantillon que vous souhaitez utiliser.

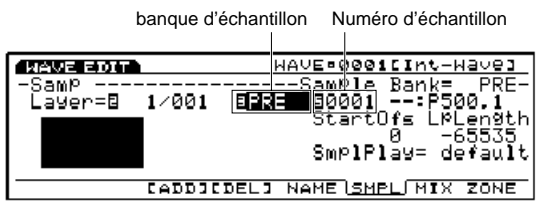

- **6**Réglez les paramètres de la première couche. Passez aux écrans suivants en fonction des opérations que vous souhaitez effectuer et réglez les paramètres correspondants.
- **7**(Au besoin,) appuyez sur [F3] (ADD) pour ajouter une autre couche de superposition. A cette étape, le numéro de couche suivant est automatiquement avancé et les paramètres de la couche qui précède (dans ce cas la première) copiés sur la nouvelle couche de superposition.

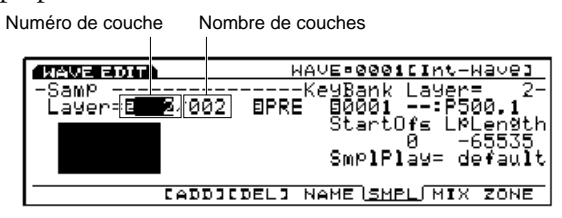

Pour annuler la couche sélectionnée appuyez sur [F4].

**8**Sélectionnez l'échantillon qui sera utilisé pour la deuxième couche.

**9**Réglez les paramètres de la deuxième couche. Passez aux écrans suivants en fonction des opérations que vous souhaitez effectuer et réglez les paramètres correspondants.

**)**Répétez les étapes **7**~**9** pour chaque couche.

- **!**Appuyez sur [F5] (NAME) pour accéder à la page d'écran NAME et attribuer un nom à l'onde que vous avez créée.
- **@**Pour sortir du mode Wave Edit appuyez sur [EXIT]. Le EX5/5R/7 revient en mode Voice Edit.
	- Vous pouvez copier des ondes ou effacer les ondes inutiles à partir du mode opérations sur les ondes Wave Job (page 154).

### **Touches [F3] (ADD) et [F4] (DEL)**

Une onde se compose d'une ou plusieurs couches superposées (128 maximum). Un échantillon est assigné à chaque couche et si on règle la même tessiture pour chaque couche on pourra superposer deux échantillons ou d'avantage.

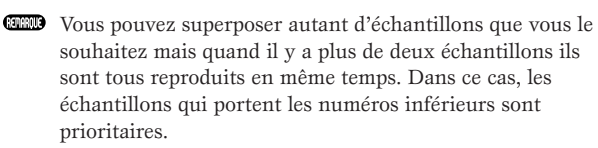

Par défaut le nombre de couches de superposition est réglé sur 1. C'est ce réglage qui apparaît quand on accède pour la première fois au mode Wave Edit.

Une couche de superposition s'ajoute à chaque pression de la touche [F3] (ADD). Vous voyez sur le schéma qu'il est possible de vérifier le numéro de couche attribuée à une onde et de sélectionner un échantillon pour cette couche.

Vous pouvez marquer les couches inutiles et les effacer avec la touche [F4] (DEL).

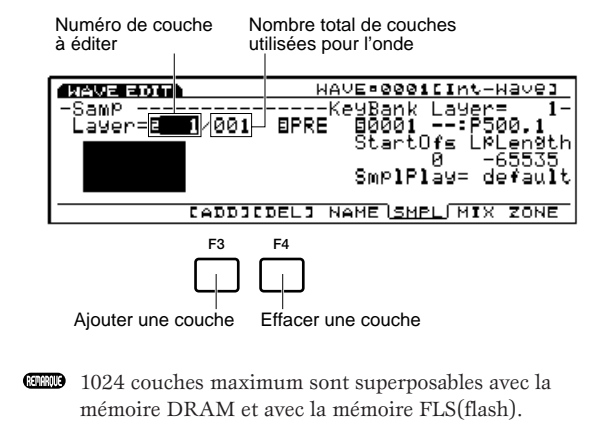